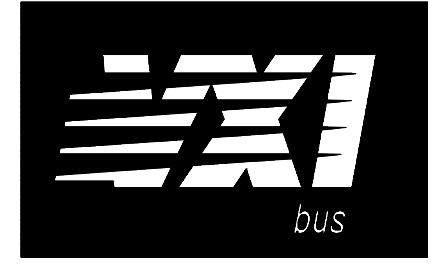

# **75000 SERIES B**

# **Mainframes E1300B and E1301B**

**User's Manual**

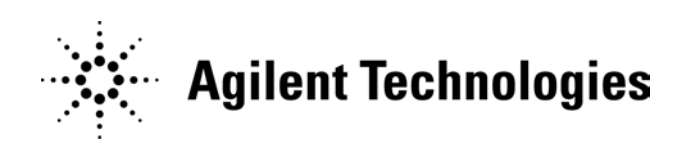

Copyright © Agilent Technologies, Inc., 1989, 1990, 1991, 2006

Manual Part Number: E1300-90005 Edition 3<br>
Microfiche Part Number: E1300-99005 Printed: February 2006 Edition 3<br>
Printed in U.S.A. E 0206 Microfiche Part Number: E1300-99005

#### **Certification**

*Agilent Technologies certifies that this product met its published specifications at the time of shipment from the factory. Agilent Technologies further certifies that its calibration measurements are traceable to the United States National Institute of Standards and Technology (formerly National Bureau of Standards), to the extent allowed by that organization's calibration facility, and to the calibration facilities of other International Standards Organization members.*

#### **Warranty**

This Agilent Technologies product is warranted against defects in materials and workmanship for a period of three years from date of shipment. Duration and conditions of warranty for this product may be superseded when the product is integrated into (becomes a part of) other Agilent products. During the warranty period, Agilent Technologies will, at its option, either repair or replace products which prove to be defective.

For warranty service or repair, this product must be returned to a service facility designated by Agilent Technologies. Buyer shall prepay shipping charges to Agilent and Agilent shall pay shipping charges to return the product to Buyer. However, Buyer shall pay all shipping charges, duties, and taxes for products returned to Agilent from another country.

Agilent warrants that its software and firmware designated by Agilent for use with a product will execute its programming instructions when properly installed on that product. Agilent does not warrant that the operation of the product, or software, or firmware will be uninterrupted or error free.

#### **Limitation Of Warranty**

The foregoing warranty shall not apply to defects resulting from improper or inadequate maintenance by Buyer, Buyer-supplied products or interfacing, unauthorized modification or misuse, operation outside of the environmental specifications for the product, or improper site preparation or maintenance.

The design and implementation of any circuit on this product is the sole responsibility of the Buyer. Agilent does not warrant the Buyer's circuitry or malfunctions of Agilent products that result from the Buyer's circuitry. In addition, Agilent does not warrant any damage that occurs as a result of the Buyer's circuit or any defects that result from Buyer-supplied products.

NO OTHER WARRANTY IS EXPRESSED OR IMPLIED. Agilent SPECIFICALLY DISCLAIMS THE IMPLIED WARRANTIES OF MERCHANTABILITY AND FITNESS FOR A PARTICULAR PURPOSE.

#### **Exclusive Remedies**

THE REMEDIES PROVIDED HEREIN ARE BUYER'S SOLE AND EXCLUSIVE REMEDIES. Agilent SHALL NOT BE LIABLE FOR ANY DIRECT, INDIRECT, SPECIAL, INCIDENTAL, OR CONSEQUENTIAL DAMAGES, WHETHER BASED ON CON-TRACT, TORT, OR ANY OTHER LEGAL THEORY.

#### **Notice**

The information contained in this document is subject to change without notice. Agilent Technologies MAKES NO WARRANTY OF ANY KIND WITH REGARD TO THIS MATERIAL, INCLUDING, BUT NOT LIMITED TO, THE IMPLIED WARRANTIES OF MERCHANTABILITY AND FITNESS FOR A PARTICULAR PURPOSE. Agilent shall not be liable for errors contained herein or for incidental or consequential damages in connection with the furnishing, performance or use of this material. This document contains proprietary information which is protected by copyright. All rights are reserved. No part of this document may be photocopied, reproduced, or translated to another language without the prior written consent of Agilent Technologies, Inc. Agilent assumes no responsibility for the use or reliability of its software on equipment that is not furnished by Agilent.

#### **U.S. Government Restricted Rights**

The Software and Documentation have been developed entirely at private expense. They are delivered and licensed as "commercial computer software" as defined in DFARS 252.227- 7013 (Oct 1988), DFARS 252.211-7015 (May 1991) or DFARS 252.227-7014 (Jun 1995), as a "commercial item" as defined in FAR 2.101(a), or as "Restricted computer software" as defined in FAR 52.227-19 (Jun 1987)(or any equivalent agency regulation or contract clause), whichever is applicable. You have only those rights provided for such Software and Documentation by the applicable FAR or DFARS clause or the Agilent standard software agreement for the product involved.

> Agilent E1300B and E1301B Mainframes Service Manual Edition 3 Rev 2

Copyright © 1992-2006 Agilent Technologies, Inc. All Rights Reserved.

#### **Printing History**

The Printing History shown below lists all Editions and Updates of this manual and the printing date(s). The first printing of the manual is Edition 1. The Edition number increments by 1 whenever the manual is revised. Updates, which are issued between Editions, contain replacement pages to correct the current Edition of the manual. Updates are numbered sequentially starting with Update 1. When a new Edition is created, it contains all the Update information for the previous Edition. Each new Edition or Update also includes a revised copy of this printing history page. Many product updates or revisions do not require manual changes and, conversely, manual corrections may be done without accompanying product changes. Therefore, do not expect a one-to-one correspondence between product updates and manual updates.

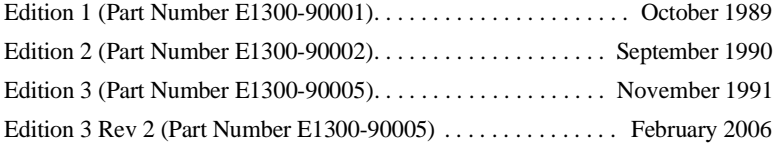

#### **Trademark Information**

Microsoft® and MS-DOS® are U.S. registered trademarks of Microsoft Corporation. IBM® and PC-DOS® are U.S. registered trademarks of International Business Machines Corporation. DEC® , VT100® , and VT220® are registered trademarks of Digital Equipment Corporation. WYSE® is a registered trademark or Wyse Technology. WY-30™ is a trademark of Wyse Technology. Macintosh<sup>®</sup> is a registered trademark of Apple Computer Inc.

#### Frame or chassis ground terminal—typically connects to the equipment's metal frame. Alternating current (AC). Direct current (DC). Indicates hazardous voltages. Calls attention to a procedure, practice, or condition that could cause bodily injury or death. Calls attention to a procedure, practice, or condition that could possibly cause damage to equipment or permanent loss of data. Indicates the field wiring terminal that must be connected to earth ground before operating the equipment—protects against electrical shock in case of fault. Instruction manual symbol affixed to product. Indicates that the user must refer to the manual for specific WARNING or CAU-TION information to avoid personal injury or damage to the product. or **Safety Symbols WARNING CAUTION**

#### **WARNINGS**

**The following general safety precautions must be observed during all phases of operation, service, and repair of this product.** manufacture, and intended use of the product. Agilent Technologies assumes no liability for the customer's failure to comply **with these requirements.**

**Ground the equipment**: For Safety Class 1 equipment (equipment having a protective earth terminal), an uninterruptible safety earth ground must be provided from the mains power source to the product input wiring terminals or supplied power cable.

#### **DO NOT operate the product in an explosive atmosphere or in the presence of flammable gases or fumes.**

For continued protection against fire, replace the line fuse(s) only with fuse(s) of the same voltage and current rating and type. DO NOT use repaired fuses or short-circuited fuse holders.

**Keep away from live circuits:** Operating personnel must not remove equipment covers or shields. Procedures involving the removal of covers or shields are for use by service-trained personnel only. Under certain conditions, dangerous voltages may exist even with the equipment switched off. To avoid dangerous electrical shock, DO NOT perform procedures involving cover or shield removal unless you are qualified to do so.

**DO NOT operate damaged equipment:** Whenever it is possible that the safety protection features built into this product have been impaired, either through physical damage, excessive moisture, or any other reason, REMOVE POWER and do not use the product until safe operation can be verified by service-trained personnel. If necessary, return the product to an Agilent Technologies Sales and Service Office for service and repair to ensure that safety features are maintained.

**DO NOT service or adjust alone:** Do not attempt internal service or adjustment unless another person, capable of rendering first aid and resuscitation, is present.

**DO NOT substitute parts or modify equipment:** Because of the danger of introducing additional hazards, do not install substitute parts or perform any unauthorized modification to the product. Return the product to an Agilent Technologies Sales and Service Office for service and repair to ensure that safety features are maintained.

#### **Declaration of Conformity**

#### **according to ISO/IEC Guide 22 and EN 45014**

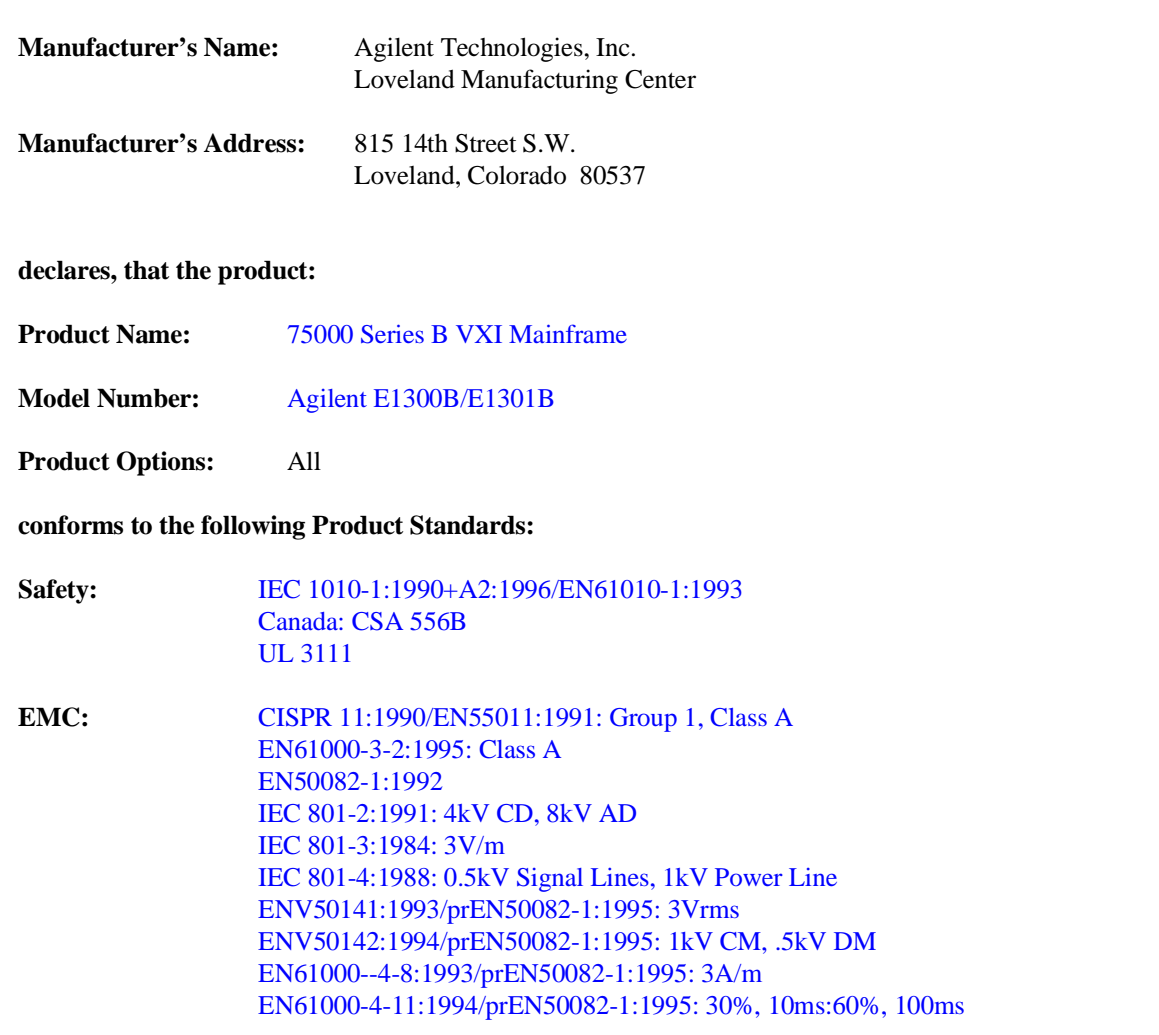

**Conforms with the following European Directives:** The product herewith complies with the requirements of the Low Voltage Directive 73/23/EEC and the EMC Directive 89/336/EEC and carries the "CE" marking accordingly.

**May 7, 2001**

**Ray Corson, Product Regulations Program Manager**

European contact: Your local Agilent Technologies Sales and Service Office or Agilent Technologies GmbH, Department HQ-TRE, Herrenberger Straße 130, D-71034 Böblingen, Germany (FAX +49-7031-14-3143).

# **Agilent 75000 Series B Documentation**

**Manual Descriptions Installation and Getting Started Guide.** Contains step-by-step instructions for all aspects of plug-in module and mainframe installation. This guide also contains introductory programming information and examples.

> **Agilent E1300B/E1301B Mainframe User's Manual.** Contains programming information for the mainframe, front panel operation information (for the Agilent E1301B mainframe), and general programming information for instruments installed in the mainframe.

**Plug-In Module User's Manuals**. Contains plug-in module programming and configuration information. These manuals contains examples for the most-used module functions, and a complete TMSL command reference for the plug-in module.

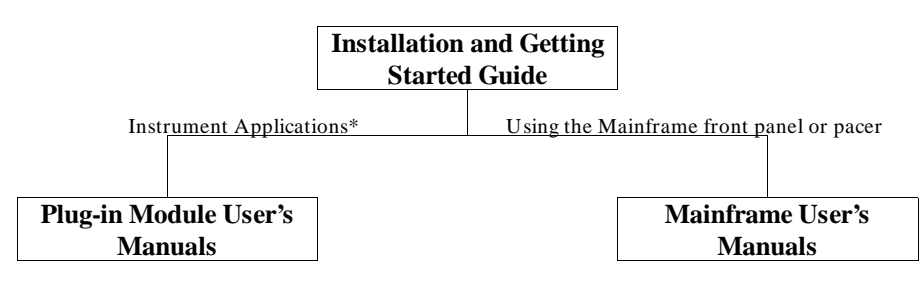

\* For Scanning Voltmeter Applications, refer to the Agilent E1326A/E1411A 5 1/2 Digit Multimeter User's Manual.

#### **Suggested Sequence for Using the Manuals**

#### **Related Documents Agilent Instrument BASIC User's Handbook**. Includes three books: *Agilent Instrument BASIC Programming Techniques* , *Agilent Instrument BASIC Interfacing Techniques,* and *Agilent Instrument BASIC Language Reference*.

1

**Using Agilent Instrument BASIC with the E1405.** Contains information on the version of Agilent Instrument Basic which can be installed in ROM in your E1405B Command Module.

**Beginner's Guide to SCPI.** Explains the fundamentals of programming instruments with Standard Commands for Programmable Instruments (SCPI). We recommend this guide to anyone who is programming with TMSL for the first time.

**Tutorial Description of the General Purpose Interface Bus.** Describes the technical fundamentals of the General Purpose Interface Bus (GPIB). This book also includes general information on IEEE 488.2 Common Commands. We recommend this book to anyone who is programming with IEEE 488.2 for the first time.

**IEEE Standard 488.2-1987, IEEE Standard Codes, Formats, Protocols, and Common Commands.** Describes the underlying message formats and data types used in TMSL and defines Common Commands. You may find this document useful if you need to know the precise definition of certain message formats, data types, or Common Commands. Available from: The Institute of Electrical and Electronic Engineers, Inc.; 345 East 47th Street; New York, NY 10017; USA

**VXIbus System Specifications.** Agilent part number E1400-90006.

**The VMEbus Specification.** Available from: VMEbus International Trade Association; 10229 N. Scottsdale Road, Suite E; Scottsdale, AZ 85253; U.S.A.

# **About this Manual**

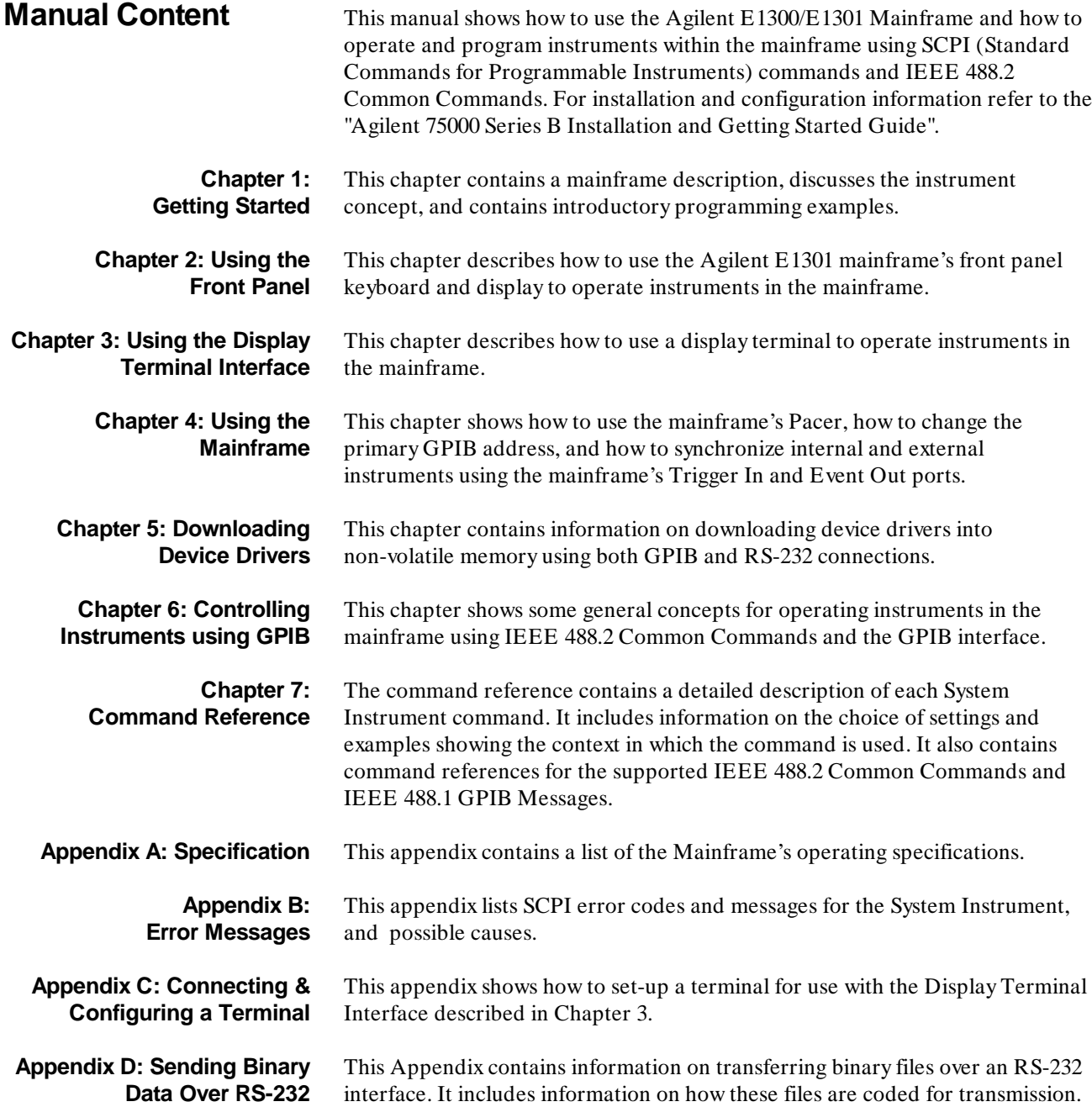

# **Table of Contents**

## **1. Getting Started**

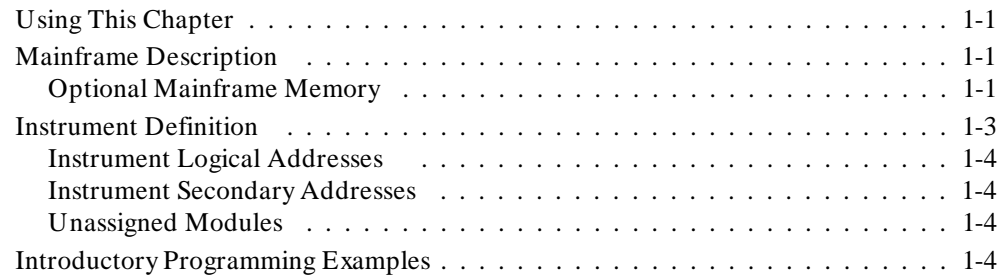

### **2. Using the Front Panel**

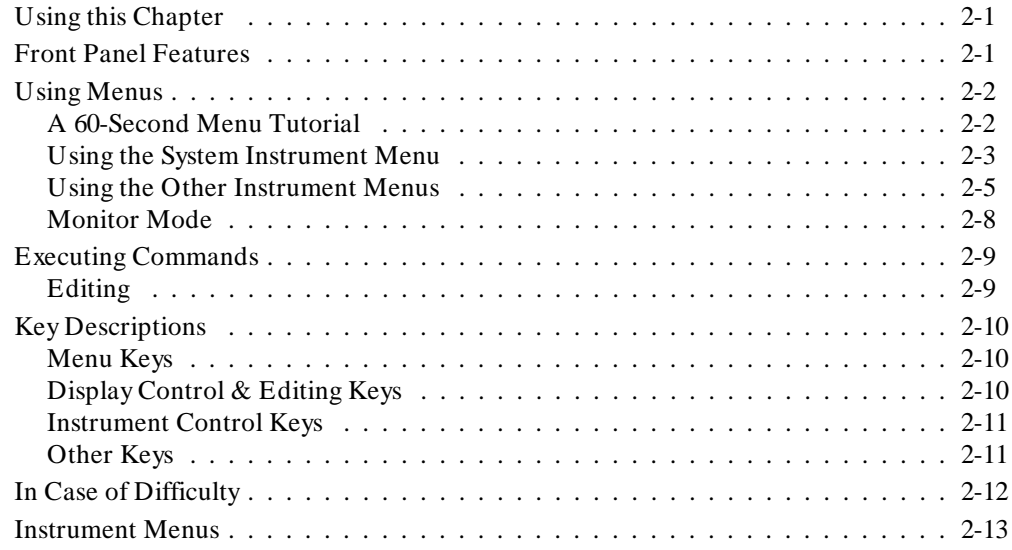

#### **3. Using the Display Terminal Interface**

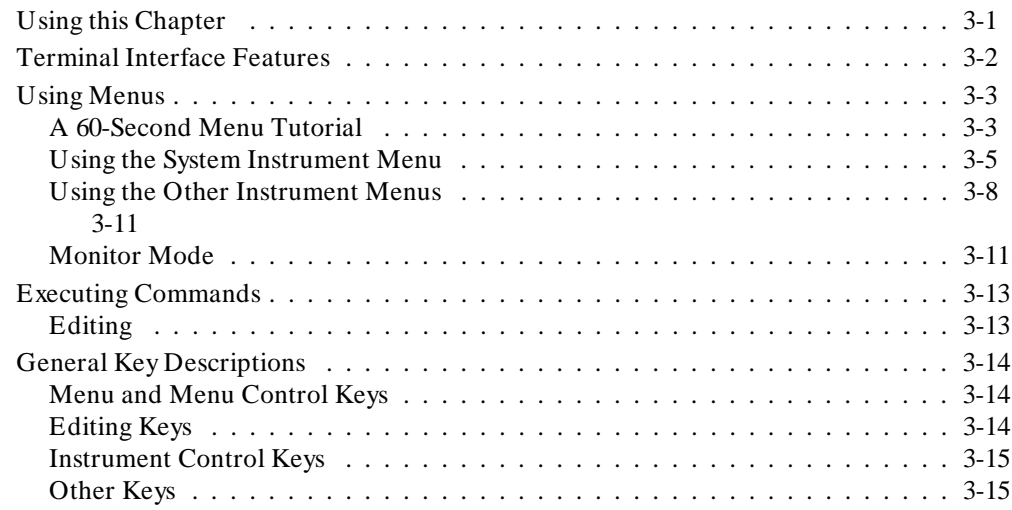

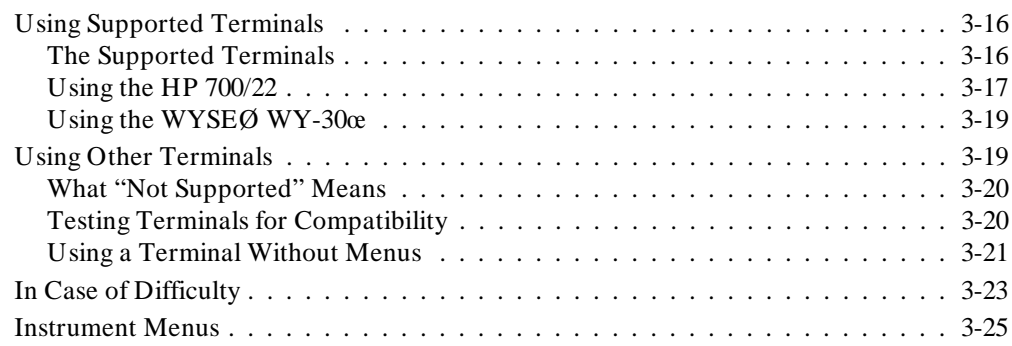

### **4. Using the Mainframe**

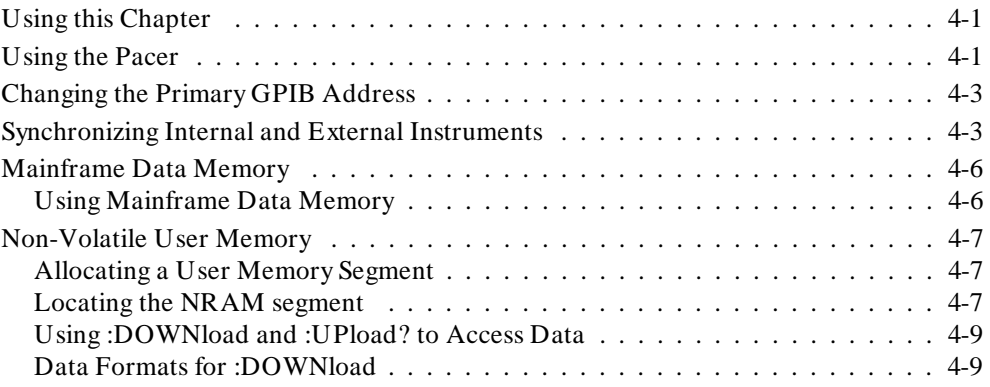

### **5. Downloading Device Drivers**

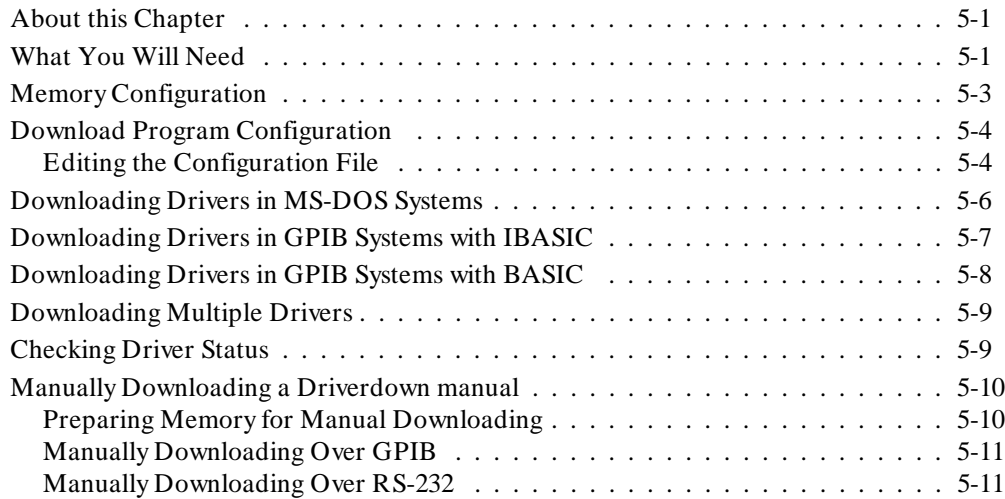

## **6. Controlling Instruments Using GPIB**

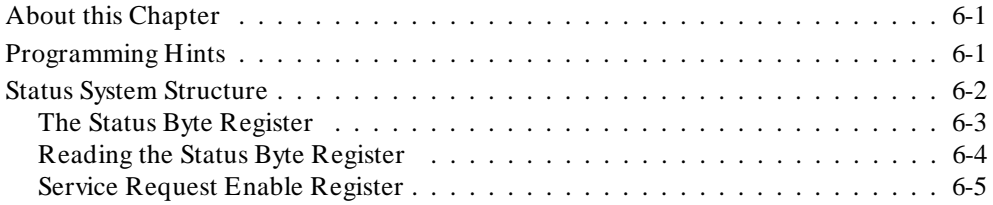

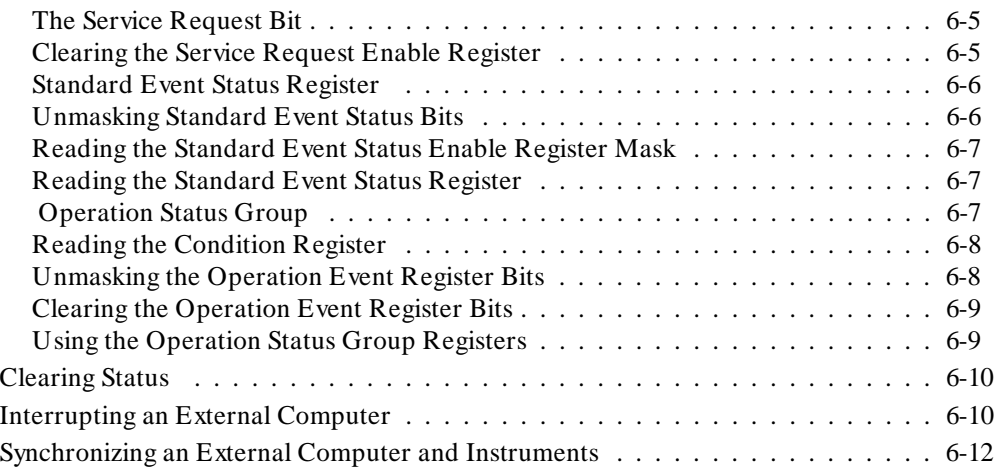

# **7. System Instrument Command Reference**

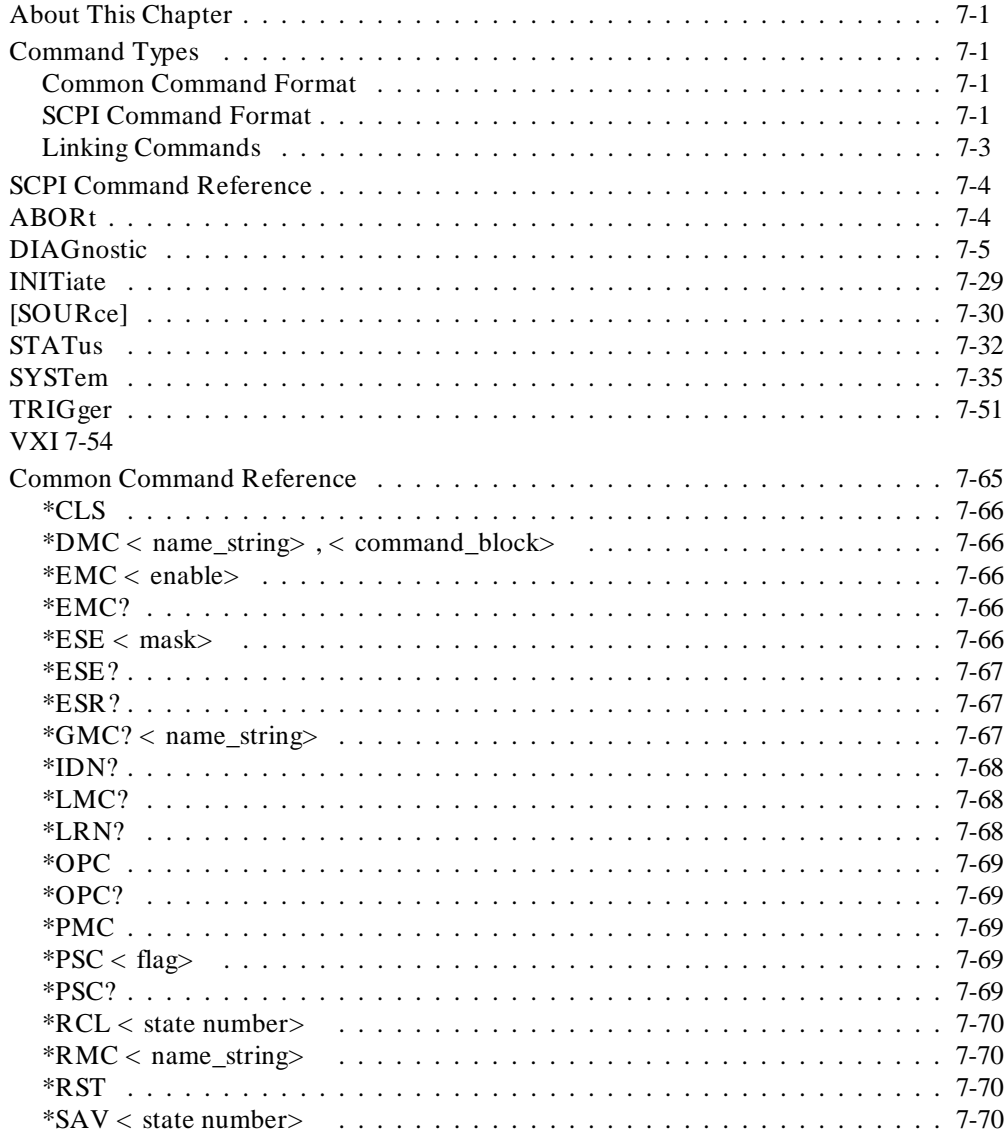

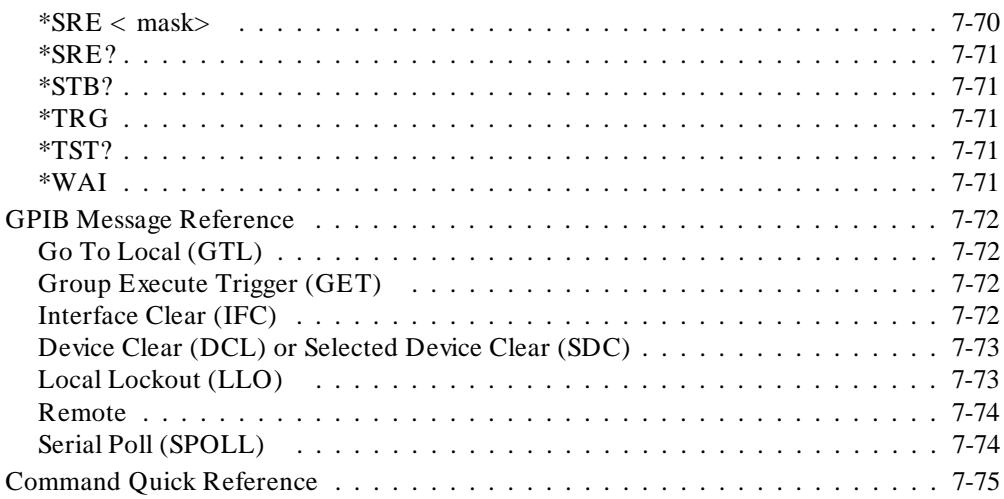

# **A. Specifications**

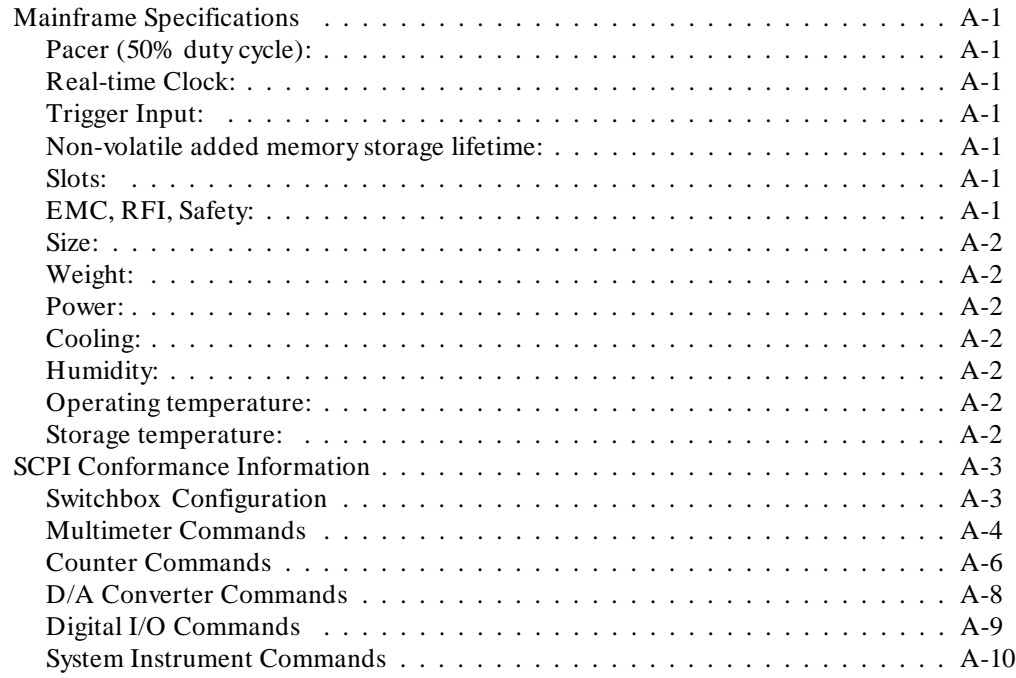

### **B. Error Messages**

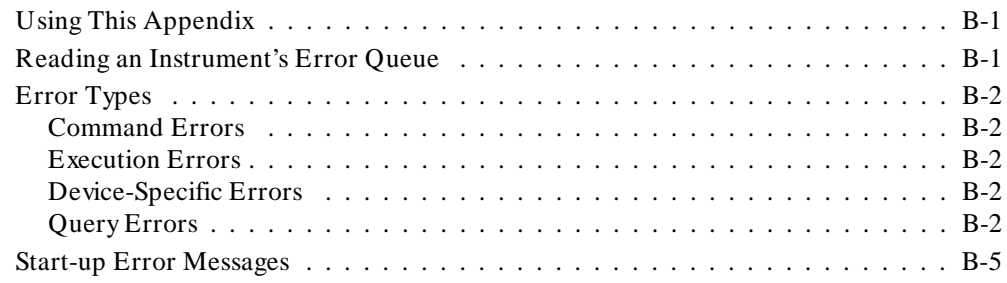

# **C. Connecting and Configuring a Display Terminal**

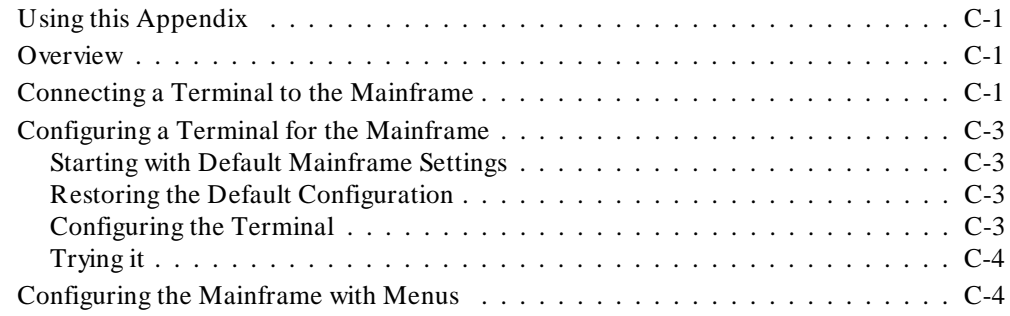

## **D. Sending Binary Data Over RS-232**

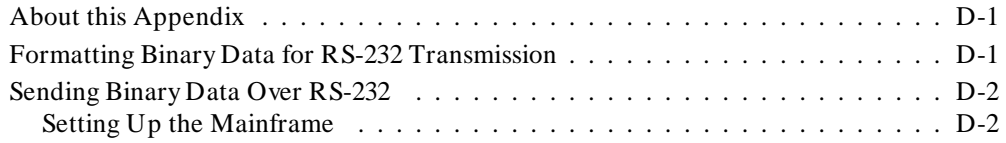

# **Chapter 1**

# **Getting Started**

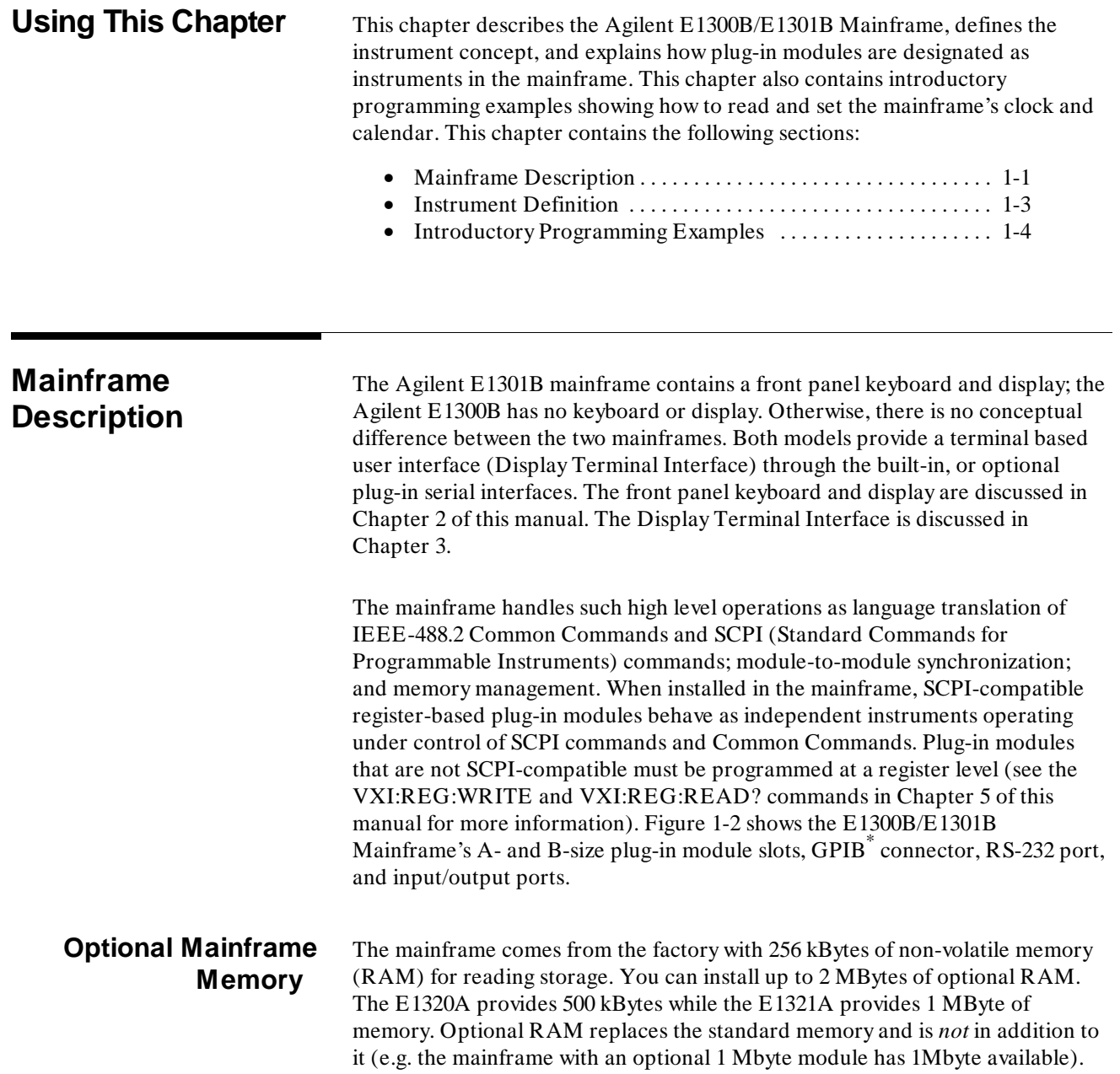

\* GPIB is the implementation of IEEE Std 488.1-1978.

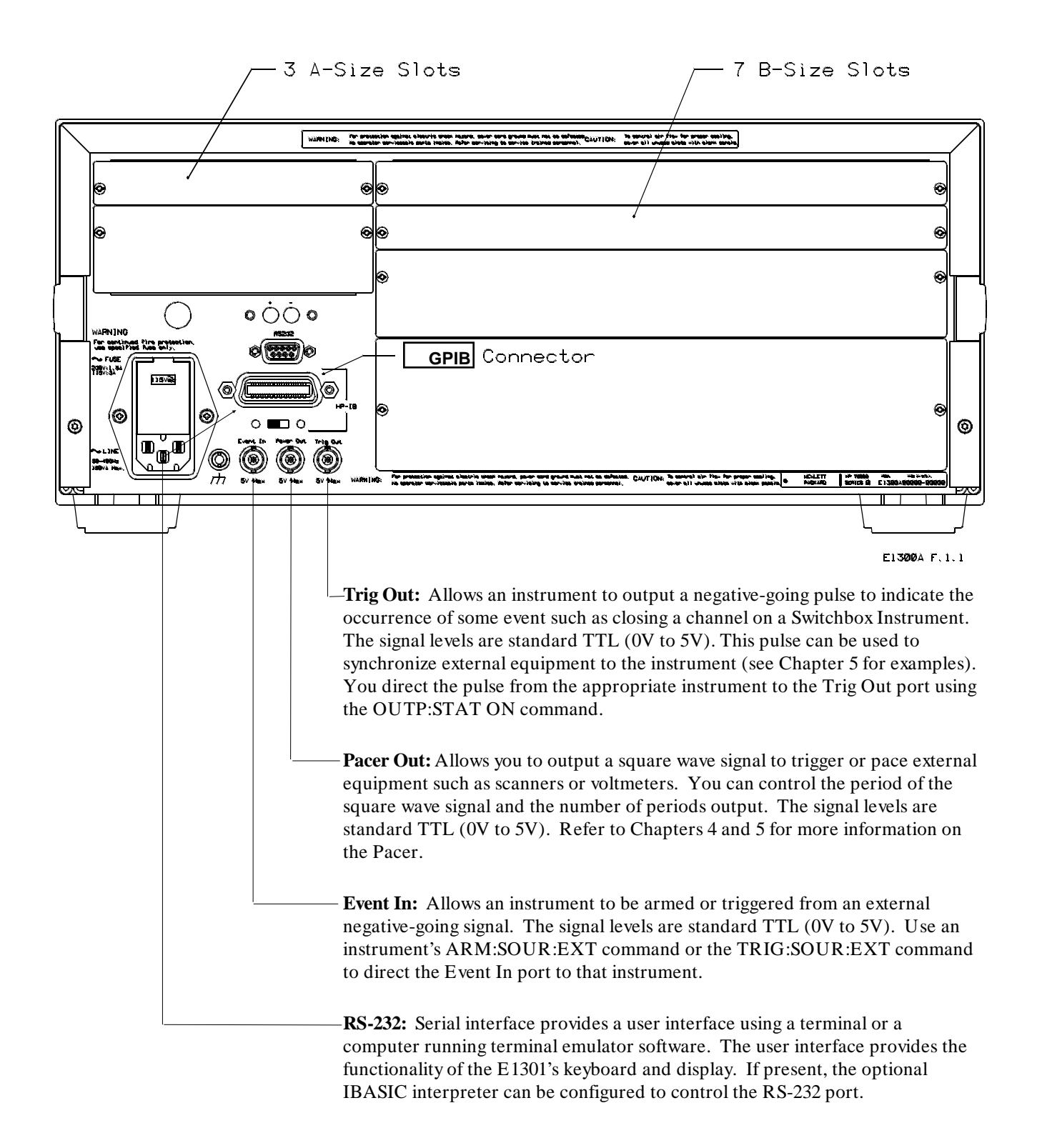

**Figure 1-1. Mainframe Features**

# **Instrument Definition**

1

SCPI-compatible plug-in modules installed in the mainframe are treated as independent instruments each having a unique secondary GPIB address. As shown in Figure 1-3, each instrument is assigned a dedicated error queue, input and output buffers, status registers and, if applicable, dedicated mainframe memory space for readings or data. An instrument may be composed of a single plug-in module (such as a counter) or multiple plug-in modules (for a Switchbox or Scanning Voltmeter Instrument). In addition, the mainframe contains a built-in instrument called the System Instrument which has a Pacer for timing external devices. The System Instrument also can control the built-in RS-232, as well as up to seven optional Agilent E1324A plug-in serial interfaces.

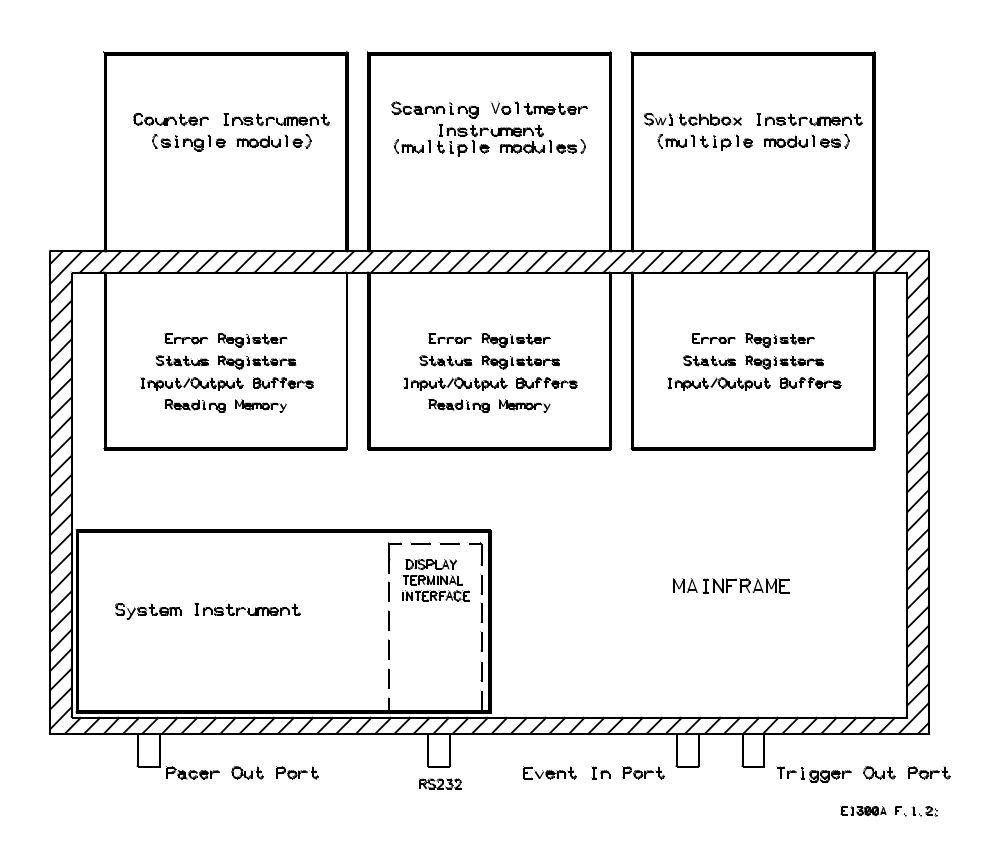

**Figure 1-2. Instrument Concept**

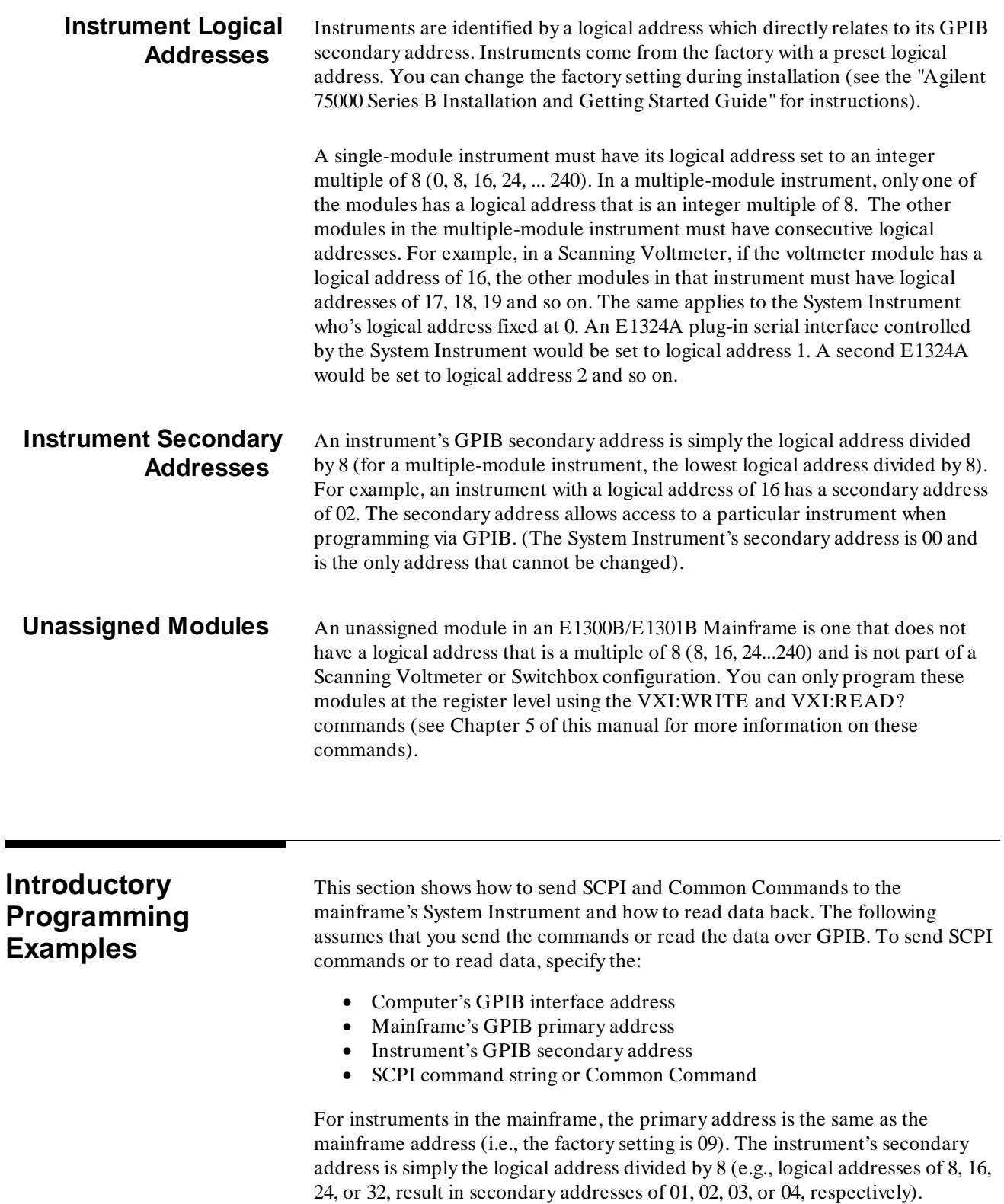

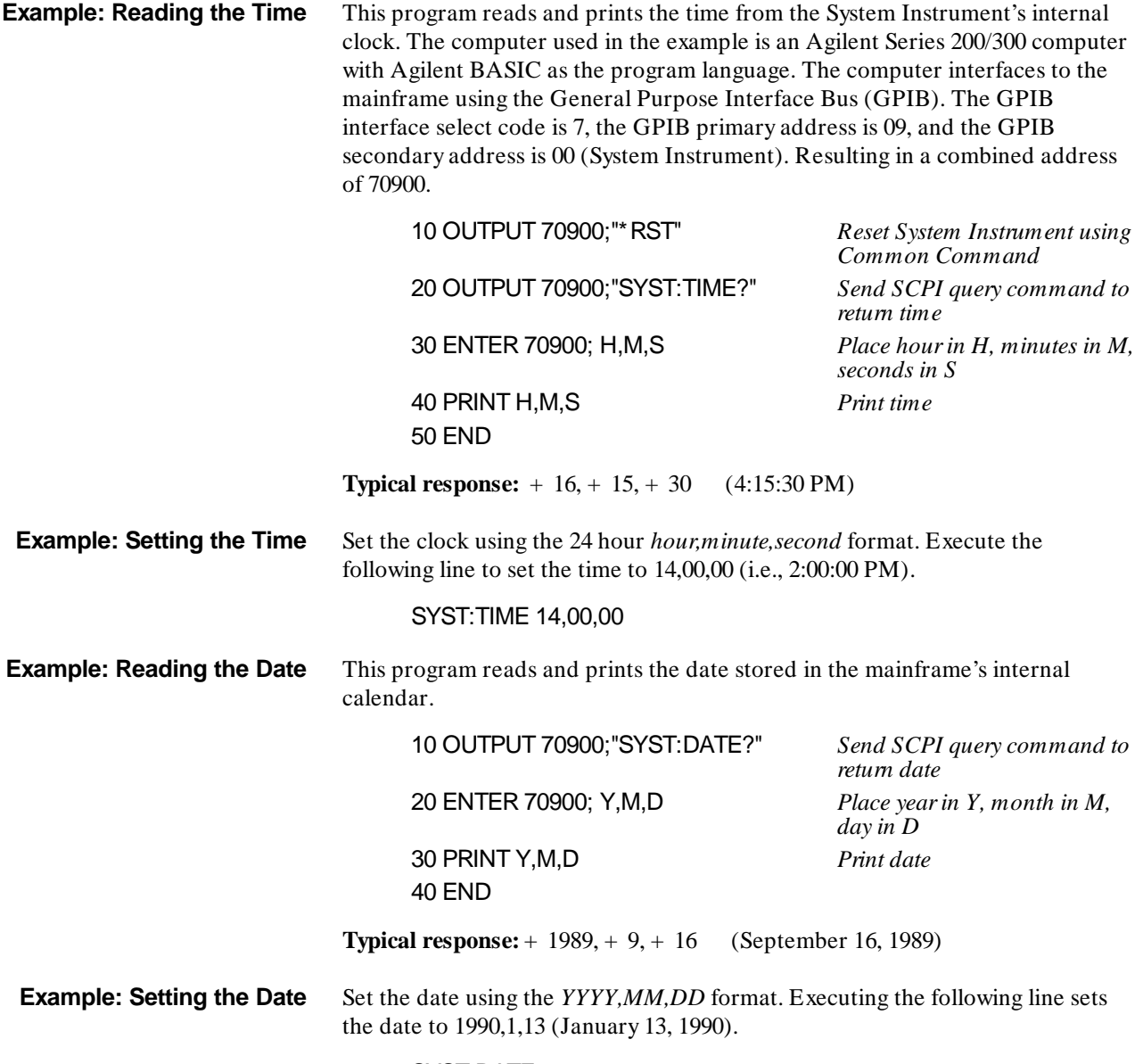

SYST:DATE 1990,1,13

# **Chapter 2**

# **Using the Front Panel**

**Using this Chapter** This chapter shows you how to use the Agilent E1301B Mainframe's front panel keyboard and display to operate instruments in the mainframe. It contains the following sections:

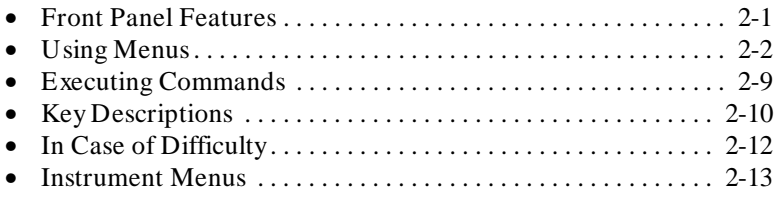

# **Front Panel Features**

1

Figure 2-1 shows the front panel's QWERTY keyboard and the dedicated key groupings. The tutorials in this chapter show how to use most of the dedicated keys. See "Key Descriptions" near the end of this chapter for a complete description of each dedicated key.

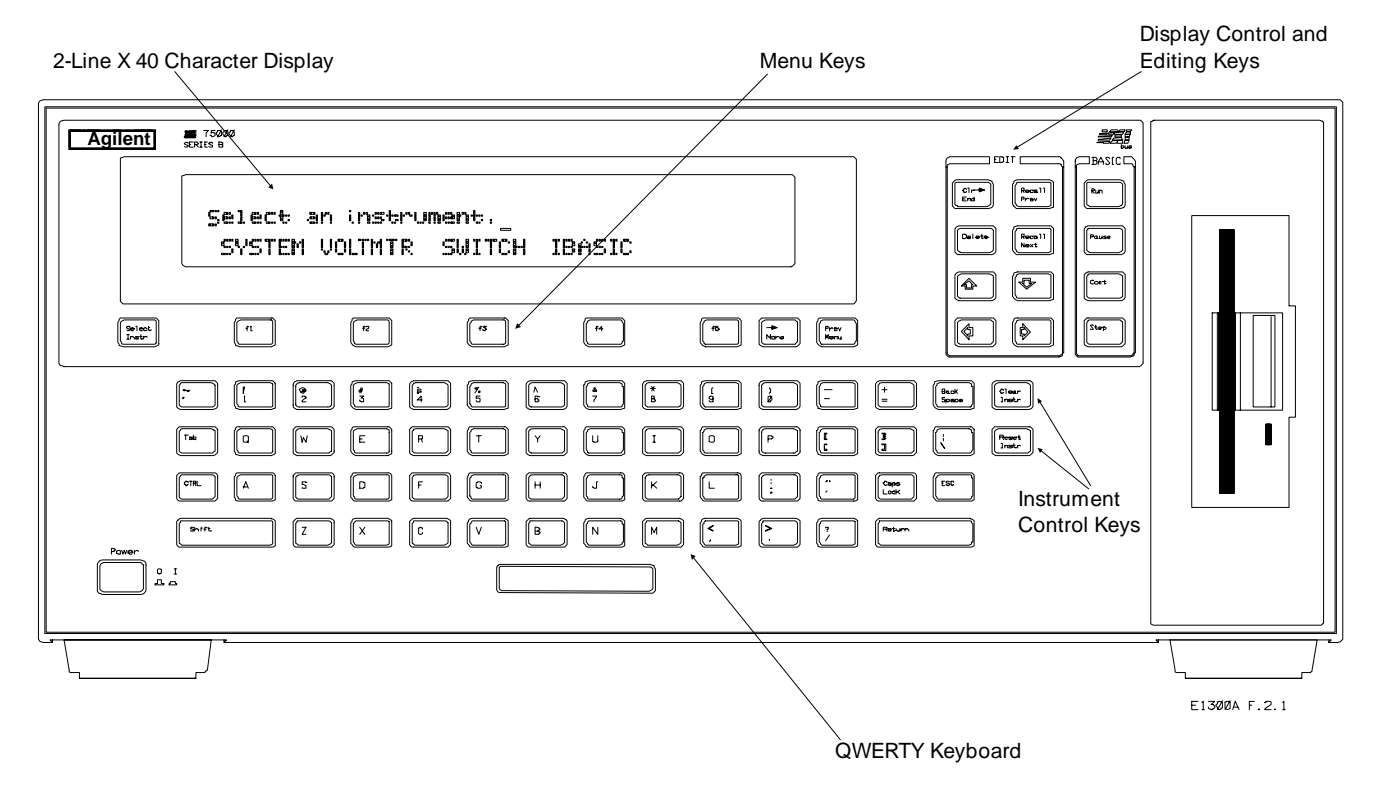

**Figure 2-1. Front Panel Features**

1

**Using Menus** You can access a System Instrument menu and a variety of other instrument menus (depending on installed instruments) from the front panel. These menus incorporate the most used functions but do not provide access to all of the instrument commands. If a particular function is not available from a menu, you can type the corresponding command string and execute it from the front panel. See "Executing Commands" later in this chapter for more information.

> When you select an instrument, you are assigning the keyboard and display to that instrument. This means that any menu operations, commands executed or recalled, errors displayed, etc. pertain only to that instrument. Front panel operation of an instrument is independent from other instruments and independent from the remote operation of the instrument. To operate another instrument from the front panel, you must select that instrument.

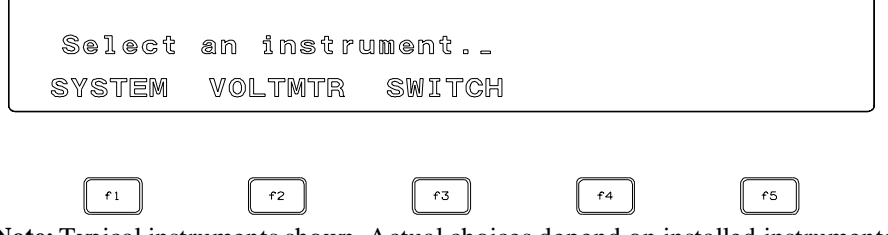

Note: Typical instruments shown. Actual choices depend on installed instruments

#### **Figure 2-2. Select an Instrument Menu**

### **A 60-Second Menu Tutorial**

Following the power-on sequence or a system reset the display shows the *Select an instrument* menu (see Figure 2-2) which lets you select one of the instruments listed.

The menu keys are located directly below the display. To select a displayed menu choice, press the function key (**f1** - **f5**) directly below the choice. This chapter shows key labels in bold text.

- When there are more than five menu choices, an arrow appears on the right side of the display. Press **More** to display the next group of choices. By repeatedly pressing **More** you can display all groups of choices. After you have displayed all groups of choices, pressing **More** again returns to the first group of choices.
- When the display is requesting information (input prompt) such as *Enter the device's logical address*, just type the information and press **Return**.

If you press the wrong menu key and do not want to enter the requested information, you can escape the input prompt and stay at the same menu level by pressing **ESC** or **Prev Menu**.

If you make an incorrect entry in response to an input prompt, the top line of the display will show an error message. When this happens, just select that menu choice again (**f1 - f5** keys), re-type the correct information, and press **Return**.

- Press **Prev Menu** to return to the previous menu within an instrument menu or escape from an input prompt. Press **Select Instr** to return to the *Select an Instrument* menu. Note that when you leave an instrument and return later, you return to the same menu location you were when you left. In addition, any other displayed information (instrument responses or commands being entered) will also be displayed when you return. • In addition to the menu keys, **Clear Instr** and **Reset Instr** are helpful
	- when operating an instrument. **Clear Instr** clears the instrument's front panel input and output buffers (remote buffers are not cleared) and returns to the top level of the instrument menu. Press **Clear Instr** whenever an instrument is busy, is not responding to front panel control, or to abort a command being entered from the front panel. **Reset Instr** clears all front panel and remote input and output buffers and resets the instrument.

## **Using the System Instrument Menu**

The System Instrument menu allows you to:

- Set or read the system GPIB address
- Reset (reboot) the mainframe
- Display the logical addresses of installed instruments
- Display information about installed instruments

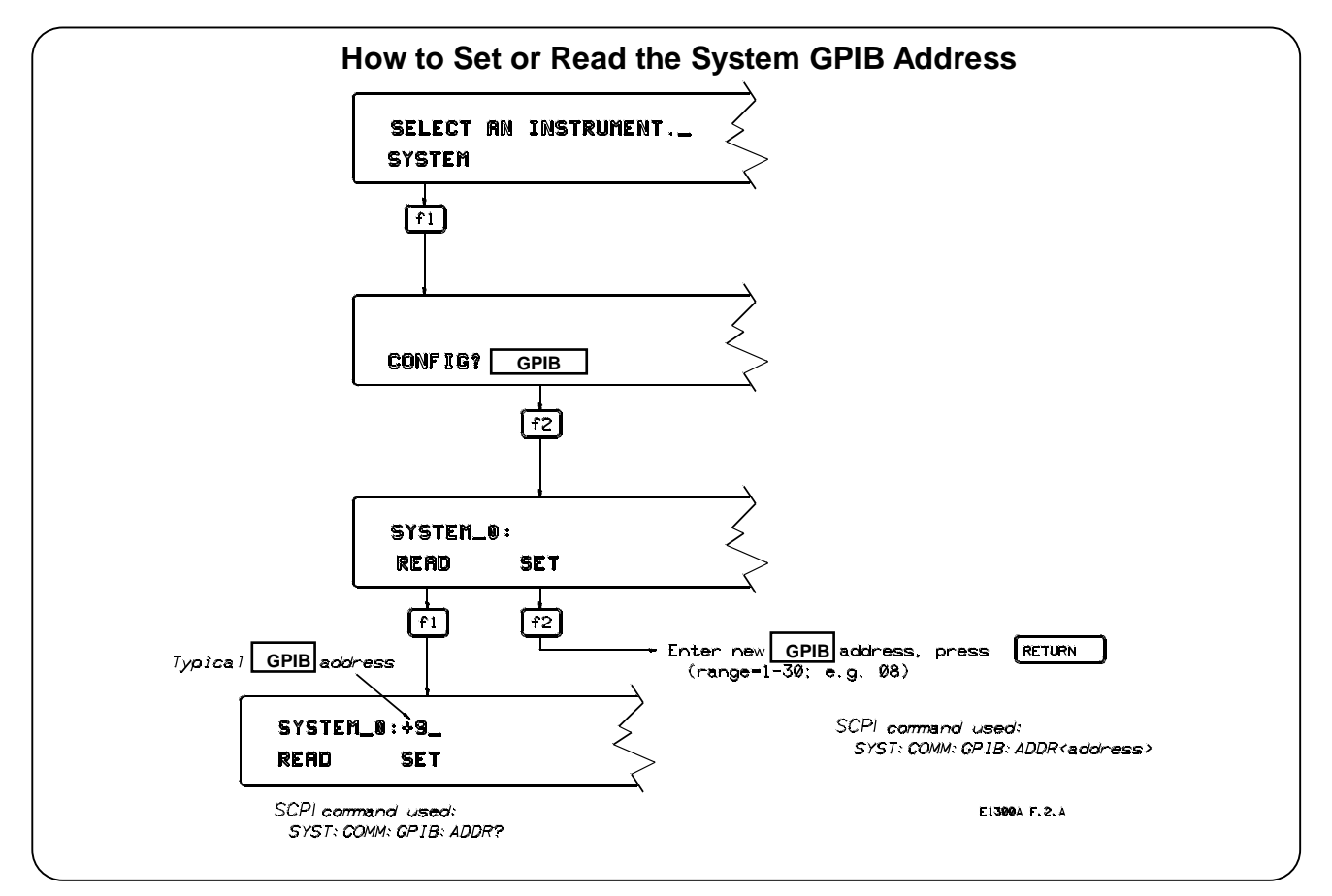

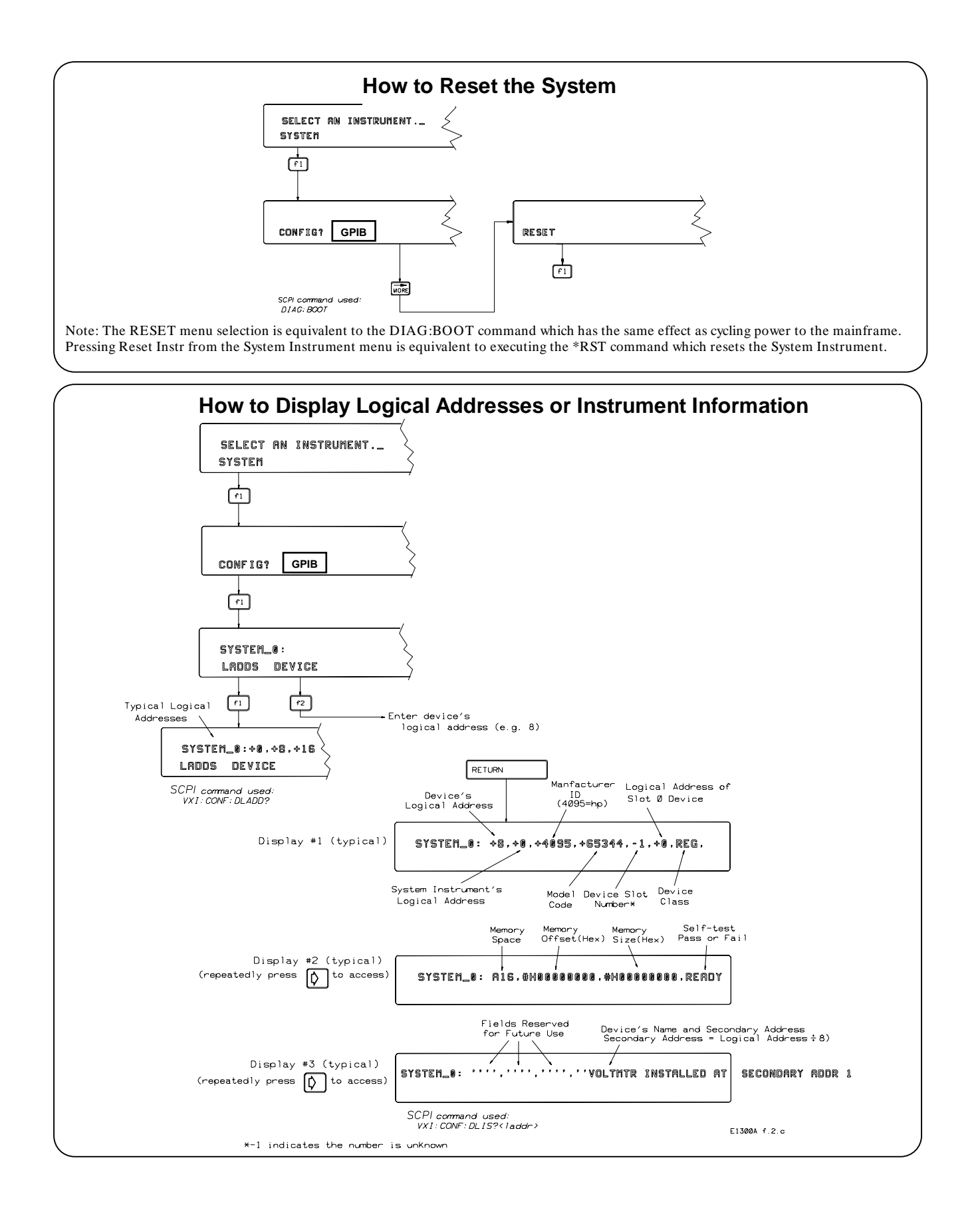

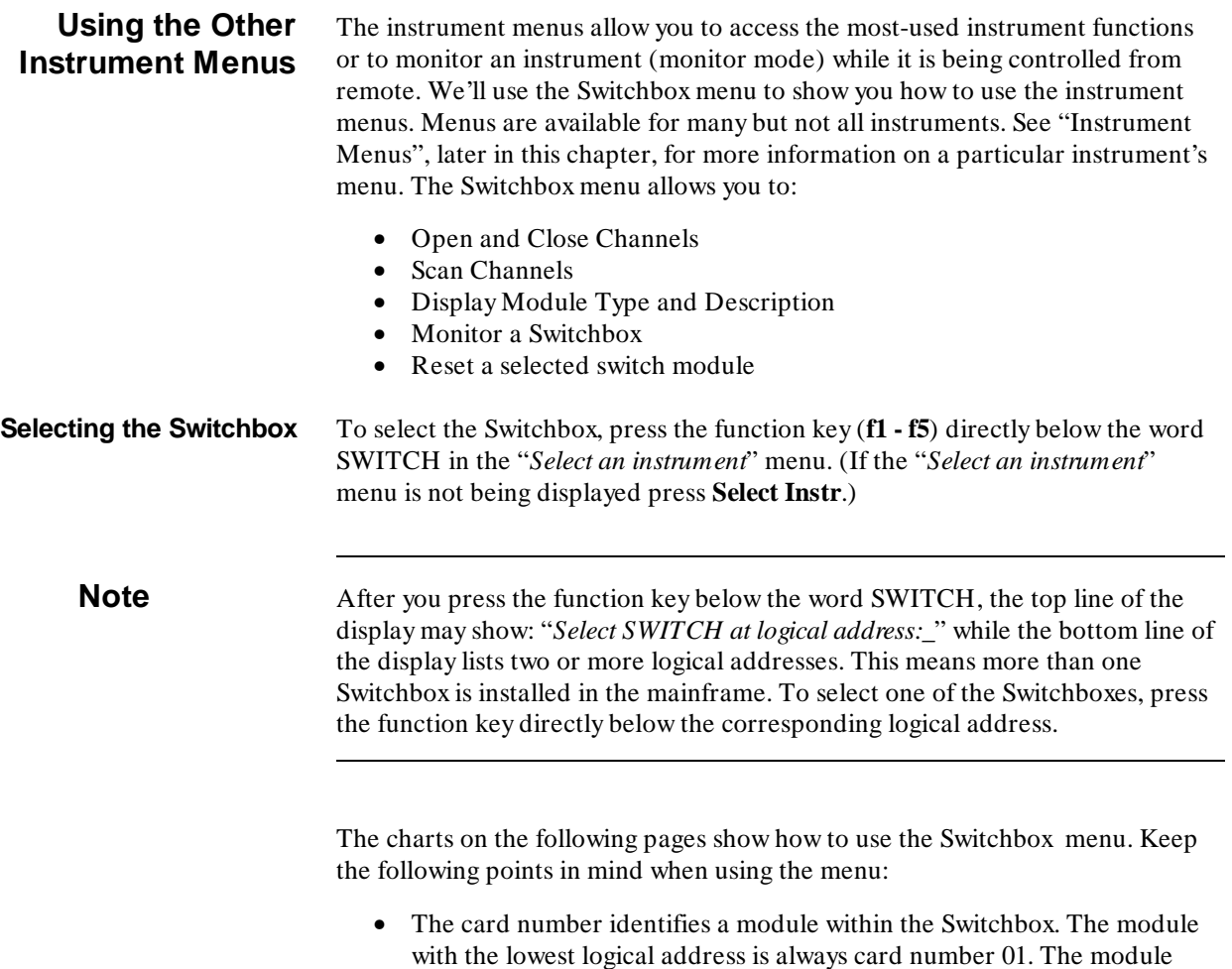

with the next successive logical address is card number 02 and so on. • The @ character is required preceding a channel list when executing a Switchbox command from the front panel or remote. When entering a channel list in response to a menu prompt however, do not precede it with the @ character. Doing so causes a syntax error.

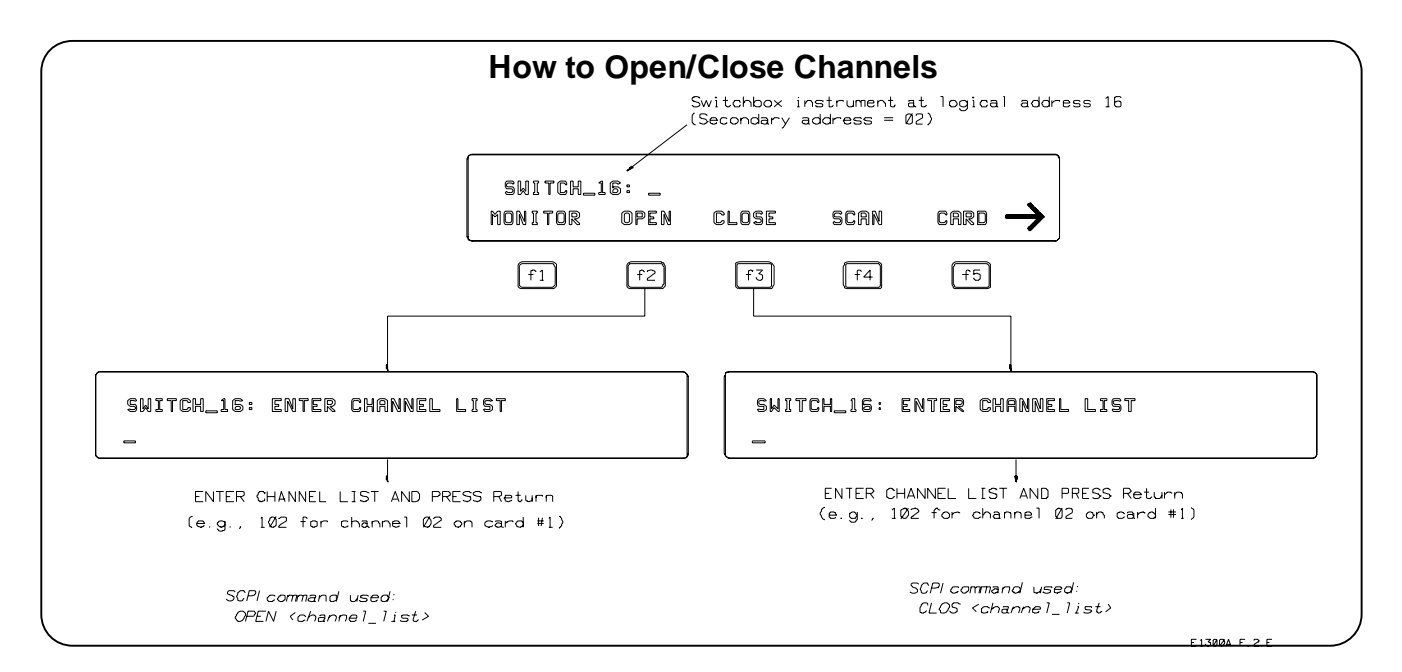

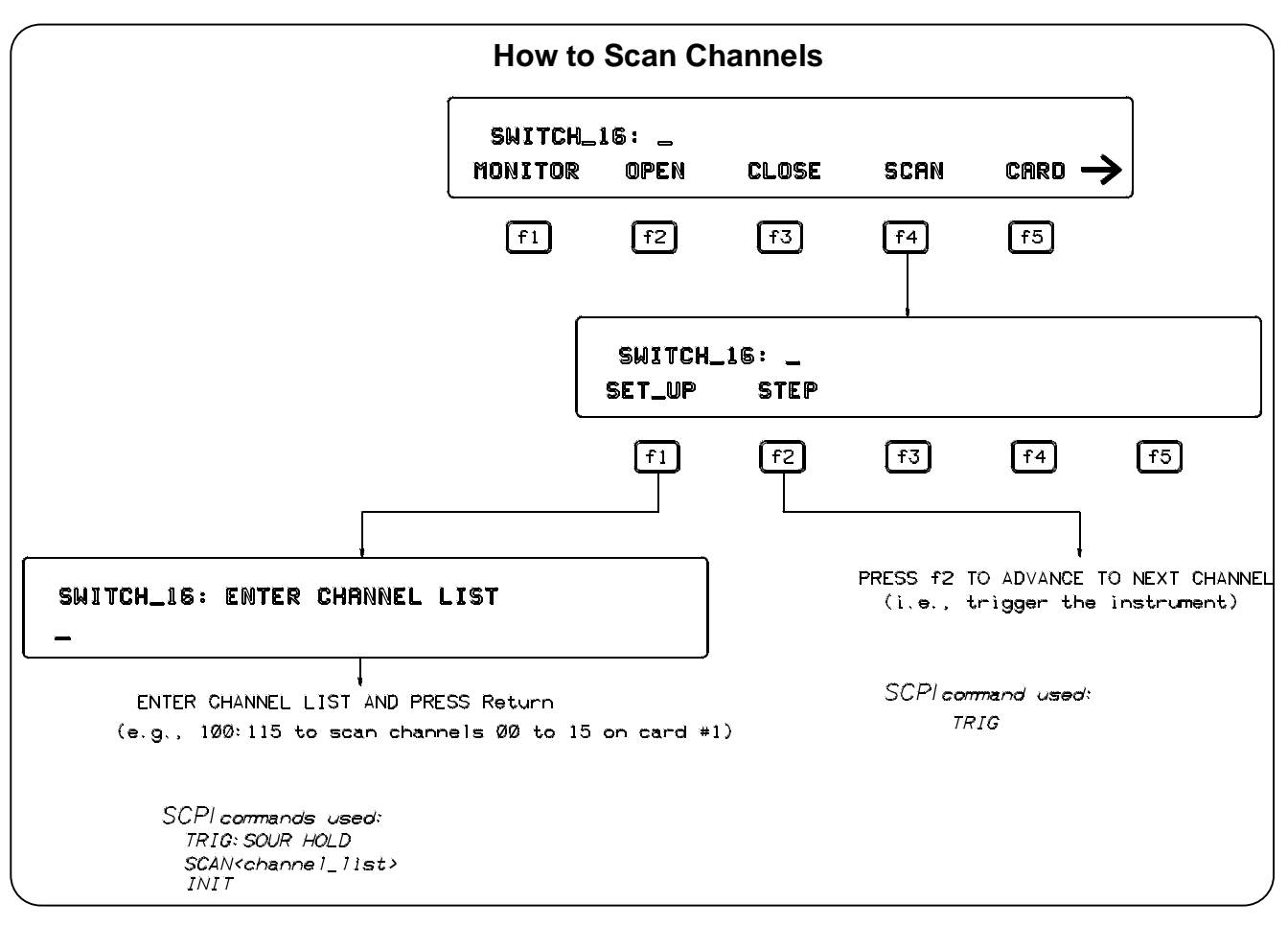

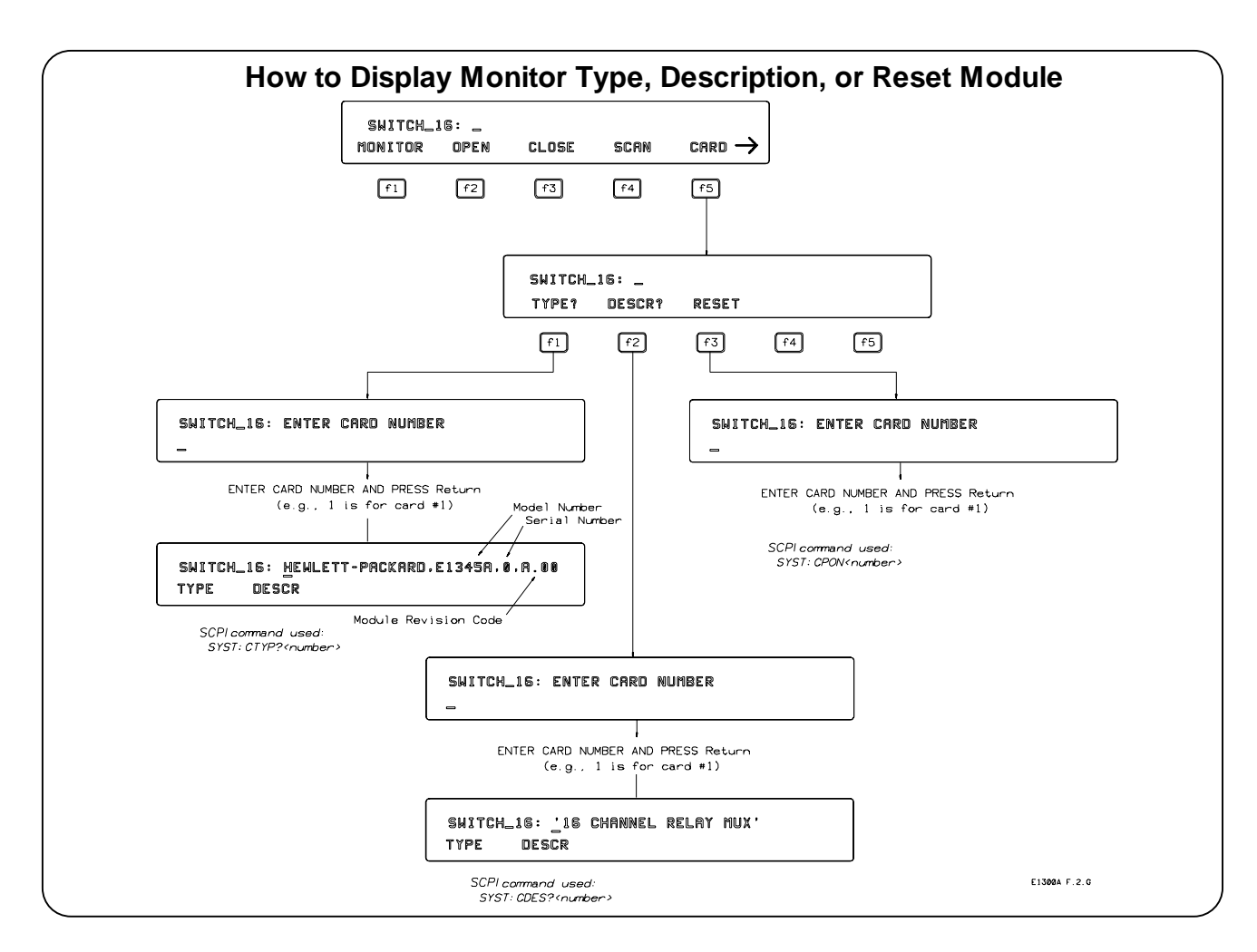

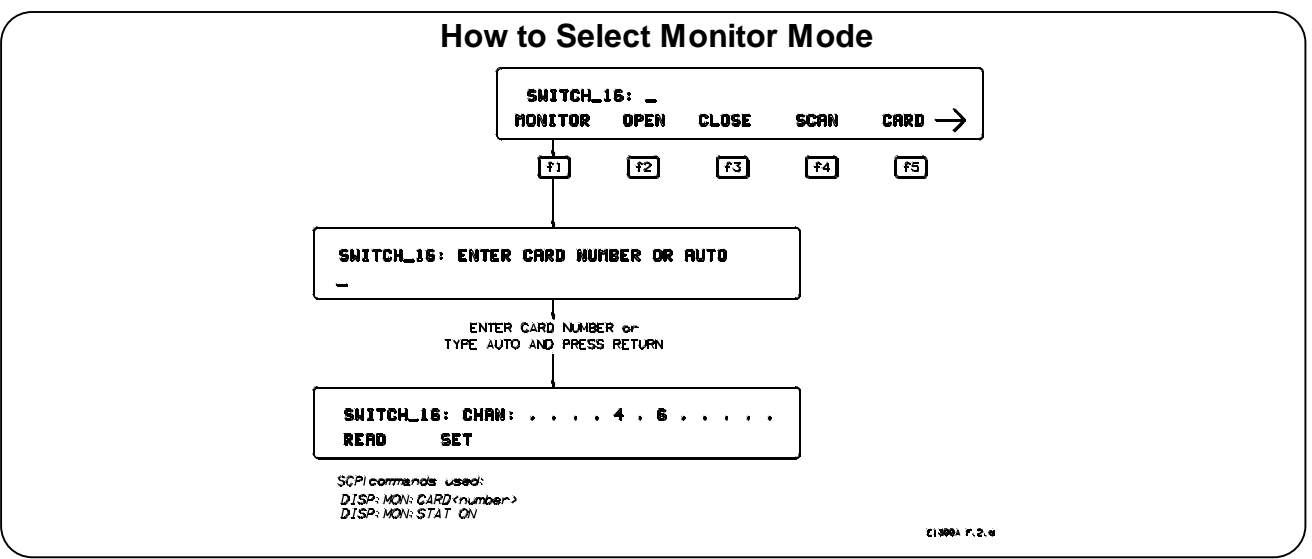

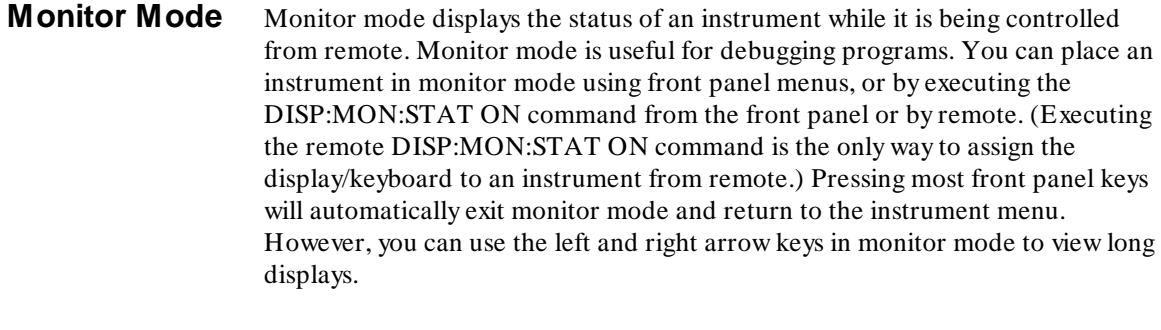

**Note** Enabling monitor mode slows instrument operations. If the timing or speed of instrument operations is critical (such as making multimeter readings at a precise time interval), you should not use monitor mode.

> Table 2-8 shows the status annunciators that may appear in the bottom line of the display in monitor mode. Some instruments also have device-specific annunciators (see the plug-in module manual for more information).

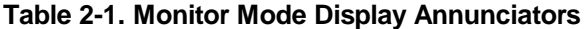

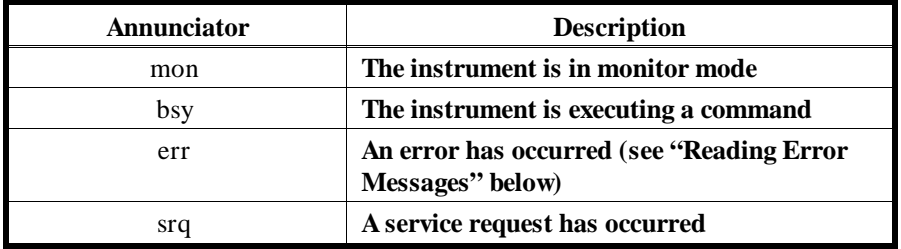

**Reading Error Messages** Whenever the display is showing the *err* annunciator, an error has occurred for the instrument being monitored. You can read the error message, although doing so cancels monitor mode. To read an error message, press the following keys:

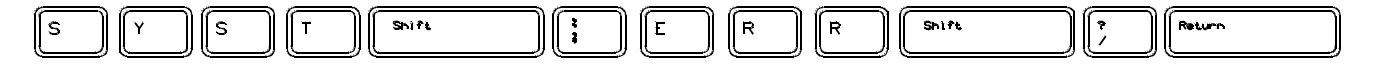

The error message will be displayed in the top line of the display. To see if another error was logged, repeat the above keystrokes or press:

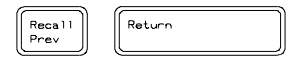

After you have read all the error messages, executing the SYST:ERR? command causes the display to show: *+ 0 No error*. After reading the error message(s), press **f1** to return to monitor mode.

# **Executing Commands**

1

From the front panel, you can type and execute IEEE 488.2 Common Commands and SCPI Commands for the instrument presently selected by the *Select an instrument* menu. (However, you cannot execute a command when the display is requesting that you input information.) This is particularly useful for accessing functions not available in an instrument's menu. For example, the System Instrument contains a Pacer that can be programmed to output a square wave signal on the mainframe's Pacer Out port. From the System Instrument menu, you can program the Pacer to output 10 square wave cycles with a period of 1 second each by typing the following commands and pressing **Return** after each command (see Chapter 3 for more information on the Pacer).

SOUR:PULS:COUN 10 SOUR:PULS:PER 1 INIT:IMM TRIG:SOUR IMM

As another example, after selecting the Switchbox, suppose you must set up and execute a scan list with automatic advance (automatic advance is not available from the menu). You can do this by typing the following command string and pressing **Return** (notice that by linking the commands together with a semicolon and colon you need press **Return** only once).

TRIG:SOUR IMM;:SCAN (@100:105);:INIT

**Editing** The display editing keys (shown on the following page) allow you to edit user-entered data or commands. When editing, the display is in insert mode. That is, typed characters will be inserted into the string at the present cursor position.

1

**Key Descriptions** This section explains the function of each of the front panel's dedicated keys. If a key is not functional in a particular situation, pressing that key does nothing except to cause a beep. Users of the optional IBASIC interpreter should refer to their IBASIC manual set for additional editing functions.

## **Menu Keys**

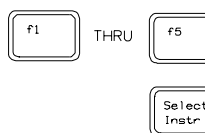

Selects the menu choice displayed directly above each key.

Returns to the *Select an instrument* menu.

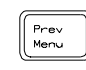

Returns to the previous menu level within an instrument menu or escapes from an input prompt. When you reach the top of an instrument's menu, pressing **Prev Menu** does nothing except to cause a beep.

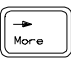

The display can show a maximum of five menu choices at a time. When there are more than five menu choices, an arrow appears on the right side of the display. Press **More** to display the next group of choices. By repeatedly pressing **More** you can display all groups of choices. After you have displayed all groups of choices, pressing **More** again returns to the first group of choices.

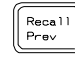

Recalls the last command entered from the front panel. After recalling a command, it can be edited or re-executed. You can recall from a stack of previously executed commands by repeatedly pressing **Recall Prev**. When you reach the bottom of the stack (the last line in the buffer), pressing **Recall Prev** does nothing except to cause a beep. Pressing **Shift** with **Recall Prev** recalls the last SCPI command generated by a menu operation. For example, reading the time using the menus (SYSTEM, TIME, READ) generates and executes the SCPI command SYST:TIME?. A recalled command can be executed by pressing the **Return** key. You can also edit a recalled command before you execute it.

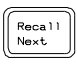

Accesses commands in the opposite order to that of **Recall Prev**. Pressing **Recall Next** does nothing until you have pressed **Recall Prev** at least twice.

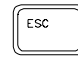

Performs the same function as **Prev Menu**.

# **Display Control & Editing Keys**

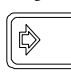

(Right arrow key.) Moves the cursor one character space to the right while leaving characters intact. Use the right arrow key to scroll displays that are longer than the display size. Pressing **Shift** followed by the right arrow key moves the cursor to the end of the line. Pressing **CTRL** followed by the right arrow key moves the cursor 4 character spaces to the right.

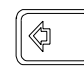

(Left arrow key.) Moves the cursor one character space to the left while leaving characters intact. Use the left and right arrow keys to scroll displays that are longer than the display size. Pressing **Shift** followed by the left arrow key moves the cursor to the beginning of the line. Pressing **CTRL** followed by the left arrow key moves the cursor 4 character spaces to the left.

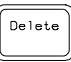

Erases the character at the present cursor position (for user-entered data only).

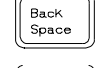

Erases the character to the left of the cursor (for user-entered data only).

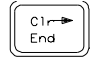

(Clear-to-end key.) Erases all characters from the present cursor position to the end of the input line (for user-entered data only). Pressing **Shift** followed by the clear-to-end key erases the entire line and moves the cursor to the beginning of the line.

Shift

Selects the upper-case alphabetic characters or the character shown on the top half of a key. You can either hold down **Shift** while pressing another key or press and release **Shift** and then press another key.

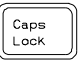

Sets all alphabetic keys to uppercase (capitals); does not affect the other keys. To return to lowercase, press **Caps Lock** again.

### **Instrument Control Keys**

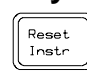

Resets only the selected instrument (equivalent of executing \*RST). **Reset Instr** also clears the instrument's front panel and remote input and output buffers. **Reset Instr** is the only front panel key that can affect an instrument being operated from remote.

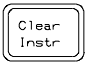

Clears the front panel input and output buffers (remote buffers are not cleared) of the selected instrument and returns to the top level of the instrument menu. Press **Clear Instr** whenever an instrument is busy, is not responding to front panel control, or to abort a command being entered from the front panel.

### **Other Keys**

CTRL

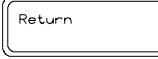

End of line. Enters your responses to menu prompts. Executes commands entered from the front panel keyboard.

Selects alternate key definitions. You can either hold down **CTRL** while pressing another key or press and release **CTRL** and then press another key. These CTRL key sequences provide short-cuts for some menu key sequences as well as additional functions not directly available from dedicated front panel keys. For a complete list of all CTRL key sequences see table 3-3 in the next chapter.

# **In Case of Difficulty**

1

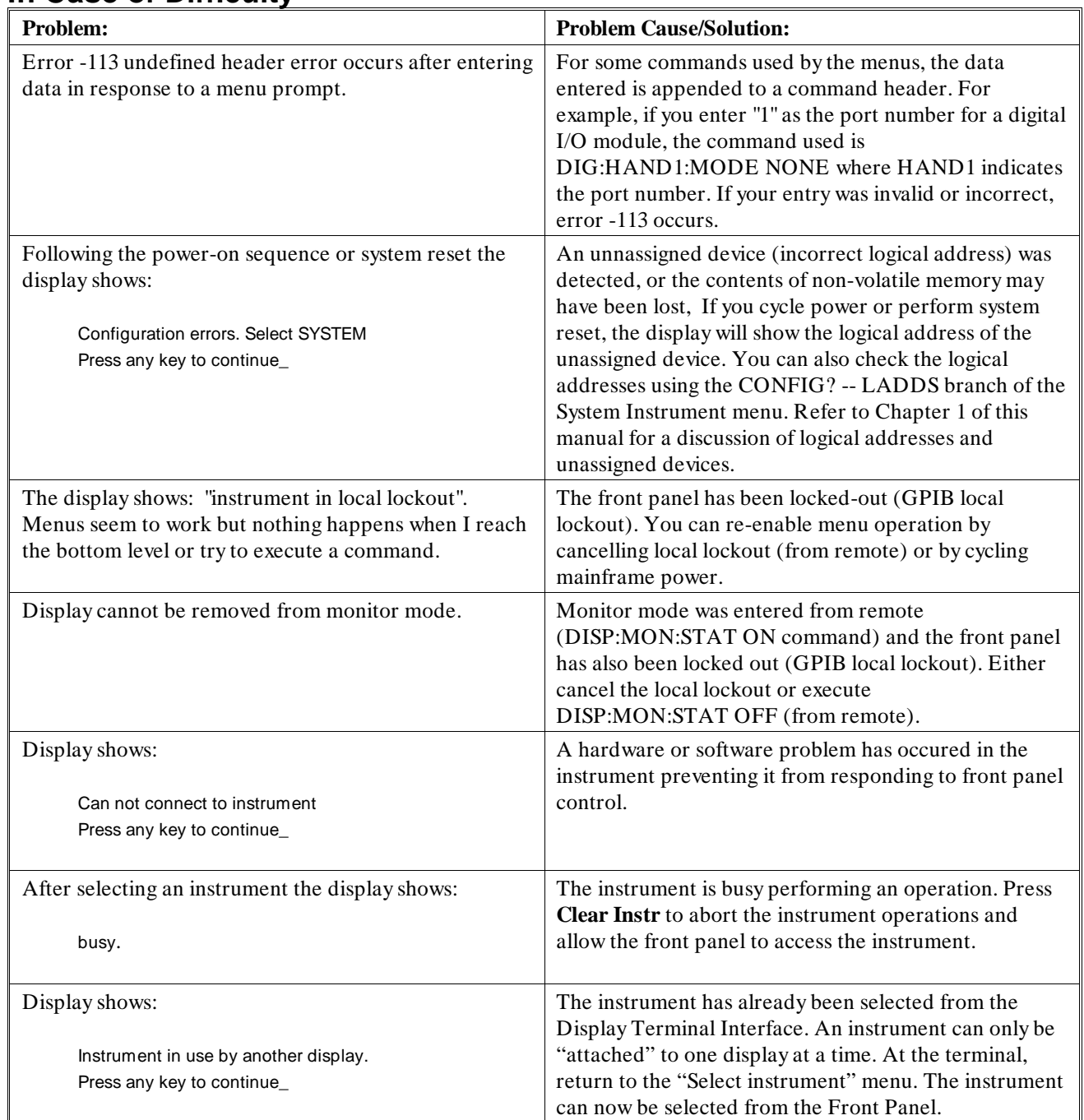

2

**Instrument Menus** This section contains charts showing the structure and content for all front panel instrument menus. Also shown in the charts are the SCPI or Common Commands used and descriptions of menu-controlled instrument operations. This section contains the following charts:

- System Instrument Menu. . . . . . . . . . . . . . . . . . . . . . . . . . . . . . . 2-14
- Switchbox Menu . . . . . . . . . . . . . . . . . . . . . . . . . . . . . . . . . . . . . . 2-16
- Scanning Voltmeter Menu . . . . . . . . . . . . . . . . . . . . . . . . . . . . . 2-18
- Agilent E1326A 5 1/2 Digit Multimeter Menu . . . . . . . . . . . . 2-20
- Agilent E1328A 4-Channel D/A Converter Menu. . . . . . . . . . 2-21
- Agilent E1330A Quad 8-Bit Digital I/O Menu. . . . . . . . . . . . 2-22
- Agilent E1332A 4-Channel Counter/Totalizer Menu . . . . . . . 2-24
- Agilent E1333A 3-Channel Universal Counter Menu....... 2-26

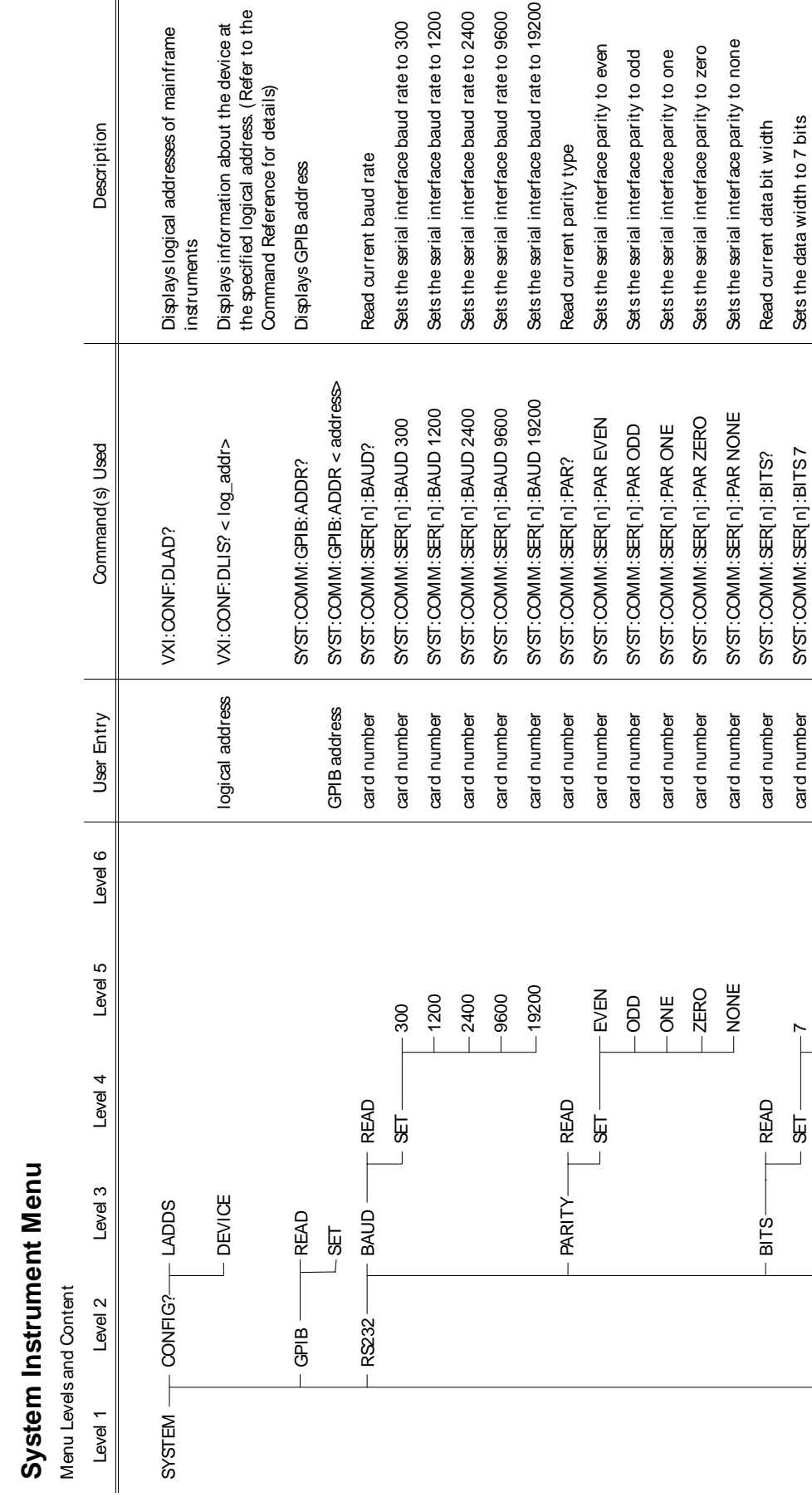

l interface baud rate to 9600

parity type

linterface baud rate to 1200 linterface baud rate to 2400

baud rate

ference for details)

Description

(continued on following page) (continued on following page)

SET 7 card number SPST:COMM:SERFOR:COMM:SERFOR:COMM:SERFOR:COMM:SERFOR:COMM:SERFOR:COMM:SERFOR:COMM:

card number

card number card number card number

 $\frac{8}{1}$ 

**READ** 

 $PACE -$ 

Sets the data width to 7 bits Sets the data width to 8 bits

data bit width

I interface parity to zero

I interface parity to one

8 card number SPS ST:COMM:SERGO:UNG 8 and a bits the data width to 8 bits 8 bits 8 bits 8 bits 8 bits 8 bits 8

SYST: COMM: SER[n]: BITS8 SYST:COMM:SER[n]:BITS7

PACE READ card as the read of the card card in the card in the card of the card community in the card current pacing type of the card of the current pacing of the card of the card of the card of the card of the card of th

SYST: COMM: SER[n]: PACE?

SET XON OFF CARD AND STARE STORE COMMINIST:COMM:SERG:UNG:COMMINIST:COMMINIST:COMMINIST:COMMINIST:COMMINIST:COMM<br>DESCRIPTION SOFTWARE SOFTWARE SOFTWARE HANDSHAKING SOFTWARE HANDSHAKING SOFTWARE SOFTWARE SOFTWARE SOFTWARE HA

GuiyadapualanawaShiDOX 30AS 30AS 30AS :PACE SHON SHOW AI :PACE OO :US Software handshakusare handsha

SYST: COMM: SER[n]: PACE NONE SYST: COMM: SER[n]: PACE XON

card number

 $-XOWOFF$  $L$  NONE

5B

Disables XON/ XOFF software handshaking

Enables XON/ XOFF software handshaking

Read current pacing type

System Instrument Menu **System Instrument Menu**

Menu Levels and Content Menu Levels and Content

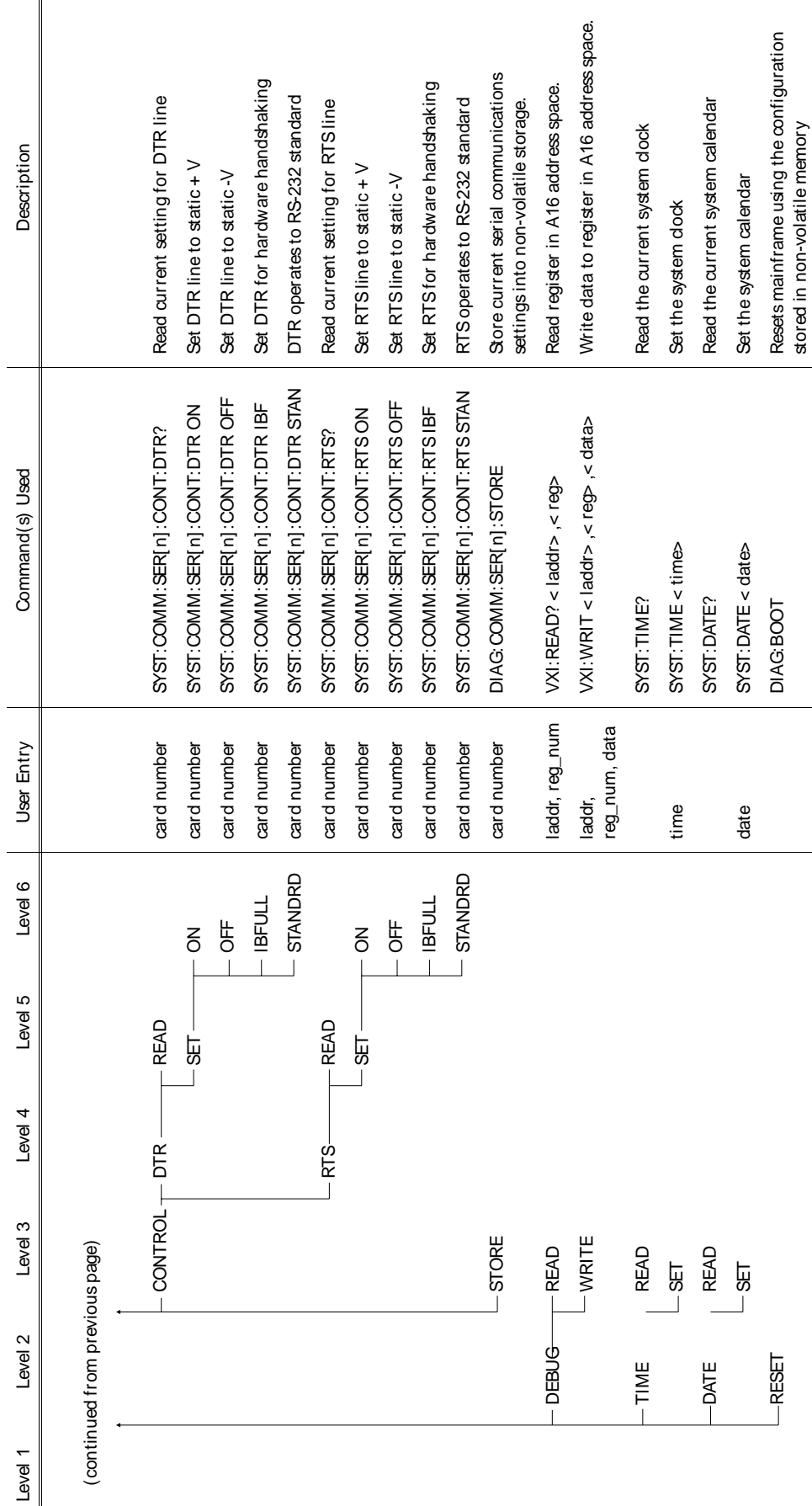

**Using the Display Terminal Interface 2-15**

stored in non-volatile memory

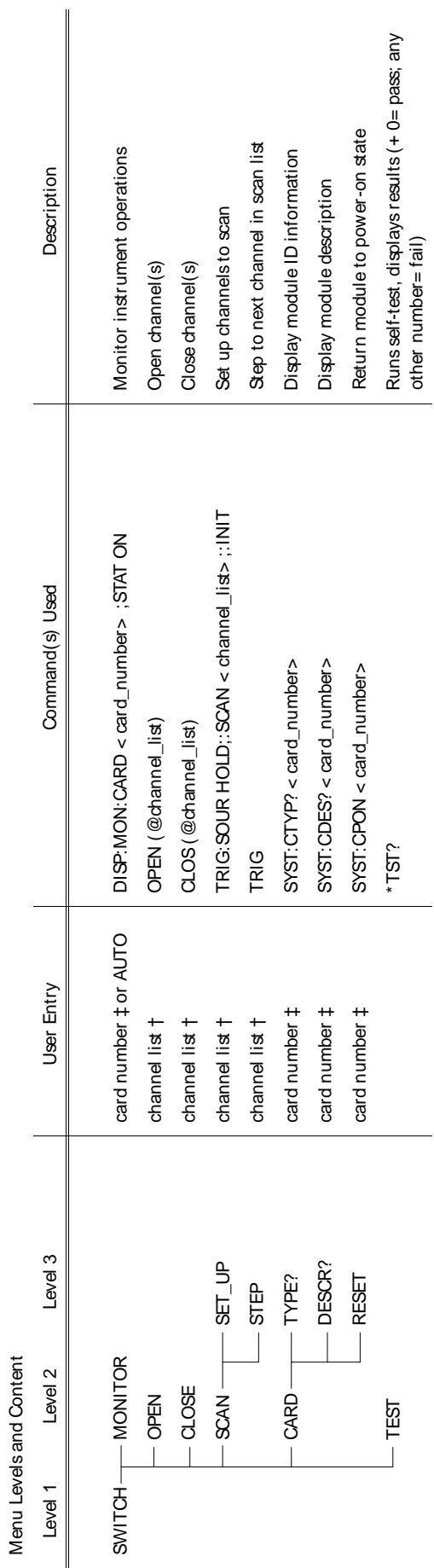

**Switchbox Menu**

Switchbox Menu

† Channel lists are of the form "conn" (single channel), "com, com" (two or more channels) or "com: com" (range of channels); where "co" is the card number and "nn" is the channel<br>number. For example, to access channel 2 o † Channel lists are of the form "ccnn" (single channel), "ccnn,ccnn" (two or more channels) or "ccnn:ccnn" (range of channels); where "cc" is the card number and "nn" is the channel number. For example, to access channel 2 on card number 1 specify 102.

‡ The card number identifies a module within the Switchbox. The switch module with the lowest logical address is always card number 01. The switch module with the next<br>successive logical address is card number 02 and so on ‡ The card number identifies a module within the Switchbox. The switch module with the lowest logical address is always card number 01. The switch module with the next successive logical address is card number 02 and so on.
*Notes*

Scanning Voltmeter Menu **Scanning Voltmeter Menu**

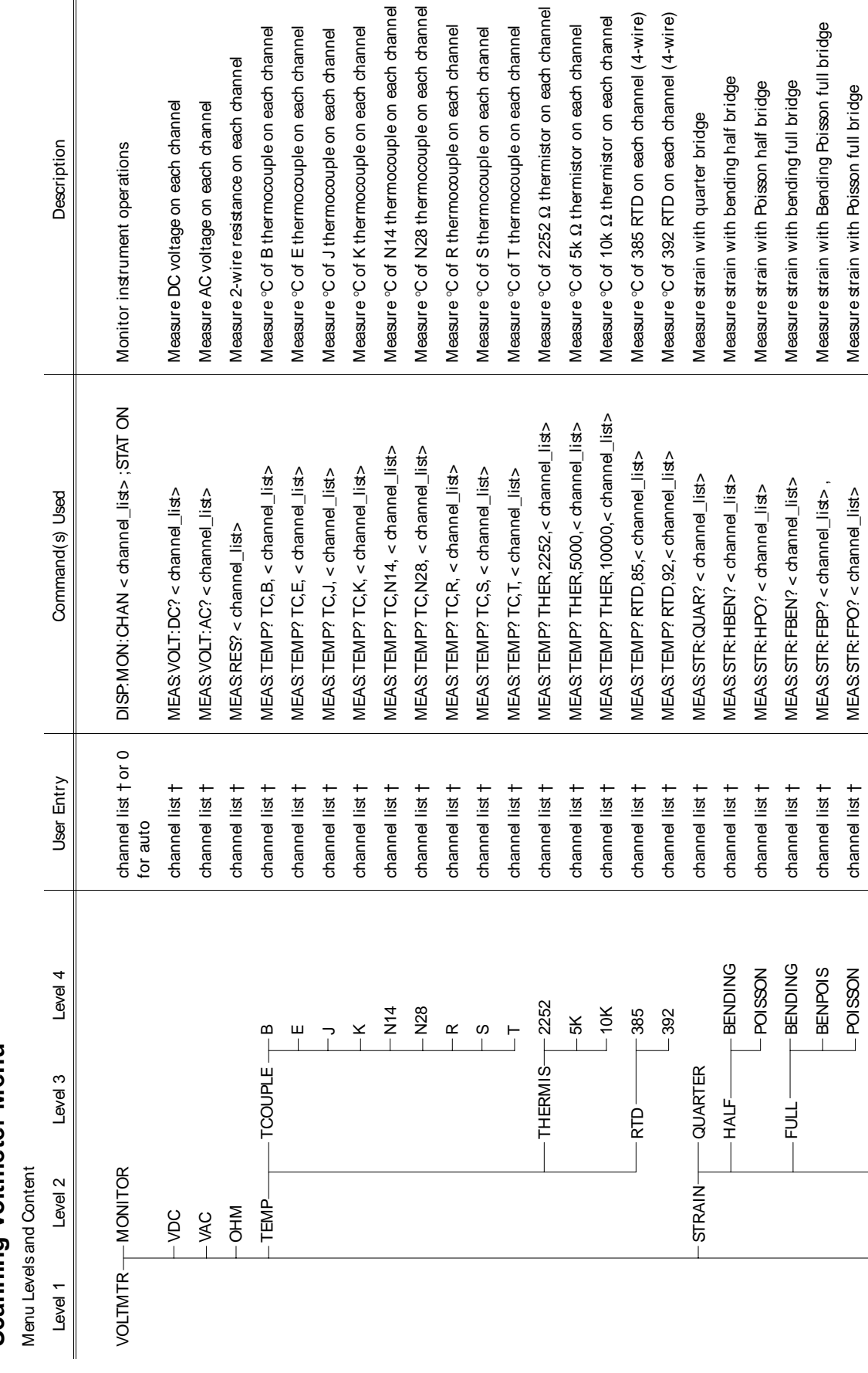

(continued on following page) (continued on following page)

Scanning Voltmeter Menu **Scanning Voltmeter Menu**

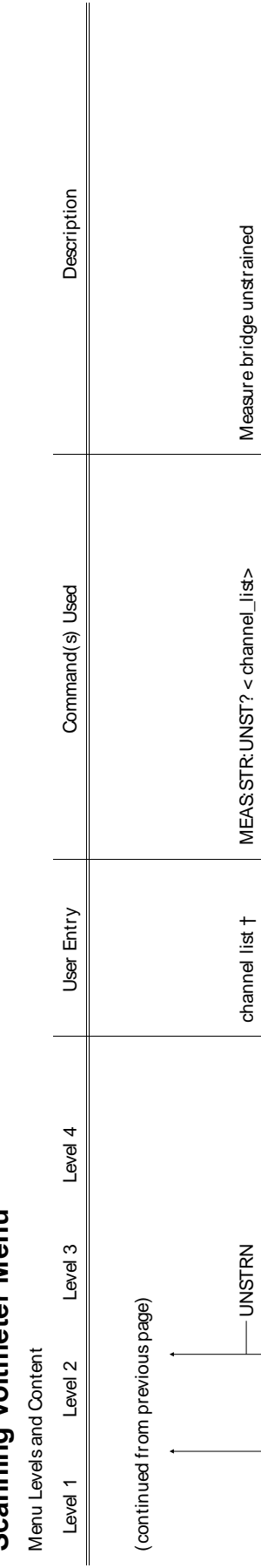

9:18006110 UIAG COMPRES COMPRES CHANNELLISTRING THAN THE SHIT DELIVED THANNELLIGO —— DYIO

channel list t channel list t

 $-$  COMPRES  $-$  TENSION

 $-$ DIAG $-$ 

MEASSTR: QCOM? < channel\_list> MEAS STR: QTEN? < channel\_list>

TENSION channel list † MEAS:STR:QTEN? < channel\_list> Tension shunt diagnostic

CARD THE CARD THE SAMP OF THE SAMPLY CARD TO THE SYSTEM OF THE SAMPLE DISPLAY IN THE SAMPLE DISPLAY OF THE SAMPLE DISPLAY OF THE SAMPLE DISPLAY OF THE SAMPLE DISPLAY OF THE SAMPLE DISPLAY OF THE SAMPLE DISPLAY OF THE SAMP

card number # card number #

-DESCR?

 $-TEST$ 

-TYPE?

 $-CARD -$ 

DESCR? card number \$1 SYST:CDES? Card\_number 2 SYST:CD:CDES? The theorem of the statement putch on the card on TEST  $^{\prime}$  runs self-test, displays results (+ 0= pass) and  $^{\prime}$  results (+  $^{\prime}$  pass; any other  $^{\prime}$  pass; any other  $^{\prime}$  pass; any other  $^{\prime}$ 

 $*$ TST?

 $S'ST: CDES? < card_number$ SYST: CTYP? < card\_number>

number= fail)

 $number = tail$ 

Runs self-test, displays results (+ 0= pass; any other

Displays module ID information

Displays module description

Compression shunt diagnostic

Tension shunt diagnostic

† Channel lists are of the form "conn" (single channel), "conn,conn" (two or more channels) or "conn:conn" (range of channels); where "co" is the card number and "nn" is the channel<br>number. For example, to access channel 2 † Channel lists are of the form "ccnn" (single channel), "ccnn,ccnn" (two or more channels) or "ccnn:ccnn" (range of channels); where "cc" is the card number and "nn" is the channel number. For example, to access channel 2 on card number 1 specify 102.

‡ The card number identifies a module within the Switchbox. The switch module with the lowest logical address is always card number 01. The switch module with the next<br>successive logical address is card number 02 and so on ‡ The card number identifies a module within the Switchbox. The switch module with the lowest logical address is always card number 01. The switch module with the next successive logical address is card number 02 and so on.

Agilent E1326B/E1411B 5 1/2 Digit Multimeter (Standalone) Menu **Agilent E1326B/E1411B 5 1/2 Digit Multimeter (Standalone) Menu**

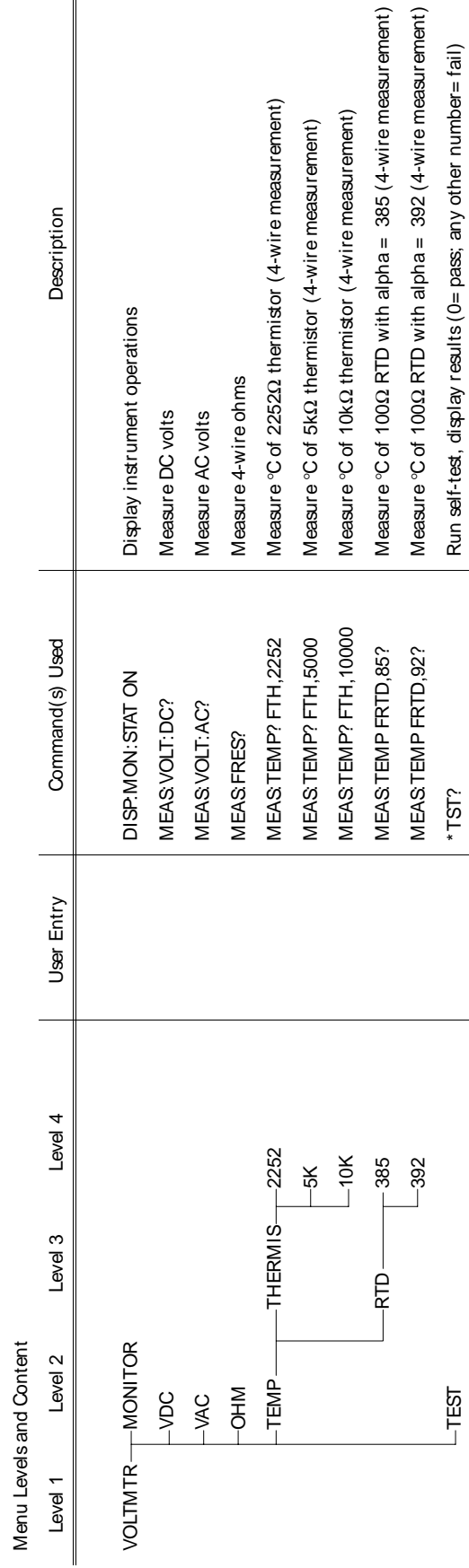

† Channel lists are of the form "conn" (single channel), "com,com" (two or more channels) or "com:conn" (range of channels); where "co" is the card number and "nn" is the channel<br>number. For example, to access channel 2 on † Channel lists are of the form "ccnn" (single channel), "ccnn,ccnn" (two or more channels) or "ccnn:ccnn" (range of channels); where "cc" is the card number and "nn" is the channel number. For example, to access channel 2 on card number 1 specify 102.

‡ The card number identifies a module within the Switchbox. The switch module with the lowest logical address is always card number 01. The switch module with the next<br>successive logical address is card number 02 and so ‡ The card number identifies a module within the Switchbox. The switch module with the lowest logical address is always card number 01. The switch module with the next successive logical address is card number 02 and so on.

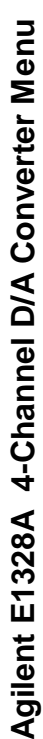

Menu Levels and Content Menu Levels and Content

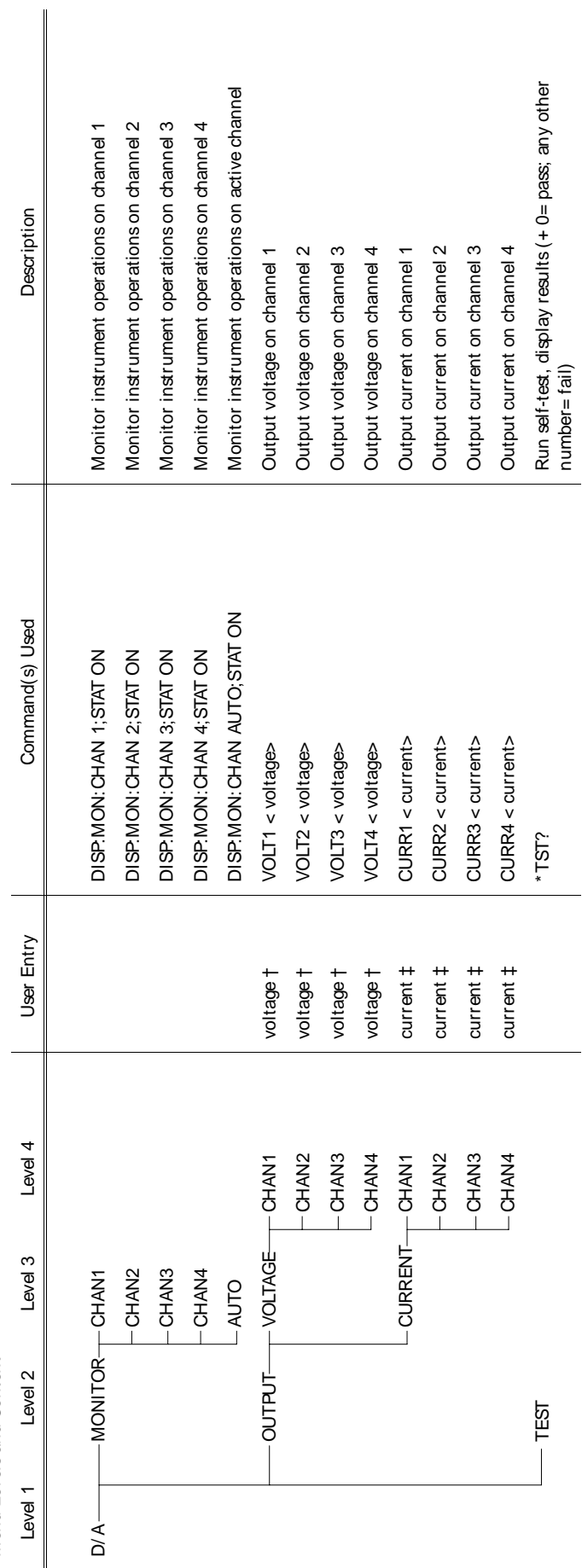

†Enter voltage values in volts. Typical examples are: +3.5, -2, + 500E-3.<br>‡Enter current values in amps. Typical examples are: .05, + 200E-3. †Enter voltage values in volts. Typical examples are: + 3.5, -2, + 500E-3. ‡Enter current values in amps. Typical examples are: .05, + 200E-3.

Agilent E1330A Quad 8-Bit Digital Input/Output Menu **Agilent E1330A Quad 8-Bit Digital Input/Output Menu**

**2-22 Using the Display Terminal Interface**

O HOO MONITOR PORTUGES PORTUGES PORT ON DISP:MONITOR DISP:MONITOR PORTO DISP:MONITOR PORTUGES ON DISP:MONITOR PORT 0;STAT ON DISP:MONITOR PORT 0; DIGI ι 1 pod ποιουπειδιατιον ποιουπος | βουσιατιαι | ΣΟ Ιγίδι', τ ΖατΟ;ΣΟΣιβΩΩ| | ΣΟ Ιγίδι', τ ΣατΟΣΟΣΙΣΩΩ| | ΣΟ Ι Monitor instrument operations on port 2 PORT2 DISP:MON:CHAN 2:NON:CHAN 2:NON:CHAN 2:NON:CHAN 2:NON:CHAN 2:NON:CHAN 2:NON:CHAN 2:NON:CHAN 2:NON:CHAN 2:NON:CHAN 2:NON:CHAN 2:NON:CHAN 2:NON:CHAN 2:NON:CHAN 2:NON:CHAN 2:NON:CHAN 2:NON:CHAN 2:NON:CHAN 2:NON:CHAN 2:NO CORT3 DORT3 DISP:MON:CHAN 3;NON → DORT3 DISP:S: STAT ON DV55; STAT ON DV55; STAT ON DV55; STAT ON DV55; STAT O Monitor instrument operations on port 0 Monitor instrument operations on port 1 Monitor instrument operations on port 3 Monitor instrument operations on any Reads bit m on port 0 after handshake Reads bit m on port 1 after handshake Reads bit m on port 2 after handshake Reads bit m on port 3 after handshake R\_BIT PORT0 bit (0-7) DIG:HAND0:MODE NONE;:MEAS:DIG:DATA0:BITm? Reads bit m on port 0 after handshake PORT1 bit (0-7) DIG:HAND1:MEAS:DIG:DATAND1:DON:HAND1:DIG:HAND1:DIG:THAN:BITM:DATA1:BITM:DATA1:BITM:D PORT2 bit (0-7) bit (0-7) DIG:HAND3:DIG:DATA2:DATA2:DIG:DATA2:DATA2:DATA2:DATA2:D<br>PORT2 after handshake Reads bit m on port 2 after 2 after 2 after 2 after 2 after 2 after 2 after handshake PORT3 bit (0-7) DIG:HAND3:DIG:DATAND3:DIG:DATA3:DIG:DATA3:DIG:HAND3:DIG:NGATA3:BITM:READ:DIG:NGATA4e AUTO DISP:MONITO:NON:CHAN AUTO:NON:CHAN AUTO:NON:CHAN AUTO:NON:CHAN AUTO:NON:CHAN AUTO:NON:CHAN AUTO:NON:CHAN AUTO:NON:CHAN AUTO:NON:CHAN AUTO:NON:CHAN AUTO:NON:CHAN AUTO:NON:CHAN AUTO:NON:CHAN AUTO:NON:CHAN AUTO:NON:CHAN Reads port 1 after handshake Reads port 0 after handshake READ READ PRORT0 DIG:NEASDIG:NOODE NOND0:MODE NONE;NEASDIG:NEASDIG:DATA0? Reads port 0 after handshake PORT1 DIG:HAND1:MODE NONE;:MEAS:DIG:DATA1? Reads port 1 after handshake Reads port 2 after handshake Reads port 3 after handshake Writes data to bit m on port 0 Writes data to bit m on port 1 Writes data to bit m on port 2 PORT2 DIG: DIG:HAND2:MODE NONE;:MEAS:DIG:DATA2? Reads port 2 after handshake PORT3 DIG: HAND3:MODE NONE;:MODE NONE;:MAS:DIG:DATA3:DIG:DIG:DATA3:er: 2 after handshake ORIGIT PORTO BIT PORTO BIT PORTO BIT AND A SUPPORT AND DIG: DIG:DATAN: DIG:DIG:DATAN: ON PORTO AND A SUPPORT O<br>DIG:DATA DIG:DATA NONE; DIG:DATA TO BITM ON PORT ON PORT ON PORT ON PORT ON PORT OF DIG:DATA TO DIG:DATA TO DI PORT2 bit (0-1), "Que value value value value value value (1) OIC;:DIQNE(DIG::DIQNE(DIG: DIG) DIGI 2 DIGI 10 DIGI 2 DIGI 2 DIGI 2 DIGI 2 DIGI 2 DIGI 2 DIGI 2 DIGI 2 DIGI 2 DIGI 2 DIGI 2 DIGI 2 DIGI 2 DIGI 2 DIGI 2 DIGI 2 PORT1 bodrardara (2011 - 4) DIG: velas velas velas to bit mode: WRC1:DIG: NONE; MODE DIG: WRITES DIG: 1, 0,0, DIG: 1, 0,1); "A DIG: 1, 0,0, HAND1: 1, 0,1, 0,0, DIG: 1, 0,0, DIG: 1, 0,0, DIG: 1, 0,0, DIG: 1, 0,0, DIG: 1, 0, Level 2 Level 2 Level 2 Level 2 Level 4 Level 4 Level 3 Level 3 Level 3 Level 4 Level 3 Level 4 Level 4 Level 4 Level 4 Level 4 Level 4 Level 4 Level 4 Level 4 Level 4 Level 4 Level 4 Level 4 Level 4 Level 4 Level 4 Level Description Writes data to port 2 Writes data to port 3 Writes data to port 0 WRITE ——W\_BYTE PORT0 douta (0-255) data (0-255) dig: 0-355) data to port 0 dout 0 port 0 dout 0 port 0 dout 0 port 0 dout 0 port 0 dout 0 port 0 dout 0 port 0 dout 0 mort 0 mort 0 mort 0 mort 0 mort 0 mort 0 mort 0 mort 0 Writes data to port 1 PORT2 data (0-255) DIG:HAND2:MODE NONE;:DIG:DATA2 < data> Writes data to port 2 PORT3 data (0-255) DIG:HAND3:MODE NONE;:DIG:DATA3 < data> Writes data to port 3 PORT1 data (0-255) DIG:HAND1:MODE NONE;:DIG:DATA1 < data> Writes data to port 1 active port active port DIG: HAND0: MODE NONE;: DIG: DATA0: BITm < value> DIG: HAND1: MODE NONE;: DIG: DATA1: BITm < value> DIG: HAND2: MODE NONE;: DIG: DATA2: BITm < value> DIG: HANDO: MODE NONE; : MEAS: DIG: DATAO: BITm? DIG: HAND1: MODE NONE; : MEAS: DIG: DATA1: BITm? DIG: HAND2: MODE NONE; : MEAS: DIG: DATA2: BITm? DIG: HAND3: MODE NONE; : MEAS: DIG: DATA3: BITm? DIG: HAND3: MODE NONE;: DIG: DATA3 < data> DIG: HAND0: MODE NONE;: DIG: DATA0 < data> DIG:HAND1:MODE NONE;:DIG:DATA1<data> DIG:HAND2:MODE NONE;:DIG:DATA2 < data> DIG:HANDO: MODE NONE; :MEAS:DIG:DATA0? DIG: HAND1: MODE NONE; : MEAS DIG: DATA1? DIG: HAND3: MODE NONE; : MEAS DIG: DATA3? DIG:HAND2:MODE NONE;:MEAS:DIG:DATA2? Command(s) Used DISP. MON: CHAN AUTO; STAT ON DISP: MON: CHAN 0; STAT ON DISP. MON: CHAN 1; STAT ON DISP: MON: CHAN 2; STAT ON DISP: MON: CHAN 3; STAT ON bit (0-7), value (0,1) bit (0-7), value (0,1) bit (0-7), value (0,1) User Entry data (0-255) data (0-255) data (0-255) data (0-255) bit  $(0-7)$ bit  $(0-7)$ bit  $(0-7)$ bit  $(0-7)$ Level 4 -PORT3  $-$ PORTO PORT<sub>2</sub> PORTO PORT<sub>2</sub>  $-$ PORTO PORT<sub>2</sub> -PORT3  $-~~PORTO~~$ PORT<sub>2</sub> PORT1  $-PORT3$ PORT1 PORT1  $-PORT1$ Level 3  $-W$ BYTE- $-R$ BYTE  $-~~PORT2~~$ PORT3  $-MONITOR + PORT0$  $-PORT1$ **OLINY**  $TIB\_M\_$  $-R$  BIT Menu Levels and Content Menu Levels and Content Level 2  $-WRITE -$ -READ  $DIG_1/O -$ Level 1

PORT3 bit (0-7), value value value value value value value (1,0) on port 3 and at a value value on port 3 and 1,0 m on port 3 and 4 and 200 m on port 3 and 4 and 4 and 4 and 4 and 4 and 4 and 4 and 4 and 4 and 4 and 4 and

bit (0-7), value (0,1)

 $-$ PORT3

DIG: HAND3: MODE NONE;: DIG: DATA3: BITm < value>

Writes data to bit m on port 3

*Notes*

Agilent E1332A 4-Channel Counter/Totalizer Menu **Agilent E1332A 4-Channel Counter/Totalizer Menu**

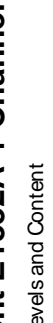

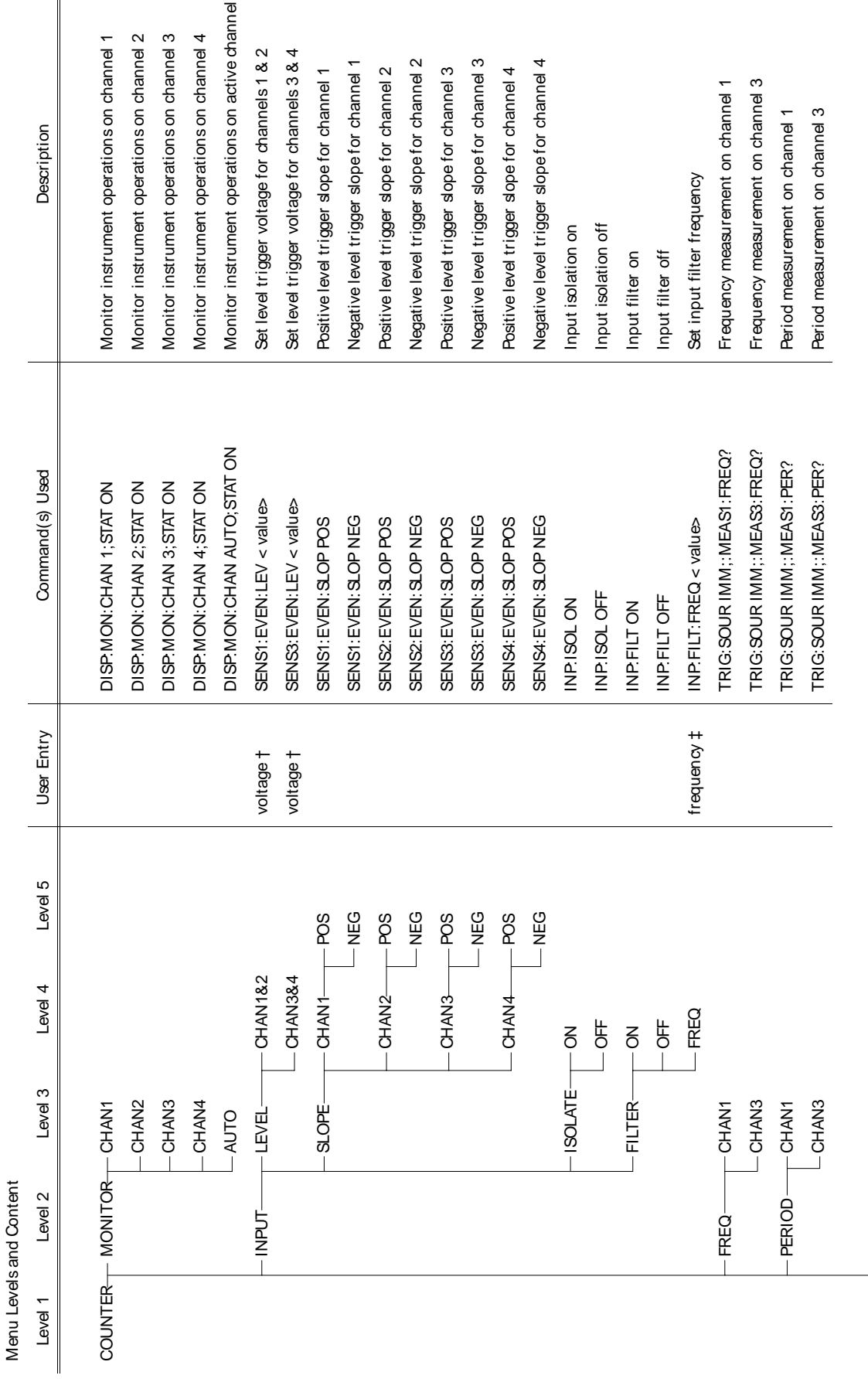

<sup>(</sup>continued on following page) (continued on following page)

Agilent E1332A 4-Channel Counter/Totalizer Menu **Agilent E1332A 4-Channel Counter/Totalizer Menu**

Menu Levels and Content Menu Levels and Content

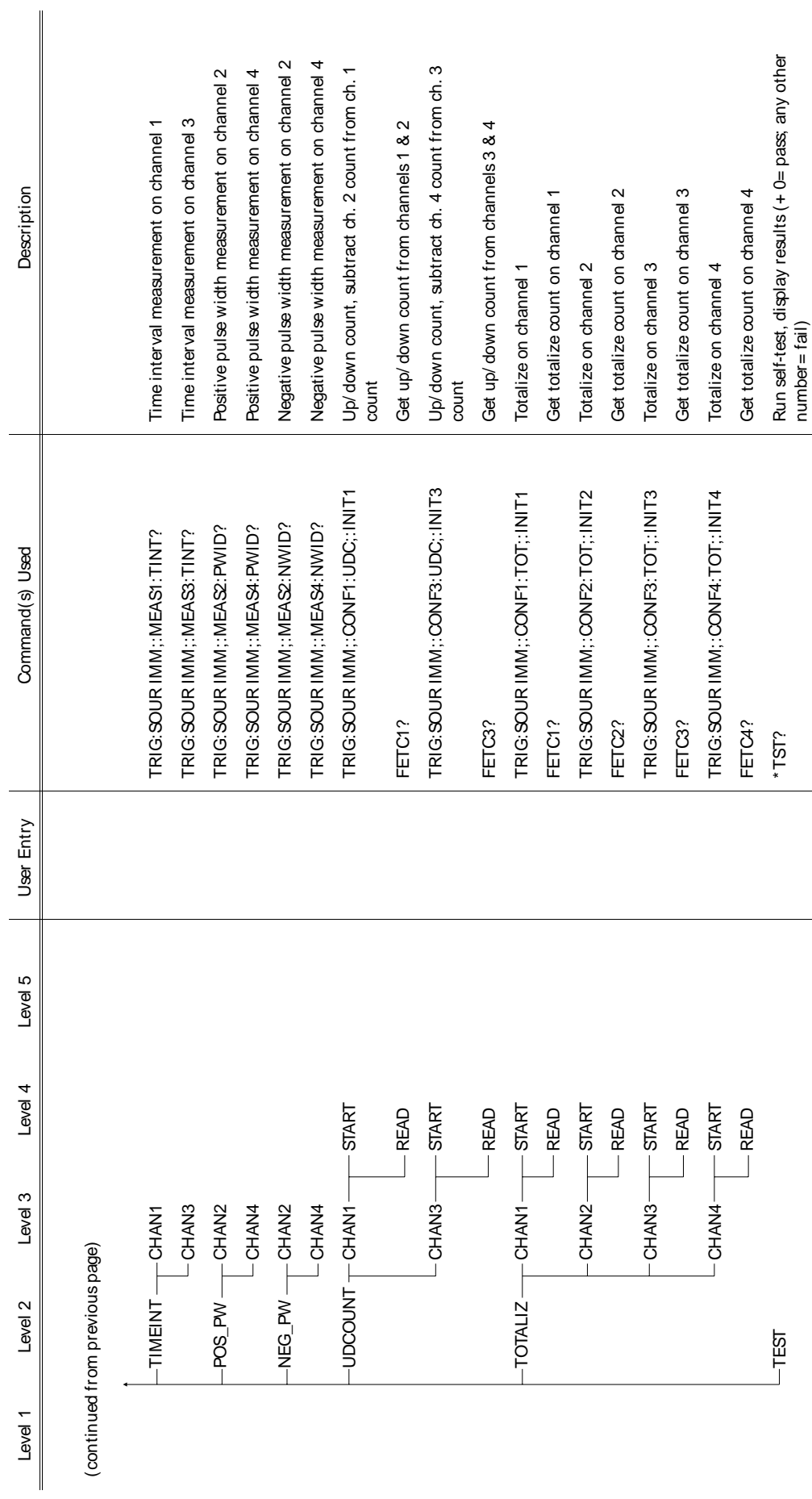

+Enter voltage values in volts. Typical examples are: +3.5, -2, +500E-3. †Enter voltage values in volts. Typical examples are: + 3.5, -2, + 500E-3. #Enter frequency value in hertz. Typical examples are: 60, 120, 1E3. ‡Enter frequency value in hertz. Typical examples are: 60, 120, 1E3.

PUNG DISP:MON:CHANG: DISP:MON:CHAN AUTO:NON:CHAN AUTO:NON:CHAN AUTO:NON:CHANN AUTO:NON:CHANNEL ON AU Monitor instrument operations on active channel 20dB input attenuation (channels 1 & 2 only) COUNTER MONITOR CHAN1 DISP:MON:CHAN 1;STAT ON Monitor instrument operations on channel 1 CHAN2 DISP:MON:CHAN 2;STAT ON Monitor instrument operations on channel 2 20dB INP:ATT 20 20dB input attenuation (channels 1 & 2 only) Monitor instrument operations on channel 2 Monitor instrument operations on channel 1 Monitor instrument operation on channel 3 CHAN3 DISP:MON:CHAN3 DISP:MON:CHAN:CHAN:CHAN:CHANG INSTRUMENT ON CHANNEL ON CHANNEL SERVED ON CHANNEL 3; 1MΩ input resistance (channels 1 & 2 only) No input attenuation (channels 1 & 2 only) 5022 input resistance (channels 1 & 2 only) 1\_MOHM INPUT 1\_MOHM 1. SHOR 1 AND 1960 T 4 SHOR 1 AND 12 ONLY) 1. AND 10 NA 2 ONLY 20 NA 2 ONLY 20 N (ATU O 20 only at the state that is also at the same of the ANI only also internal channels 1 and 2 only only o<br>Little on 2 on the state that is also at the control of the control of the control of the control of the cont IMPED 100 = 1000 50 5000 = 1000 = 1000 = 1000 = 1000 = 1000 = 1000 = 1000 = 1000 = 1000 = 1000 = 1000 = 1000 = 1000 = 1000 = 1000 = 1000 = 1000 = 1000 = 1000 = 1000 = 1000 = 1000 = 1000 = 1000 = 1000 = 1000 = 1000 = 1000 AC-coupled input (channels 1 & 2 only) COUPLE AC INP:COUP AC AC-coupled input (channels 1 & 2 only) CHAN2 TRIG:SOUR IMM; MEAS2:FREQ? FRIG:SOUR IMM; MEAS TRIG:SOUR IMM; MEASUREMENT ON CHANNEL 2 CHAN3 TRIG:SOUR IMM;:MEAS3:FREQ? Frequency measurement on channel 3 Frequency measurement on channel 3 Set trigger level voltage for channel 2 Frequency measurement on channel 1 Frequency measurement on channel 2 Set trigger level voltage for channel 1 FREQ CHANNI TRIG:SOUR DISPOSSION: CONGLISI:SOUR AST ANNO 2012 LAND DISPOSSION: TRIGHT ON CHANNI TRIG AST ANNO 2012 L CHAN2 voltage † SENS2: EVEN: THAN2 voltage for channel voltage for channel 2 voltage for channel 2 voltage for UNPUT LEVEL CHANNI VOLTAGE † SENSI: SENSIN: SENS | → Set trigger level voltage for channel 1 de designer de for channel 1 de designer level de formage for channel 1 de designer level de formage for channel de formage for Input filter off (channels 1 & 2 only) Negative trigger slope for channel 2 Input filter on (channels 1 & 2 only) (^) UNDER ON INPUT FILT ON INPUT THE COLLINIAL THAT ON INPUT FILTER ON INPUT FILTER ON A 2 ONLY ON INPUT FILTER OFF INP:FILT OFF Input filter off (channels 1 & 2 only) Negative trigger slope for channel 1 NEG SENSIGER SENSIGER SENSIGER SLOPE TRIGGER SLOPE FOR SALES AND SENSIGER SOME FOR CHANNEL 20 NEG NEGLIGATO FOR CHANNEL 20 NEGLIGATO FOR CHANNEL CHANNEL CHANNEL CHANNEL CHANNEL CHANNEL CHANNEL CHANNEL CHANNEL CHANNEL CHANN Positive trigger slope for channel 1 L Teureto Jojado & BOSI:Ja skipshol | Negative for channel 1932 and channel 1952 and channel 1952 and channel 1 Positive trigger slope for channel 2 Level 1 Level 2 Level 3 Level 4 Level 5 User Entry Command(s) Used Description CHAN2 POSSENSISSEN: SOLOP POSSENSISSEN:SLOPE FOR CHANNEL POSSENSISSENS POSSENSISSENS POSSENSISSENSISSENSISSENSISSENSISSENSISSENSISSENSISSENSISSENSISSENSISSENSISSENSISSENSISSENSISSENSISSENSISSENSISSENSISSENSISSENSISSENSISSE Period measurement on channel 1 Period measurement on channel 2 CHAN2 TRIG:SOUR IMM;:MEAS2:PER? Period measurement on channel 2 SLOPE CHAN1 POS SENS1:EVEN:SLOP POS Positive trigger slope for channel 1 Description DC-coupled input (channels 1&2) DC INP:COUP DC DC-coupled input (channels 1&2) PERIOD CHAN1 TRIG:SOUR IMM; MEAST:SOUR IMM; MEAST:SOUR IMM; MEAST:SOUR IMM; MEAST:SOUR IMM; MEAST:SOUR IMM; MEAST:SOUR IMM; MEAST:SOUR IMM; MEAST:SOUR IMM; MEAST:SOUR IMM; MEAST:SOUR IMM; MEAST:SOUR IMM; MEAST:SOURCEMENT O DISP. MON: CHAN AUTO; STAT ON TRIG: SOUR IMM;: MEAS1: FREQ? TRIG: SOUR IMM;: MEAS3: FREQ? TRIG: SOUR IMM;: MEAS2: FREQ? TRIG: SOUR IMM;: MEAS1: PER? TRIG: SOUR IMM;: MEAS2: PER? DISP: MON: CHAN 2; STAT ON DISP: MON: CHAN 3; STAT ON Command(s) Used DISP: MON: CHAN 1: STAT ON SENSI: EVEN: LEV< value> SENS2: EVEN: LEV< value> SENSY: EVEN: SLOP POS SENSI: EVEN: SLOP NEG SENS2: EVEN: SLOP POS SENS2: EVEN: SLOP NEG INP.COUPAC INP.COUP DC INP.FILT OFF INP:IMP1e6 INP.FILT ON INP:IMP 50 INP:ATT 20 INP.ATT0 User Entry voltage t voltage † Level 5 POS  $-NEG$  $-503$  $-NEG$ Agilent E1333A 3-Channel Universal **Agilent E1333A 3-Channel Universal** Level 4 1\_MOHM 50\_OHM  $-$ CHAN2- $-CHAN2$ **CHAN1** CHAN<sub>1</sub>  $20dB$  $-0dB$  $\overline{5}$  $\frac{8}{1}$  $-AC$  $\overline{6}$  $-$ COUPLE $-$ Level 3 -CHAN3 COUNTER $\top$  MONITOR $\top$ CHAN1 -CHAN2 SLOPE **ATTEN-** $-$ FILTER-CHAN2 -CHAN3 -CHAN1  $-CHAN2$ -IMPED **CHAN1**  $-$ AUTO  $-LEVEL$ Menu Levels and Content **Jenu Levels and Content** Level 2 **Counter Menu Counter Menu** - PERIOD  $-$ INPUT FREQ Level 1

**Agilent E1333A 3-Channel Universal**<br>Counter Menu<br><sup>Menu Levelsand Content</sup> **Agilent E1333A 3-Channel Universal Counter Menu**

Menu Levels and Content

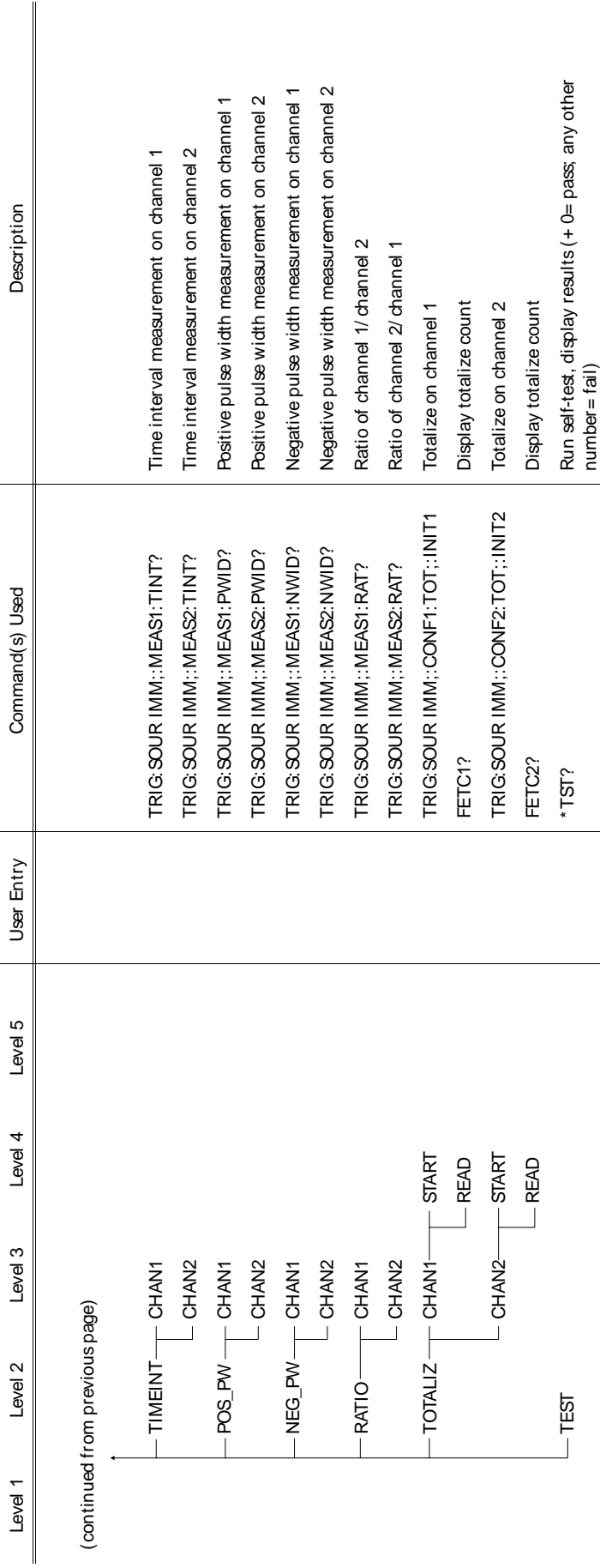

fEnter voltage values in volts. Typical examples are: +3.5, -2, +500E-3. †Enter voltage values in volts. Typical examples are: + 3.5, -2, + 500E-3.

*Notes*

# **Chapter 3**

# **Using the Display Terminal Interface**

**Using this Chapter** This chapter shows you how to use the Agilent E1300B and Agilent E1301B Mainframes' Display Terminal Interface (terminal interface) to operate instruments in the mainframe. The terminal interface uses the built-in RS-232 and/or the optional Agilent E1324A Datacomm Module to provide all of the features of the Agilent E1301B's front panel, plus comfortable keyboard position and full screen display. It contains the following sections:

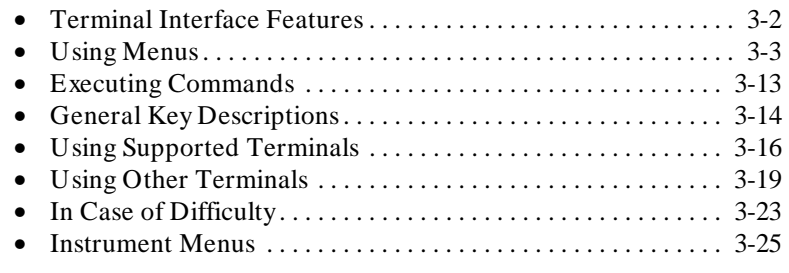

**Note** This chapter discusses *using* the display terminal interface. It assumes that you have already connected your terminal and configured it to communicate with your mainframe. For information on connecting and configuring your terminal, refer to Appendix C in this manual.

### **Terminal Interface Features**

1

Figure 3-2 shows a typical terminal interface display with its function labels across the bottom of the screen. The first five function keys (**f1** through **f5**) select instrument menu choices. Function keys **f6** through **f8** provide menu control and access to utility functions. The tutorials in this chapter show how to use most of the menu control and utility function keys. See "General Key Descriptions" near the end of this chapter for a complete description of each of these key functions.

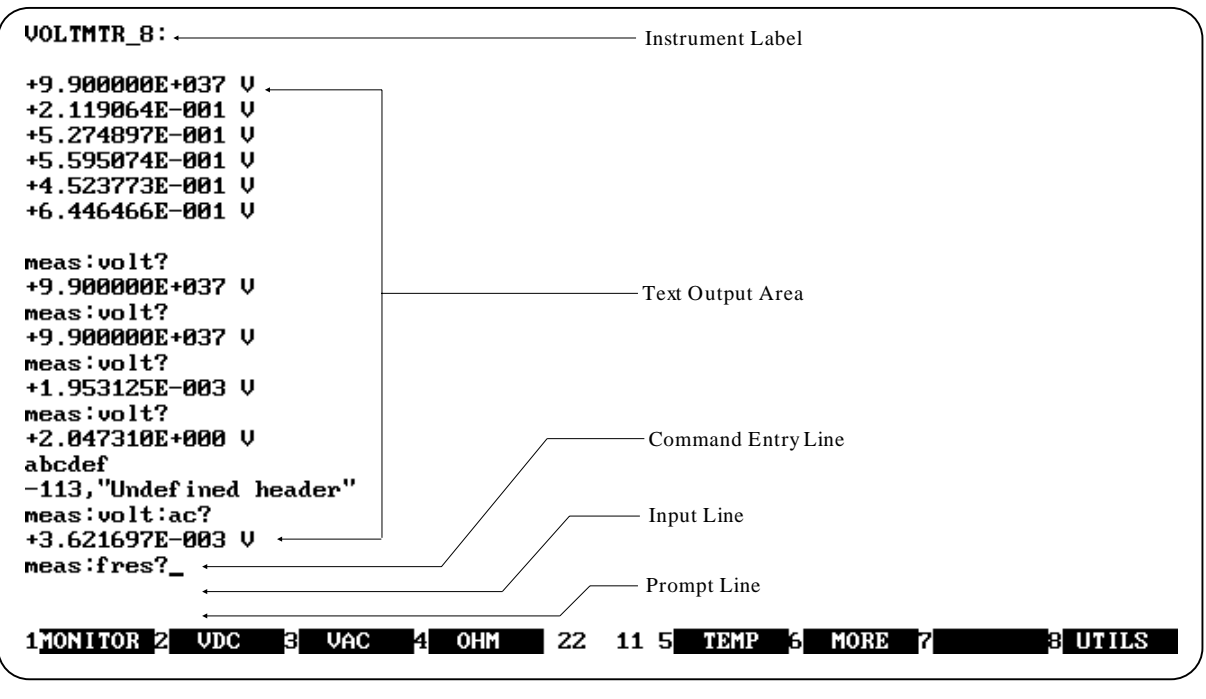

**Notes:** 1. Example screens are from HP AdvanceLink terminal emulator. 2. Later screen examples are shown compressed (only 4 lines tall) and may show only part of the screen width.

**Figure 3-1. Typical Terminal Interface Display**

### 1 **Using Menus** A System Instrument menu and a variety of other instrument menus (depending on installed instruments) are available from the terminal interface. These menus incorporate the most used functions but do not provide access to the complete functionality of an instrument. If a particular function is not available from a menu, you can type the corresponding Common Command or SCPI command string and execute it from the terminal interface. See "Executing Commands" later in this chapter for more information. When you select an instrument, you are assigning the terminal interface to that instrument. This means that any menu operations, commands executed or recalled, errors displayed, etc. pertain only to that instrument. Terminal interface operation of an instrument is independent from other instruments and independent from the remote operation of the instrument. To operate another instrument from the terminal interface, you must select that instrument. Select an instrument. 1 SYSTEM 2VOLTMTR S SWITCH 4 IBASIC 21 22 5 **BUTILS Note:** Typical instruments shown. Actual choices depend on installed instrument **Figure 3-2. "Select an instrument" Menu A 60-Second Menu** Following the power-on sequence or a system reset, the screen shows the *Select* **Tutorial** *an instrument* menu (see Figure 3-2). This menu allows you to select one of the instruments listed. The menu select and menu control function keys (usually labeled **f1** - **f8** on their key caps) are defined by eight function labels located across the bottom of the terminal screen. Once you learn how these keys operate, using the menus is easy (key labels are shown in bold text in this chapter): To select a displayed menu choice, press the function key (**f1** - **f5**) which corresponds to the function key label. • When there are more than five menu choices, function key **f6** becomes labeled **MORE**. Press **MORE** to display the next group of choices. By repeatedly pressing **MORE** you can display all groups of choices. After you have displayed all groups of choices, pressing **MORE** again returns to the first group of choices. • Whenever the screen is requesting information (input prompt) such as *Enter the device's logical address*, just type the information and press **Return** (may be **Enter** on a terminal emulator). If you pressed the wrong menu key and do not want to enter the requested information, you can escape the input prompt and stay at the same menu level by pressing **ESC** or **PRV\_MENU**.

If you make an incorrect entry in response to an input prompt, the bottom line of the Text Output Area will show an error message. When this happens, just select that menu choice again (**f1 - f5** keys), re-type the correct information, and press **Return**.

- Press **PRV\_MENU** or **ESC** to return to the previous menu within an instrument menu or escape from an input prompt. Press **SEL\_INST** to return to the *Select an Instrument* menu (see next item). Note that when you leave an instrument and return later, you return to the same menu location you were when you left. In addition, any information below the Text Output Area will also be re-displayed when you return.
- In addition to the instrument menu keys, **CLR\_INST**, **RST\_INST** and **SEL INST** are helpful when operating instruments. These and other utility keys are accessed by pressing the **UTILS** key. See "Executing Commands" for information on the **RCL\_....** keys in this menu.

**CLR\_INST** clears the instrument's terminal interface input and output buffers (remote buffers are not cleared) and returns to the top level of the instrument menu. Press **CLR\_INST** whenever an instrument is busy, is not responding to terminal interface control, or to abort a command being entered from the terminal interface.

**RST INST** clears all terminal interface and remote input and output buffers and resets the instrument.

**SEL\_INST** returns you to the *Select an Instrument* menu. Note that

**SEL INST** is the key "under" the **UTILS** key. You can easily return to the *Select an Instrument* menu by pressing **f8** twice.

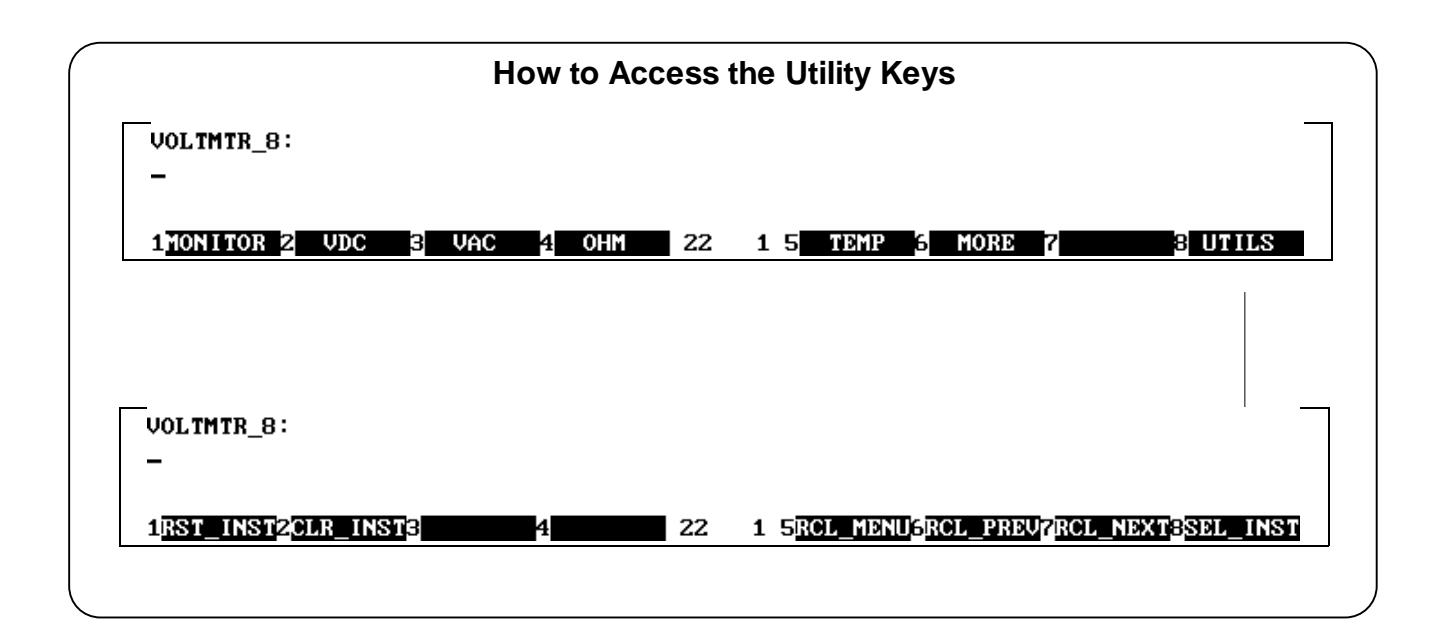

### **Using the System Instrument Menu**

The System Instrument menu allows you to:

- Set or read the system GPIB address
- Reset (reboot) the mainframe
- Display the logical addresses of installed instruments
- Display information about installed instruments

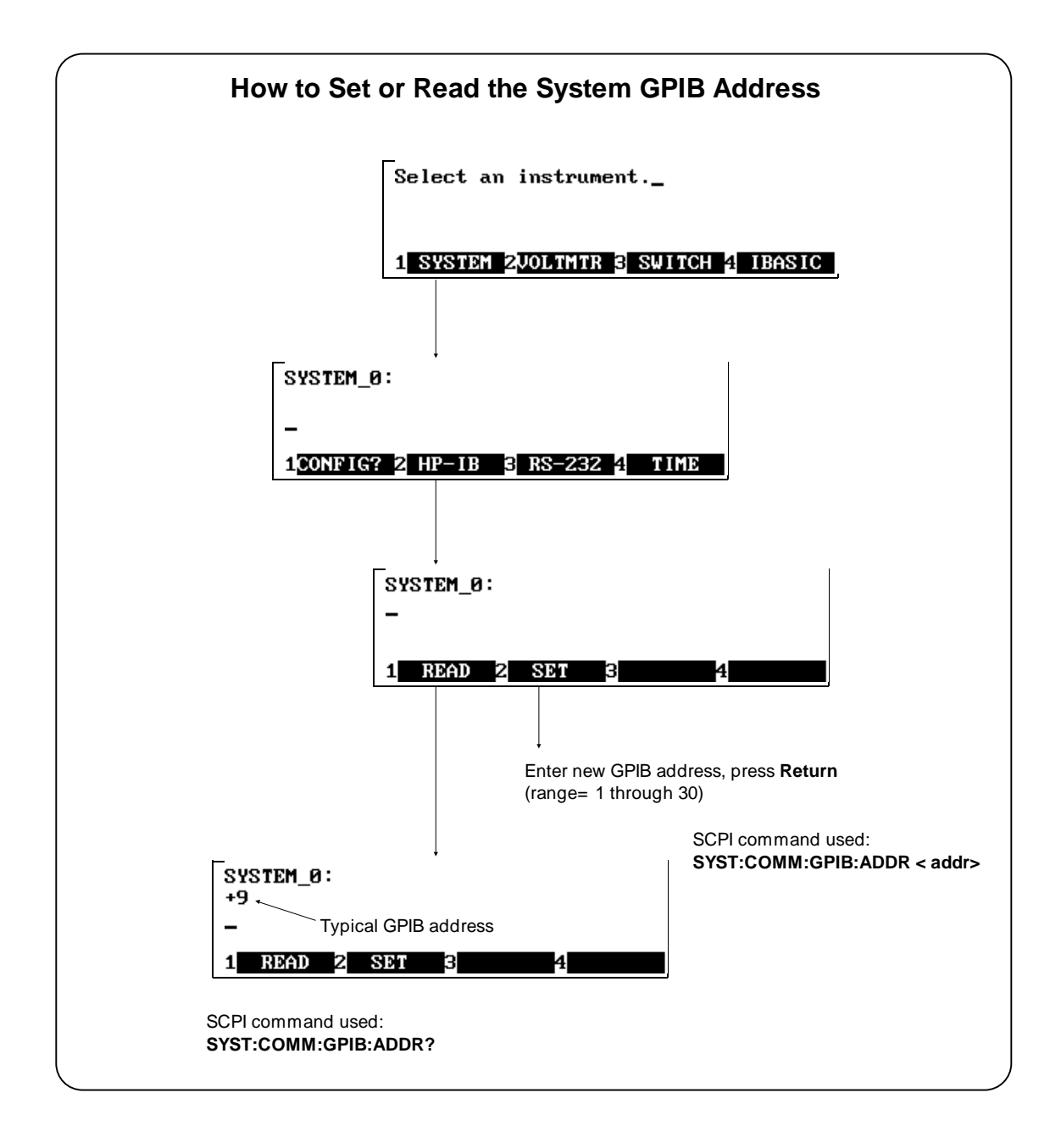

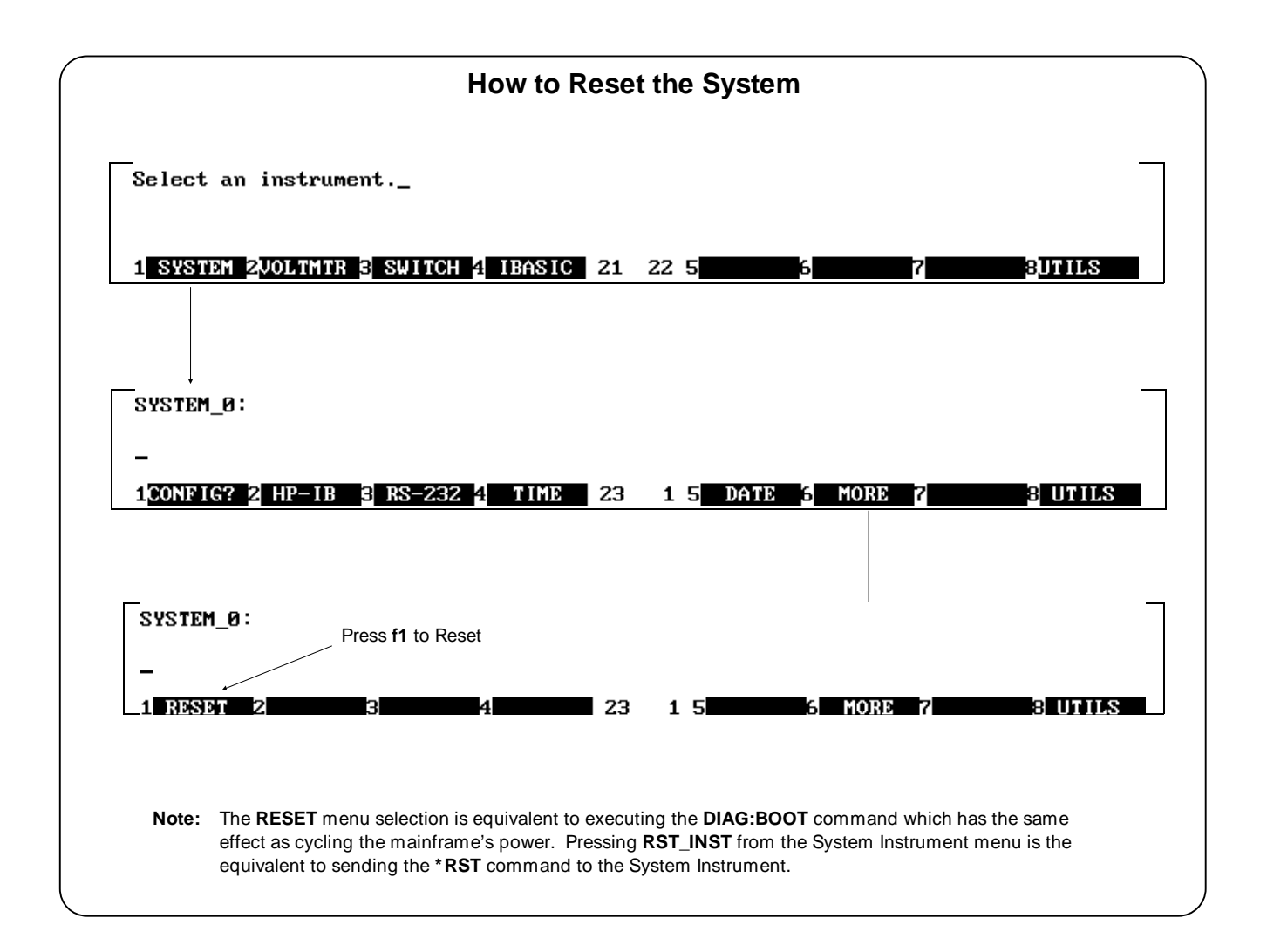

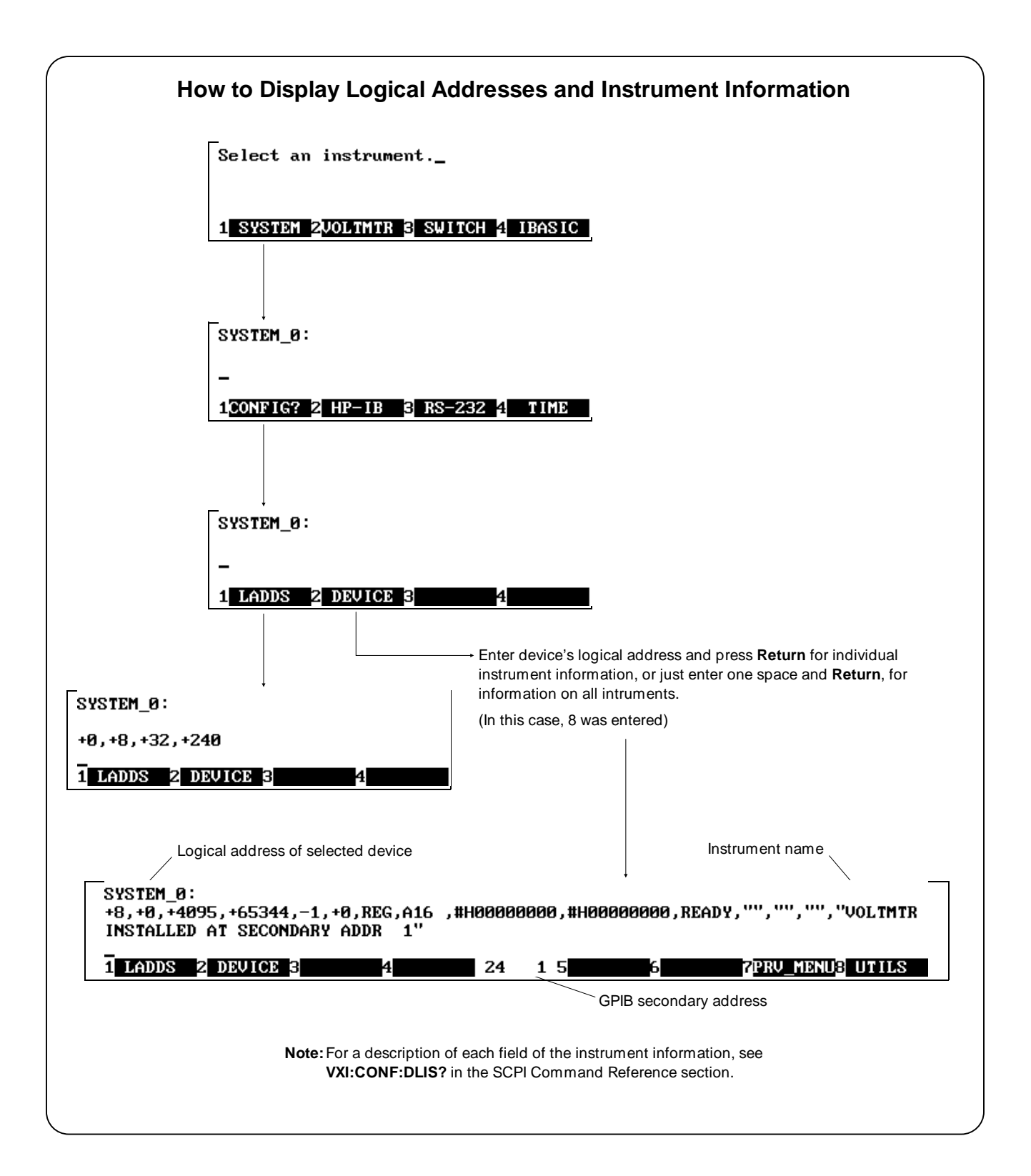

#### **Using the Other Instrument Menus**

The instrument menus allow you to access the most-used instrument functions or to monitor an instrument (monitor mode) while it is being controlled from remote. We'll use the Switchbox menu to show you how to use the instrument menus. Menus are available for many but not all instruments. See "Instrument Menus", later in this chapter, for more information on a particular instrument's menu. The Switchbox menu allows you to:

- Open and Close Channels
- Scan Channels
- Display Module Type and Description
- Monitor a Switchbox
- Reset a selected switch module

**Selecting the Switchbox** To select the Switchbox, press the function key (**f1 - f5**) corresponds to the label **SWITCH** in the "*Select an instrument*" menu. (If the "*Select an instrument*" menu is not being displayed press **UTILS** then **SEL\_INST**.)

**Note** After you press the function key for **SWITCH**, the screen may show: "*Select SWITCH at logical address:\_*" while the screen labels show two or more logical addresses. This means more than one Switchbox is installed in the mainframe. To select one of the Switchboxes, press the function key for the logical address key label.

> The charts on the following pages show how to use the Switchbox menu. Keep the following points in mind when using the menu:

- The card number identifies a module within the Switchbox. The module with the lowest logical address is always card number 01. The module with the next successive logical address is card number 02 and so on.
- The @ character is required preceding a channel list when executing a Switchbox command from the terminal interface or remote. When entering a channel list in response to a menu prompt however, do not precede it with the @ character. Doing so causes a syntax error.

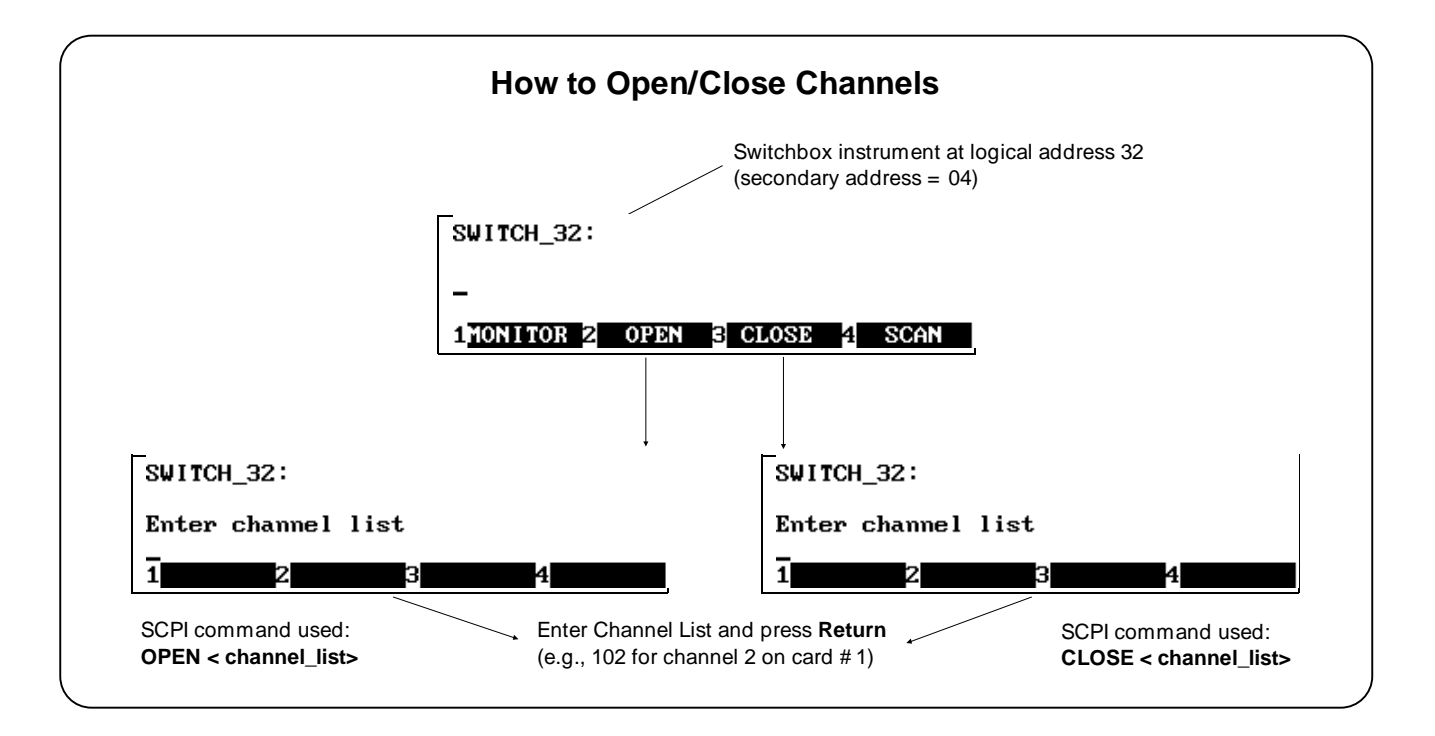

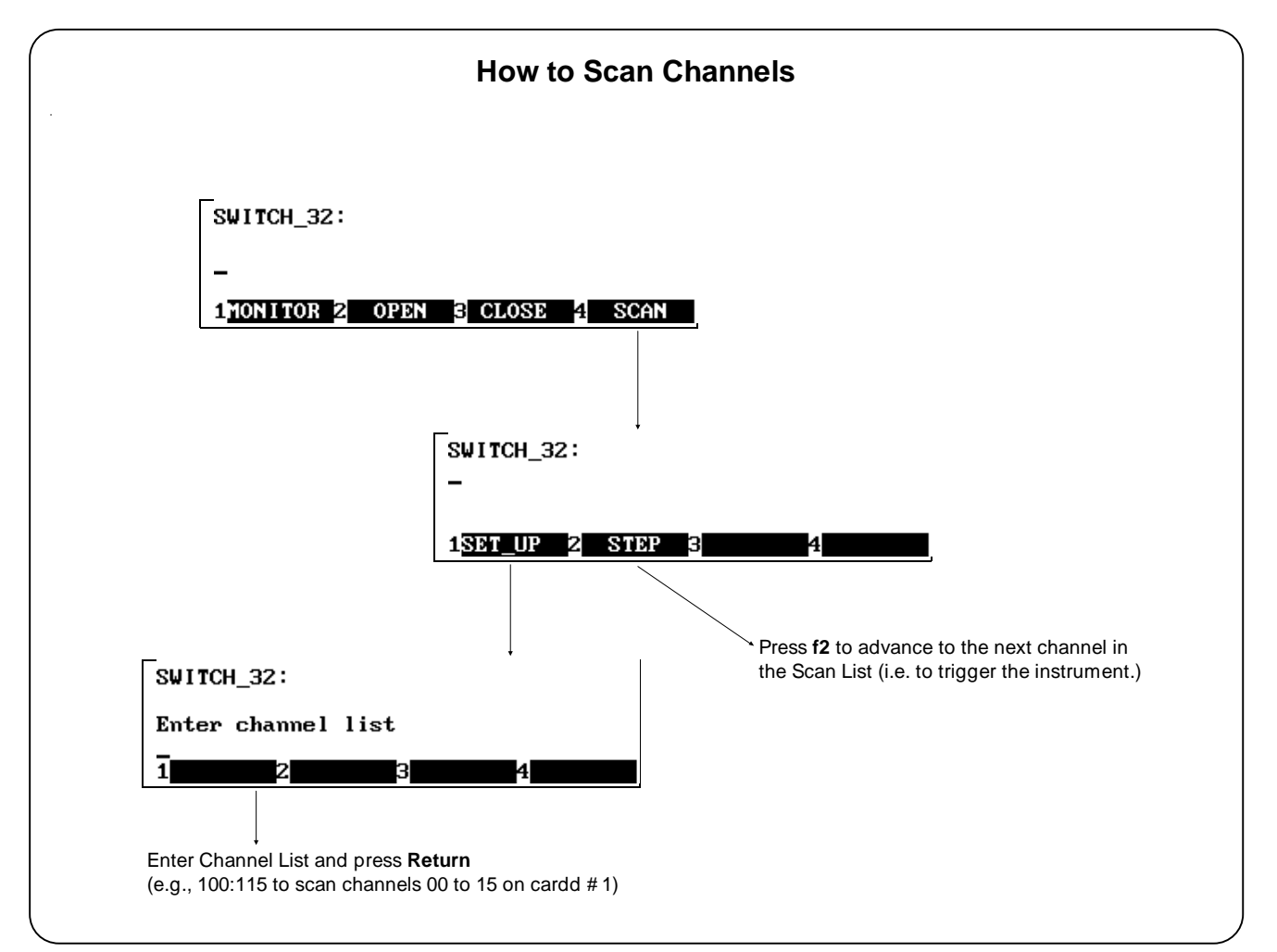

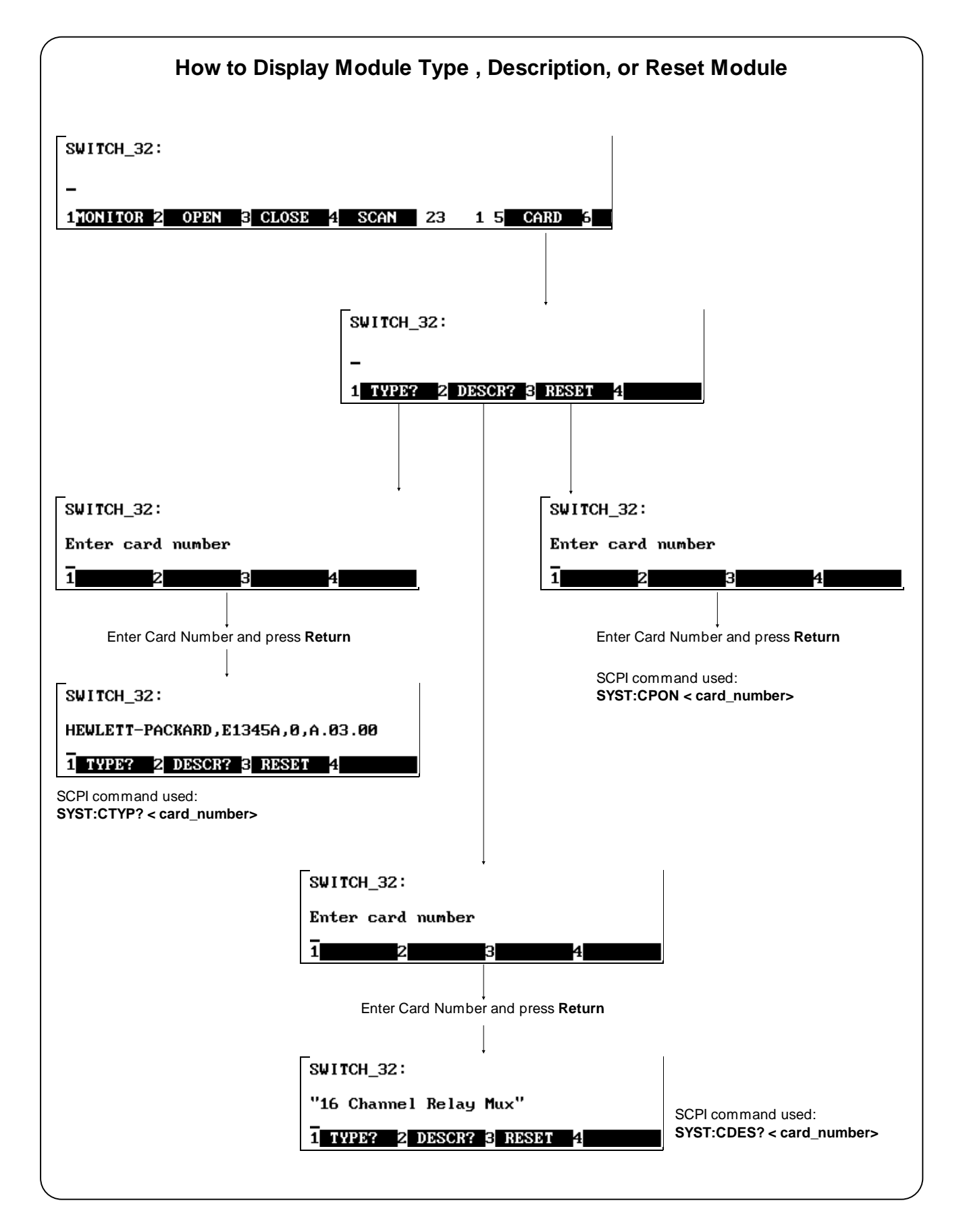

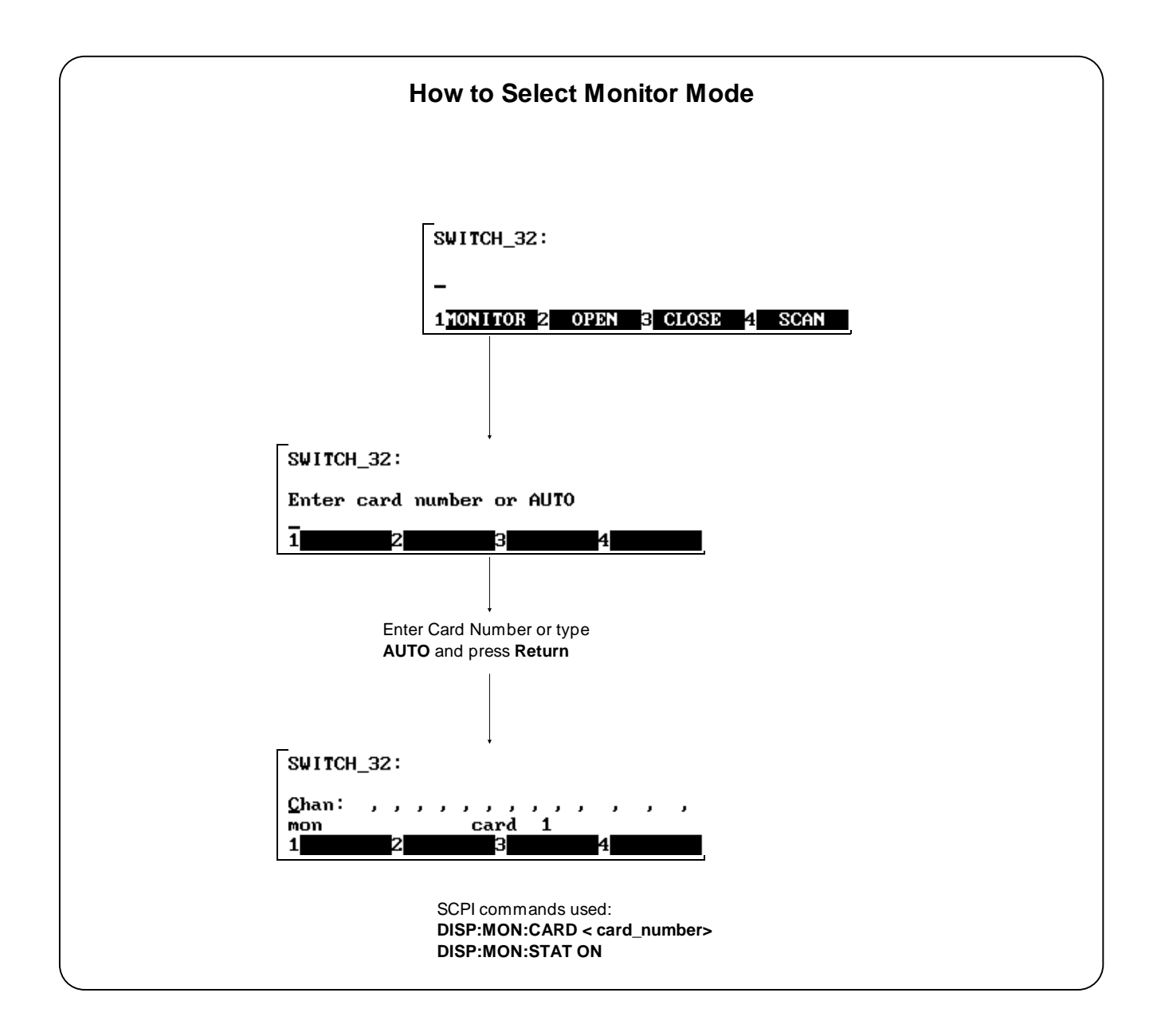

**Monitor Mode** Monitor mode displays the status of an instrument while it is being controlled from remote. Monitor mode is useful for debugging programs. You can place an instrument in monitor mode using terminal interface menus, or by executing the DISP:MON:STAT ON command from the terminal interface. Pressing most terminal interface keys will automatically exit monitor mode and return to the instrument menu. However, you can use the left and right arrow keys in monitor mode to view long displays.

**Note** Enabling monitor mode slows instrument operations. If the timing or speed of instrument operations is critical (such as making multimeter readings at a precise time interval), you should not use monitor mode.

> Table 3-1 shows the status annunciators that may appear in the bottom line of the screen in monitor mode. Some instruments also have device-specific annunciators (see the plug-in module manual for more information).

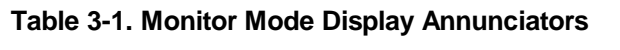

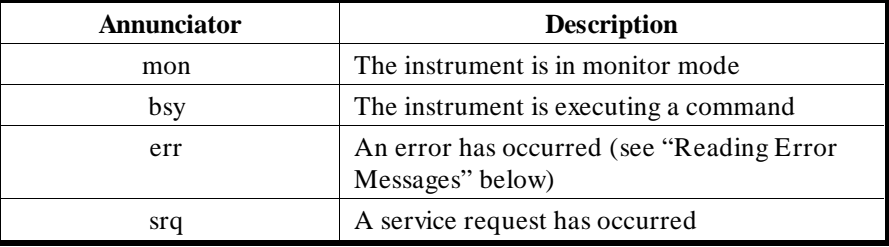

**Reading Error Messages** Whenever the screen is showing the *err* annunciator, an error has occurred for the instrument being monitored. You can read the error message, although doing so cancels monitor mode. To read an error message, type the following SCPI command (followed by the **Return** key):

#### **SYST:ERR?**

The error message will be displayed in the bottom line of the Text Ouput Area. To see if another error was logged, repeat the above command by pressing **UTILS**, **RCL\_PREV**, then **Return**.

After you have read all the error messages, executing the SYST:ERR? command causes the screen to show: *+ 0 No error*. After reading the error message(s), press **f1** to return to monitor mode.

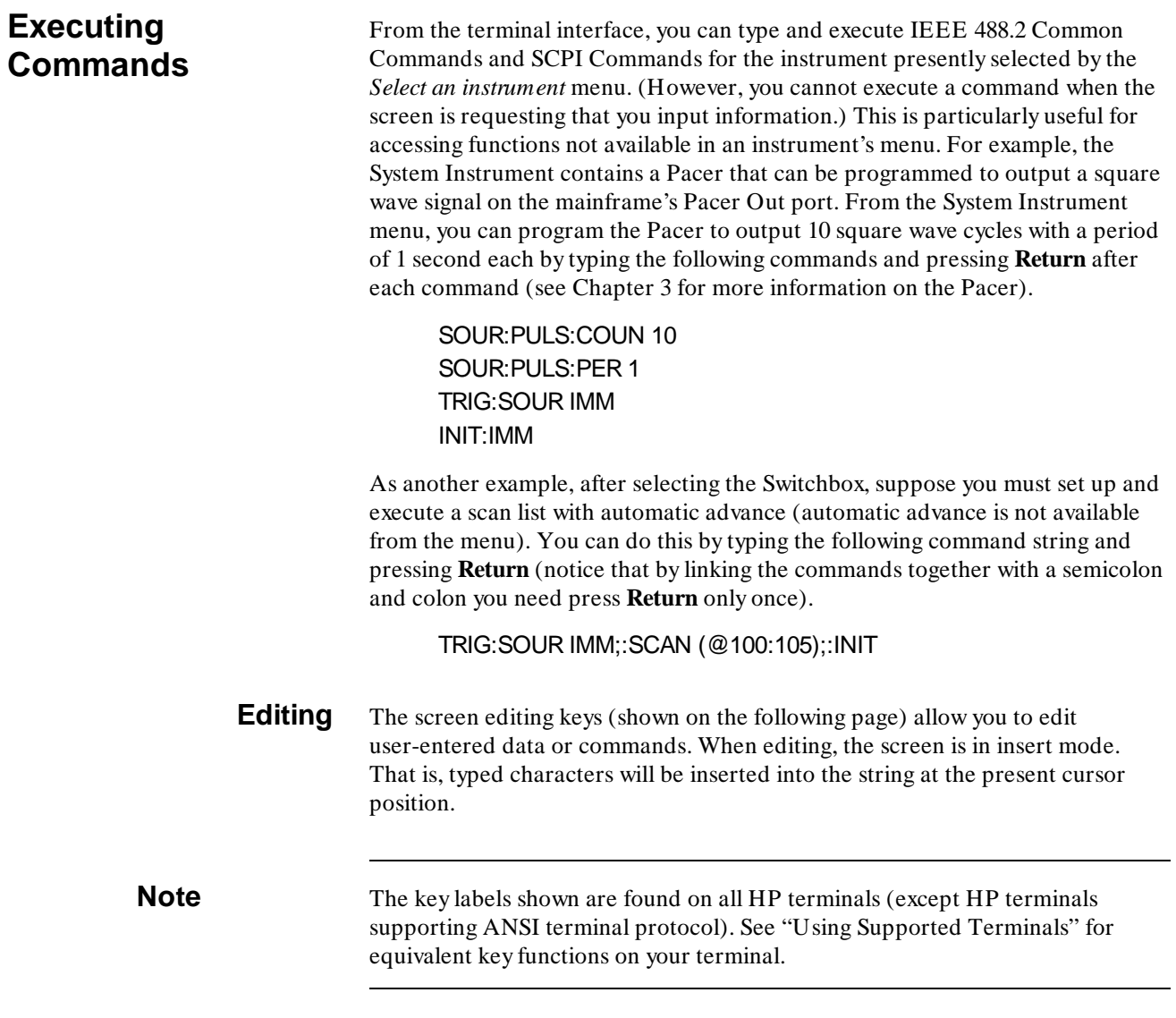

1

# **General Key Descriptions**

1

This section explains the function of each of the terminal interface's menu, menu control, and editing keys. If a key is not functional in a particular situation, pressing that key does nothing except to cause a beep.

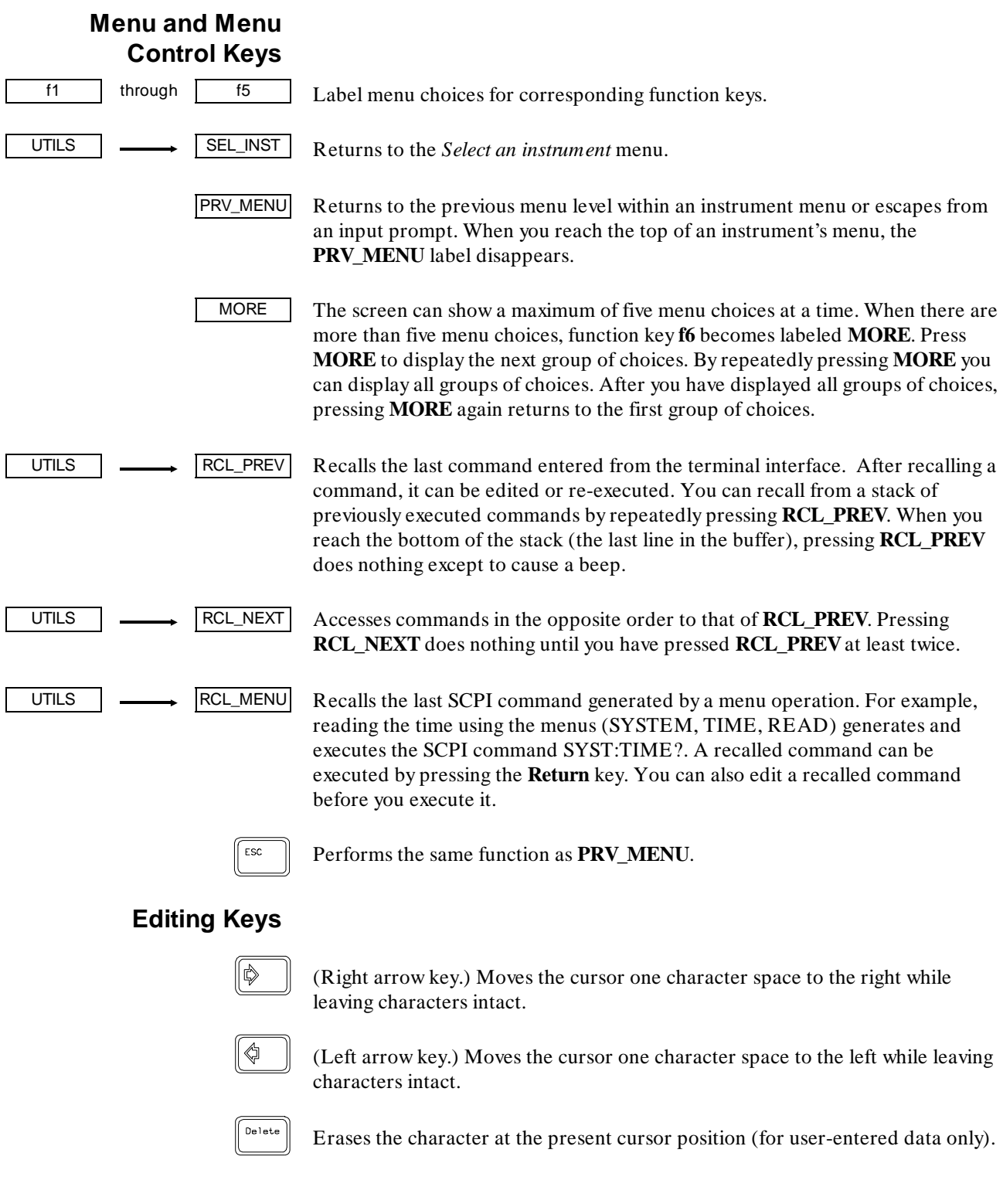

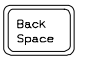

Erases the character to the left of the cursor (for user-entered data only).

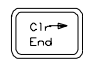

(Clear-to-end key.) Erases all characters from the present cursor position to the end of the input line (for user-entered data only).

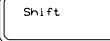

Selects the upper-case alphabetic characters or the character shown on the top half of a key.

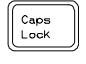

Sets all alphabetic keys to uppercase (capitals); does not affect the other keys. To return to lowercase, press **Caps Lock** again.

### **Instrument Control Keys**

UTILS **CLR\_INST** 

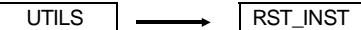

Resets only the selected instrument (equivalent of executing \*RST). **RST\_INST** also clears the instrument's terminal interface and remote input and output buffers. **RST\_INST** is the only terminal interface key that can affect an instrument being operated from remote.

Clears the terminal interface input and output buffers (remote buffers are not cleared) of the selected instrument and returns to the top level of the instrument menu. Press **CLR\_INST** whenever an instrument is busy, is not responding to terminal interface control, or to abort a command being entered from the terminal interface.

#### **Other Keys**

CTRL

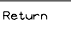

End of line. Enters your responses to menu prompts. Executes commands entered from the terminal keyboard (may be labeled Enter on your terminal emulator).

Selects alternate key definitions. These CTRL key sequences provide short-cuts to some of the menu sequences and also provide some functions not directly available from dedicated terminal keys. Some alternate key definitions are:

**CTRL R** = Instrument Reset **CTRL C** = Clear Instrument **CTRL D** = *Select an instrument* menu.

For a complete list of all CTRL Sequences, see Table 3-3 in this chapter. Users of the optional IBASIC interpreter should refer to their IBASIC manual set for additional editing functions.

### **Using Supported Terminals**

1

The Display Terminal Interface supports several popular terminal brands and models. This chapter will show you how to access all of the terminal interface functions described previously using your supported terminal.

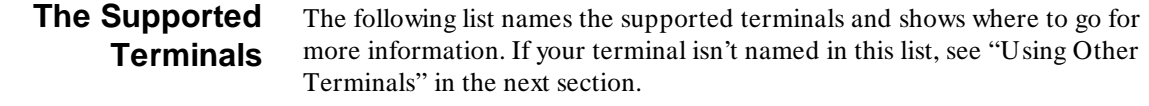

- HP 700/92 . . . . . . . . . . . . . . . . . . . . . . . . . . . . . . . . . . . Menu tutorial
- HP 700/94 . . . . . . . . . . . . . . . . . . . . . . . . . . . . . . . . . . . Menu tutorial
- HP 700/22 . . . . . . . . . . . . . . . . . . . . . . . . . . . . . . . . . . . See page 3-17
- HP 700/43 and WYSE WY-30<sup>TM</sup>.................... See page 3-19

The keyboard guides provided for the listed terminals may be removed or copied, and placed near your keyboard while you go through the menu tutorial sections.

**Using the HP 700/22** The HP 700/22 terminal emulates the DEC<sup>®</sup> VT100<sup>®</sup> or VT220<sup>®</sup> terminals. Some functions of the Display Terminal Interface have been mapped into keys with other labels. A keyboard map is provided for each of the emulation models. Use these keyboard maps to help locate the terminal interface functions.

**VT100<sup>®</sup> Key Map** The symbols shown in the upper left corner of key each are now mapped with the function labeled in the center of each key.

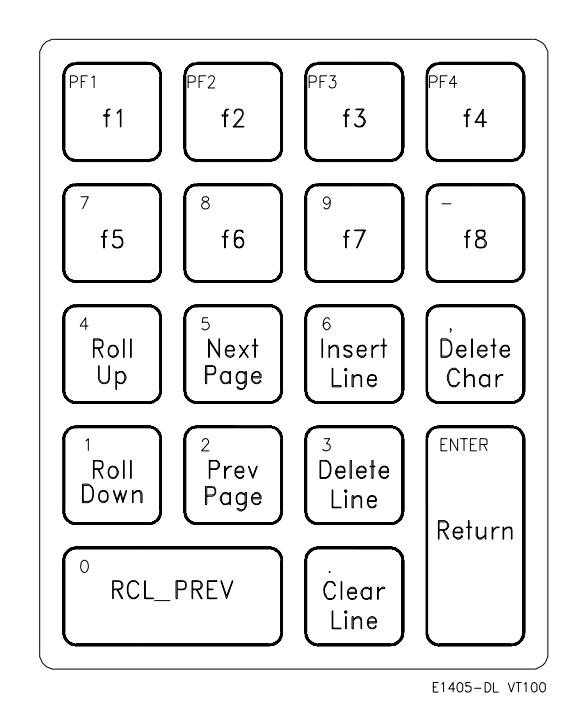

**Selecting VT100**® **Mode** To use the HP 700/22 in VT100® mode, press the **Set-Up** key and set the following configuration:

| <b>Fields</b>        | Value              |
|----------------------|--------------------|
| <b>Terminal Mode</b> | EM100, 7 bit Ctrls |
| Columns              | 80                 |
| $EM100$ ID           | EM100              |
| Inhibit Auto Wrap    | YES                |

**VT220® Key Map** The function keys that are normally labeled **f6** through **f14** are now labeled:

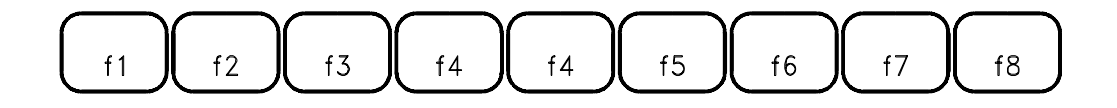

**Note** Because the HP 700/22 keyboard has nine function keys in the center of the keyboard, f4 is mapped twice

> The symbols shown in the upper left corner of key each are now mapped with the function labeled in the center of each key.

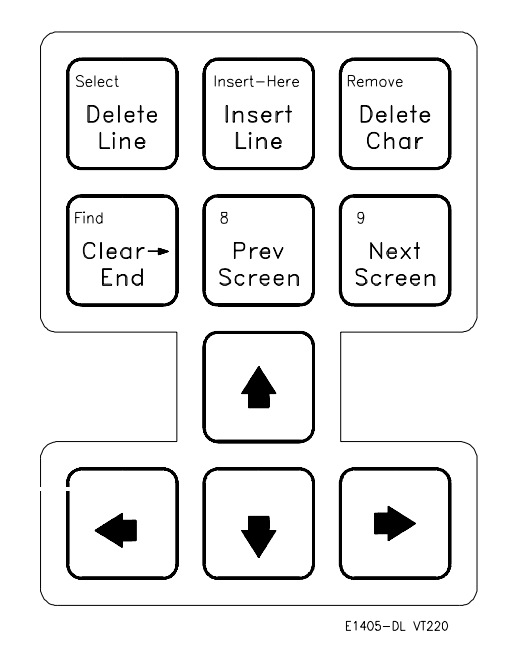

**Selecting VT220**® **Mode** To use the HP 700/22 in VT220® mode, press the **Set-Up** key and set the following configuration:

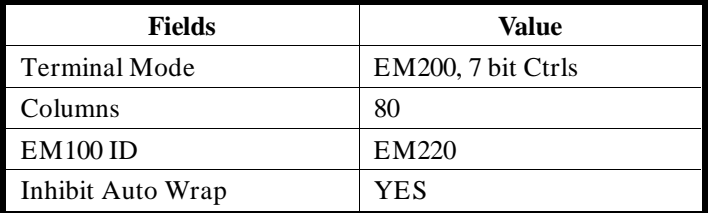

## **Using the WYSE WY-30**

With the  $WYSE^{\textcircled{\tiny{\textcirc}}}$  WY-30TM terminal, some functions of the Display Terminal Interface have been assigned to keys with other labels. Use this keyboard map to help locate these functions.

The symbols shown in the upper left corner of key each are now mapped with the function labeled in the center of each key.

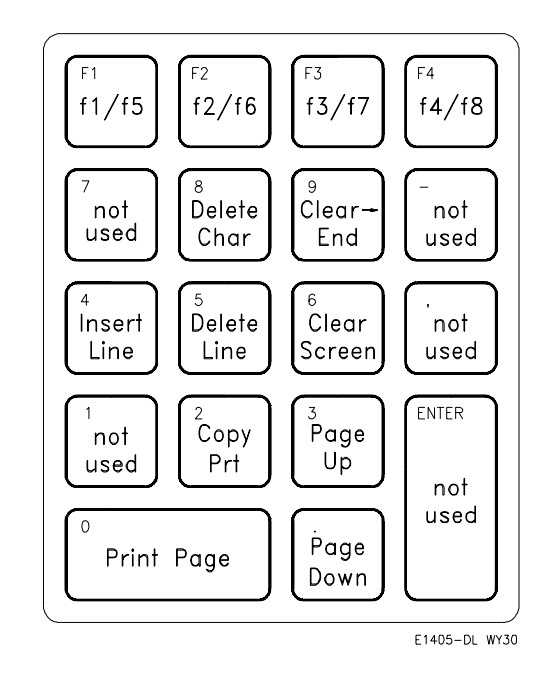

Where two function key labels are shown, the one following the "/" character is accessed by pressing and holding the CTRL key while pressing the desired function key (e.g. to access the **f6** function, press CTRL-**f2/f6**).

### **Using Other Terminals**

1

This section discusses using terminals which are not on the Supported Terminals list. Primarily this section is to help you use terminals which do not provide programmable soft keys (function keys). Without this capability, a terminal can not access the Display Terminal Interface's menus. Instead, the terminal interface provides a set of Terminal Interface Commands which allow you to select instruments by name or logical address. Once selected, you can type Common Commands or SCPI commands to the instrument. In addition, keyboard accessible control codes provide display control for terminals which may not have keys dedicated to those functions.

#### **What "Not Supported" Means**

Strictly speaking, a terminal is not supported if it has not been rigorously tested with the Display Terminal Interface. There are several HP terminals which may be compatible with the terminal interface. Terminals such as the  $DEC^{\circledR}$  VT100<sup> $\circledR$ </sup>, DEC<sup> $\circledR$ </sup> VT220<sup> $\circledR$ </sup>, and WYSE<sup> $\circledR$ </sup> WY-50<sup>TM</sup>, or emulations of these may also work properly with the terminal interface. If you have one of these terminals, try it. Here is a list of terminals you should try.

HP 2392A HP 2394A DEC® VT100® DEC® VT220® WYSE<sup>®</sup> WY-50<sup>™</sup> HP AdvanceLink terminal emulation software (configure as HP 2392A)

#### **Testing Terminals for Compatibility**

Here is how you test an unsupported terminal for compatibility with the Display Terminal Interface:

- 1. Connect your terminal and configure its communication parameters to match the mainframe's serial interface (see Appendix C)
- 2. With your terminal turned on and set to "remote mode", turn on the mainframe. After the mainframe power-on self-test, the display interface sends sequences of characters to your terminal which should cause it to return its identification. If the terminal ID matches one in a list kept by the terminal interface, it will send character sequences to program the function keys and their labels.
- 3. If you now see the "Select an instrument" prompt *and* the "Select an instrument" menu labels, your terminal is ready to try. Go to the beginning of this chapter and try the menus.
- 4. If you see only the "Select an instrument" prompt without the "Select an instrument" menu labels, your terminal did not return a recognized ID. To set the terminal type manually, type the Terminal Interface Command:

**ST HP** (followed by **Return** for HP terminals) **or ST VT100** (followed by **Return** for VT100® emulators) **or ST VT220** (followed by **Return** for VT220® emulators) **or ST WYSE30** (followed by **Return** for WY-30® emulators) **or ST WYSE50** (followed by **Return** for WY-50™ emulators)

**NOTE** You can type "ST" without arguments at the "Select an Instrument" menu. The display terminal will attempt to identify the terminal that is connected. This is particularly useful if you are hooking a terminal to a system which already has power, since you do not need to cycle power and wait for the system to reboot.

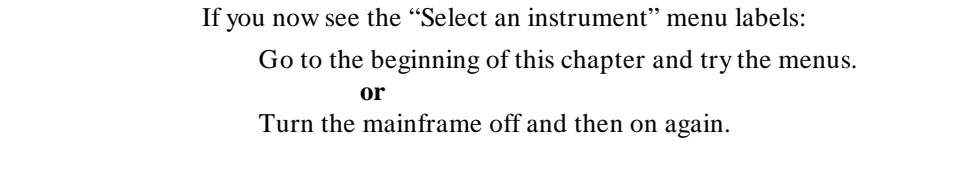

#### **Using a Terminal Without Menus** You can still control instruments installed in your mainframe without using the terminal interface menus. In this case you will send Common Commands and SCPI commands to your instruments by typing them on your terminal keyboard, or through a computer interface.

**Selecting Instruments** To send commands to, and receive responses from an instrument, you must first select that instrument. Two commands are provided to select instruments. They are; SI (Select Instrument), and SA (Select Address). These commands only work from the "Select an instrument" prompt. The commands can be typed in upper case or lower case.

> **SI** SI selects an instrument by its name, exactly as it would appear in the "Select an instrument" menu (see Table 3-2). If your mainframe has more than one instrument with the same name, follow the name with a comma (,) and the desired instrument's logical address. Here are some examples of SI commands:

> > **si voltmtr** (selects a voltmeter instrument) **si switch** (selects a switchbox instrument) **SI SWITCH** (same as above) **si switch,16** (selects switchbox at logical address 16)

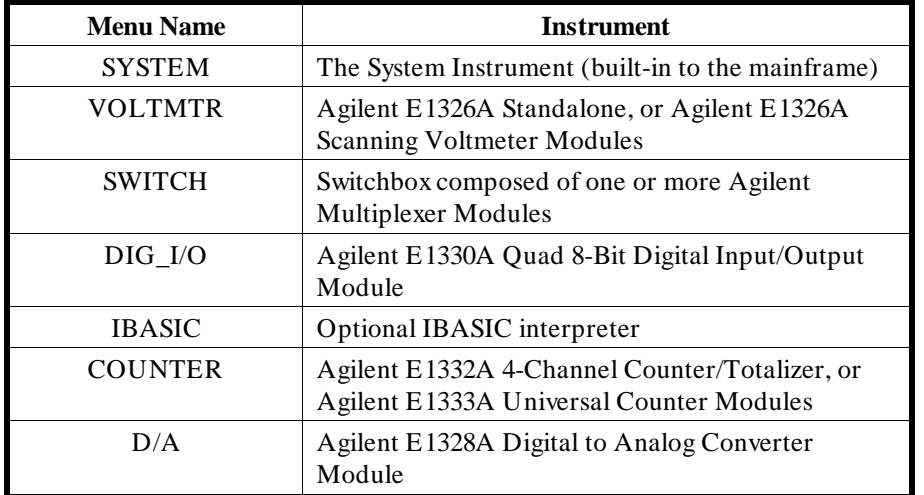

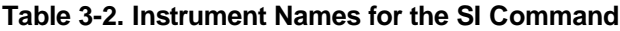

**SA** SA selects an instrument by its logical address. For multiple module instruments, use the logical address of the first module in the instrument. For example; **SA 8** selects the instrument at logical address 8. When you have selected an instrument, the terminal interface will respond with an instrument prompt which is the instrument's menu name followed by its logical address (e.g. **VOLTMTR\_8:**).

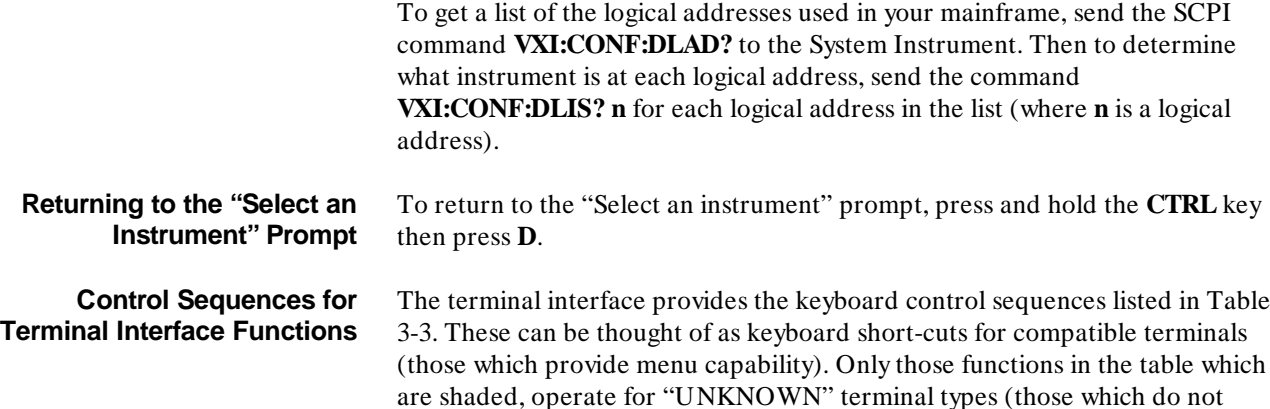

are shaded, operate for "UNKNOWN" terminal types (those which do not support menus). An "UNKNOWN" terminal type has very limited editing capability. It will not support the EDIT mode for the optional IBASIC interpreter. In the following table,  $\dagger$  = IBASIC only,  $\dagger$  = Front Panel only.

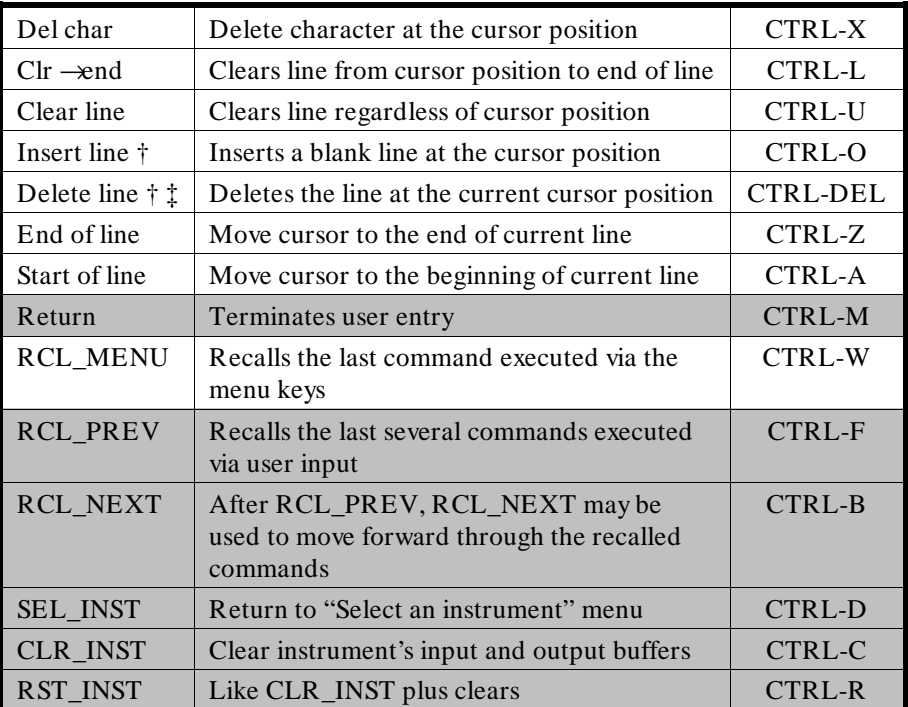

#### **Table 3-3. Control Sequence Functions**

## **In Case of Difficulty**

1

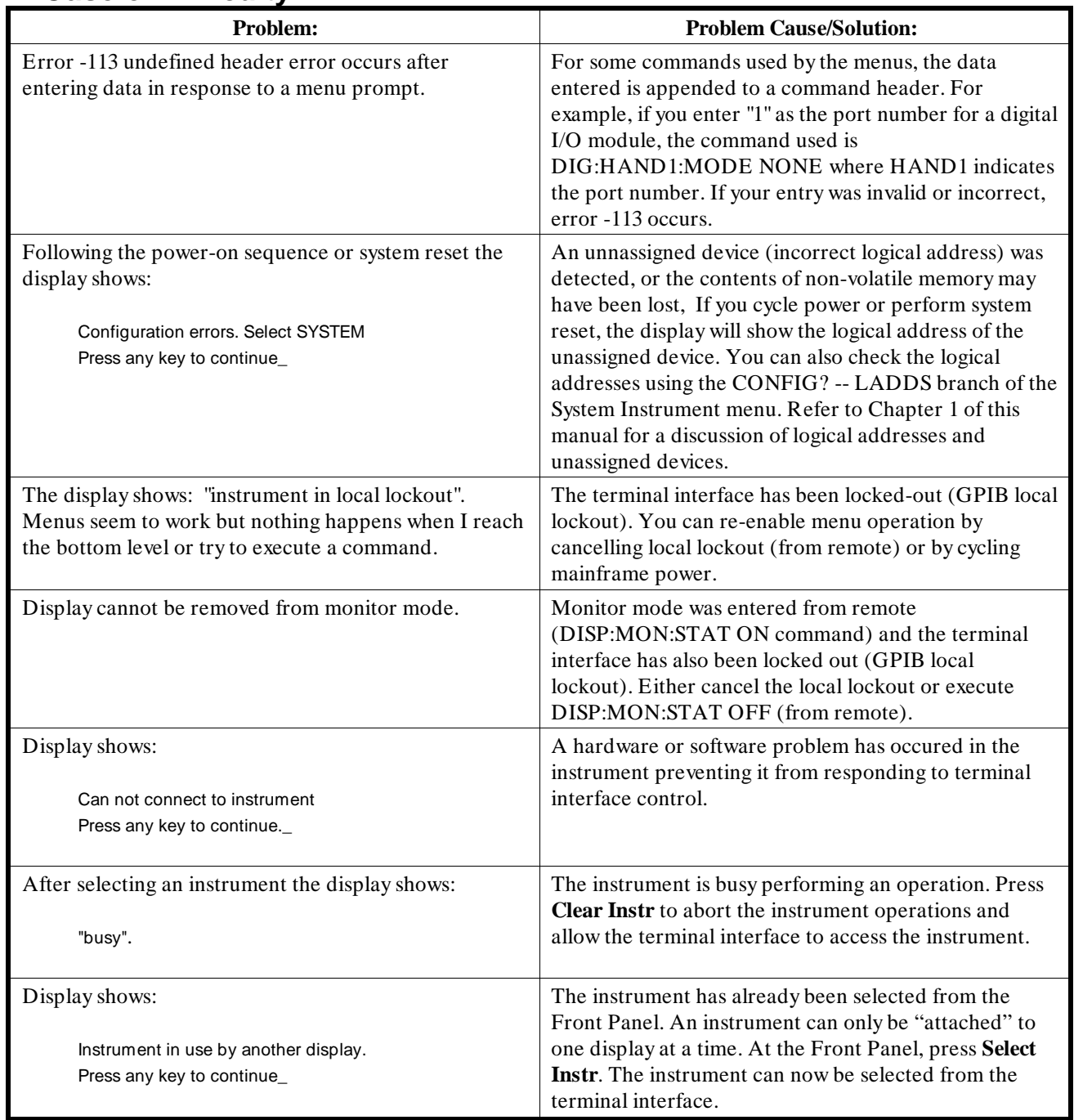

*Notes*
2

**Instrument Menus** This section contains charts showing the structure and content for all terminal interface instrument menus. Also shown in the charts are the SCPI or Common Commands used and descriptions of menu-controlled instrument operations. This section contains the following charts:

- System Instrument Menu. . . . . . . . . . . . . . . . . . . . . . . . . . . . . . . 3-26
- Switchbox Menu . . . . . . . . . . . . . . . . . . . . . . . . . . . . . . . . . . . . . . 3-28
- Scanning Voltmeter Menu . . . . . . . . . . . . . . . . . . . . . . . . . . . . . 3-30
- Agilent E1326A 5 1/2 Digit Multimeter Menu . . . . . . . . . . . . . 3-32
- Agilent E1328A 4-Channel D/A Converter Menu. . . . . . . . . . 3-33
- Agilent E1330A Quad 8-Bit Digital I/O Menu. . . . . . . . . . . . . 3-34
- Agilent E1332A 4-Channel Counter/Totalizer Menu . . . . . . . 3-36
- Agilent E1333A 3-Channel Universal Counter Menu. . . . . . . 3-38

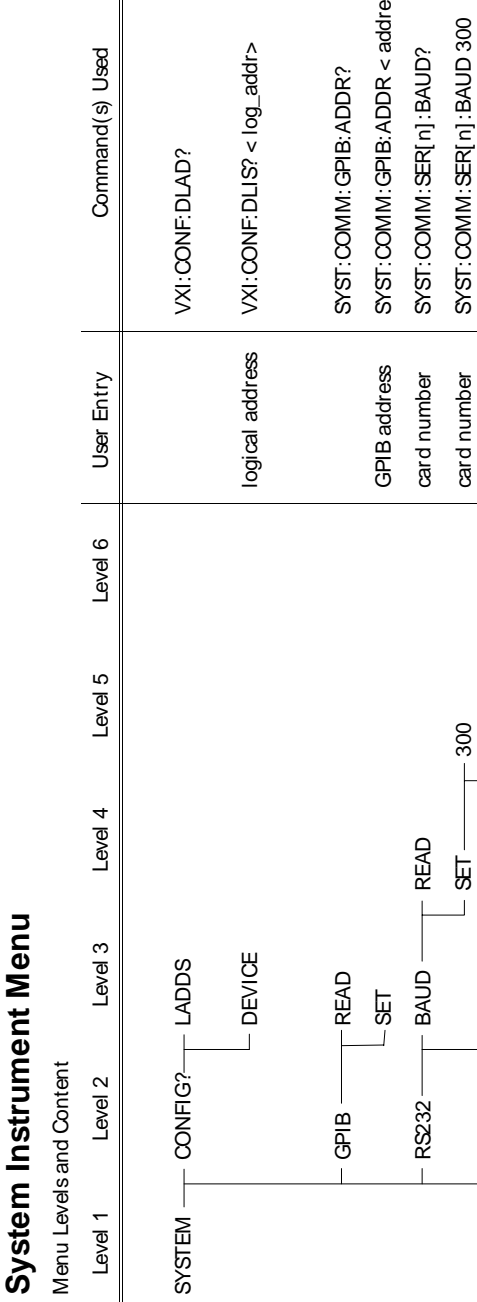

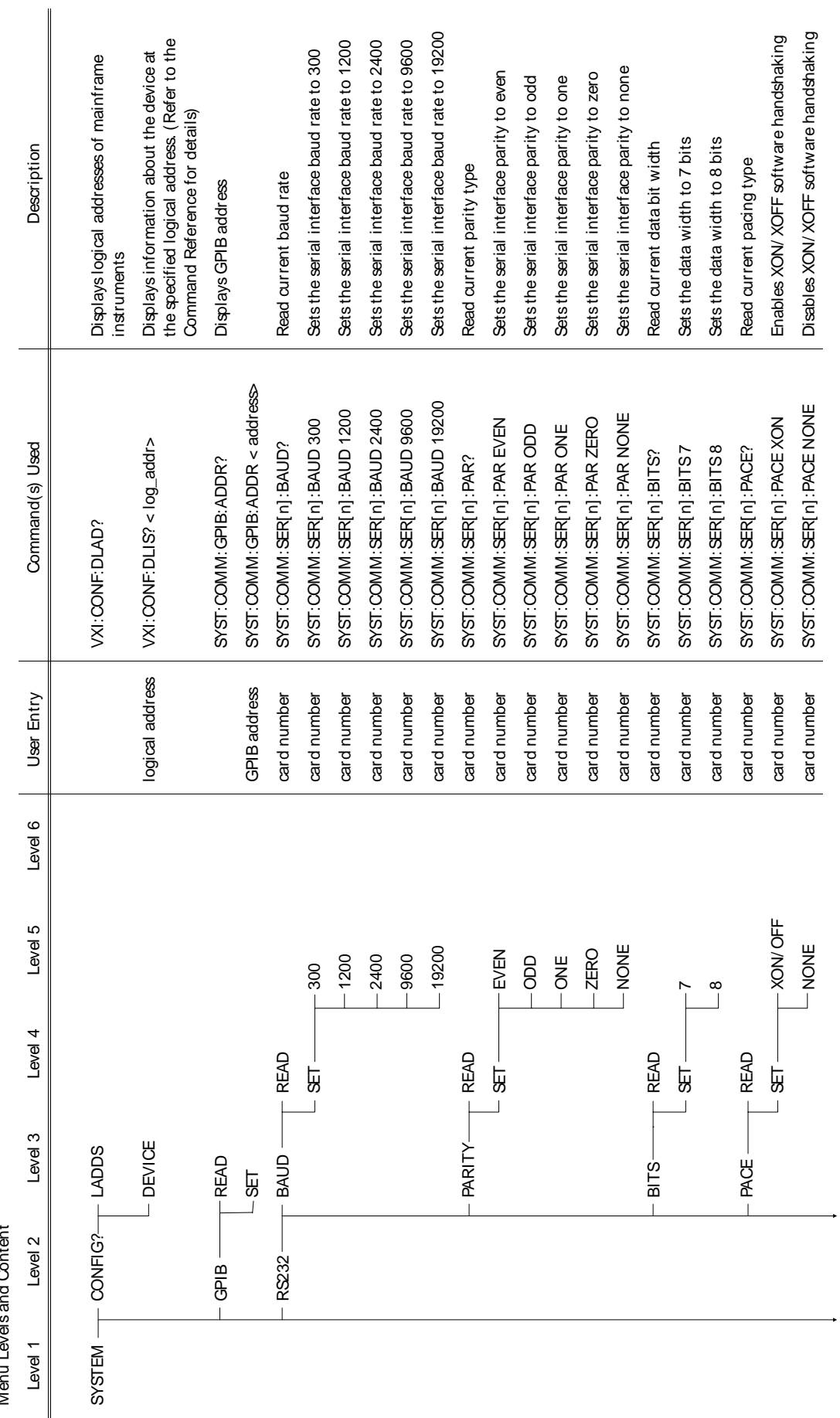

(continued on following page) (continued on following page)

System Instrument Menu **System Instrument Menu**

Menu Levels and Content Menu Levels and Content

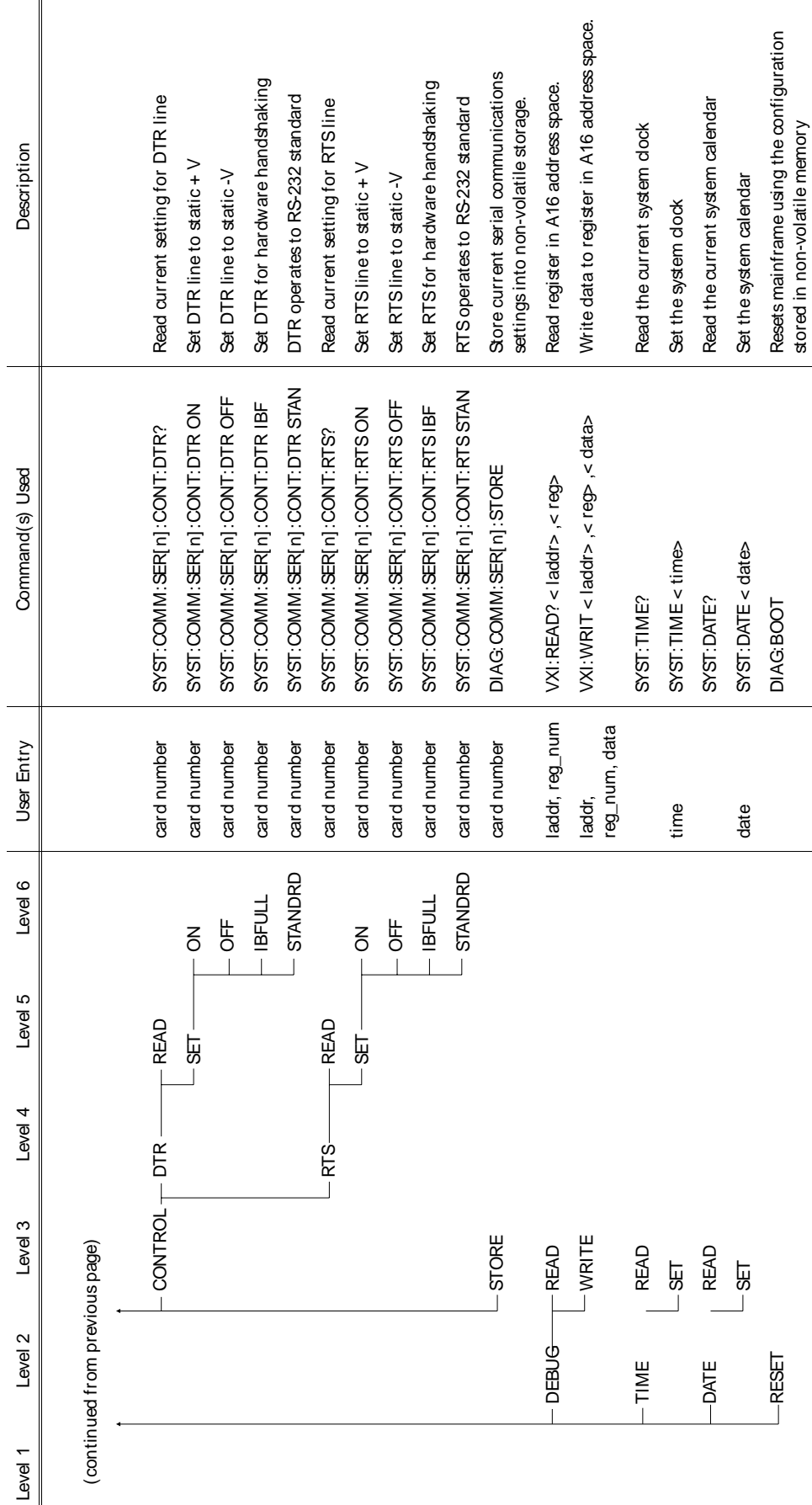

**Using the Display Terminal Interface 3-27**

stored in non-volatile memory

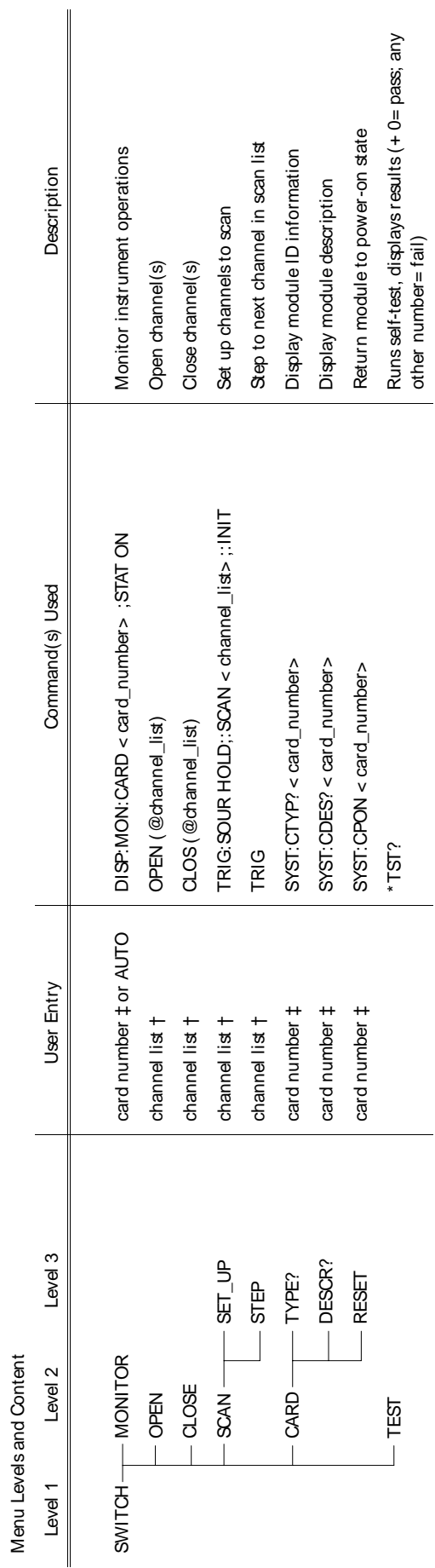

† Channel lists are of the form "conn" (single channel), "com, com" (two or more channels) or "com: com" (range of channels); where "co" is the card number and "nn" is the channel<br>number. For example, to access channel 2 o † Channel lists are of the form "ccnn" (single channel), "ccnn,ccnn" (two or more channels) or "ccnn:ccnn" (range of channels); where "cc" is the card number and "nn" is the channel number. For example, to access channel 2 on card number 1 specify 102.

‡ The card number identifies a module within the Switchbox. The switch module with the lowest logical address is always card number 01. The switch module with the next<br>successive logical address is card number 02 and so on ‡ The card number identifies a module within the Switchbox. The switch module with the lowest logical address is always card number 01. The switch module with the next successive logical address is card number 02 and so on.

**Switchbox Menu**

Switchbox Menu

*Notes*

Scanning Voltmeter Menu **Scanning Voltmeter Menu**

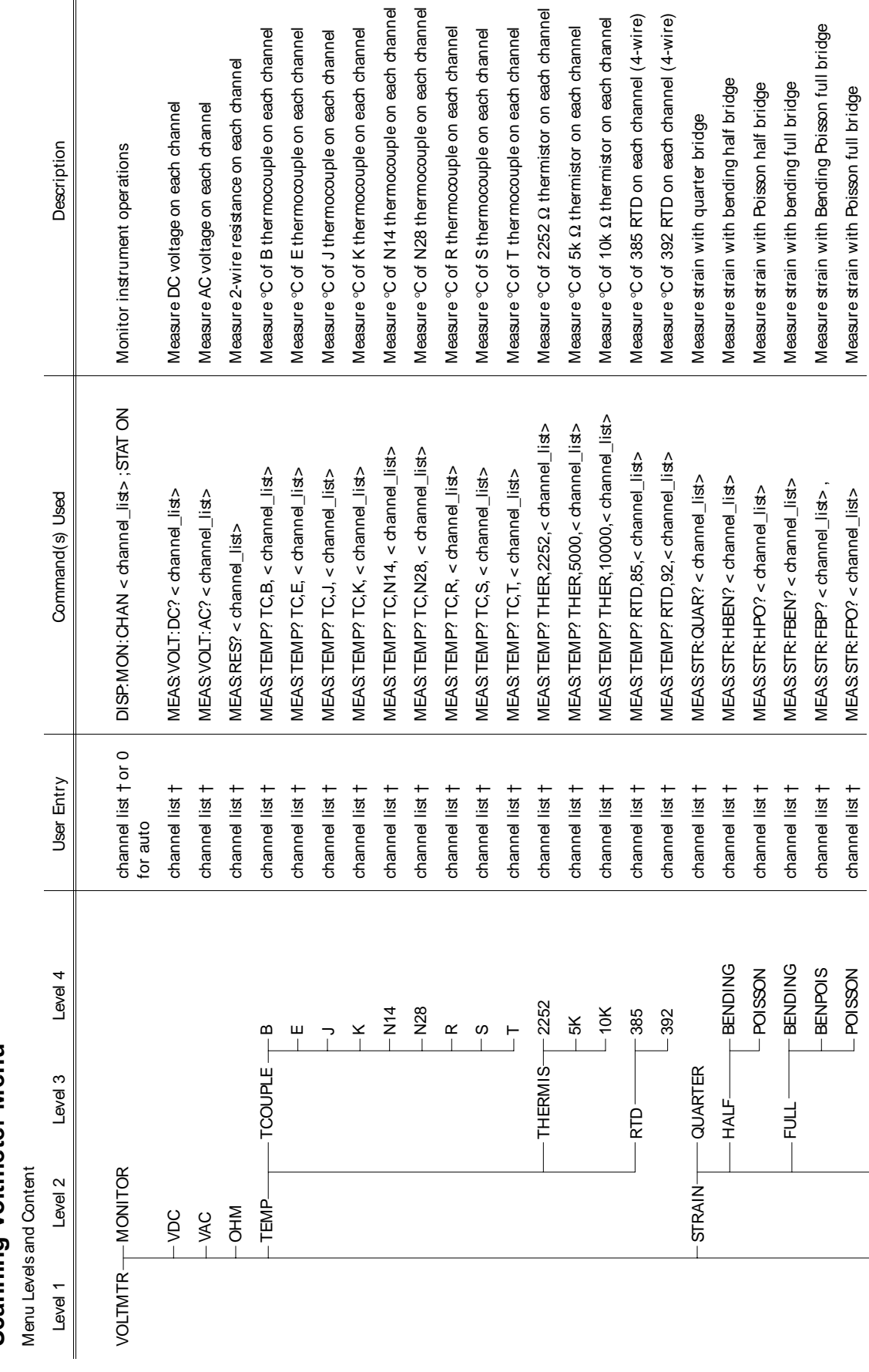

(continued on following page) (continued on following page)

Scanning Voltmeter Menu **Scanning Voltmeter Menu** Menu Levels and Content Menu Levels and Content

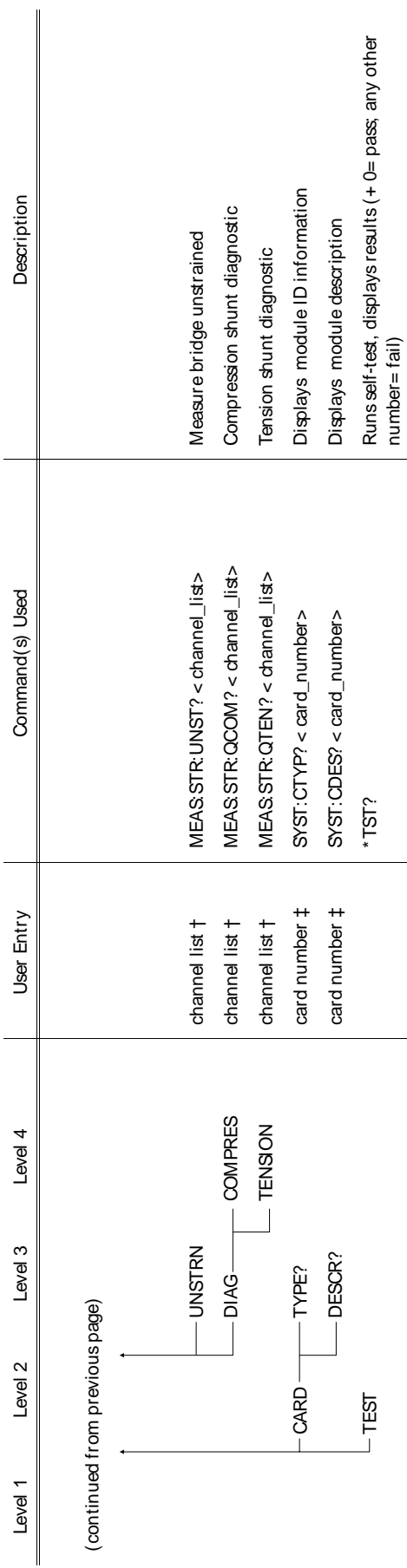

number= fail)

† Channel lists are of the form "conn" (single channel), "com,com" (two or more channels) or "com:com" (range of channels); where "co" is the card number and "nn" is the channel<br>number. For example, to access channel 2 on † Channel lists are of the form "ccnn" (single channel), "ccnn,ccnn" (two or more channels) or "ccnn:ccnn" (range of channels); where "cc" is the card number and "nn" is the channel number. For example, to access channel 2 on card number 1 specify 102.

‡ The card number identifies a module within the Switchbox. The switch module with the lowest logical address is always card number 01. The switch module with the next<br>successive logical address is card number 02 and so on ‡ The card number identifies a module within the Switchbox. The switch module with the lowest logical address is always card number 01. The switch module with the next successive logical address is card number 02 and so on.

Agilent E1326B/E1411B 5 1/2 Digit Multimeter (Standalone) Menu **Agilent E1326B/E1411B 5 1/2 Digit Multimeter (Standalone) Menu** 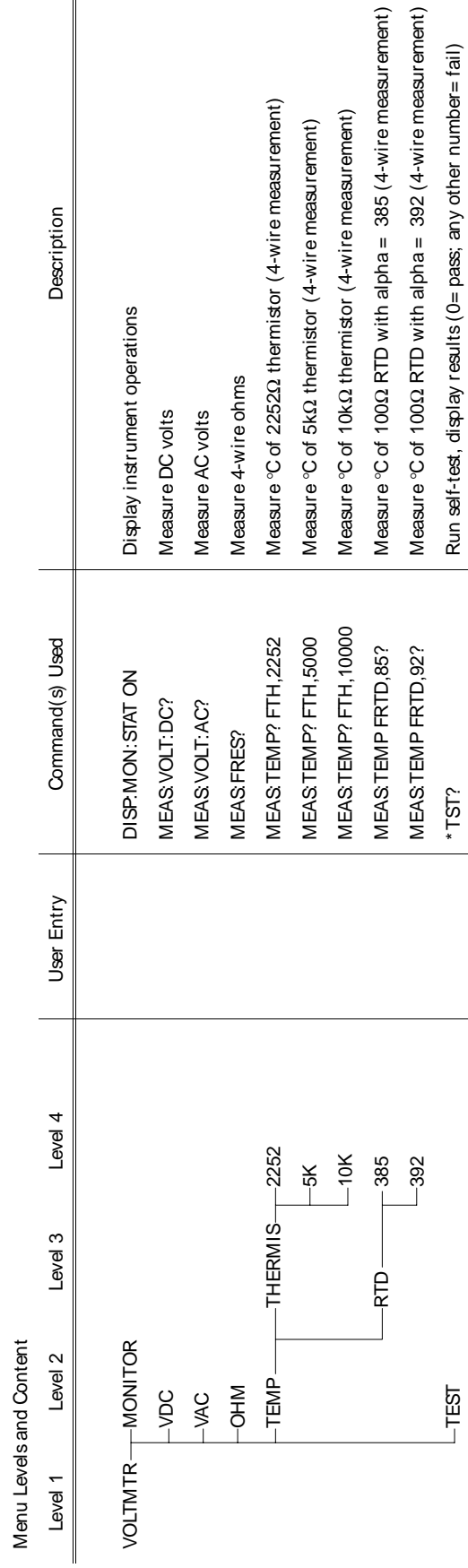

† Channel lists are of the form "conn" (single channel), "com,com" (two or more channels) or "com:conn" (range of channels); where "co" is the card number and "nn" is the channel<br>number. For example, to access channel 2 on † Channel lists are of the form "ccnn" (single channel), "ccnn,ccnn" (two or more channels) or "ccnn:ccnn" (range of channels); where "cc" is the card number and "nn" is the channel number. For example, to access channel 2 on card number 1 specify 102.

‡ The card number identifies a module within the Switchbox. The switch module with the lowest logical address is always card number 01. The switch module with the next<br>successive logical address is card number 02 and so ‡ The card number identifies a module within the Switchbox. The switch module with the lowest logical address is always card number 01. The switch module with the next successive logical address is card number 02 and so on.

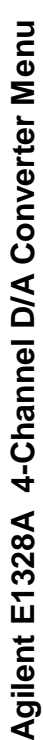

Menu Levels and Content Menu Levels and Content

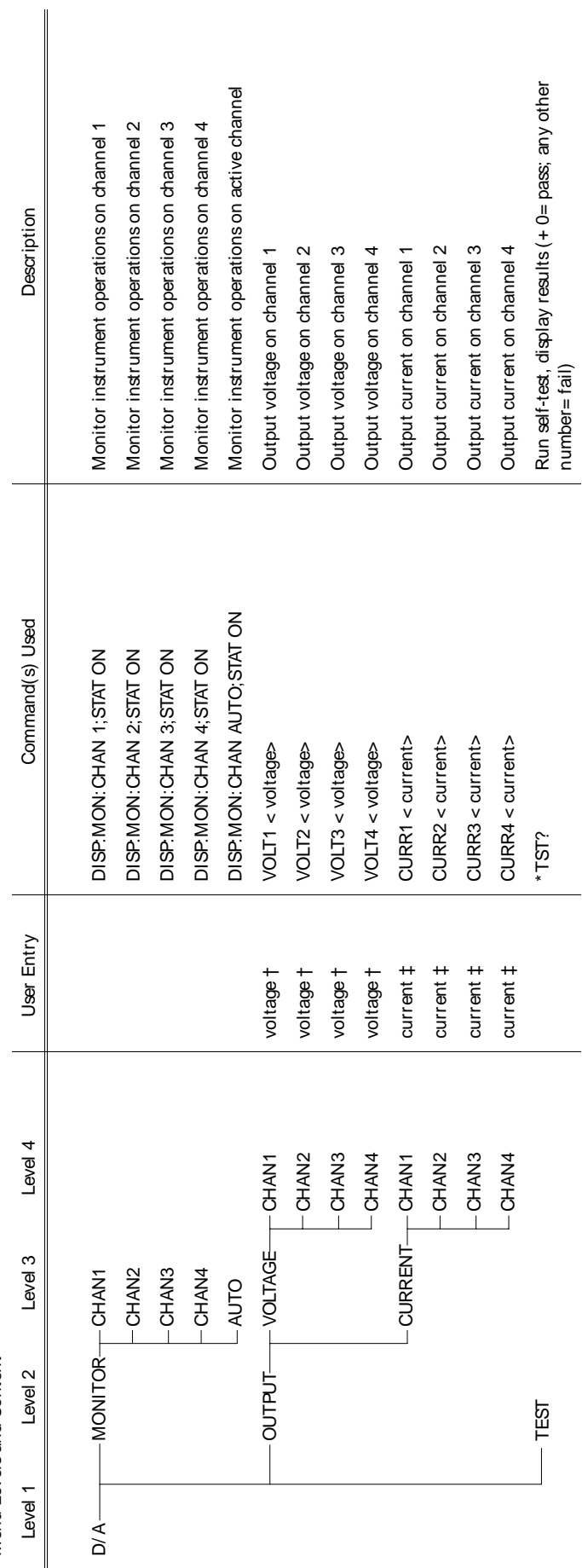

<sup>†</sup>Enter voltage values in volts. Typical examples are: +3.5, -2, +500E-3.<br>‡Enter current values in amps. Typical examples are: .05, + 200E-3. †Enter voltage values in volts. Typical examples are: + 3.5, -2, + 500E-3. ‡Enter current values in amps. Typical examples are: .05, + 200E-3.

Agilent E1330A Quad 8-Bit Digital Input/Output Menu **Agilent E1330A Quad 8-Bit Digital Input/Output Menu**

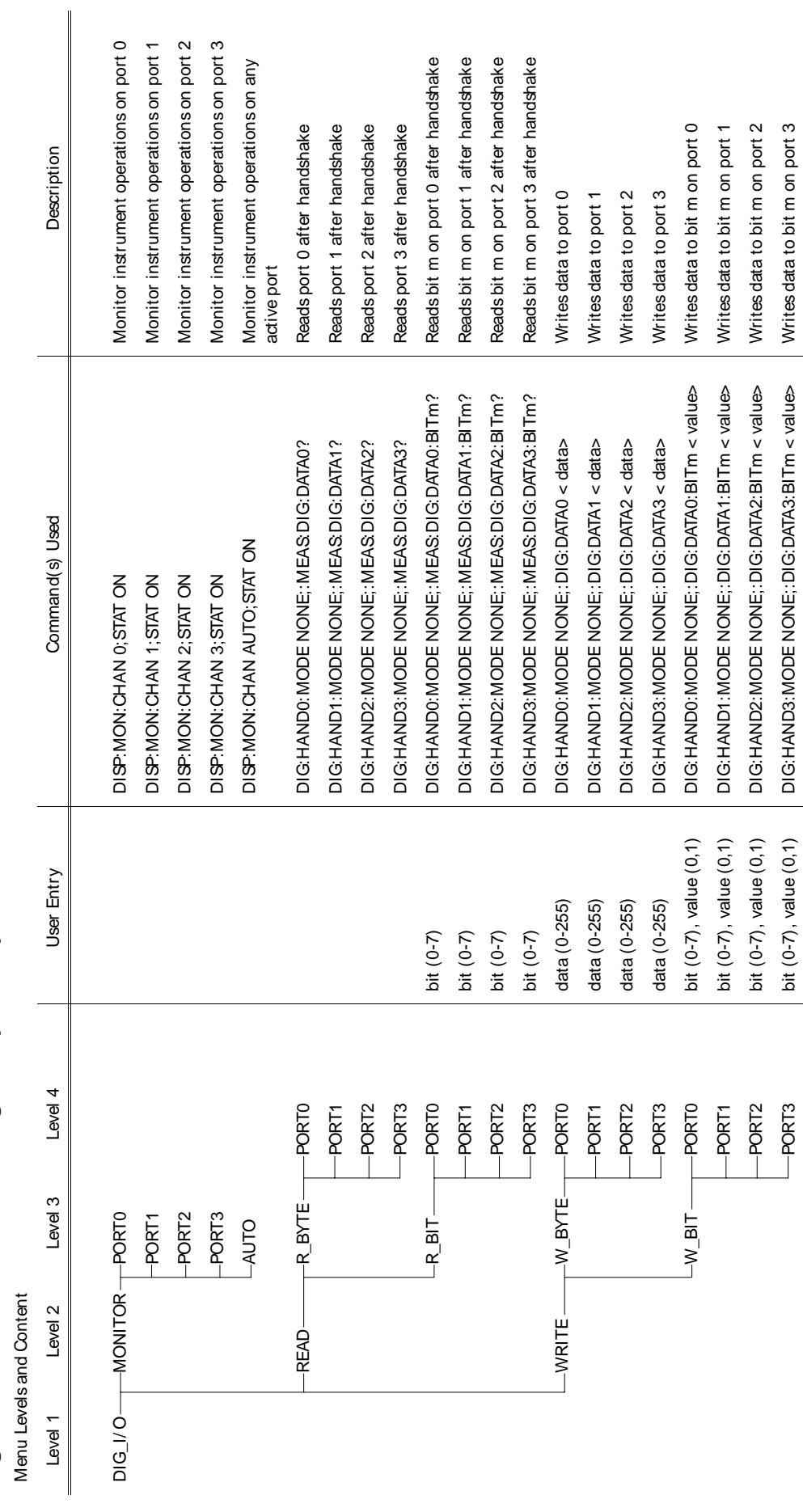

PORT3 bit (0-7), value value value value value value value (1,0) on port 3 and at a value value on port 3 and 1,0 m on port 3 and 4 and 200 m on port 3 and 4 and 4 and 4 and 4 and 4 and 4 and 4 and 4 and 4 and 4 and 4 and

DIG: HAND3: MODE NONE;: DIG: DATA3: BITm < value>

Writes data to bit m on port 3

*Notes*

Agilent E1332A 4-Channel Counter/Totalizer Menu **Agilent E1332A 4-Channel Counter/Totalizer Menu**

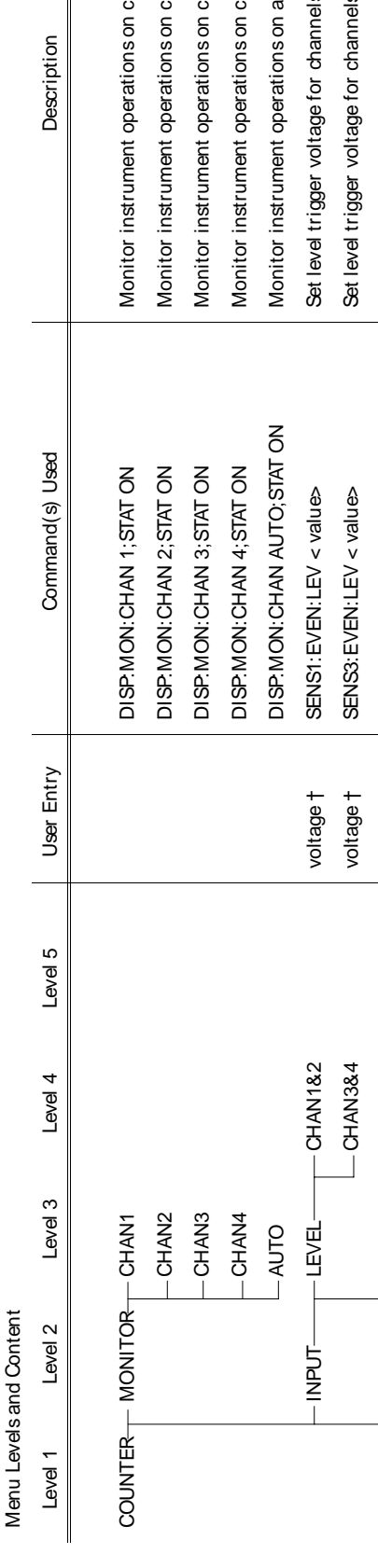

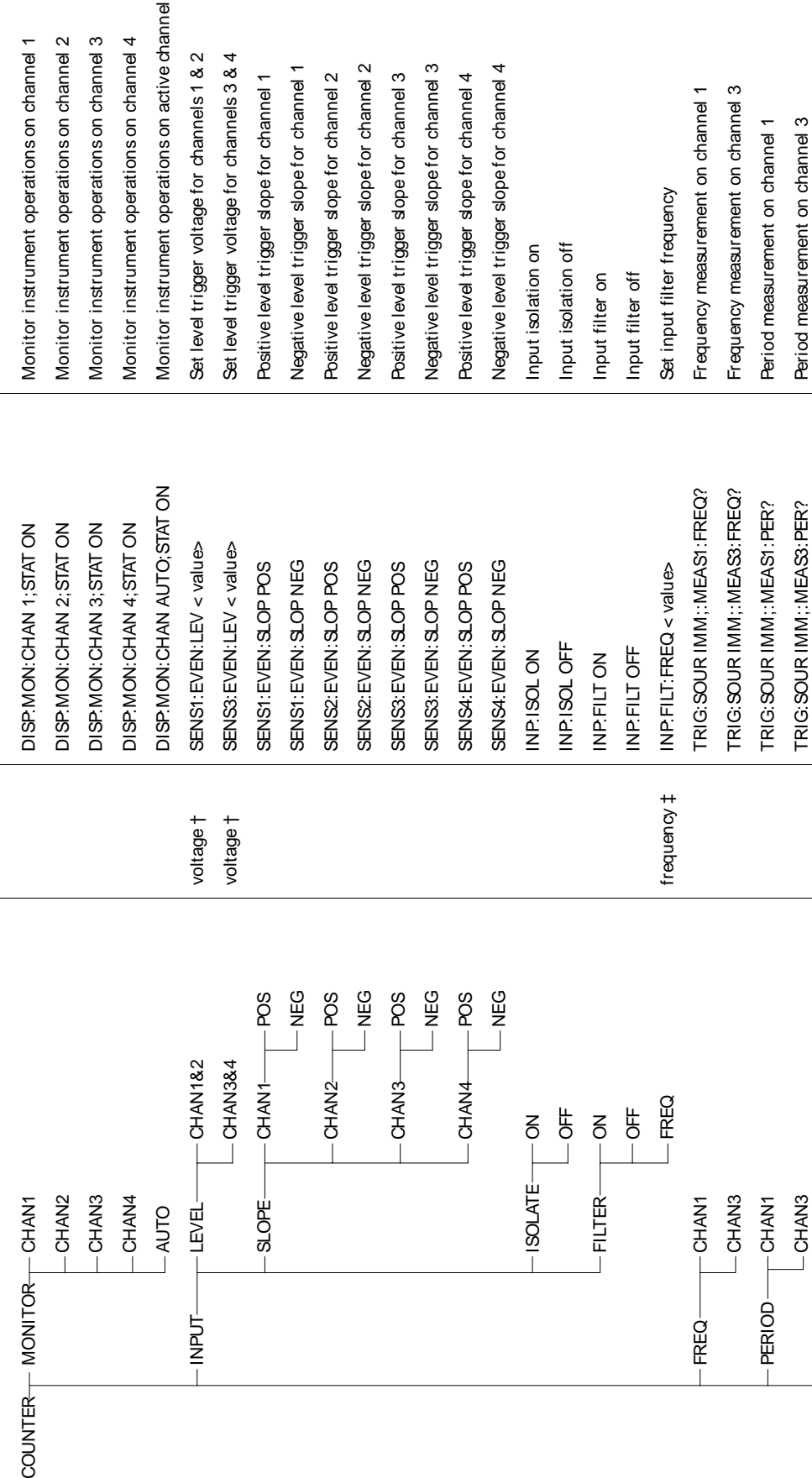

(continued on following page) (continued on following page)

Agilent E1332A 4-Channel Counter/Totalizer Menu **Agilent E1332A 4-Channel Counter/Totalizer Menu**

Menu Levels and Content Menu Levels and Content

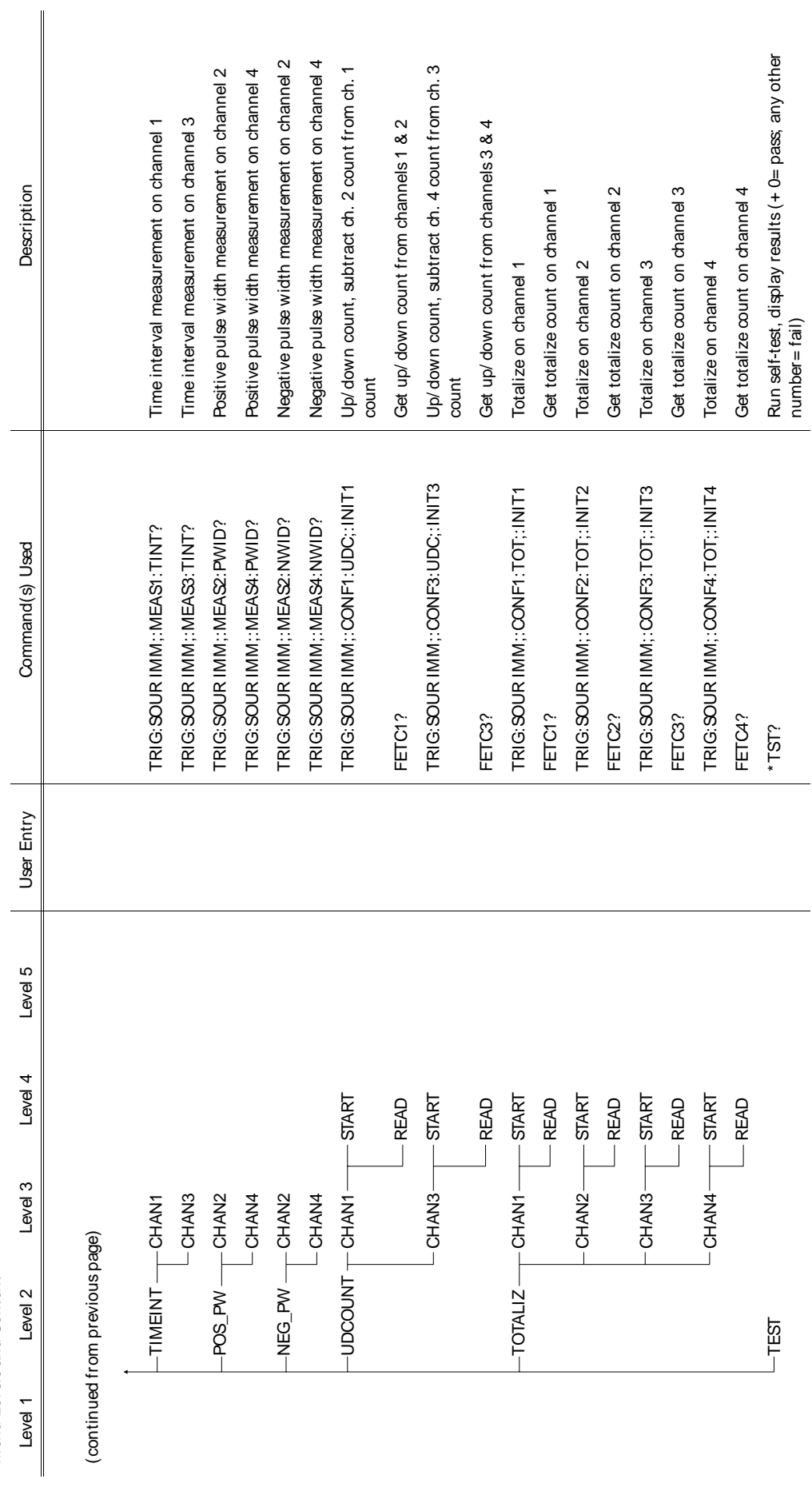

fEnter voltage values in volts. Typical examples are: +3.5, -2, +500E-3. †Enter voltage values in volts. Typical examples are: + 3.5, -2, + 500E-3. #Enter frequency value in hertz. Typical examples are: 60, 120, 1E3. ‡Enter frequency value in hertz. Typical examples are: 60, 120, 1E3.

PUNG DISP:MON:CHANG: DISP:MON:CHAN AUTO:NON:CHAN AUTO:NON:CHAN AUTO:NON:CHANN AUTO:NON:CHANNEL ON AU Monitor instrument operations on active channel 20dB input attenuation (channels 1 & 2 only) COUNTER MONITOR CHAN1 DISP:MON:CHAN 1;STAT ON Monitor instrument operations on channel 1 CHAN2 DISP:MON:CHAN 2;STAT ON Monitor instrument operations on channel 2 20dB INP:ATT 20 20dB input attenuation (channels 1 & 2 only) Monitor instrument operations on channel 2 Monitor instrument operations on channel 1 Monitor instrument operation on channel 3 CHAN3 DISP:MON:CHAN3 DISP:MON:CHAN:CHAN:CHAN:CHANG INSTRUMENT ON CHANNEL ON CHANNEL SERVED ON CHANNEL 3; 1MΩ input resistance (channels 1 & 2 only) No input attenuation (channels 1 & 2 only) 5022 input resistance (channels 1 & 2 only) 1\_MOHM INPUT 1\_MOHM 1e6 1992 in all 1992 1 de la 2 de la 2 de la 2 de la 2 de la 2 de la 2 de la 2 de la 2 de l (ATU O 20 only at the state that in the SN state of the Name of DHIV AND only at the Name of DHIV on the SN state of the SN state of ATU DHIV on the SN state of the SN state of the SN state of the SN state of the SN state IMPED 100 = 1000 50 5000 = 1000 = 1000 = 1000 = 1000 = 1000 = 1000 = 1000 = 1000 = 1000 = 1000 = 1000 = 1000 = 1000 = 1000 = 1000 = 1000 = 1000 = 1000 = 1000 = 1000 = 1000 = 1000 = 1000 = 1000 = 1000 = 1000 = 1000 = 1000 AC-coupled input (channels 1 & 2 only) COUPLE AC INP:COUP AC AC-coupled input (channels 1 & 2 only) CHAN2 TRIG:SOUR IMM; MEAS2:FREQ? FRIG:SOUR IMM; MEAS TRIG:SOUR IMM; MEASUREMENT ON CHANNEL 2 CHAN3 TRIG:SOUR IMM;:MEAS3:FREQ? Frequency measurement on channel 3 Frequency measurement on channel 3 Set trigger level voltage for channel 2 Frequency measurement on channel 1 Frequency measurement on channel 2 Set trigger level voltage for channel 1 FREQ CHANNI TRIG:SOUR DISPOSSION: CONGLISI:SOUR AST ANNO 2012 LAND DISPOSSION: TRIGHT ON CHANNI TRIG AST ANNO 2012 L CHAN2 voltage † SENS2: EVEN: THAN2 voltage for channel voltage for channel 2 voltage for channel 2 voltage for UNPUT LEVEL CHANNI VOLTAGE † SENSI: SENSIN: SENS | → Sension | → Set trigger level voltage for channel | → DRNI Input filter off (channels 1 & 2 only) Negative trigger slope for channel 2 Input filter on (channels 1 & 2 only) (^) CONS & 1 & 2 only in the light fided in the light on the LIFT on the COND Interact on (channels 1 & 2 only) (Arus of Starter to Jup farming haddronels 1 and 2 only) the channels 2 only in the channels 2 only in the cha Negative trigger slope for channel 1 NEG SENSIGER SENSIGER SENSIGER SLOPE TRIGGER SLOPE FOR SALES AND SENSIGER SOME FOR CHANNEL CHANNEL 20 DESCRIPTION Positive trigger slope for channel 1 L Teureup John Sensi: Jahren Negative The Sensie of Channel 1997 - Sensie for channel 1997 - Sensie for channel 1 Positive trigger slope for channel 2 Level 1 Level 2 Level 3 Level 4 Level 5 User Entry Command(s) Used Description N POS SENSIS POSSENSISSE THAN A SOL POSSENS POSSENS POSSENS POSSENSISSENS POSSENSISSENS POSSENSISSENS POSSENSISSENS Period measurement on channel 1 Period measurement on channel 2 CHAN2 TRIG:SOUR IMM;:MEAS2:PER? Period measurement on channel 2 SLOPE CHAN1 POS SENS1:EVEN:SLOP POS Positive trigger slope for channel 1 Description DC-coupled input (channels 1&2) DC INP:COUP DC DC-coupled input (channels 1&2) PERIOD CHAN1 TRIG:SOUR IMM; MEAST:SOUR IMM; MEAST:SOUR IMM; MEAST:SOUR IMM; MEAST:SOUR IMM; MEAST:SOUR IMM; MEAST:SOUR IMM; MEAST:SOUR IMM; MEAST:SOUR IMM; MEAST:SOUR IMM; MEAST:SOUR IMM; MEAST:SOUR IMM; MEAST:SOURCEMENT O DISP. MON: CHAN AUTO; STAT ON TRIG: SOUR IMM;: MEAS1: FREQ? TRIG: SOUR IMM;: MEAS2: FREQ? TRIG: SOUR IMM;: MEAS3: FREQ? TRIG: SOUR IMM;: MEAS1: PER? TRIG: SOUR IMM;: MEAS2: PER? DISP: MON: CHAN 2; STAT ON DISP: MON: CHAN 3; STAT ON Command(s) Used DISP: MON: CHAN 1: STAT ON SENSI: EVEN: LEV< value> SENS2: EVEN: LEV< value> SENSY: EVEN: SLOP NEG SENSI: EVEN: SLOP POS SENS2: EVEN: SLOP POS SENS2: EVEN: SLOP NEG INP.COUPAC INP.COUP DC INP.FILT OFF INP:IMP1e6 INP.FILT ON INP:IMP 50 INP:ATT 20 INP.ATT0 User Entry voltage t voltage t Level 5 -POS  $-NEG$  $-503$  $-NEG$ Agilent E1333A 3-Channel Universal **Agilent E1333A 3-Channel Universal** Level 4 1\_MOHM **50\_OHM**  $-$ CHAN2- $-CHAN2$ **CHAN1** CHAN<sub>1</sub>  $20dB$  $-0dB$  $\frac{1}{2}$  $\frac{1}{2}$  $-AC$  $\overline{6}$  $-$ COUPLE $-$ Level 3 -FILTER--CHAN3 COUNTER $\begin{array}{cc} \text{H} & \text{M} \\ \text{H} & \text{H} \end{array}$ -CHAN2 **ATTEN-**CHAN2 -CHAN3  $-CHAN2$ SLOPE -IMPED **CHAN1** -CHAN1  $-$ AUTO  $-LEVEL$ Menu Levels and Content Menu Levels and Content Level 2 **Counter Menu Counter Menu** - PERIOD  $-$ INPUT FREQ Level 1

(continued on following page) (continued on following page)

**Agilent E1333A 3-Channel Universal**<br>Counter Menu<br><sub>Menu Levelsand Content</sub> **Agilent E1333A 3-Channel Universal Counter Menu**

Menu Levels and Content

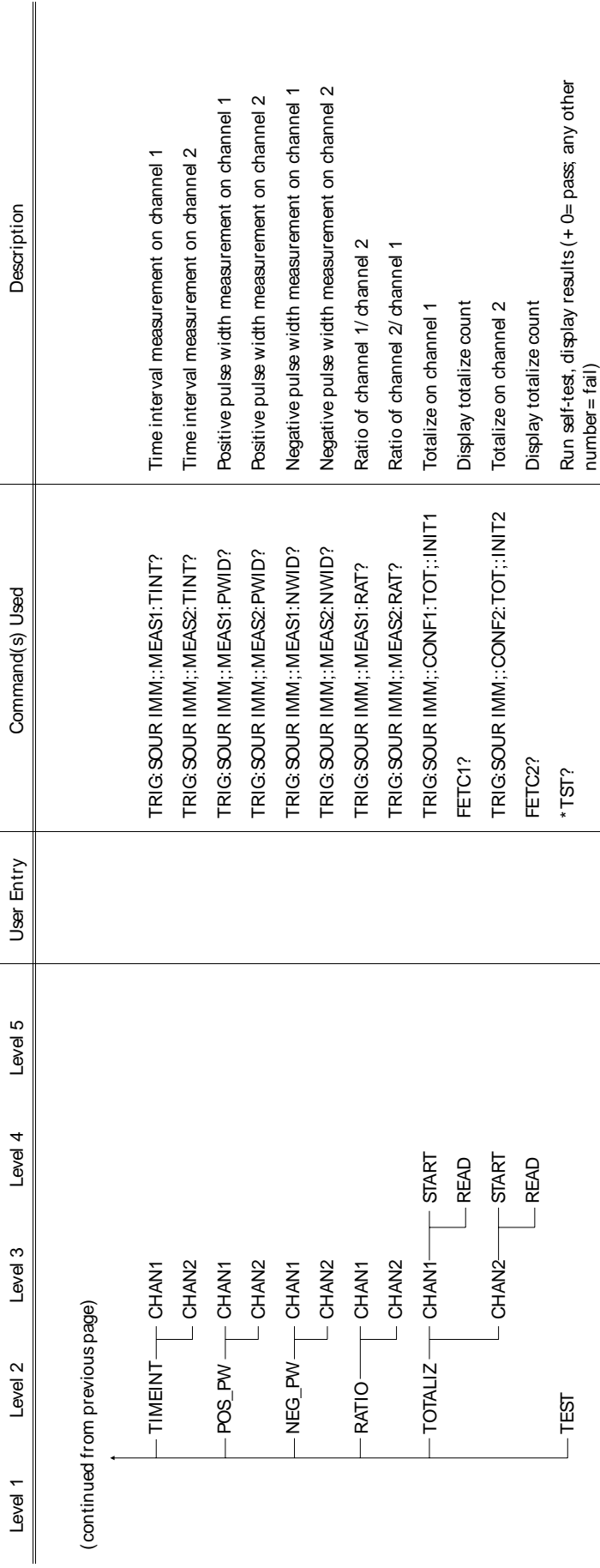

fEnter voltage values in volts. Typical examples are: +3.5, -2, +500E-3. †Enter voltage values in volts. Typical examples are: + 3.5, -2, + 500E-3.

*Notes*

# **Chapter 4**

# **Using the Mainframe**

## **Using this Chapter** This chapter shows how to use the mainframe's Pacer function, how to change the primary GPIB address, and how to synchronize internal and external instruments using the mainframe's Event In and Trigger Out ports. This chapter also discusses how mainframe memory is used by installed instruments. Where possible, examples show only the command string sent to the instrument (no information about a computer language or interface is shown). Examples that require showing a computer language are written for HP 9000 Series 200/300 Computers using BASIC language and the GPIB interface. This chapter contains the following sections: • Using the Pacer. . . . . . . . . . . . . . . . . . . . . . . . . . . . . . . . . . . . . . . . 4-1 • Changing the Primary GPIB Address . . . . . . . . . . . . . . . . . . . . . 4-3

- Synchronizing Internal and External Instruments . . . . . . . . . . . 4-3
- Mainframe Data Memory . . . . . . . . . . . . . . . . . . . . . . . . . . . . . . . 4-6

1

**Using the Pacer** The Pacer generates a square wave signal on the mainframe's rear panel Pacer Out connecter. The signal levels are standard TTL levels (0V to 5V). The Pacer signal can be used to trigger or pace external equipment such as scanners or voltmeters. Figure 4-1 shows a single cycle of the Pacer output with a specified period of 1 second.

The following SCPI commands control the Pacer:

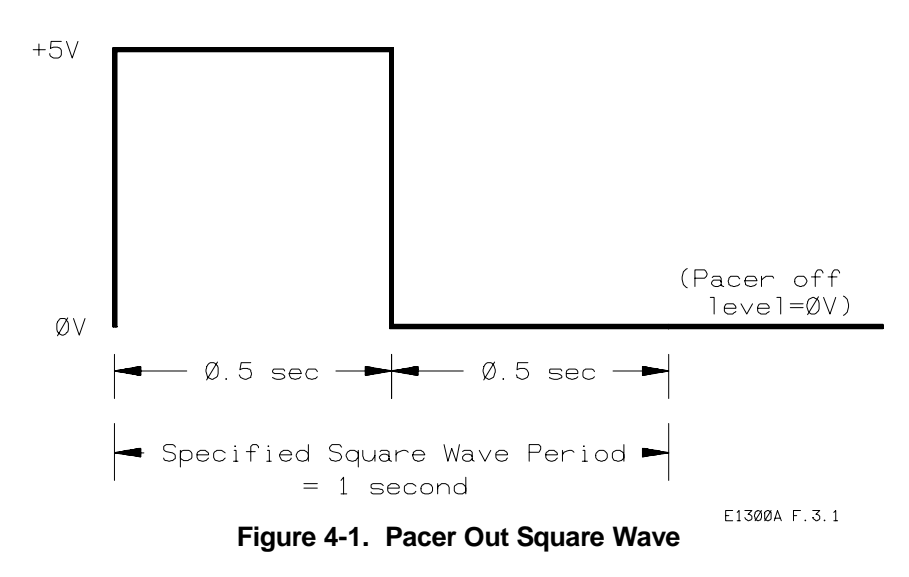

- SOUR:PULS:COUN sets the number of Pacer cycles. Specify from 1 to 8388607 cycles or specify INF for a continuous output.
- SOUR:PULS:PER sets the period of each Pacer cycle. You can specify periods from 500ns to 8.3 seconds.
- TRIG:SOUR sets the trigger source. The Pacer signal is output whenever the trigger event occurs (specified by the TRIG:SOUR command) and the INIT:IMM command has been executed.

**Example: Pacing an External Scanner** This example paces an external scanner connected to the mainframe's Pacer Out port. Each negative-going transition of the square wave advances to the next channel in the scanner's channel list. In this example, the Pacer outputs 10 periods of 1 second each.

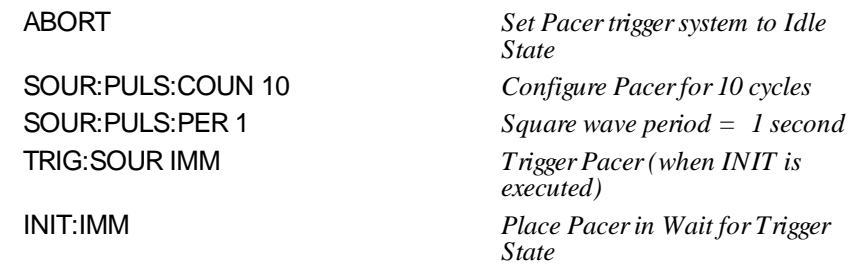

**Example: Continuous Pacer Out Signal** This example generates a continuous signal with a period of 250ms. The signal will begin when the trigger event (EXT) occurs (a negative-going transition on the mainframe's Event In connector).

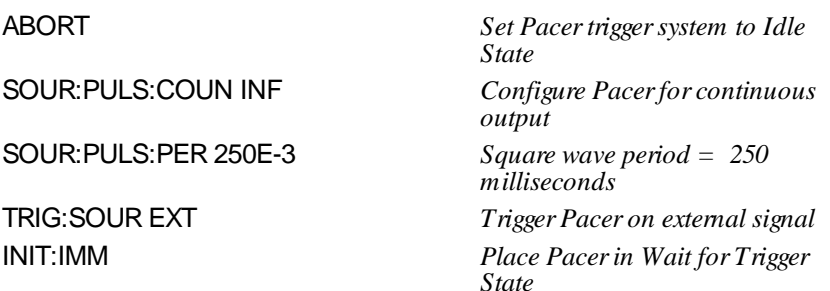

**Pacer Trigger States** Figure 4-2 shows that the Pacer's trigger system has an Idle State, a Wait for Trigger State, and a Pacer Action State. When you apply power, reset the system, or execute the ABORT command, the trigger system goes to the Idle State. You can configure the Pacer (SOURce subsystem) and specify the trigger source (TRIG:SOUR command) while in the Idle State. Executing the INIT:IMM command places the Pacer in the Wait for Trigger State. Now when the trigger event occurs, the Pacer will move to the Pacer Action State and begin outputting the specified number of square wave cycles. Once the Pacer has begun outputting, the trigger system returns to the Idle State.

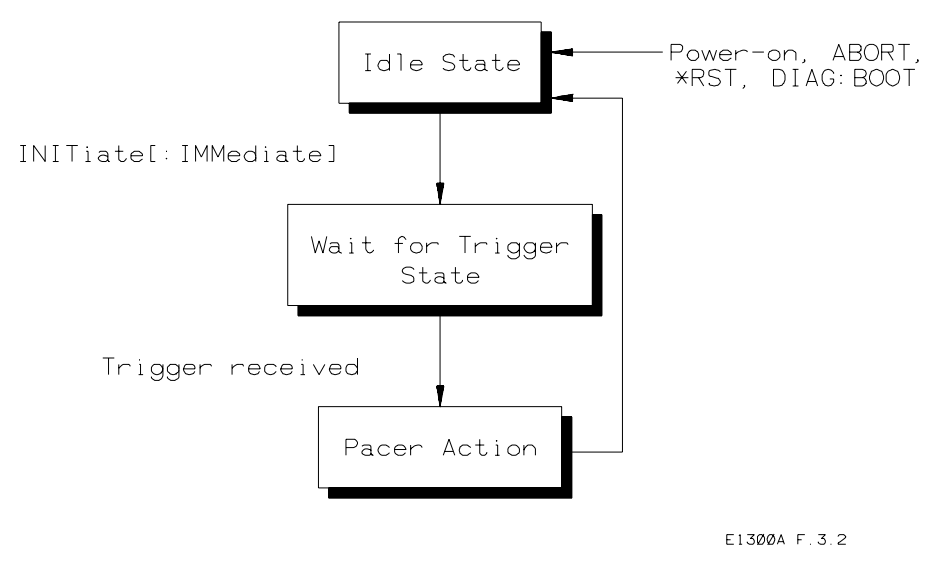

**Figure 4-2. Pacer Trigger States**

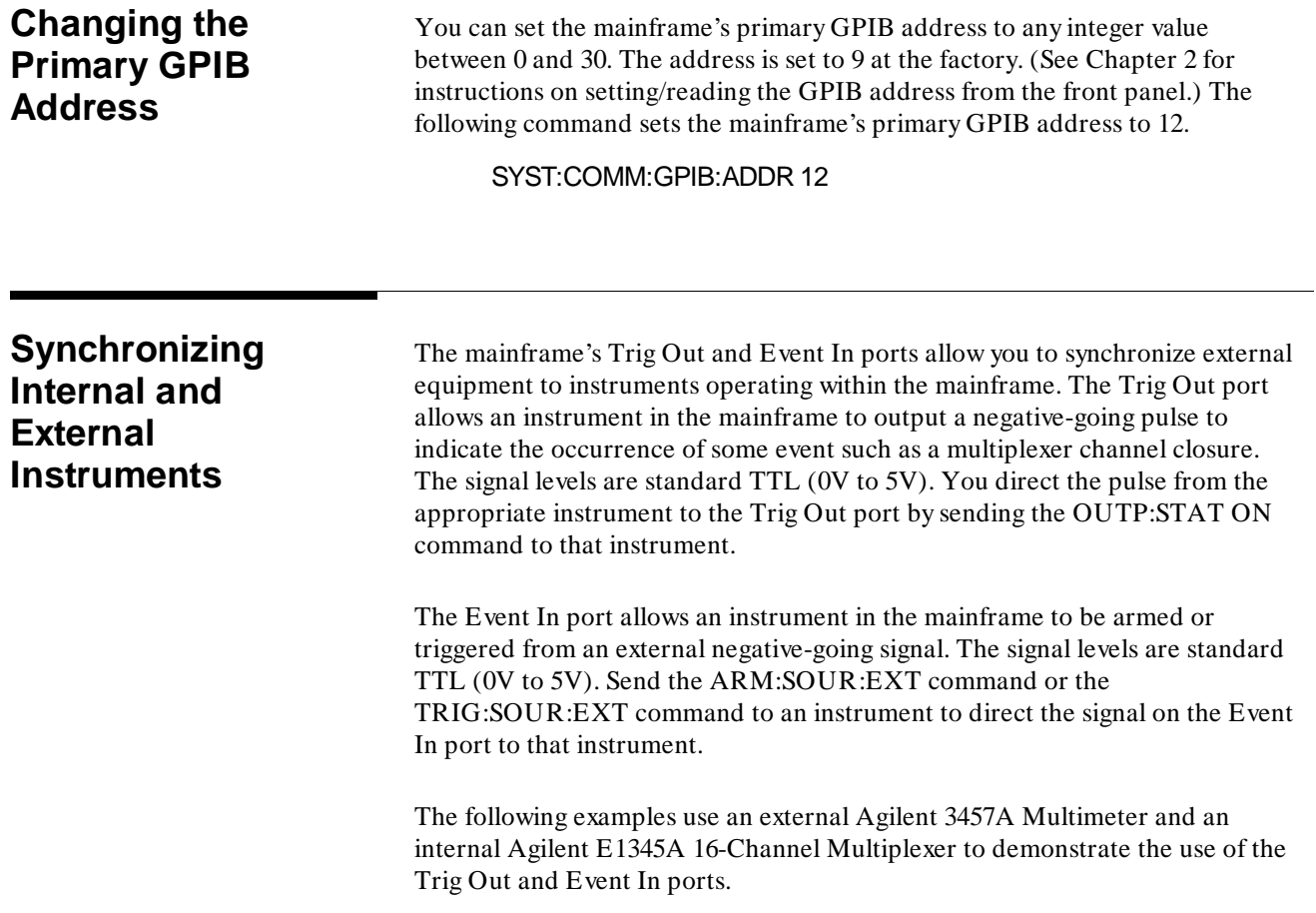

1

## **Example: Synchronizing an Internal Instrument to an External Instrument** This example uses the mainframe's Trig Out and Event In ports to synchronize an external multimeter to a multiplexer installed in the mainframe. Connections are shown in Figure 4-3. The multimeter's Voltmeter Complete port outputs a pulse whenever the multimeter has finished a reading. The multimeter's External Trigger port allows the multimeter to be triggered by a negative going TTL pulse. Since the synchronization is independent of the GPIB bus and the computer, readings must be stored in the multimeter's reading memory. The sequence of operation is:

- 1. INIT (line 50) closes channel number 100.
- 2. The channel closure causes a pulse on Trig Out which triggers the multimeter to take a reading.
- 3. When the reading is complete it is stored in multimeter memory and the multimeter outputs a pulse on its Voltmeter Complete port. This signals the multiplexer to advance to the next channel in the scan list.
- 4. Steps 2 and 3 are repeated until all channels have been scanned and readings taken.

### 10 OUTPUT 722;"TRIG EXT;DCV;MEM FIFO"

*Set multimeter to external trigger, DC volts, enable reading memory*

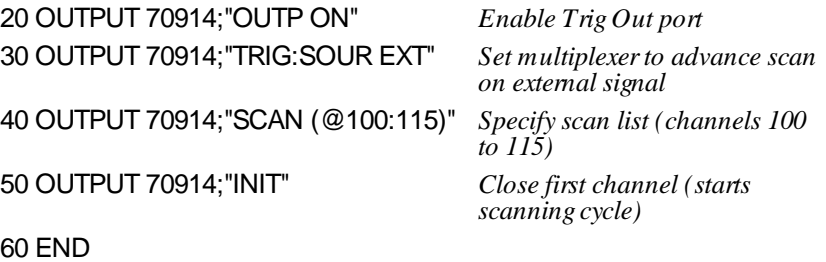

**Example: Synchronizing Internal/External Instruments and the Computer** This example uses the mainframe's Trig Out port to synchronize an external

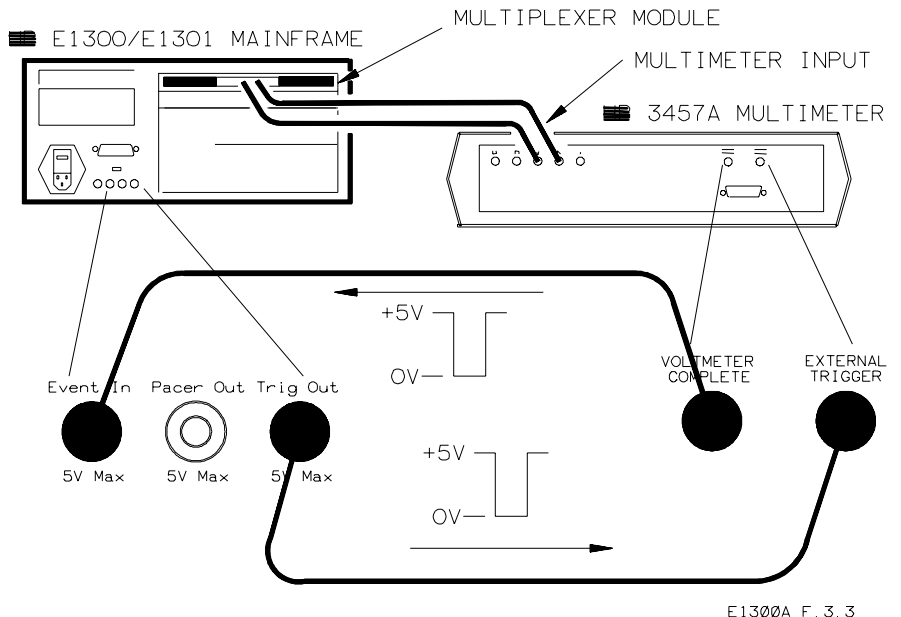

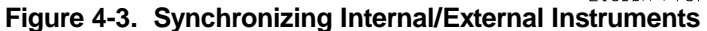

multimeter to an internal multiplexer. Connections are shown in Figure 4-4. This method synchronizes the computer to the instruments and relies on the computer to enter each reading and advance to the next channel in the scan list. The sequence of operation is:

- 1. INIT (line 50) closes channel number 100.
- 2. The channel closure causes a pulse on Trig Out which triggers the multimeter to take a reading.
- 3. When the reading is complete it is sent to the computer (lines 60 to 80).
- 4. The computer sends Group Execute Trigger to the multiplexer (line 90); this advances to the next channel in the scan list.
- 5. Steps 2 through 4 are repeated until all channels have been scanned and readings taken.
	- 10 OUTPUT 722;"TRIG EXT;DCV"
		- *Set multimeter to external trigger, DC voltage measurements*
	- 20 OUTPUT 70914;"OUTP ON" *Enable Trig Out port*
	- 30 OUTPUT 70914;"TRIG:SOUR BUS"

*Set multiplexer to advance scan on Group Execute Trigger or \*TRG*

40 OUTPUT 70914;"SCAN (@100:115)" *Specify scan list (channels 100 to 115)*

*scanning cycle)*

*to next channel*

*until reading taken & received)*

*16 times*

50 OUTPUT 70914;"INIT" *Close first channel (starts*

60 FOR I= 1 TO 16 *Loop through following lines*

70 ENTER 722;A *Enter reading (computer waits*

80 PRINT A *Print reading*

90 TRIGGER 70914 *Trigger multiplexer; advances*

100 NEXT I 110 END

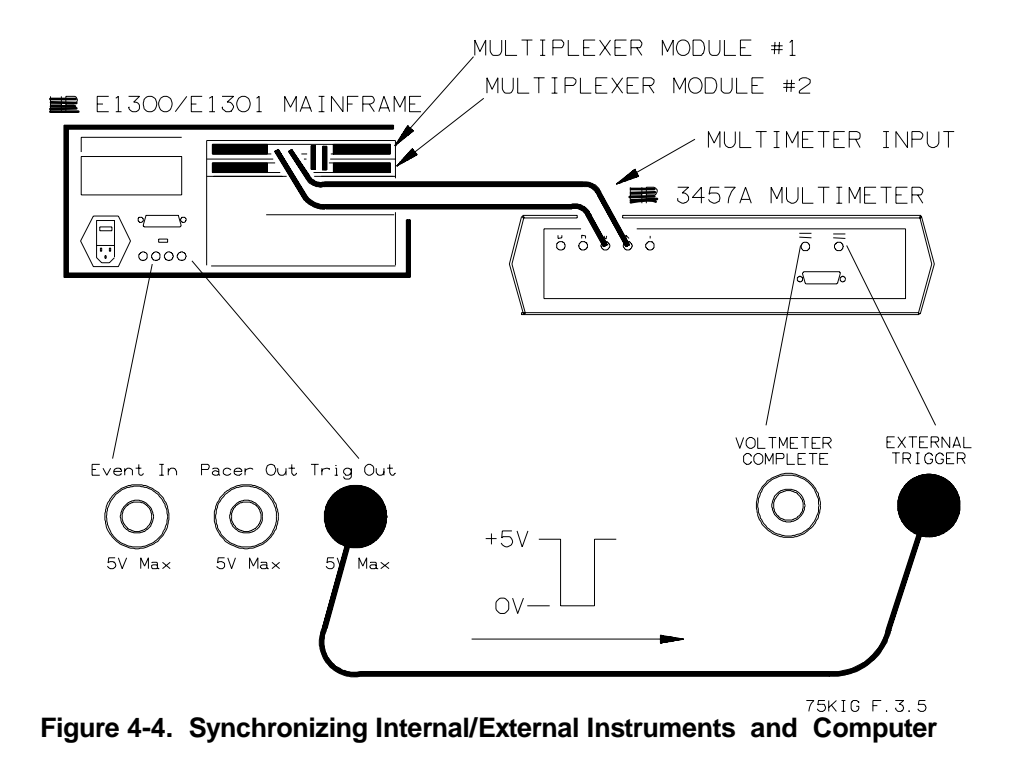

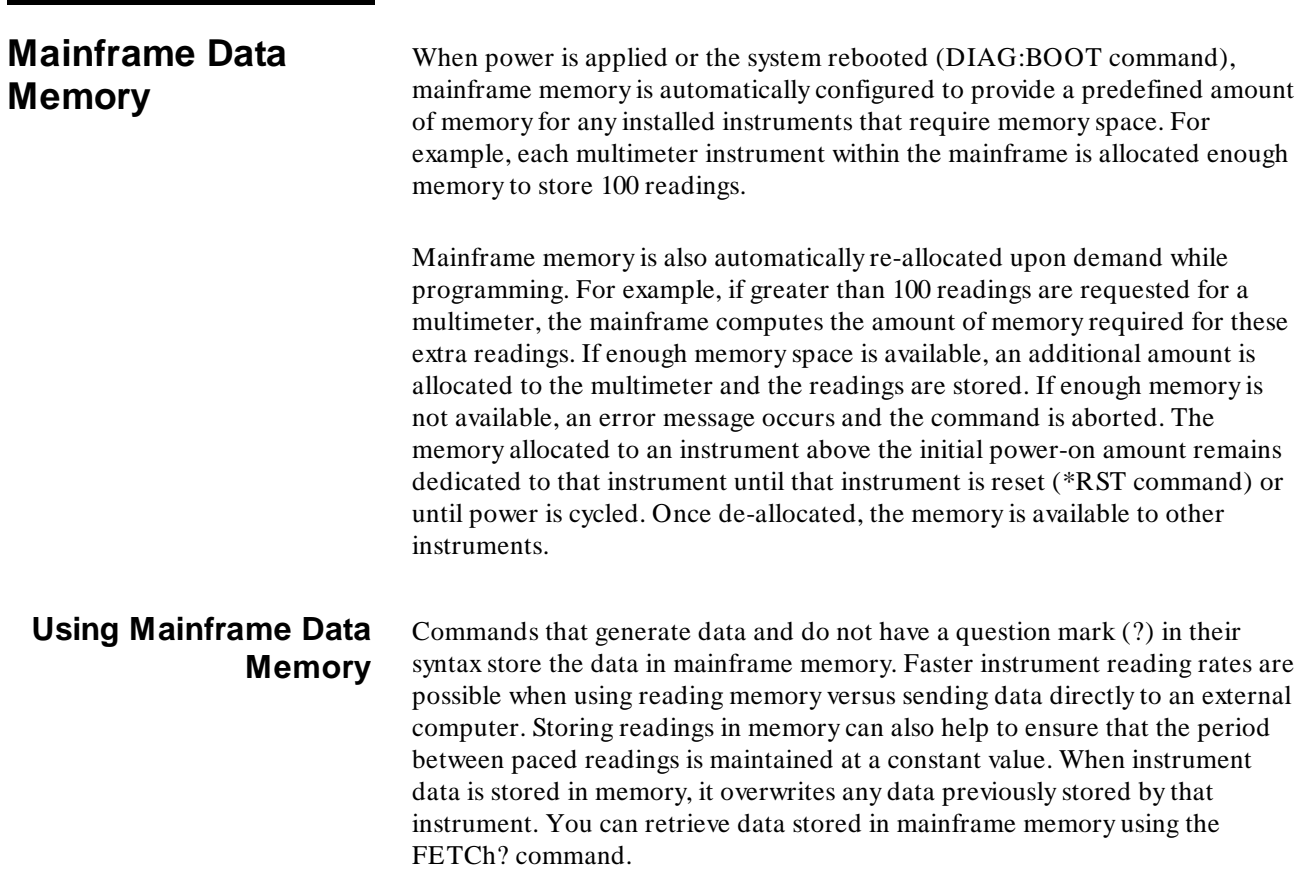

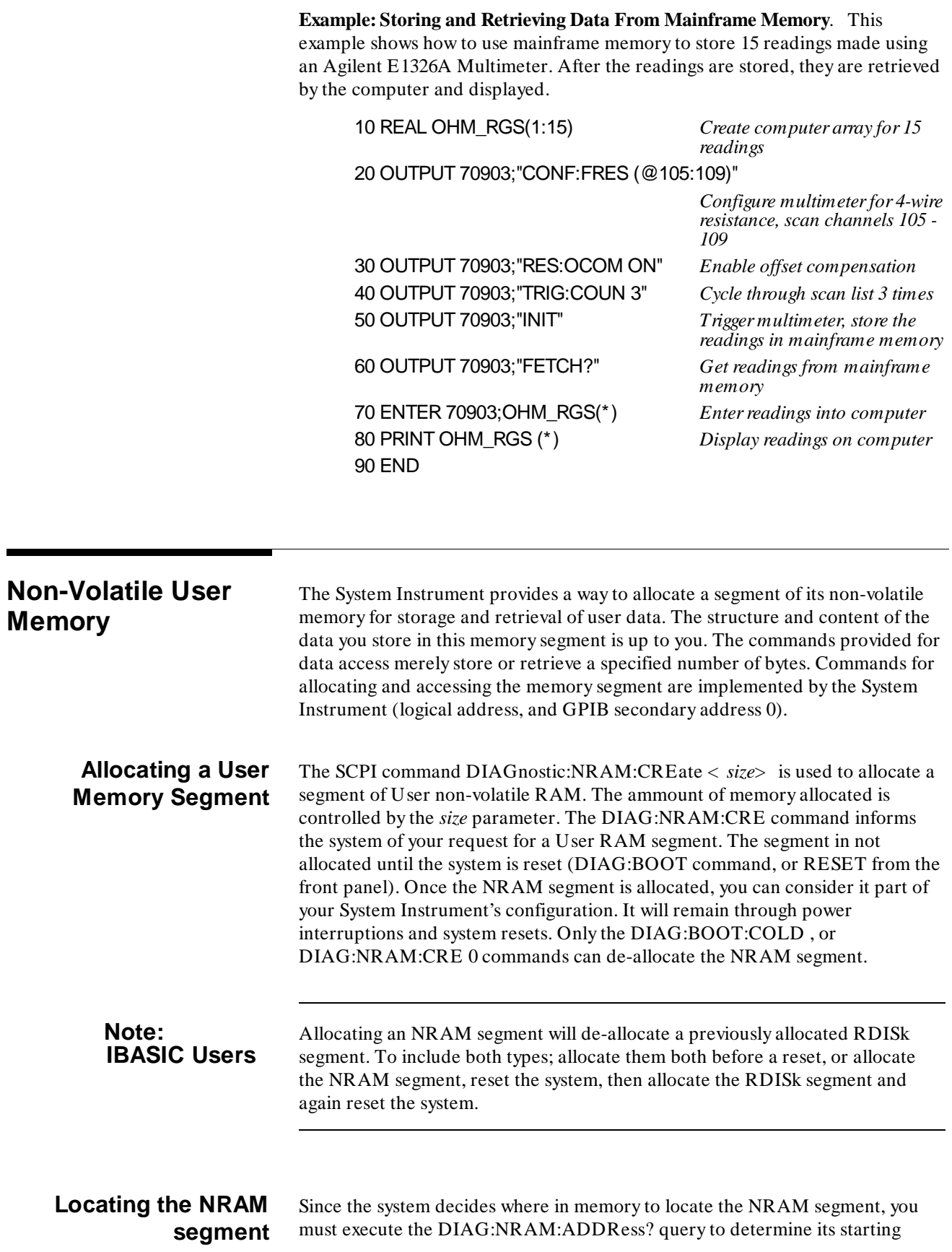

address. You will then know the starting address , and (from the …NRAM:CRE < *size*> command) the length of the NRAM segment.

**Example: Allocating an NRAM segment and locating it.** This example shows how to allocate a small 128 byte NRAM segment. In addition, it shows how to determine the starting address of that segment.

*define variables*

- 10 REAL Addr,Size
- *128 byte NRAM segment* 20 OUTPUT 70900;"DIAG:NRAM:CRE 128"
	- *reset the system*
- 30 OUTPUT 70900;"DIAG:BOOT" *allow time for reset to begin*
- 40 WAIT 5 *wait for self-test to complete*
- 50 ON TIMEOUT 7,.1 GOTO Complete
- 60 Complete:B= SPOLL(70900) *query starting addr*
- 70 OUTPUT 70900;"DIAG:NRAM:ADDR?" *enter starting addr*
- 80 ENTER 70900;Addr *print it*
- 90 PRINT USING "31X,""Addr= "",8D";Addr

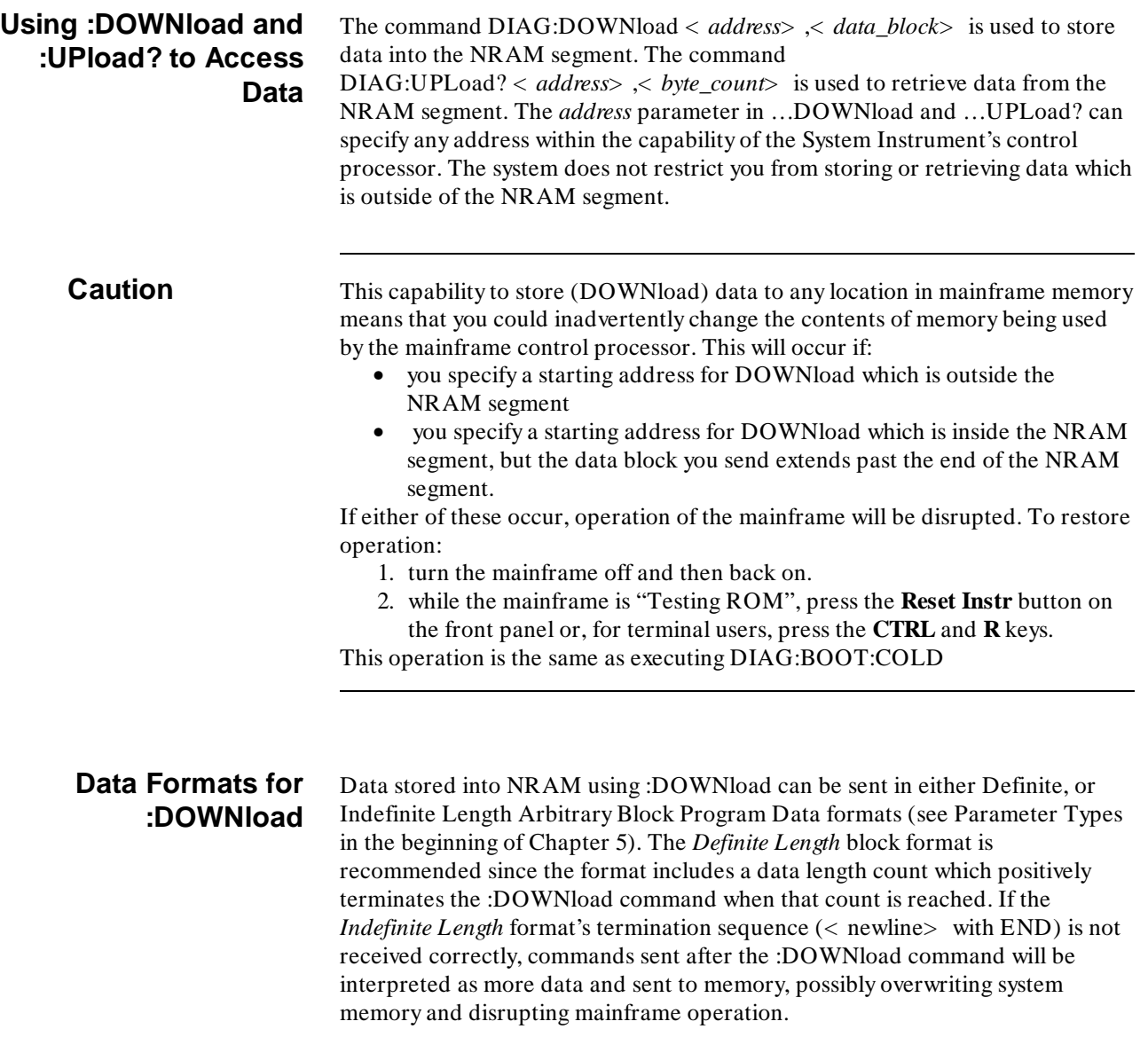

The following example program will use the small NRAM segment created in the previous example. It will show how to store and retrieve:

- 64 ASCII characters
- thirty-two, 8 bit data bytes
- sixteen, 16 bit data words

### **Example: Storing and Retrieving data using DOWNload and UPLoad.**

*define variables for DOWNload and UPLoad*

- 90 DIM Chars\$[64], Chars\_back\$[80]
- 100 INTEGER Words(1:16),Bytes(1:32),Words\_back(1:16),

Bytes\_back(1:32)

*create string of characters*

110 Chars\$= "1234567890123456789012345678901234567890 123456789012345678901234"

*create array of 16 bit data words*

- 120 FOR I= 1 TO 16
- 130 Words(I)= 32700+ I

140 NEXT I

*create array of 8 bit data bytes*

- 150 FOR I= 1 TO 32
- 160 Bytes(I)= 63+ I
- 170 NEXT I
	- *DOWNload 16 words to NRAM segment*

180 OUTPUT 70900 USING """DIAG:DOWN "",8D,"",# 232"",16(W)"; Addr+ 96,Words(\*)

*DOWNload 32 bytes to NRAM segment*

190 OUTPUT 70900 USING """DIAG:DOWN "",8D,"",# 232"",32(B)"; Addr+ 64,Bytes(\*)

*Download 64 characters to NRAM segment*

200 OUTPUT 70900 USING """DIAG:DOWN "",8D,"",# 264"",64A"; Addr,Chars\$

*UPLoad 64 characters from NRAM segment*

- 210 OUTPUT 70900 USING """DIAG:UPL? "",8D,"",64""";Addr
- 220 ENTER 70900 USING "4X,64A";Chars\_back\$
- 230 PRINT TAB(5);Chars\_back\$

*UPLoad 32 data bytes from NRAM segment*

- 240 OUTPUT 70900 USING """DIAG:UPL? "",8D,"",32""";Addr+ 64
- 250 ENTER 70900 USING "4X,32(B)";Bytes\_back(\*)
- 260 PRINT Bytes\_back(\*)

*UPLoad 16 data words from NRAM segment*

- 270 OUTPUT 70900 USING """DIAG:UPL? "",8D,"",32""";Addr+ 96
- 280 ENTER 70900 USING "4X,16(W)";Words\_back(\*)
- 290 PRINT Words\_back(\*)
- 300 END

# **Downloading Device Drivers**

**About this Chapter** This chapter describes the procedure for using downloadable device drivers with the Agilent E1405 Command Module. This functionality was added so that SCPI capability for new register based devices could be added to the Command Module without having to update an internal set of ROMs. This chapter contains the following sections:

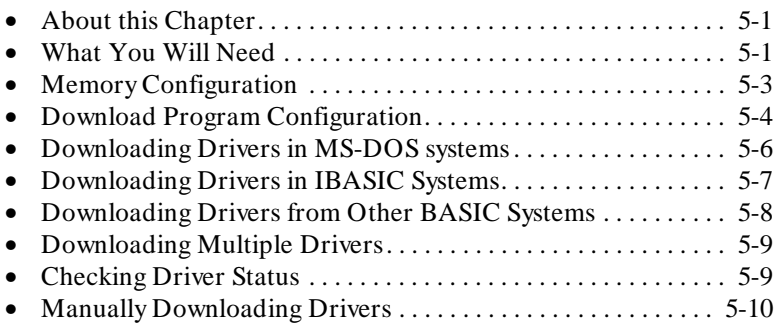

1

What You Will Need The downloadable device drivers and the software necessary to download the drivers into Agilent mainframes are provided on 3.5" floppy disks which ship with the device driver manual. Disks are provided in both LIF and DOS format for your convenience. Drivers and appropriate downloading software are provided for use in MS-DOS systems downloading over an RS-232 link and for use in systems using BASIC or IBASIC (Instrument BASIC) and downloading over an GPIB (IEEE 488.2) link. The procedures for both types of downloaders are detailed later in this chapter.

> Figure 5-1 shows the files and documents that will be needed for each type of download supported.

For RS-232 downloads you will need appropriate cables to connect your computer to the Command Module. If your computer has a 25 pin serial output connector, you can use an Agilent 24542G cable to make the connection. If your computer has a 9 pin serial output connector, you can use an Agilent 24542M *and* an Agilent 24542H cable (connected end to end) to make the connection.

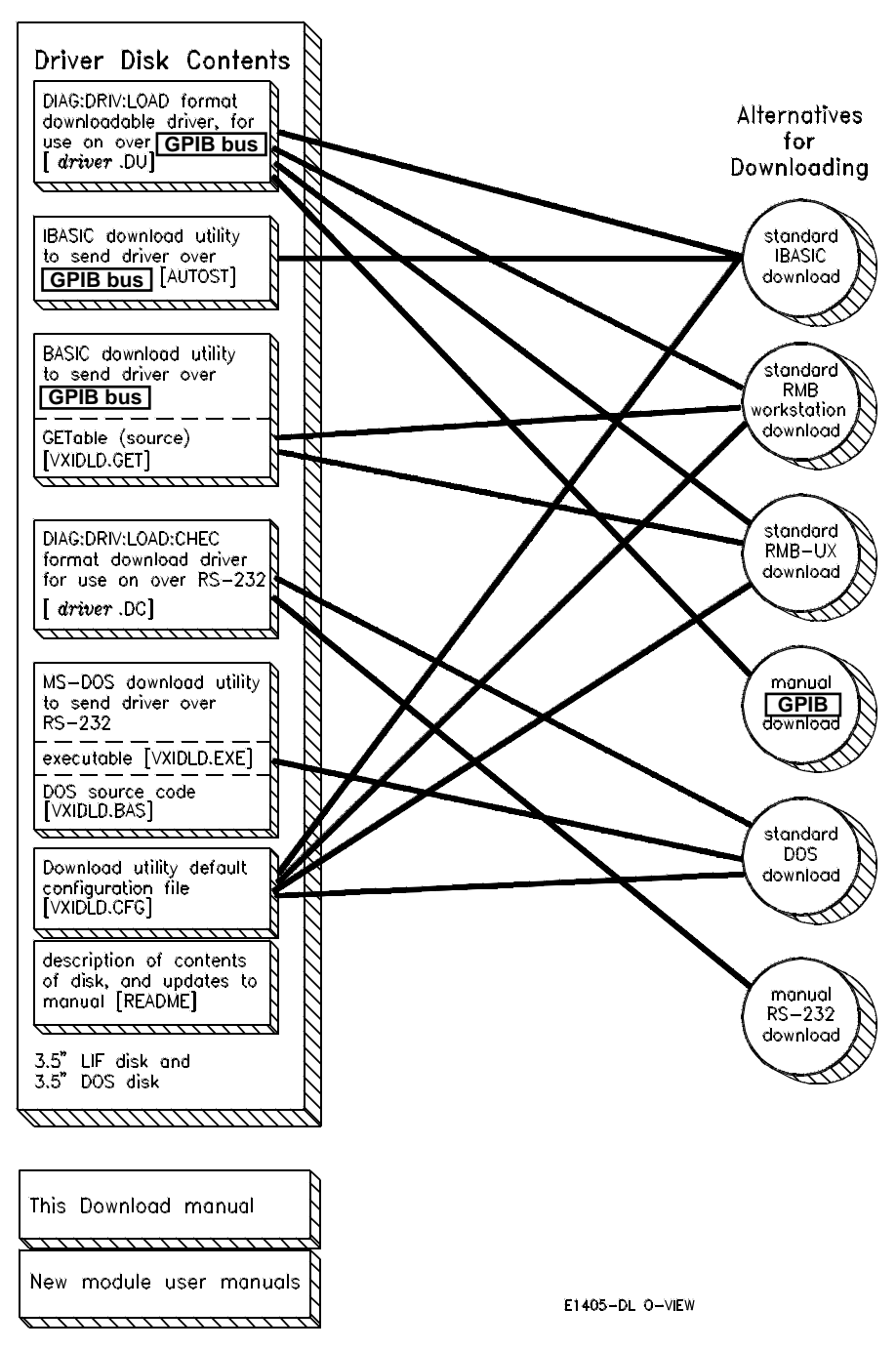

**Figure 5-1. Driver and Documentation Usage**

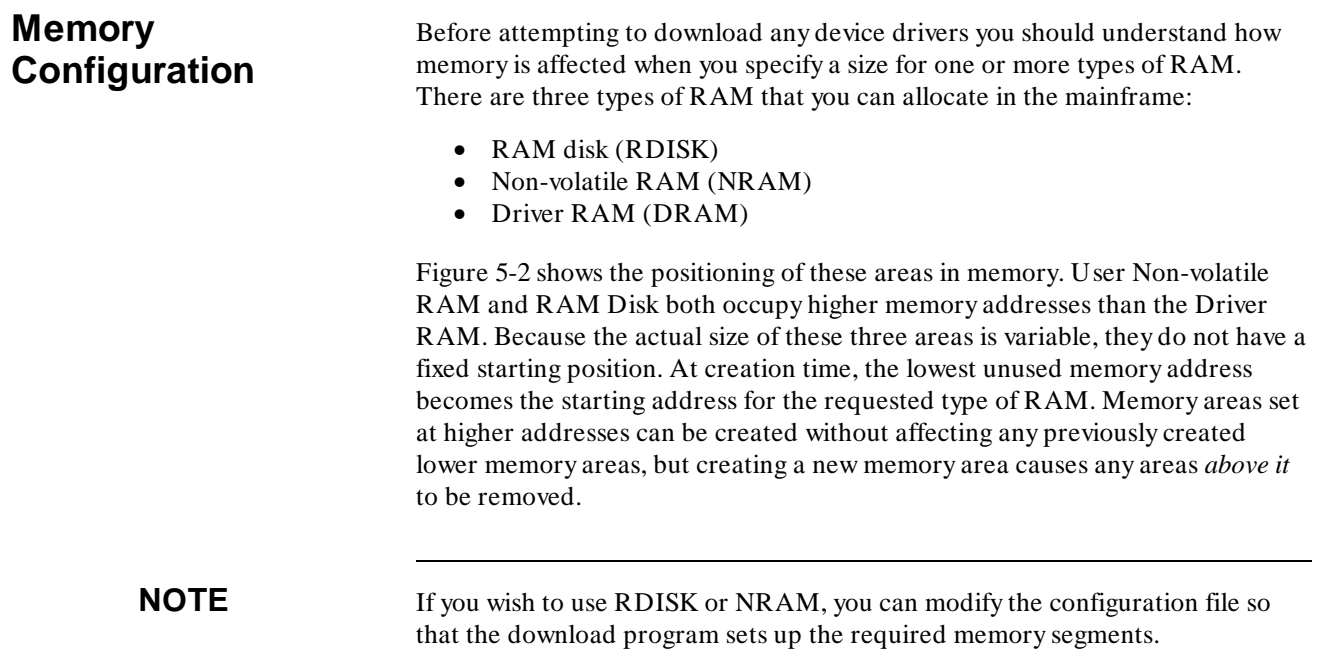

1

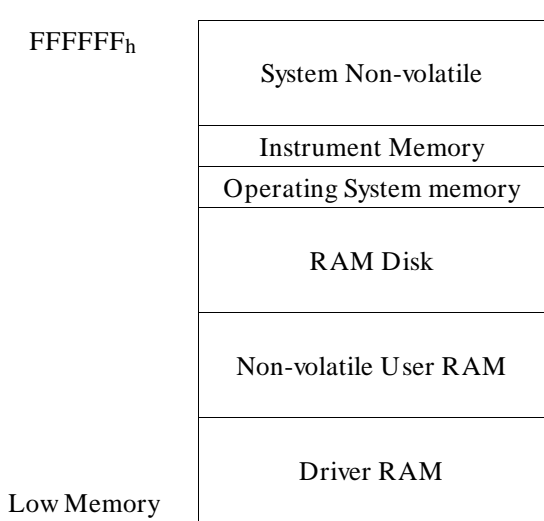

The Low Address depends on the amount of memory installed. It is equal to the highest address plus 1 (1000000h) minus the size of memory installed. The boot time messages will tell you how much RAM you have installed in your system. In a system with 512Kbytes of memory the Low Address is low address =  $1000000_h - 80000_h = F80000_h$ , or 16,252,928 decimal.

### **Figure 5-2. Positioning of Allocatable RAM**

**Example** *If you create a RAM Disk area without creating any User Non-volatile RAM or Driver RAM, the starting address for the RAM Disk will be at the lowest address (F80000*h *for a command module with 512Kbytes of memory). If you now create a Driver RAM area, the RAM Disk area will be removed since the new area has to be at a lower address then the RAM Disk area.*

## **Download Program Configuration**

1

If you will not be using the default configurations for downloading, you will need to edit the configuration file to match your system configuration. If the default values shown below are correct for your setup, you can proceed to the appropriate downloading instructions.

The configuration defaults for MS-DOS systems are:

- Download program searches for drivers in current directory.
- Execution Log is OFF (log to screen only).
- All drivers in current directory will be downloaded.
- COM1 is used for output.
- Baud rate is 9600.
- 1 stop bit is used
- NRAM size is zero.
- RDISK size is zero.

The configuration defaults for GPIB systems are:

- Download program searches for drivers in current directory.
- Execution Log is OFF (log to screen only).
- All drivers in current directory will be downloaded.
- 80900 is used for the interface address when running from IBASIC. 70900 is used as the interface address when running in any BASIC environment other than IBASIC.
- NRAM size is zero.
- RDISK size is zero.

## **Editing the Configuration File**

The configuration file (VXIDLD.CFG or VXIDLD\_CFG) on your driver distribution disk is shipped with all entries commented out. In this state, the download programs will use the default values shown above. To activate or change an entry, you must edit the file manually. The file is set up so that it can be edited either by a standard text editor or word processor, or with a Basic language editor. Comments and instructions are included in the file.

- The beginning of the useful information on each line is the part following "*linenumber* REM" (the "*linenumber* REM" is ignored).
- All lines beginning with "#" are comments.
- Lines that start with "# # " are intended to remain comments.
- Lines that start with "# " are example lines that you may wish to activate and/or modify. These are the actual configuration statements.
- Setting labels are not case sensitive, and should be separated from the associated value by an equal sign ("= ").
- Unrecognized settings are ignored.
- If you activate more than one line for a setting that can take only one value, the first value found for the setting will be used.

**DIRECTORY=** specifies the directory where you store your drivers and where the driver programs will log information about their progress. The default is the current directory. The directory specified must be writeable if you are doing downloads using IBASIC or logging progress.

**EXECUTION LOG** = specifies the place to log information about the program's progress. The default location for this function is the screen. If you specify a file name here, the driver downloader will log to the screen and to the specified file.

**DRIVER FILE** = specifies the driver file or files to download. The default is to download all device driver files found in the directory specified by  $DIRECTORY =$ . If the driver downloader finds one line in this format, it will assume that you are specifying entries and will only download the listed entries. This configuration item can have multiple lines.

**ADDRESS =** specifies the I/O interface that you will be using. The default interface address when running in IBASIC over GPIB is 80900. The default address when running over GPIB in any other BASIC environment is 70900. The default address when running in DOS is 1 (for COM1:).

The communication interface you will be using when running from any of the BASIC environments is the "GPIB" interface (also known as IEEE 488.1). Selection of a specific GPIB interface consists of an address in the form "sspp00" where:

**ss** is the select code of the GPIB interface card. **pp** is the primary GPIB address used for the VXI mainframe. **00** is the secondary GPIB address used for the SYSTEM instrument.

The communication interface you will be using when running from DOS is the "RS-232" interface. When Using the RS-232 interface the serial cable must be connected to either the built-in RS-232 connection of the VXI mainframe or an RS-232 module (Agilent E1324A) that is set to interrupt at the default interrupt level (level 1). Selection of the address for the RS-232 interface consists of an address that is 1 for COM1 or 2 for COM2:.

**BAUD=** specifies the baud rate of the transmission if you are using RS-232. The default is 9600 (which is also the default for the VXI mainframe after a DIAG:BOOT:COLD command). Allowed values are 300, 1200, 2400, 4800, 7200, or 9600 (19,200 is not supported by DOS).

**STOP BITS**= specifies the number of stop bits per byte if you are using RS-232. The default is 1 (which is also the default for the VXI mainframe after a DIAG:BOOT:COLD command). Allowed values are 1 or 2.

**NRAM=** specifies the size in bytes of the non-volatile user RAM area you wish to set up. The default value is zero bytes. You may change this value later independent of the downloaded drivers, but changing it will always affect any RAM disk (RDISK) you have specified.

**RDISK =** specifies the size in bytes of the RAM disk segment you wish to set up. The default value is zero bytes. You can change this value later without affecting either the downloaded device drivers or the user non-volatile RAM (NRAM).

# **Downloading Drivers in MS-DOS Systems**

1

The device driver download program VXIDLD.EXE provided on the disk with the driver files for use with an RS-232 interface must be run from MS-DOS. It will set up the the required device driver memory and any other memory partitions defined in the configuration file, reboot the system, and download the device driver. If there are device drivers present, or you already have memory allocated for NRAM (User Non-volatile RAM) or RDISK (RAM Disk), a warning will be issued and the downloading process aborted. You must first clear any existing drivers from the system, and then download all of the required drivers together. You may redefine any NRAM or RDISK areas after downloading the device drivers.

1. Make sure that your computer can talk to the E1405 Command Module. If you have changed the communications protocol for the Command Module or mainframe, you must change them back to 9600 BAUD, 8 data bits, 1 stop bit, and no parity before this download will work correctly.

These are the defaults after cold boot. If necessary, you can change the baud rate and number of stop bits in the configuration file, but since the special formatting required for downloading over RS-232 requires all 8 data bits in each byte, you must make sure that the data bits are set to 8 and parity checking is OFF. The download program handles its own pacing, so the setting for pacing does not matter.

- 2. Put the floppy disk into an appropriate drive.
- 3. Make sure that the floppy disk is your current drive (for example, type "A:" and press ENTER).
- 4. Execute the device downloader program (type "VXIDLD" and press ENTER).
- 5. The downloader program will check to make sure that there are no device drivers already loaded, and no memory has been allocated for NRAM or RDISK. If either condition exists, the program will issue a warning and abort. If not, it will create the required RAM partitions, reboot the system, and download the device driver on the supplied disk.

Any errors encountered while downloading will be reported.

6. The download program will check to make sure that the driver has been downloaded and is in memory.

**WARNING Terminate and Stay Resident programs in your MS-DOS system may interfere with the timing of RS-232 transfers and cause errors in the downloading. If you encounter errors indicating that the download program did not receive back what it expected, and the driver is not loaded, remove all of your TSRs from memory and try the download procedure again.**

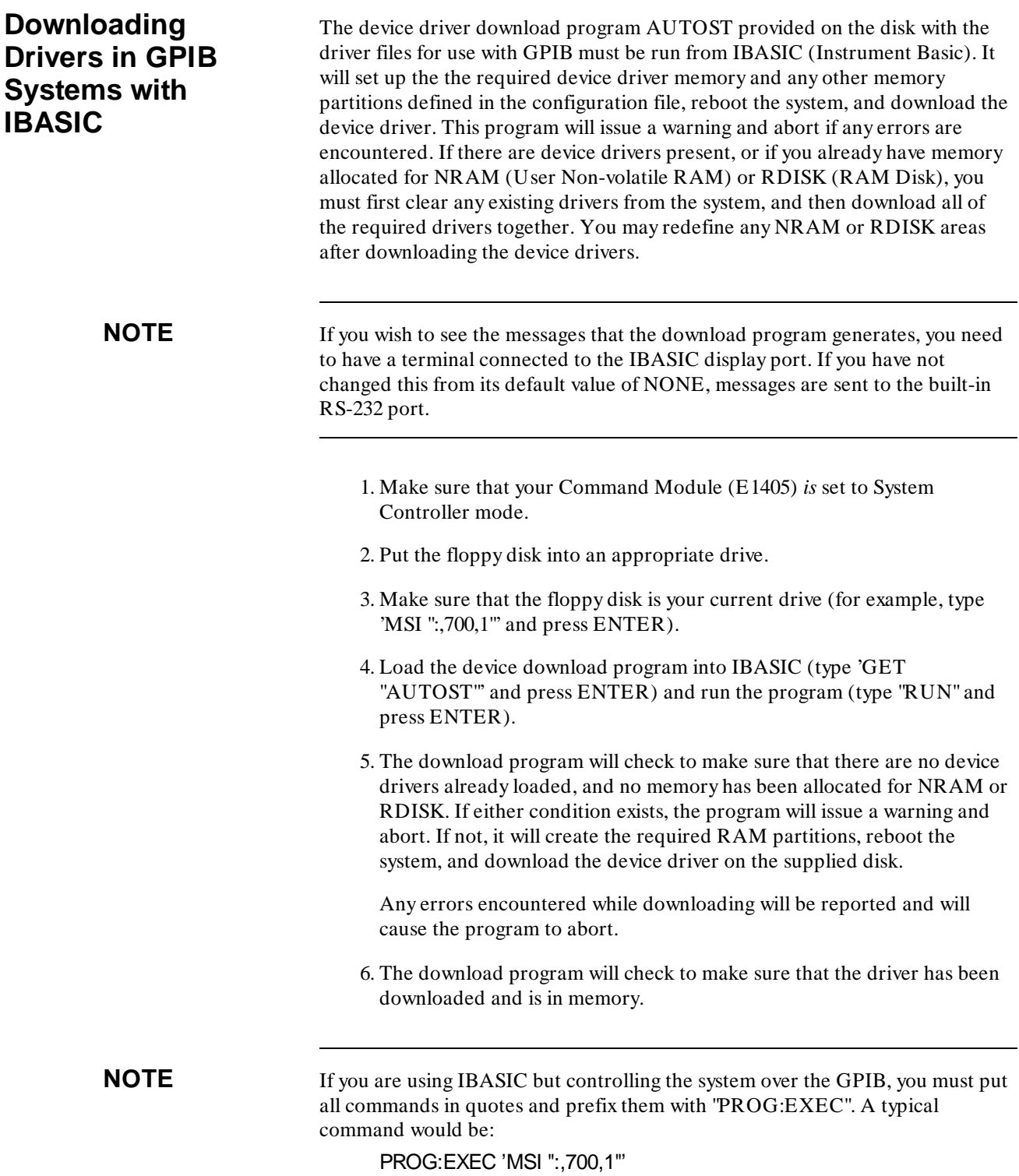

1

# **Downloading Drivers in GPIB Systems with BASIC**

1

The device driver download program VXIDLD\_GET provided on the disk with the driver files for use with GPIB must be run from an BASIC other than IBASIC. It will set up the the required device driver memory and any other memory partitions defined in the configuration file, reboot the system, and download the device driver. If there are device drivers present, or you already have memory allocated for NRAM (User Non-volatile RAM) or RDISK (RAM Disk), a warning will be issued and the downloading process aborted. You must first clear any existing drivers from the system, and then download all of the required drivers together. You may redefine any NRAM or RDISK areas after downloading the device drivers.

- 1. Make sure that your Command Module (E1405) *is not* set to System Controller mode.
- 2. Put the floppy disk into an appropriate drive.
- 3. Make sure that the floppy disk is your current drive (for example, type 'MSI ":,700,1" and press ENTER).
- 4. Load the device download program into BASIC (type 'GET "VXIDLD\_GET"' and press ENTER) and run the program (type "RUN" and press ENTER).
- 5. The download program will check to make sure that there are no device drivers already loaded, and no memory has been allocated for NRAM or RDISK. If not, it will create the required RAM partitions, reboot the system, and download the device driver on the supplied disk.

Any errors encountered while downloading will be reported and will cause the program to abort.

6. The download program will check to make sure that the device driver was successfully downloaded.

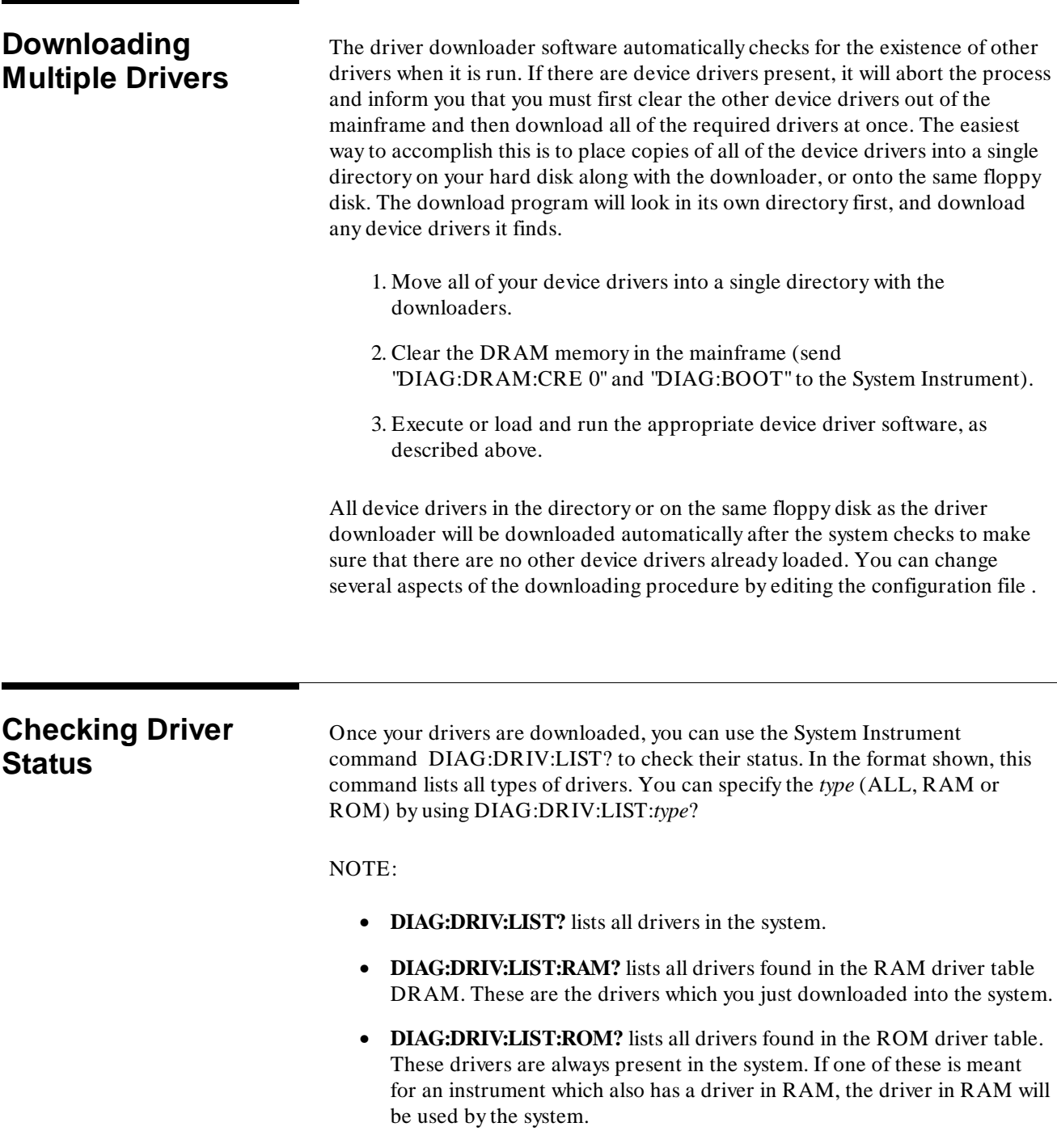

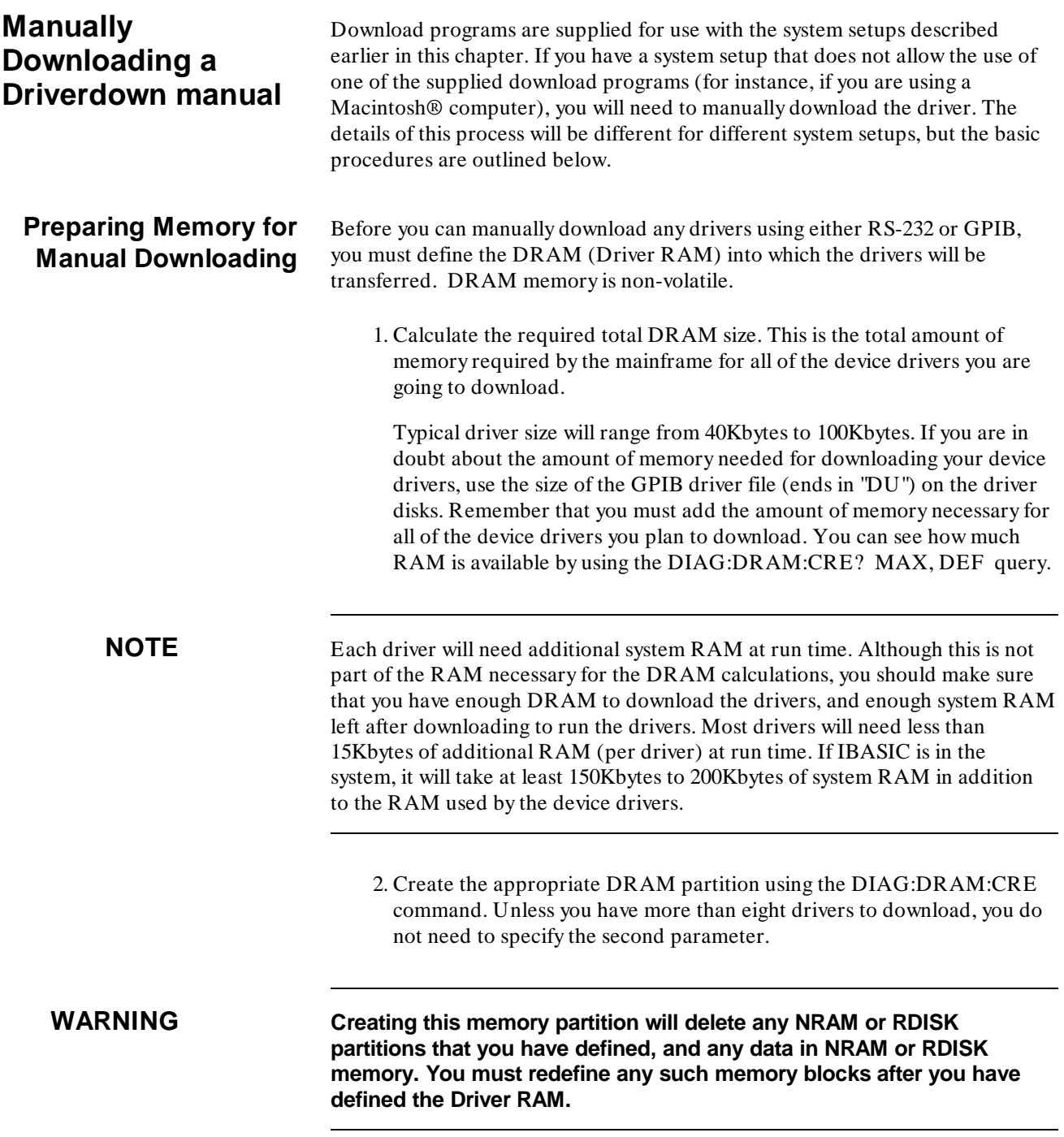

3. Reboot the system

1
# **Manually Downloading**

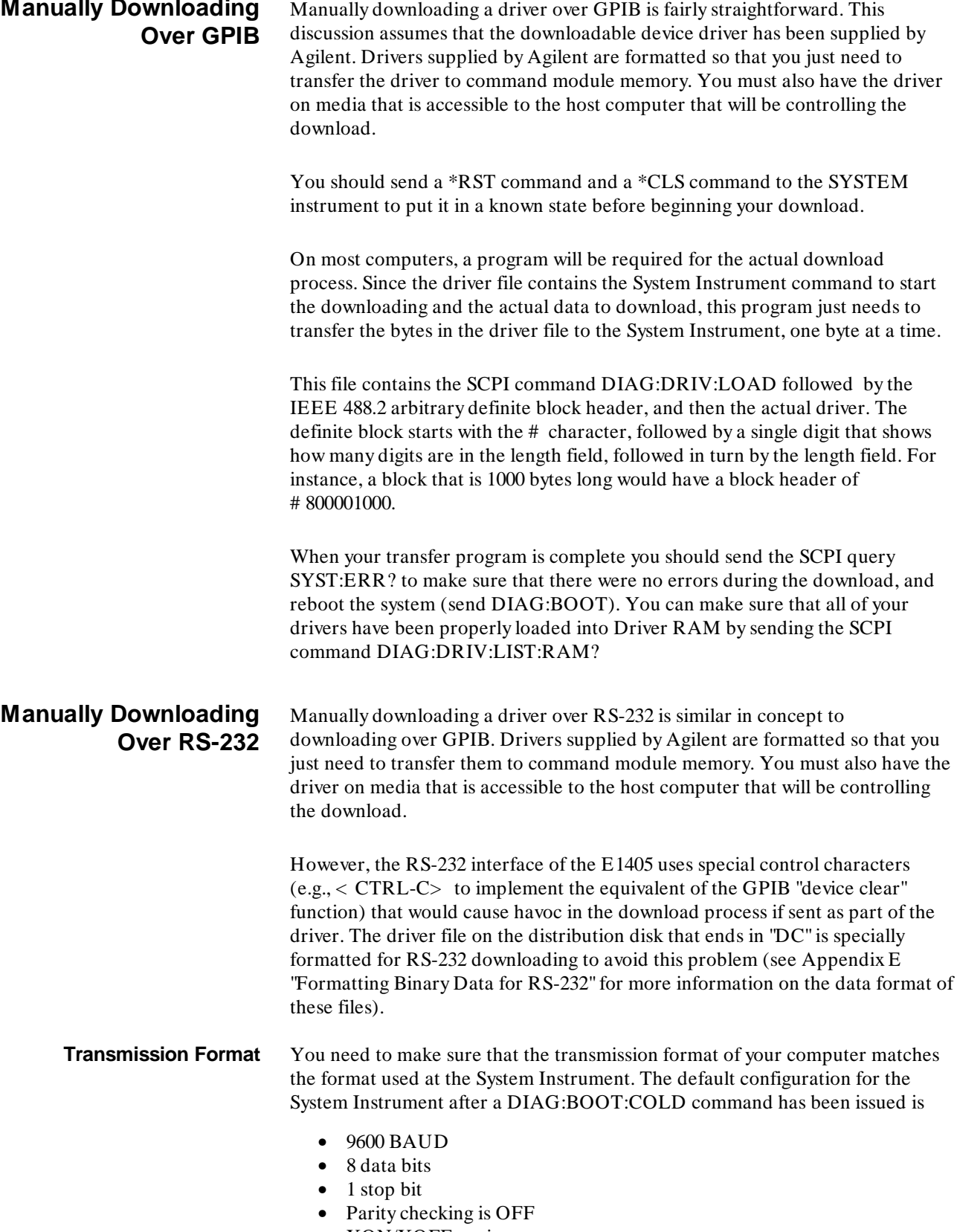

• XON/XOFF pacing

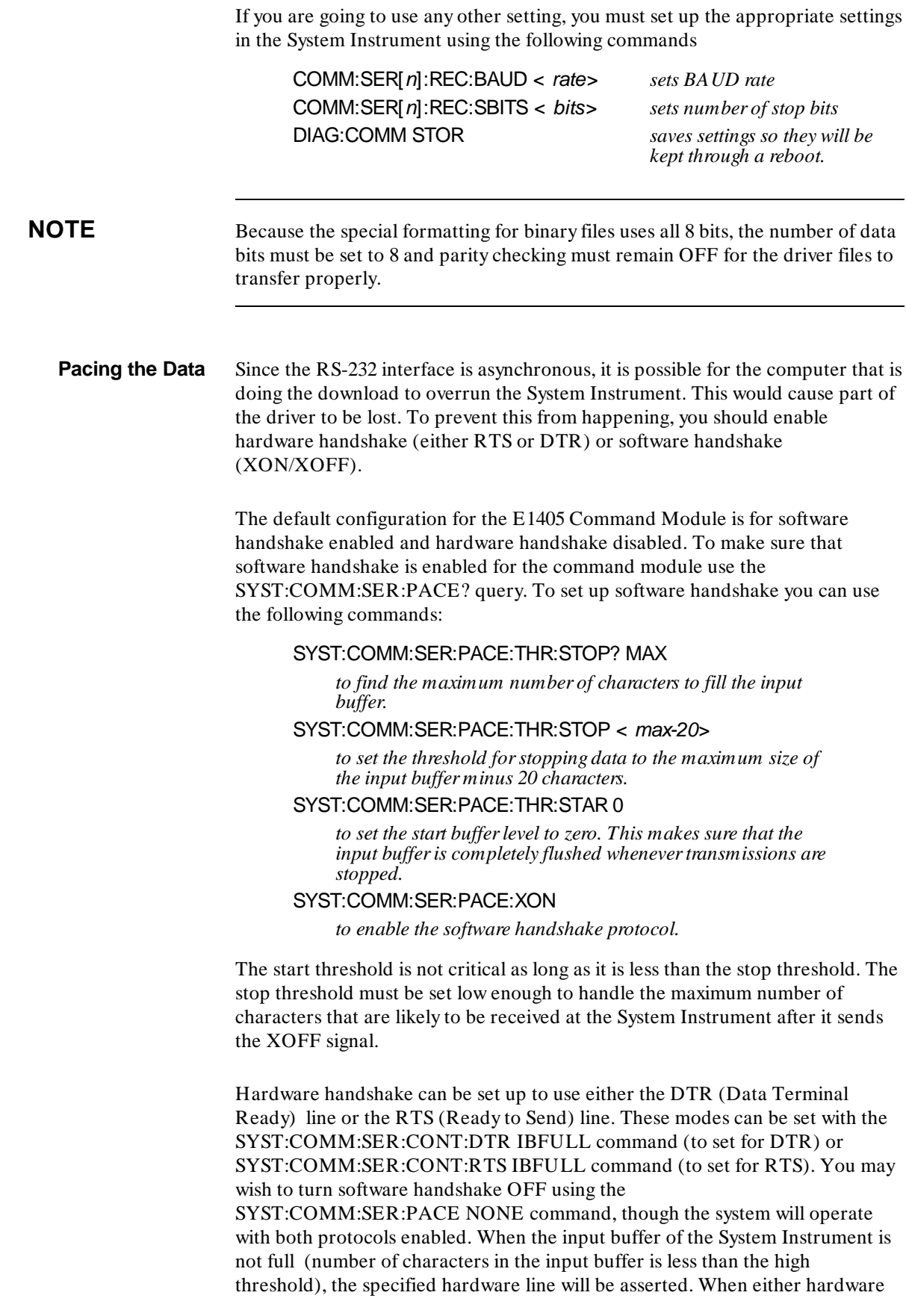

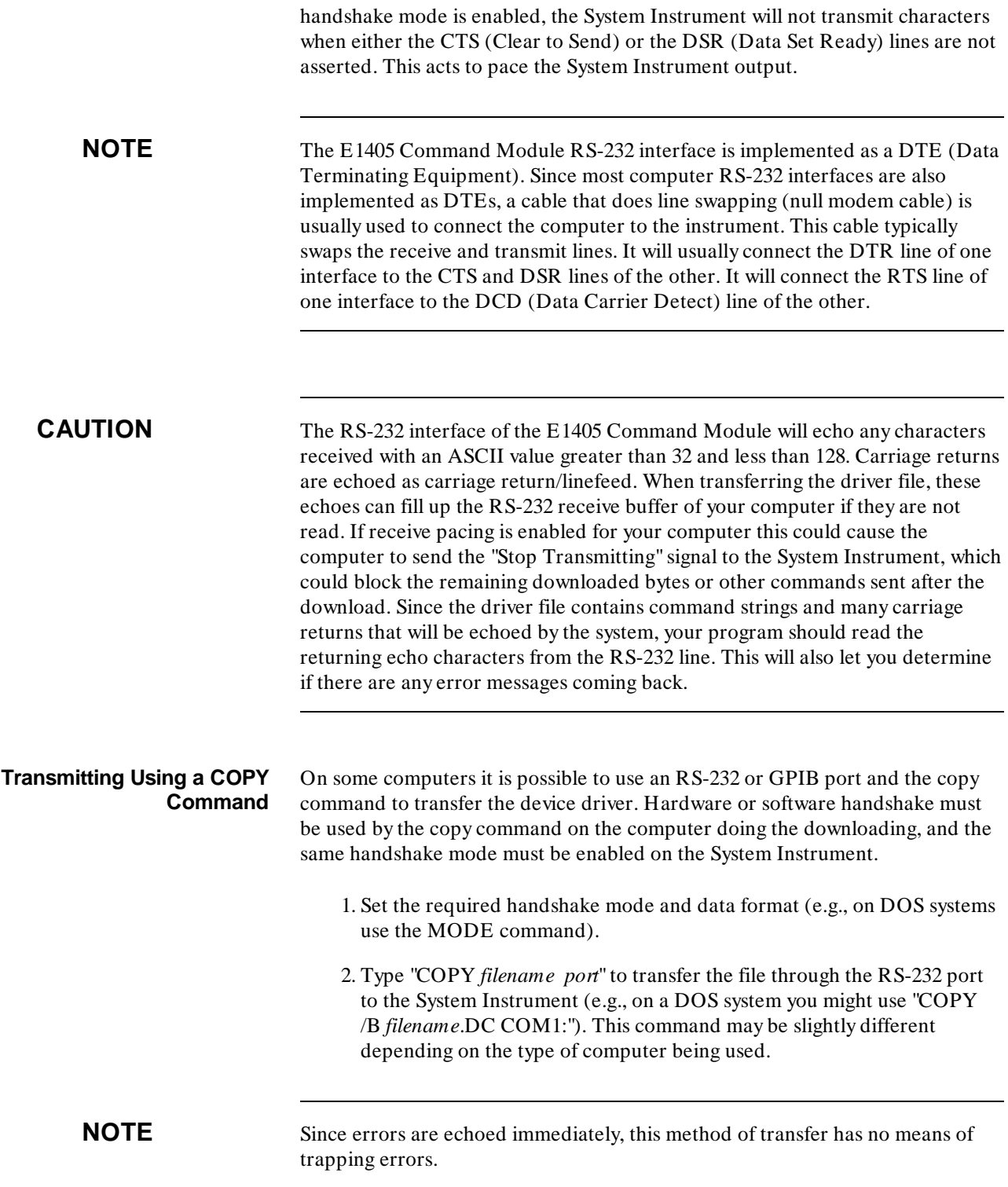

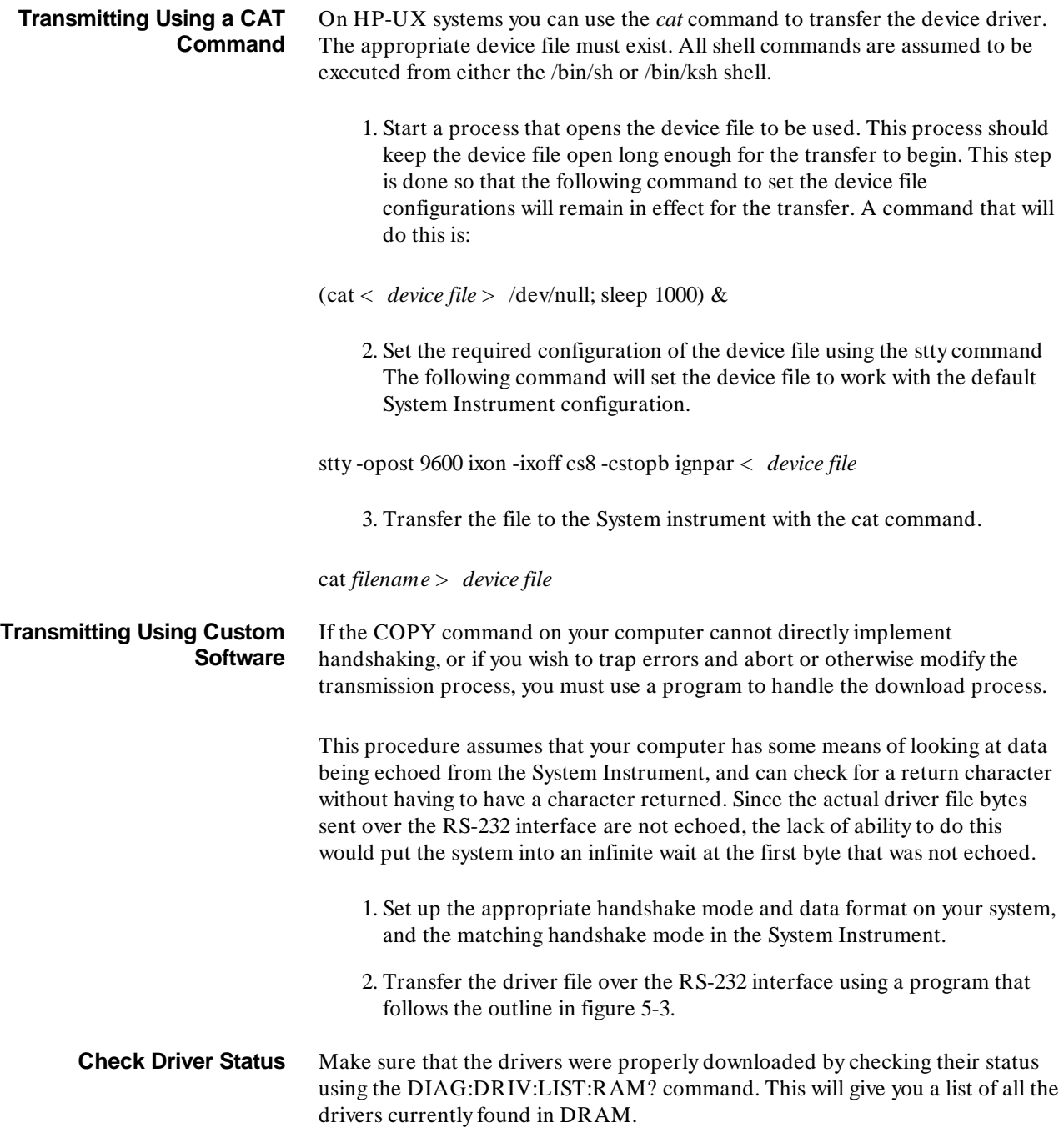

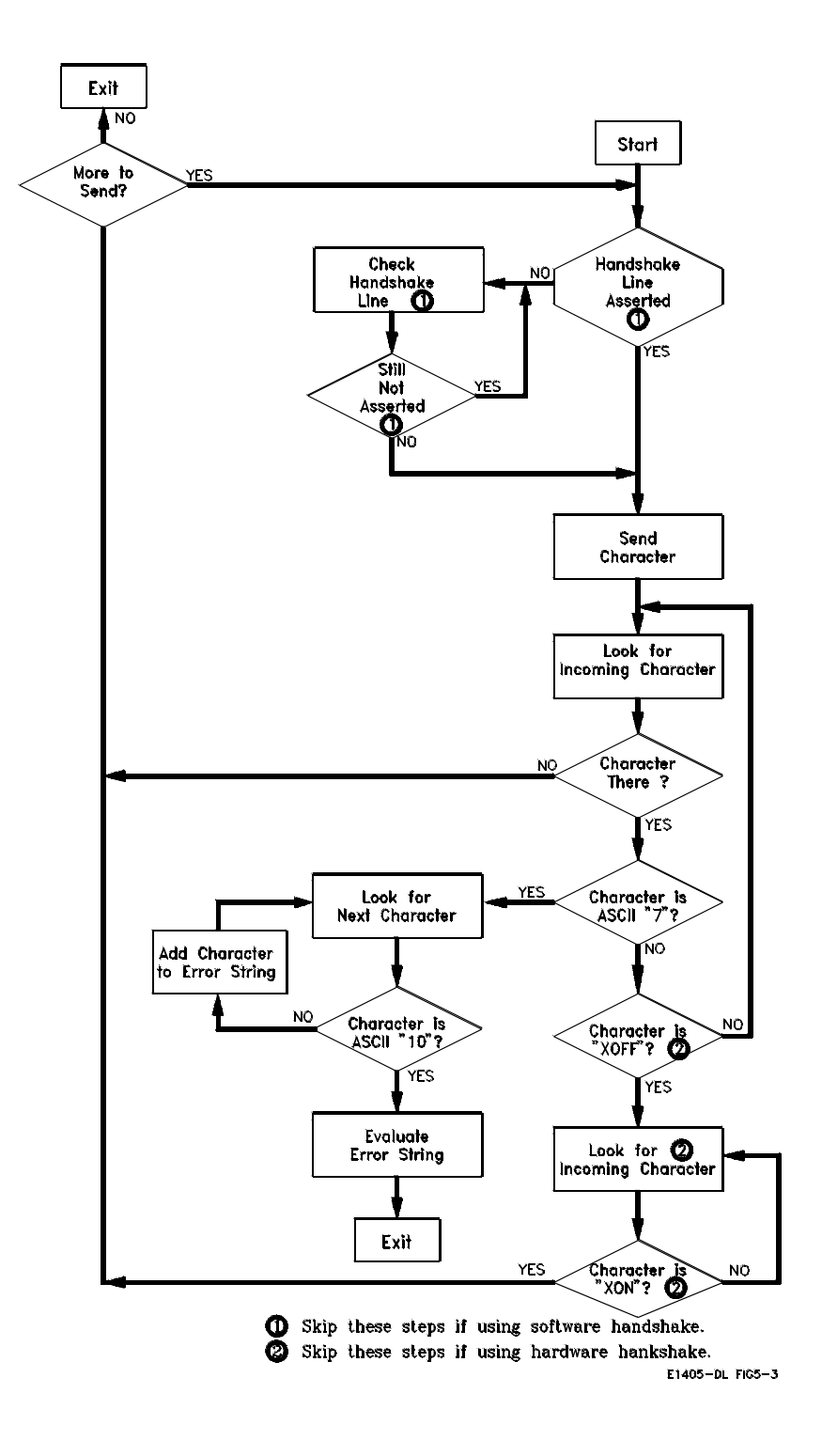

**Figure 5-3. Manually Downloading a Device Driver**

# **Chapter 6**

# **Controlling Instruments Using GPIB**

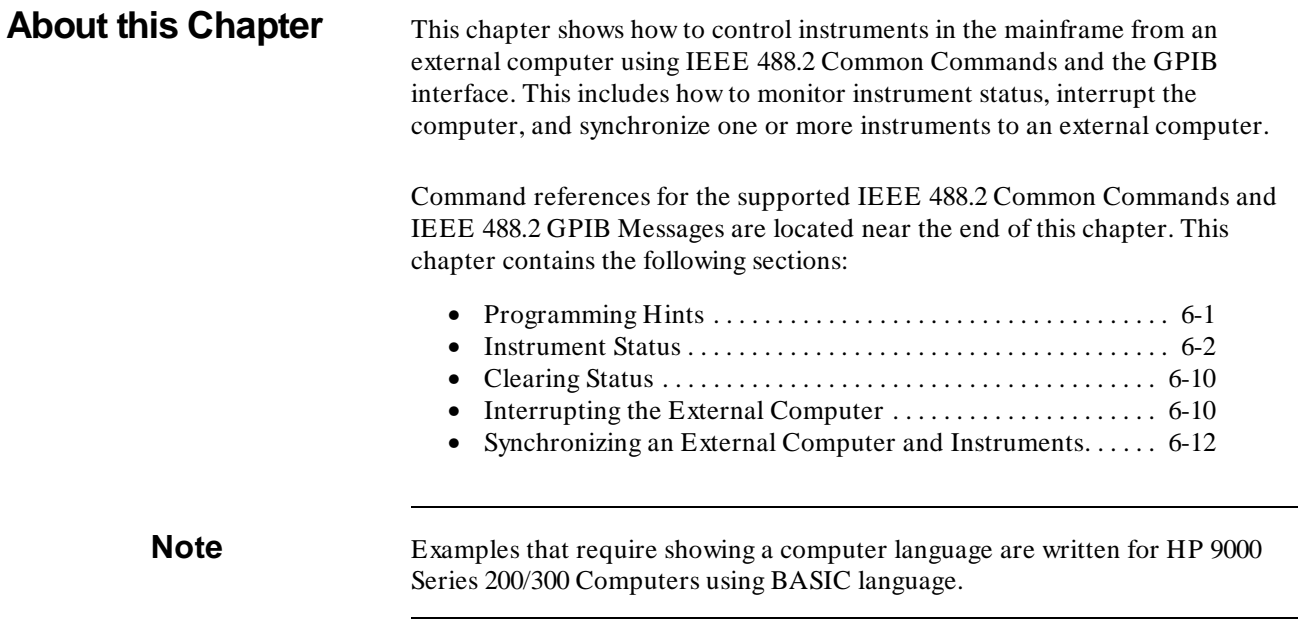

1

- **Programming Hints** Only one instrument in the mainframe can be the addressed listener (i.e., receiving commands) on the GPIB at any one time.
	- After executing a query command (any command that generates data), do not attempt to execute another command until you have read the data generated by the query command. Doing so causes the -410: Query INTERRUPTED error. You can however, send a command following a query command if they are combined in the same command string (joined by semicolon and colon).
	- Instruments in the mainframe have 128 character input buffers. Do not send a command string containing a query command that is longer than 128 characters. Doing so may cause a deadlock situation which can only be resolved by setting a timeout on the computer's enter statements and then reading the error(s) after the timeout occurs.

# **Status System Structure**

2

The instrument status structure monitors important events for an instrument such as when an error occurs or when a reading is available. All instruments have the following status groups and registers within those groups:

- Status Byte Status Group
	- **–** status byte register
	- **–** service request enable register
- Standard Event Status Group
	- **–** standard event status register
	- **–** standard event status enable register
- Operation Status Group
	- **–** condition register
	- **–** event register
	- **–** enable register
- Questionable Data Status Group
	- **–** condition register
	- **–** event register
	- **–** enable register

You read and configure the registers in the Status Byte and Standard Event groups using Common Commands. These are the most commonly used instrument registers. The registers in the Standard Operation Status group and Questionable Data status group are configured using the commands in the STATus subsystem.

**NOTE** The Status Byte, Standard Event, and Operation Status groups are the only groups covered in this chapter. The Questionable Data status group is supported by the system instrument (Command Module) but is not used by the system instrument. Commands affecting this status group (Chapter 5) are accepted but have no effect.

> Refer to the STATus subsystem in the Command Reference of the individual plug-in module manuals to determine how a module uses the Operation Status group and Questionable Data status groups. If the STAT:OPER or STAT:QUES commands are not documented in the plug-in module manual, that module does not use the registers.

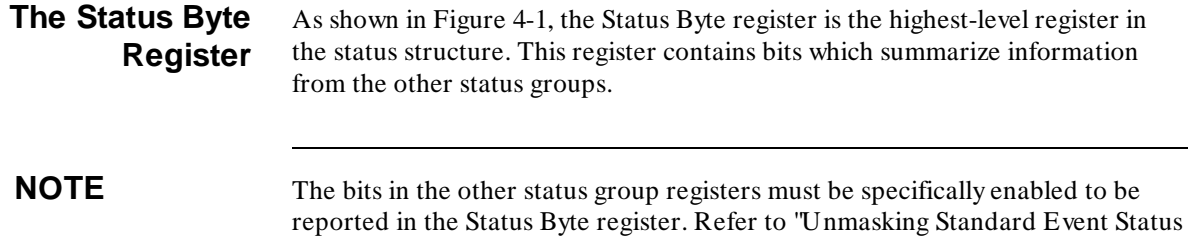

Bits" (later in this chapter) for more information.

| <b>Status Byte Register</b>               |  |
|-------------------------------------------|--|
| Bit 0 Instrument Specific                 |  |
| Bit 1 Instrument Specific                 |  |
| Bit 2 Instrument Specific                 |  |
| Bit 3 Questionable Data Summary Bit       |  |
| Bit 4 Message Available                   |  |
| Bit 5 Standard Event Summary Bit          |  |
| Bit 6 Service Request                     |  |
| Bit 7 Operation Status Summary Bit        |  |
| <b>Operation Status Group</b>             |  |
| <b>Standard Event Status Group</b>        |  |
| Questionable Data Status Group (not used) |  |

**Figure 6-1. Status Structure**

Table 4-1 shows each of the Status Byte register bits and describes the event that will set each bit.

| <b>Bit</b><br><b>Number</b> | <b>Decimal</b><br>Weight | <b>Description</b>                                                                                                    |
|-----------------------------|--------------------------|----------------------------------------------------------------------------------------------------|
| $\Omega$                    | 1.                       | Instrument Specific (not used by most instruments)                                                                                                    |
| 1                           | $\overline{2}$           | Instrument Specific (not used by most instruments)                                                                                                    |
| $\overline{c}$              | 4                        | Instrument Specific (not used by most instruments)                                                                                                    |
| 3                           | 8                        | Questionable Data Status Group Summary Bit. One or more events<br>in the Questionable Data Status group have occurred and set<br>$bit(s)$ in those registers.                                                                                                    |
| $\overline{4}$              | 16                       | Message Available. The instrument's output queue contains<br>information. This bit can be used to synchronize data exchange<br>with an external computer. For example, you can send a query<br>command to the instrument and then wait for this bit to be set.<br>The GPIB is then available for other use while the program is<br>waiting for the instrument to respond. |
| 5                           | 32                       | Standard Event Status Group Summary Bit. One or more enabled<br>events in the Standard Event Status Register have occurred and<br>set $bit(s)$ in that register.                                                                                                    |
| 6                           | 64                       | Service Request-Service is requested by the instrument and the<br>GPIB SRQ line is set true. This bit will be set when any other bit<br>of the Status Byte Register is set and has been enable to assert<br>SRO by the *SRE command.                                                                                                    |
| 7                           | 128                      | Operation Status Group Summary Bit. One or more events in the<br>Operation Status Group have occurred and set bit(s) in those<br>registers.                                                                                                    |

**Table 4-1. Status Byte Register**

# **Reading the Status Byte Register**

You can read the Status Byte register using either the \*STB? command or an GPIB serial poll. Both methods return the decimal weighted sum of all set bits in the register. The difference between the two methods is that \*STB? does not clear bit 6 (Service Request); serial poll does clear bit 6. No other status register bits are cleared by either method with the exception of the Message Available bit (bit 4) which may be cleared as a result of reading the response to \*STB?. In addition, using an GPIB serial poll lets you read the status byte without interrupting the instrument parser. The \*STB? method requires the instrument to process the command. This can generate interrupt query errors if the instrument is executing another query.

The following program uses the \*STB? command to read the contents of the system instrument's (Command Module's) Status Byte register.

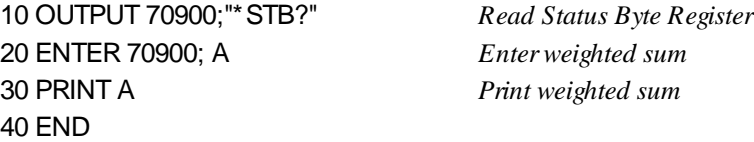

For example, assume bit 3 (weight =  $8$ ) and bit 7 (weight = 128) are set. The above program returns the sum of the two weights (136).

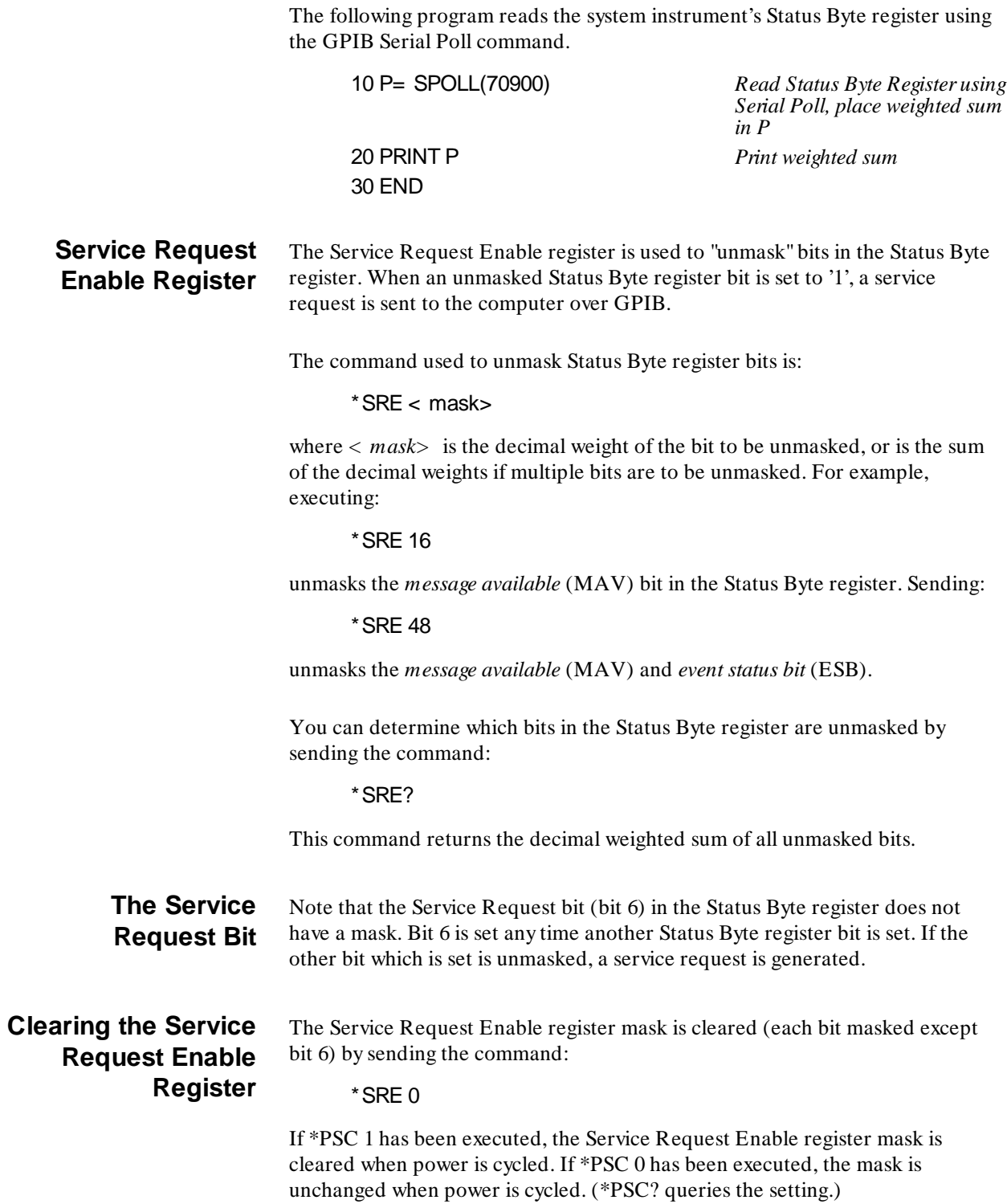

## **Standard Event Status Register**

The Standard Event Status Register in the Standard Event status group monitors the instrument status events shown in Table 4-2. When one of these events occurs, it sets a corresponding bit in the Standard Event Status Register.

**NOTE** The Standard Event Status Register bits are not reported in the Status Byte Register unless unmasked by the Standard Event Status Enable Register. Refer to the section "Unmasking Standard Event Status Bits" for more information.

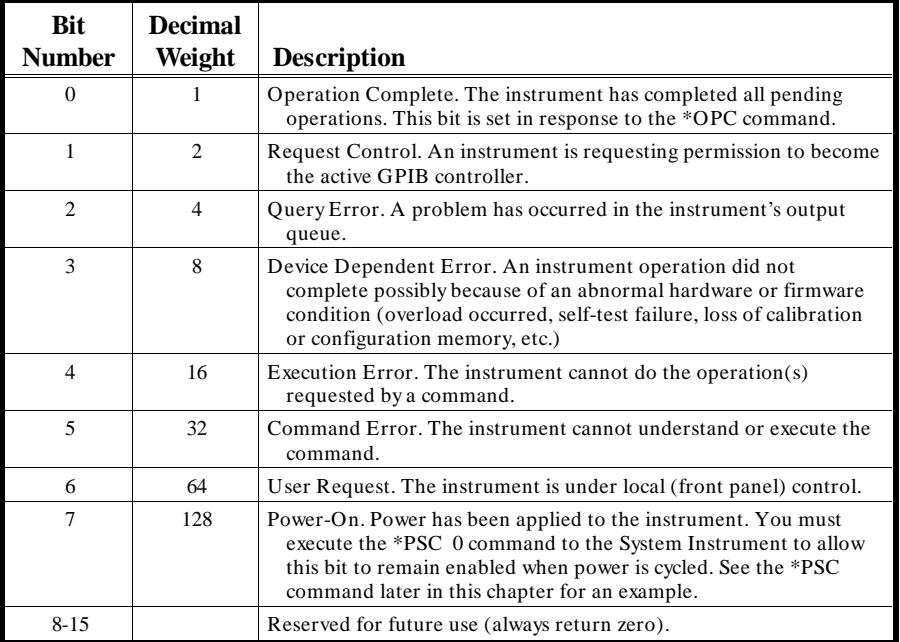

#### **Table 4-2. Standard Event Status Register**

## **Unmasking Standard Event Status Bits**

To allow any of the Standard Event Status register bits to set bit 5 (ESB) of the Status Byte register, you must first unmask the bit(s) using the Standard Event Status Enable register with the command:

#### \*ESE

For example, suppose your application requires an interrupt whenever any type of error occurs. The error related bits in the Standard Event Status register are bits 2 through 5. The sum of the decimal weights of these bits is 60. You can enable any one of these bits to set bit 5 in the Status Byte Register by sending:

#### \*ESE 60

If you want to generate a service request following any one of these errors, you can do so by unmasking bit 5 (ESB) in the Status Byte register:

\*SRE 32 \*ESE 60

Now, whenever an error occurs, it will set one of the bits 2 - 5 in the Standard Event Status register which will set bit 5 in the Status Byte register. Since bit 5 is

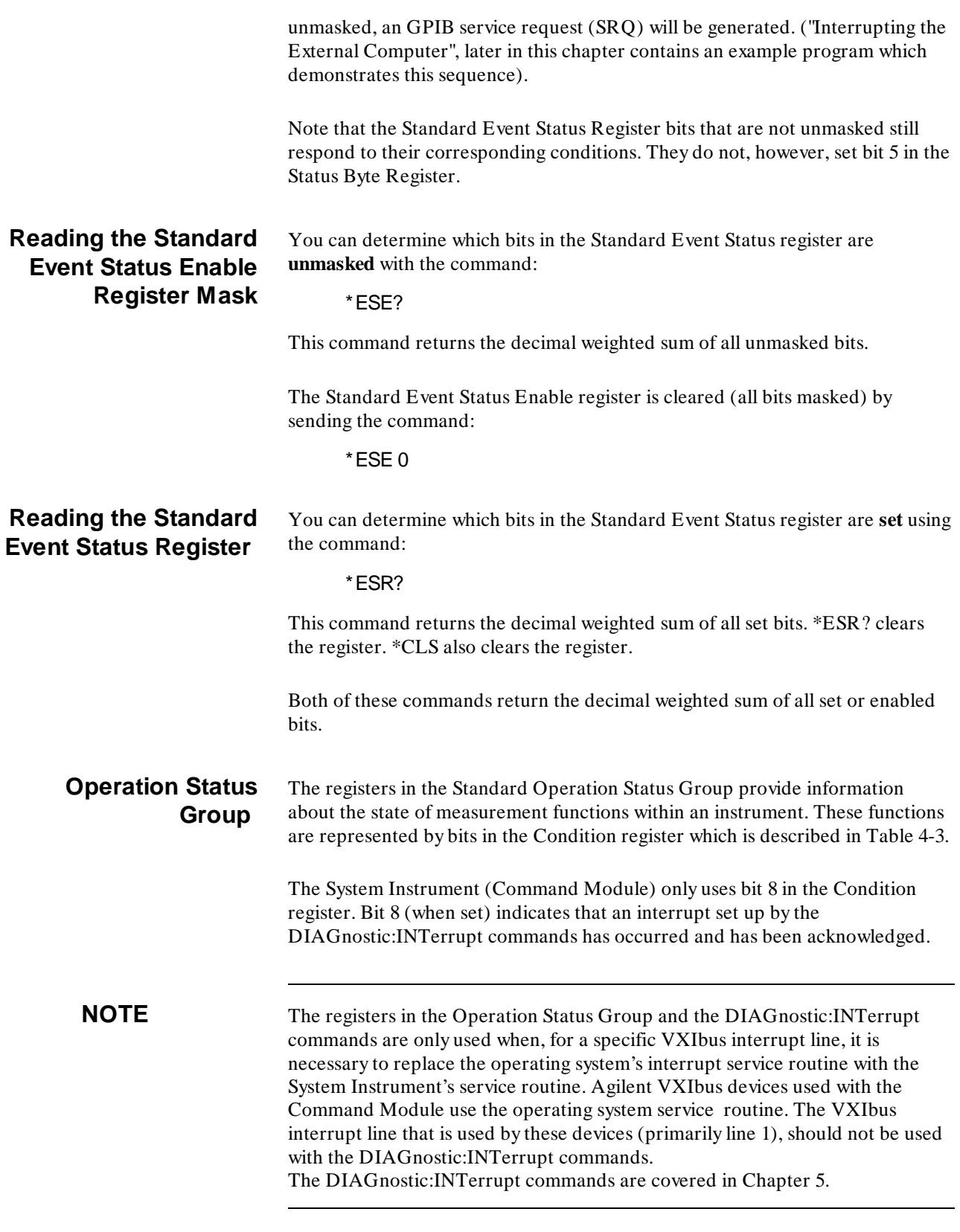

| <b>Bit</b><br><b>Number</b> | <b>Decimal</b><br>Weight | <b>Description</b>                         |
|-----------------------------|--------------------------|--------------------------------------------|
| $\Omega$                    |                          | Calibrating                                |
|                             | $\mathfrak{D}$           | Settling                                   |
| 2                           | 4                        | Ranging                                    |
| 3                           | 8                        | Sweeping                                   |
| $\overline{4}$              | 16                       | Measuring                                  |
| 5                           | 32                       | Waiting for TRG                            |
| 6                           | 64                       | Waiting for ARM                            |
| 7                           | 128                      | Correcting                                 |
| 8                           | 256                      | Interrupt acknowledged (System Instrument) |
| $9-12$                      |                          | <b>Instrument Dependent</b>                |
| $13 - 14$                   |                          | Reserved                                   |
| 15                          |                          | Always zero                                |

**Table 4-3. Operation Status Group - Condition Register**

# **Reading the Condition Register**

When an event monitored by the Condition register has occurred or is occurring, a corresponding bit in the register is set. The bit which is **set** can be determined with the command:

### STATus:OPERation:CONDition?

The data which is returned is the decimal weighted sum of the set bit. Since bit 8 is the only bit used by system instrument, 256 is returned if the bit is set.

Bit 8 in the Condition register is **cleared** with the command:

#### DIAGnostic:INTerrupt:RESPonse?

# **Unmasking the Operation Event Register Bits**

When a condition monitored by the condition register occurs, a corresponding bit in the Operation Status Group Event register is automatically set. In order for this condition to generate a service request, the bit in the Event register must be unmasked using the Operation Status Group Enable register. This is done using the command:

#### STATus: OPERation: ENABle < event>

where *event* is the decimal weight of the bit to be unmasked. Since the system instrument only uses bit 8, the only useful value of *event* is 256.

When bit 8 is set and is unmasked, it sets bit 7 in the Status Byte register in the Status Byte Group.

Bits in the Operation Status Group Event register which are **unmasked** can be determined with the command:

### STATus:OPERation:ENABle?

The command returns the decimal weighted sum of the unmasked bit(s).

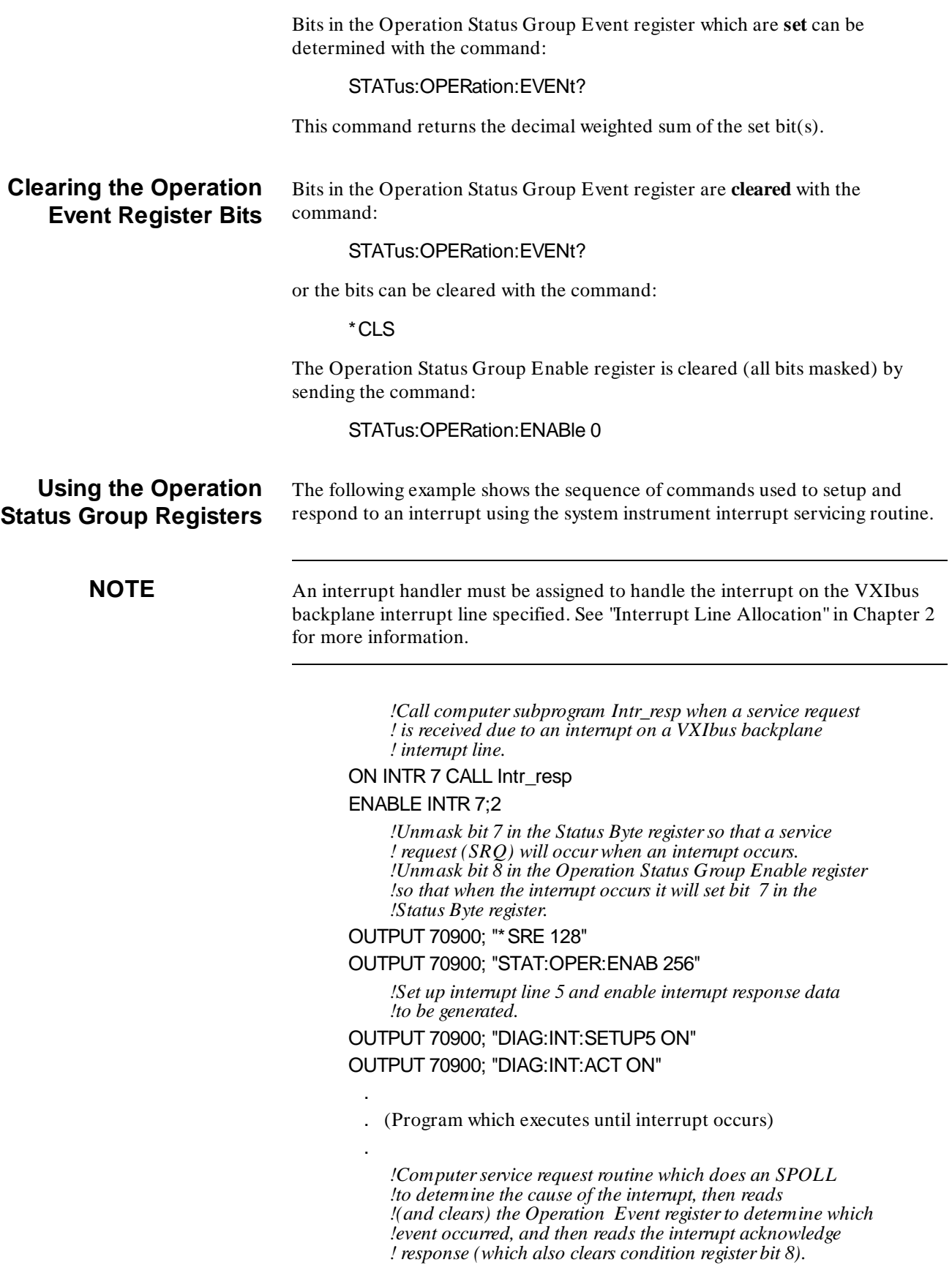

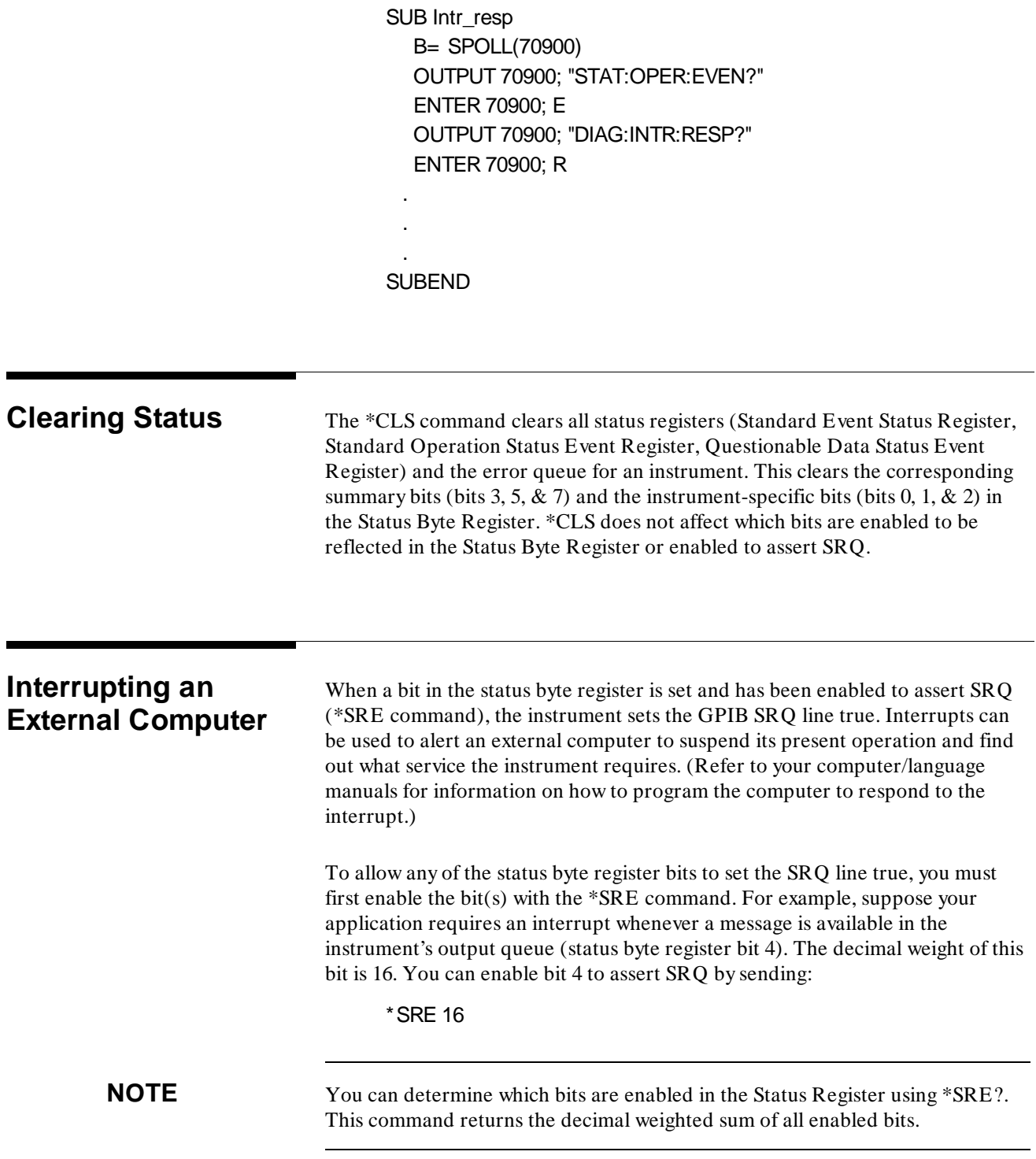

### **Example: Interrupting when an Error Occurs**

This program shows how to interrupt an external computer whenever an error occurs for the instrument being programmed which, in this example, is a multimeter at secondary address 03.

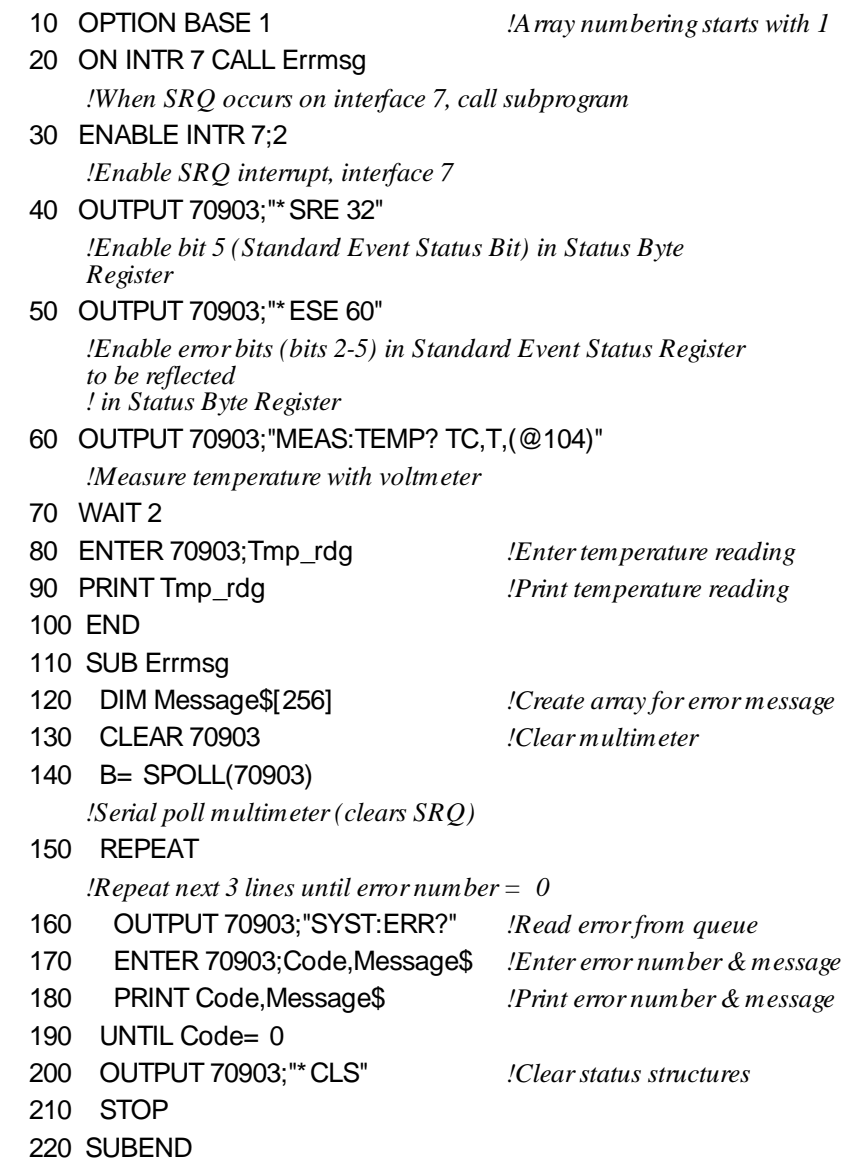

# **Synchronizing an External Computer and Instruments**

1

The \*OPC? and \*OPC commands (operation complete commands) allow you to maintain synchronization between an external computer and an instrument. The \*OPC? query places an ASCII character 1 into the instrument's output queue when all pending instrument operations are finished. By requiring the computer to read this response before continuing program execution, you can ensure synchronization between one or more instruments and an external computer.

The \*OPC command sets bit 0 (Operation Complete Message) in the Standard Event Status Register when all pending instrument operations are finished. By enabling this bit to be reflected in the Status Byte Register, you can ensure synchronization using the GPIB serial poll function.

### **Example: Synchronizing an External Computer and Two Instruments using the OPC? query.**

This example uses a D to A Converter module (DAC) at secondary address 09 and a Scanning Voltmeter at secondary address 03. The application requires the DAC to output a voltage to a device under test. After the voltage is applied, the voltmeter measures the response from the device under test. The \*OPC? command ensures that the voltage measurement will be made only after the voltage is applied by the DAC.

10 OUTPUT 70909;"SOUR:VOLT1 5;\*OPC?" *!Configure DAC to output 5 volts on channel 1; place 1 in output !queue when done* 20 ENTER 70909;A

*!Wait for \*OPC? response* 30 OUTPUT 70903;"MEAS:VOLT:DC? (@104)"

*!Measure DC voltage on device under test*

40 ENTER 70903;A

*!Enter voltage reading*

50 PRINT A

*!Print reading* 60 END

### **Example: Synchronizing an External Computer and Two Instruments using the \*OPC command.**

This example uses the \*OPC command and serial poll to synchronize an external computer and two instruments (DAC at secondary address 09; Scanning Voltmeter at secondary address 03). The advantage to using this method over \*OPC? query method is that the computer can do other operations while it is waiting for the instrument(s) to complete operations. When using this method, the Operation Complete bit (bit 0) must be the only enabled bit in the Standard Event Status Register (\*ESE 1 command). If other bits (such as error bits) are enabled, you must make sure that bit 0 causes the interrupt.

#### 10 OUTPUT 70909;"\*CLS"

*!Clear all status structures on instrument at secondary address 09*

#### 20 OUTPUT 70909;"\*ESE 1"

*!Enable Operation Complete to be reflected in bit 5 of the Status Byte Register*

#### 30 OUTPUT 70909;"SOUR:VOLT1 5;\*OPC"

*!Configure instrument # 1, set Operation Complete bit when done*

#### 40 WHILE NOT BIT(SPOLL(70909),5)

*!While waiting for bit 5 in instrument's Status Byte Register to be set, !computer can do other operations*

50 !(Computer does other operations here)

#### 60 END WHILE

#### 70 OUTPUT 70903;"MEAS:VOLT:DC? (@104)"

*!Measure DC voltage using instrument # 2*

80 END

# **Chapter 7**

# **System Instrument Command Reference**

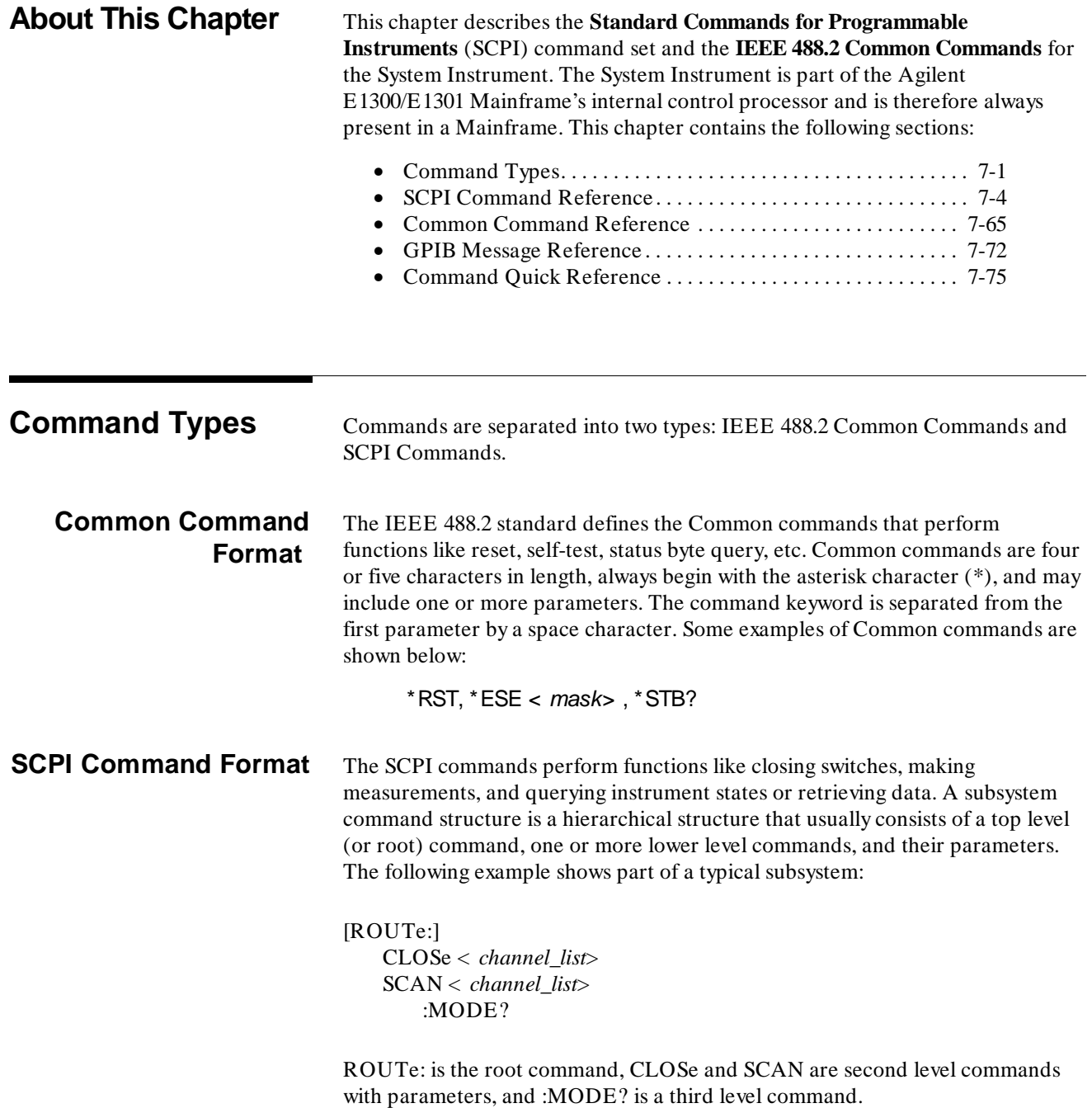

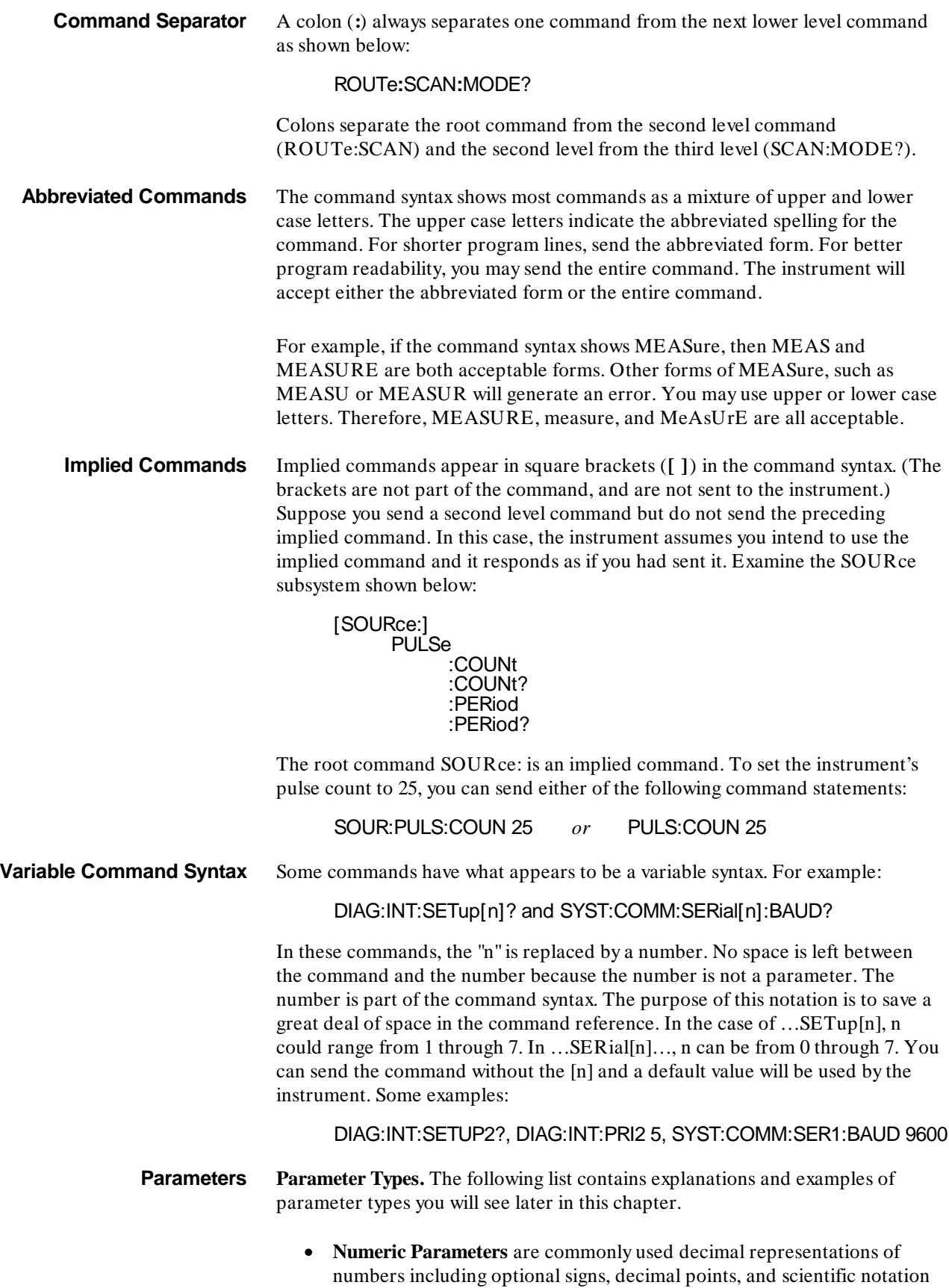

(e.g., 123, 123E2, -123, -1.23E2, .123, 1.23E-2, 1.23000E- 01). Special cases include MIN, MAX, and INFinity. The Comments section within the Command Reference will state whether a numeric parameter can also be specified in hex, octal, and/or binary. # H7B, # Q173, # B1111011

• **Boolean parameters** represent a single binary condition that is either true or false (e.g., ON, OFF, 1, 0). Any non-zero value is considered true.

Discreet parameters select from a finite number of values. These parameters use mnemonics to represent each valid setting. An example is the TRIGger:SOURce < *source*> command where *source* can be BUS, EXT, HOLD, or IMM.

• **Arbitraty Block Program Data parameters** are used to transfer blocks of data in the form of bytes. The block of data bytes is preceded by a preamble which indicates either 1) the number of data bytes which follow, or 2) that the following data block will be terminated upon receipt of a New Line message with the EOI signal true. The syntax is:

#### **Definite Length Block**

# < non-zero digit> < digit(s)> < data byte(s)>

Where the value of  $\lt$  non-zero digit $>$  equals the number of  $\langle$  digit(s) > . The value of  $\langle$  digit(s) > taken as a decimal integer indicates the number of  $\langle$  data byte(s) $>$  in the block.

#### **Indefinite Length Block**

# 0< data byte(s) > <  $NL^{\wedge}$  END >

Examples of sending 4 data bytes:

# 14< byte> < byte> < byte> < byte> # 3004< byte $>$  < byte $>$  < byte $>$  + byte $>$ # 0< byte> < byte> < byte> < byte> < NL^ END>

**Optional Parameters.** Parameters shown within square brackets (**[ ]**) are optional parameters. (Note that the brackets are not part of the command, and are not sent to the instrument.) If you do not specify a value for an optional parameter, the instrument chooses a default value. For example, consider the ARM:COUNt? [< MIN| MAX> ] command. If you send the command without specifying a parameter, the present ARM:COUNt value is returned. If you send the MIN parameter, the command returns the minimum count available. If you send the MAX parameter, the command returns the maximum count available. Be sure to place a space between the command and the parameter.

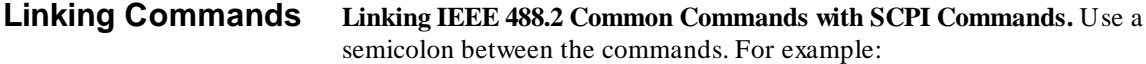

\*RST;OUTP ON *or* TRIG:SOUR HOLD;\*TRG

Linking Multiple SCPI commands. Use both a semicolon and a colon between the commands. For example:

ARM:COUN 1;:TRIG:SOUR EXT

1

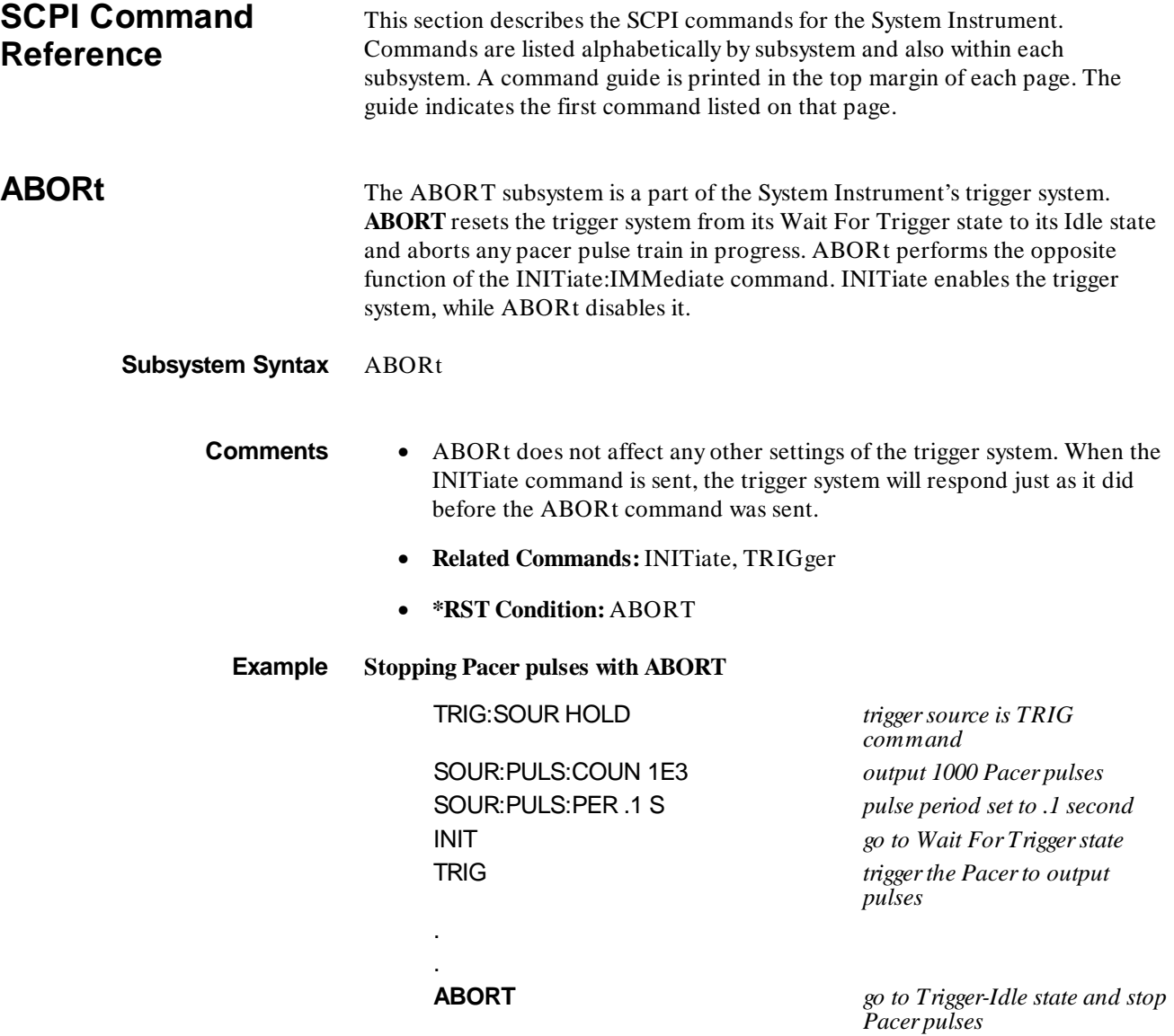

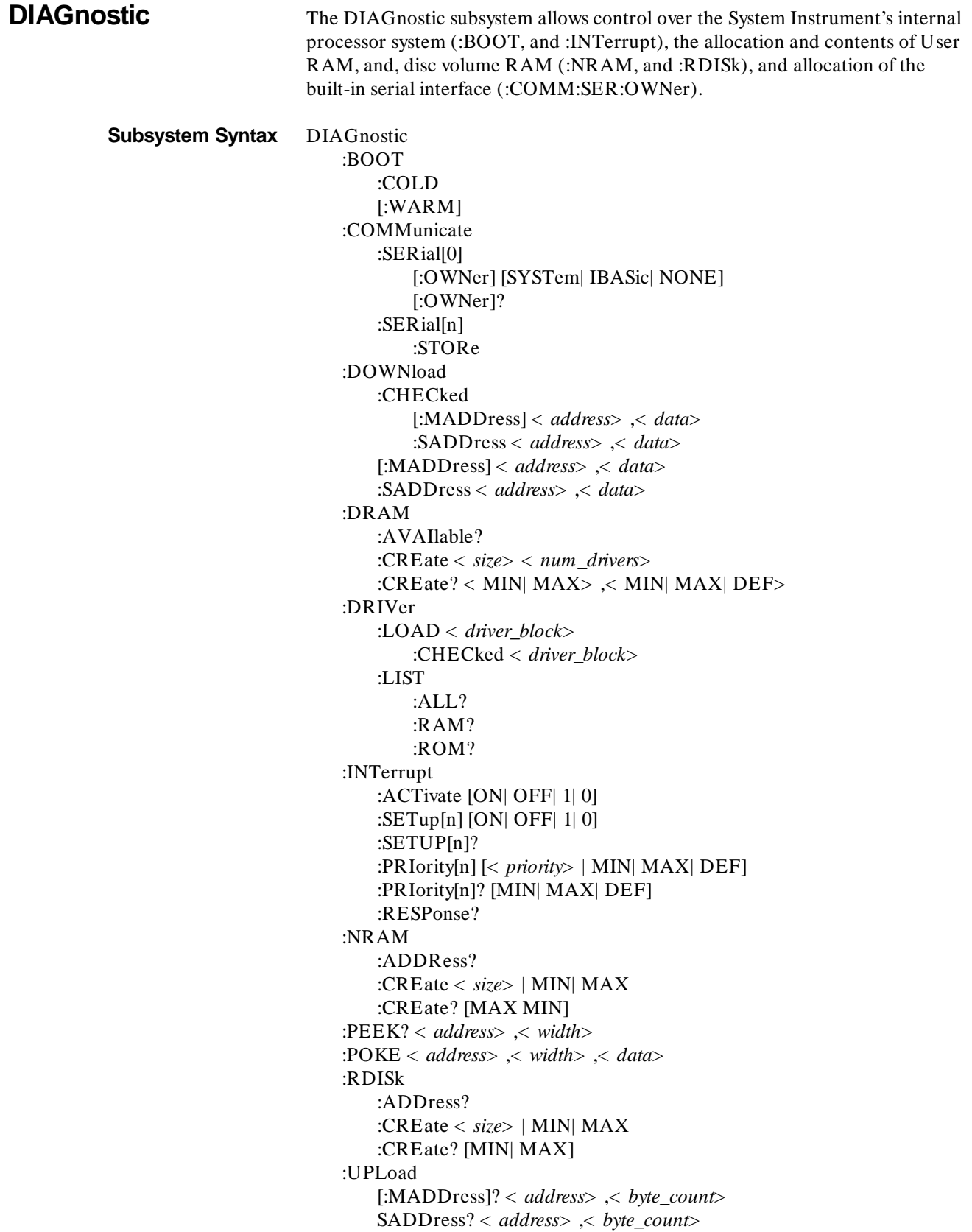

**:BOOT:COLD DIAGnostic:BOOT:COLD** causes the System Instrument to restart (re-boot). Configurations stored in non-volatile memory and RS-232 configurations are reset to their default states:

- DRAM, NRAM, and RDISk memory segments are cleared
- Serial Interface parameters set to:
	- **–** BAUD 9600
	- **–** BITS 8
	- **–** PARity NONE
	- **–** SBITs 1
	- **–** DTR ON
	- **–** RTS ON
	- **–** PACE XON
- Serial 0 Owner = system

**NOTE** Resetting the serial interface parameters takes about 0.01 seconds for the built-in serial port and 0.75 seconds per serial plug-in card. While this is taking place the System Instrument will still respond to serial polls. If you are using a serial poll to determine when the cold boot cycle is complete, you should insert a delay of 1 second per plug-in serial card (E1324) before polling the system instrument. This will prevent incorrectly determining that the system instrument has completed its boot cycle.

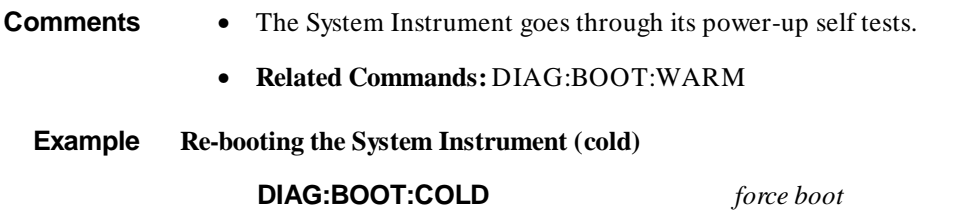

**7-6 System Instrument Command Reference**

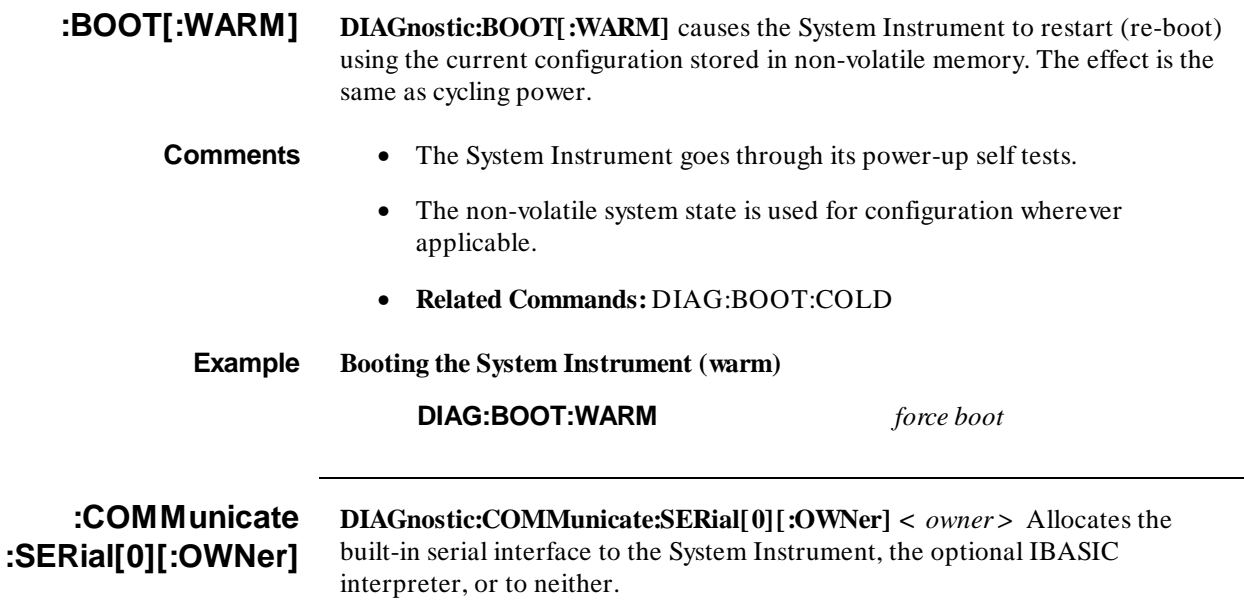

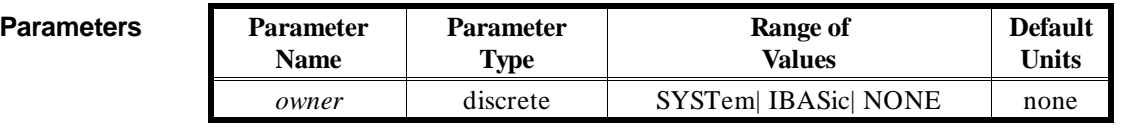

- **Comments** While the serial interface is allocated to the Command Module (SYSTem), it can function as the mainframe user interface when connected to a terminal or computer running terminal emulation software.
	- When the built-in serial interface is allocated to IBASIC, it is controlled only by IBASIC. The serial interface is given a select code of 9, and any RS-232 device connected to the (Command Module) RS-232 port is programmed accordingly.
	- If the built-in serial interface is not needed, specifying NONE will release memory for use by other instruments.
	- Once the new serial interface owner has been specified (DIAG:COMM:SER:OWN), the change will not take effect until you re-boot (warm) the system.
	- **Related Commands:** DIAGnostic:COMMunicate:SERial[:OWNer]

## **Example Give the serial interface to IBASIC.**

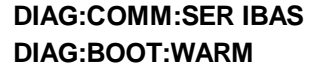

*Note; :OWNer is implied*  $Complete the allocation$ 

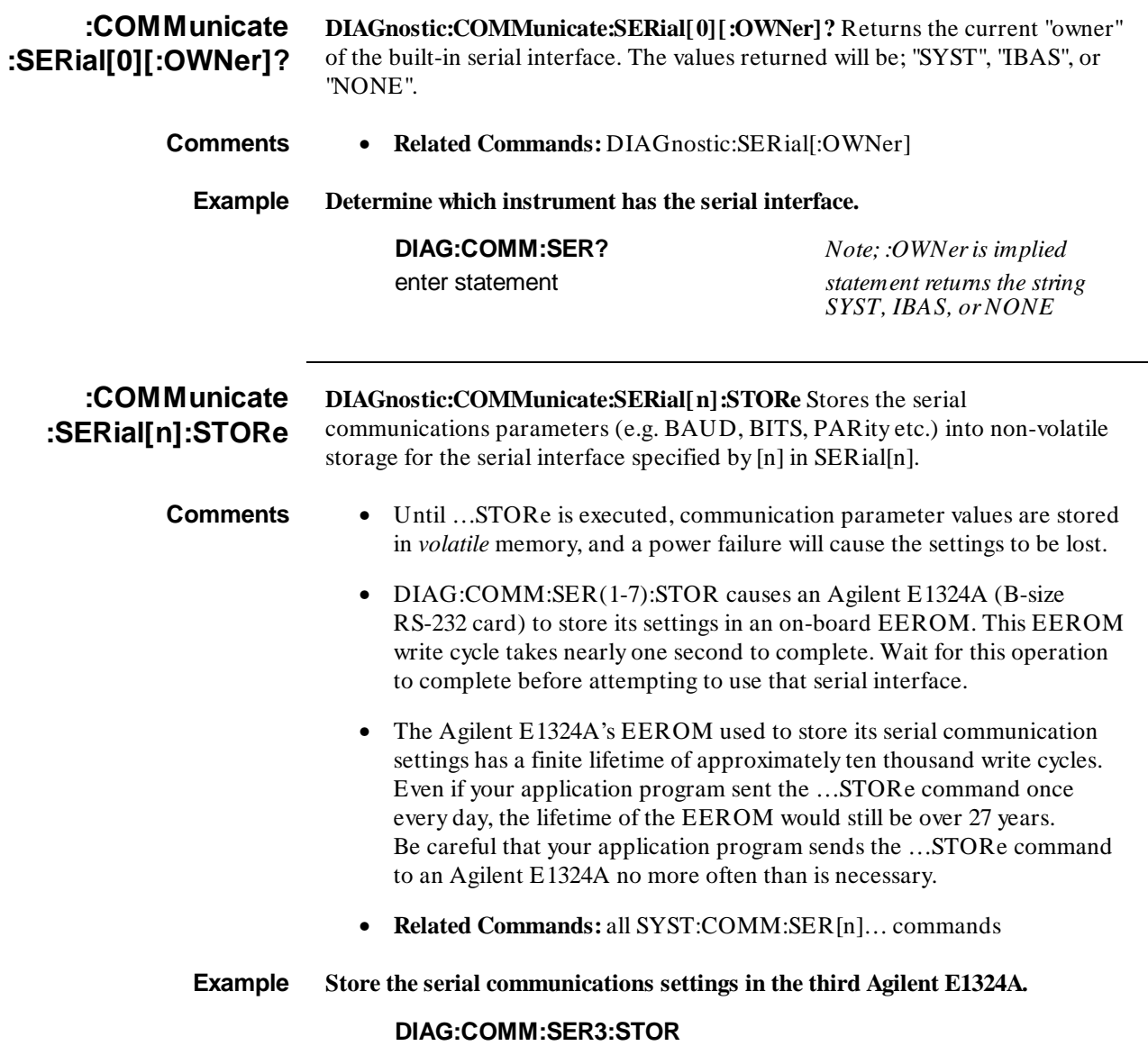

# **:DOWNload:CHECked [:MADDress]**

**DIAGnostic:CHECked:DOWNload[:MADDress] <** *address***> ,<** *data***>** writes *data* into a non-volatile User RAM segment starting at *address* using error correction. The User RAM segment is allocated by the DIAG:NRAM:CREate or DIAG:DRAM:CREate command.

#### **Parameters Parameter**

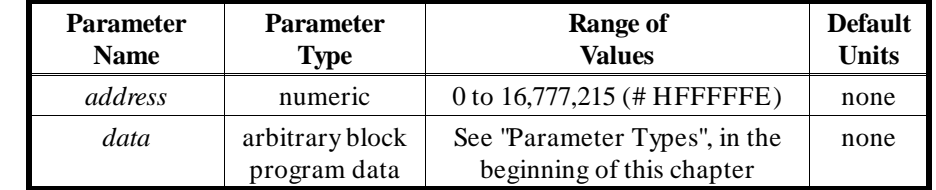

- **Comments** This command is typically used to send a block of data to a block of user RAM. It is the only way to send binary data to multiple addresses over a serial (RS232C) line.
	- **CAUTION:** Be certain that *all* of the data you download will be contained entirely within the allocated NRAM segment. Writing data outside of the NRAM segment will disrupt the operation of the Command Module. Most computers terminate an OUTPUT, PRINT, or WRITE statement with a carriage return or carriage return and line feed. These End-Of-Line characters must be either accounted for (NRAM segment sized to accommodate them), or suppressed using an appropriate IMAGE or FORMAT statement. Some helpful methods:
		- **–** Size the NRAM segment a little larger than the expected data block
		- **–** Control the End-Of-Line characters with format statements.
		- **–** Use the *Definite Length Arbitrary Block Program Data* format (see example) to send your data rather than the *Indefinite Length Arbitrary Block Program Data* format.
	- *Address* may be specified in decimal, hex (# H), octal (# Q), or binary (# B) formats. DOWNload is done by word (16 bit) access so *address* must be even.
	- **Be certain that** *address* specifies a location within the User RAM segment allocated using DIAG:NRAM:CREate if you are downloading a configuration table. DIAG:DOWNload can change the contents of System RAM causing unpredictable results.
	- This command can also be used to write data to a device with registers in the A16 address space. See :DOWNload:SADDress.
	- **Related Commands:** DIAG:NRAM:CREate, DIAG:NRAM:ADDRess?, DIAG:UPLoad?, VXI:CONF:CTABle, VXI:CONF:DCTable, VXI:CONF:ITABle, VXI:CONF:MTABle

#### **DIAGnostic:DOWNload:CHECked [:MADDress]**

**Byte Format** Each byte sent with this command is expected to be in the following format:

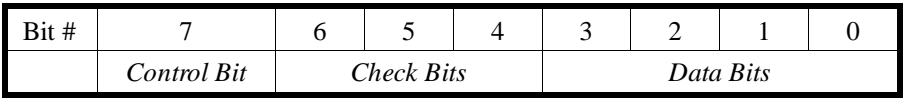

- *Control Bit* is used to indicate the serial driver information such as clear, reset, or end of transmission. This bit is ignored by the regular 488.2 driver . The control bit should be one for regular data.
- *Check Bits* are used to detect and correct a single bit error. The control bit is not included in the check. The check bits are a Hamming single bit error correction code, as specified by the following table:

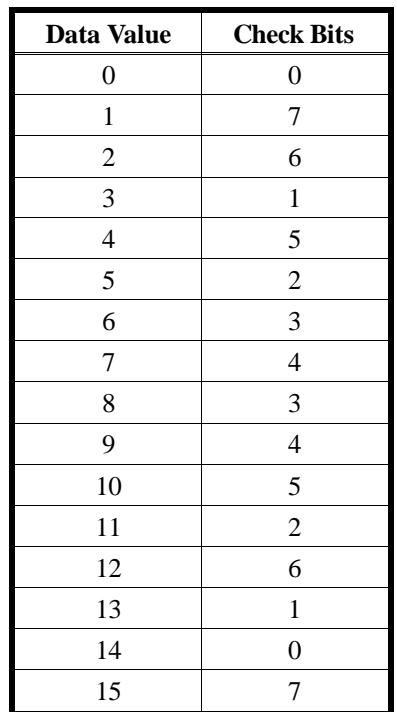

• *Data bits* are the actual data being transferred (four bits at a time). Each word to be written requires four data bytes for transmission. The significance of the data is dependant on the order received. The first data byte received contains the most significant nibble of the 16 bit word to be written (bits 15-12) . The next data byte received contains the least significant nibble of the most significant byte of the word (bits 11-8). The third data byte received contains the most significant nibble of the least significant byte of the word (bits 7-4). The fourth data byte received contains the least significant nibble of the least significant byte of the word to be written (bits 3-0). Once all four bytes have been received the word will be written.

## **:DOWNload:CHECked :SADDress**

**DIAGnostic:CHECked:DOWNload:SADDress <** *address***> ,<** *data***>** writes *data* to non-volatile User RAM at a single address specified by *address* using error correction. It can also write to devices with registers in the A16 address space.

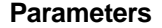

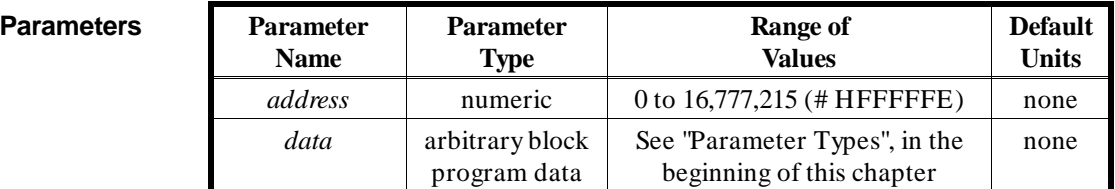

- **Comments** This command is typically used to send data to a device which accepts data at a single address. It is the only way to send binary data to single addresses over a serial (RS232C) line.
	- Most computers terminate an OUTPUT, PRINT, or WRITE statement with a carriage return or carriage return and line feed. These End-Of-Line characters must be either accounted for (NRAM segment sized to accommodate them), or suppressed using an appropriate IMAGE or FORMAT statement. Some helpful methods:
		- **–** Control the End-Of-Line characters with format statements.
		- **–** Use the *Definite Length Arbitrary Block Program Data* format (see example) to send your data rather than the *Indefinite Length Arbitrary Block Program Data* format.
	- A register address in A16 address space can be determined by:

1FC0016 + (LADDR \* 64) + register\_number where  $1FC000<sub>16</sub>$  is the base address in the System Instrument A16 space, LADDR is the device logical address, 64 is the number of address bytes per device, and register\_number is the register to which the data is

If the device is an A24 device, the address can be determined using the VXI:CONF:DLISt command to find the base address in A24, and then adding the register number to that value. A24 memory between address 20000016 and address E0000016 is directly addressable by the Controller.

- *Address* may be specified in decimal, hex (# H), octal (# Q), or binary (# B) formats. DOWNload is done by word (16 bit) access so *address* must be even.
- **Related Commands:** DIAG:UPLoad:SADDress?

written.

#### **DIAGnostic:DOWNload:CHECked :SADDress**

**Byte Format** Each byte sent with this command is expected to be in the following format:

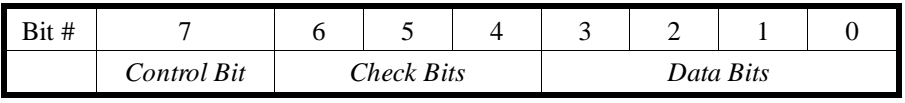

- *Control Bit* is used to indicate the serial driver information such as clear, reset, or end of transmission. This bit is ignored by the regular 488.2 driver. The control bit should be one for regular data.
- *Check Bits* are used to detect and correct a single bit error. The control bit is not included in the check. The check bits are a Hamming single bit error correction code, as specified by the following table:

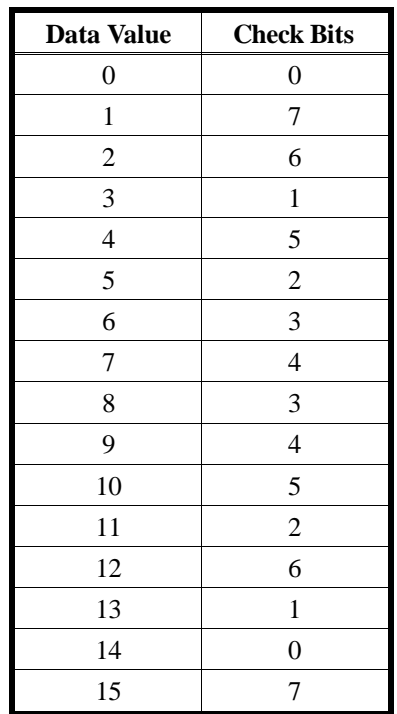

• *Data bits* are the actual data being transferred (four bits at a time). Each word to be written requires four data bytes for transmission. The significance of the data is dependant on the order received. The first data byte received contains the most significant nibble of the 16 bit word to be written (bits 15-12) . The next data byte received contains the least significant nibble of the most significant byte of the word (bits 11-8). The third data byte received contains the most significant nibble of the least significant byte of the word (bits 7-4). The fourth data byte received contains the least significant nibble of the least significant byte of the word to be written (bits 3-0). Once all four bytes have been received the word will be written.

# **:DOWNload [:MADDress]**

**DIAGnostic:DOWNload[:MADDress] <** *address***> ,<** *data***>** writes *data* into a non-volatile User RAM segment starting at *address*. The User RAM segment is allocated by the DIAG:NRAM:CREate command.

#### **Parameters Parameter**

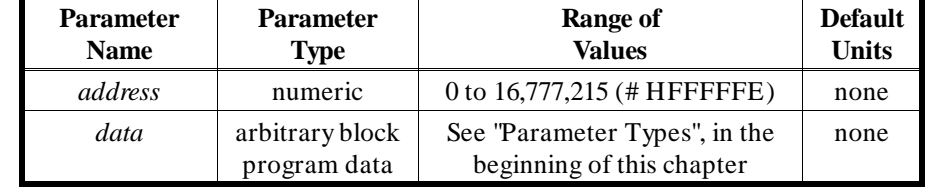

**Comments** • **CAUTION:** Be certain that *all* of the data you download will be contained entirely within the allocated NRAM segment. Writing data outside of the NRAM segment will disrupt the operation of the Command Module. Most computers terminate an OUTPUT, PRINT, or WRITE statement with a carriage return or carriage return and line feed. These End-Of-Line characters must be either accounted for (NRAM segment sized to accommodate them), or suppressed using an appropriate IMAGE or FORMAT statement. Some helpful methods:

- **–** Size the NRAM segment a little larger than the expected data block
- **–** Control the End-Of-Line characters with format statements.
- **–** Use the *Definite Length Arbitrary Block Program Data* format (see example) to send your data rather than the *Indefinite Length Arbitrary Block Program Data* format.
- This command is generally used to download data into User Configuration Tables. These tables allow the user to control the system's dynamic configuration DOWNload uses word writes.
- *Address* may be specified in decimal, hex (# H), octal (# Q), or binary (# B) formats. DOWNload is done by word (16 bit) access so *address* must be even.
- **Be certain that** *address* specifies a location within the User RAM segment allocated using DIAG:NRAM:CREate if you are downloading a configuration table. DIAG:DOWNload can change the contents of System RAM causing unpredictable results.
- This command can also be used to write data to a device with registers in the A16 address space. See :DOWNload:SADDress.
- **Related Commands:** DIAG:NRAM:CREate, DIAG:NRAM:ADDRess?, DIAG:UPLoad?, VXI:CONF:CTABle, VXI:CONF:DCTable, VXI:CONF:ITABle, VXI:CONF:MTABle

#### **Example Loading Dynamic Configuration information into an allocated RAM segment.**

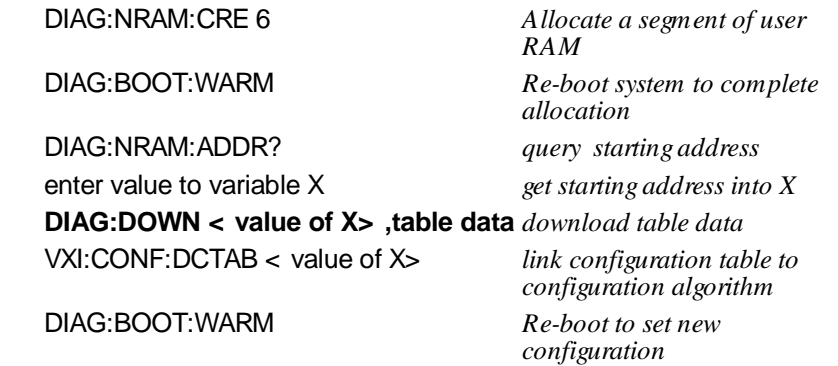

**:DOWNload:SADDress DIAGnostic:DOWNload:SADDress <** *address***> ,<** *data***>** writes *data* to non-volatile User RAM at a single address specified by *address*, and writes data to devices with registers in A16 address space.

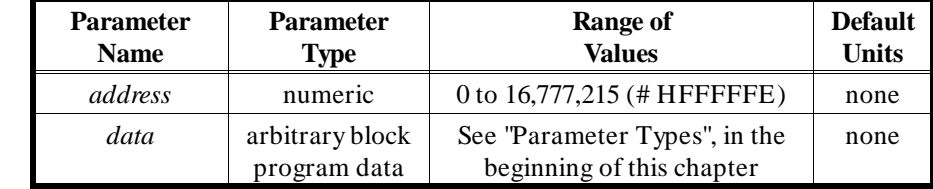

**Parameters Parameter**

**Comments** • Most computers terminate an OUTPUT, PRINT, or WRITE statement with a carriage return or carriage return and line feed. These End-Of-Line characters must be accounted for or suppressed using an appropriate IMAGE or FORMAT statement. Some helpful methods:

- **–** Control the End-Of-Line characters with format statements.
- **–** Use the *Definite Length Arbitrary Block Program Data* format to send your data rather than the *Indefinite Length Arbitrary Block Program Data* format.
- A register address in A16 address space can be determined by:

1FC00016 + (LADDR \* 64) + register\_number

where 1FC000<sub>16</sub> is the base address in the System Instrument A16 address space, LADDR is the device logical address, 64 is the number of address bytes per device, and register\_number is the register to which the data is written.

If the device is an A24 device, the address can be determined using the VXI:CONF:DLISt command to find the base address in A24, and then adding the register\_number to that value. A24 memory between address  $200000<sub>16</sub>$  and address E00000<sub>16</sub> is directly addressable by the Controller.

- *Address* may be specified in decimal, hex (# H), octal (# Q), or binary (# B) formats. DOWNload is done by word (16 bit) access so *address* must be even.
- **Related Commands:** DIAG:UPLoad:SADDress?

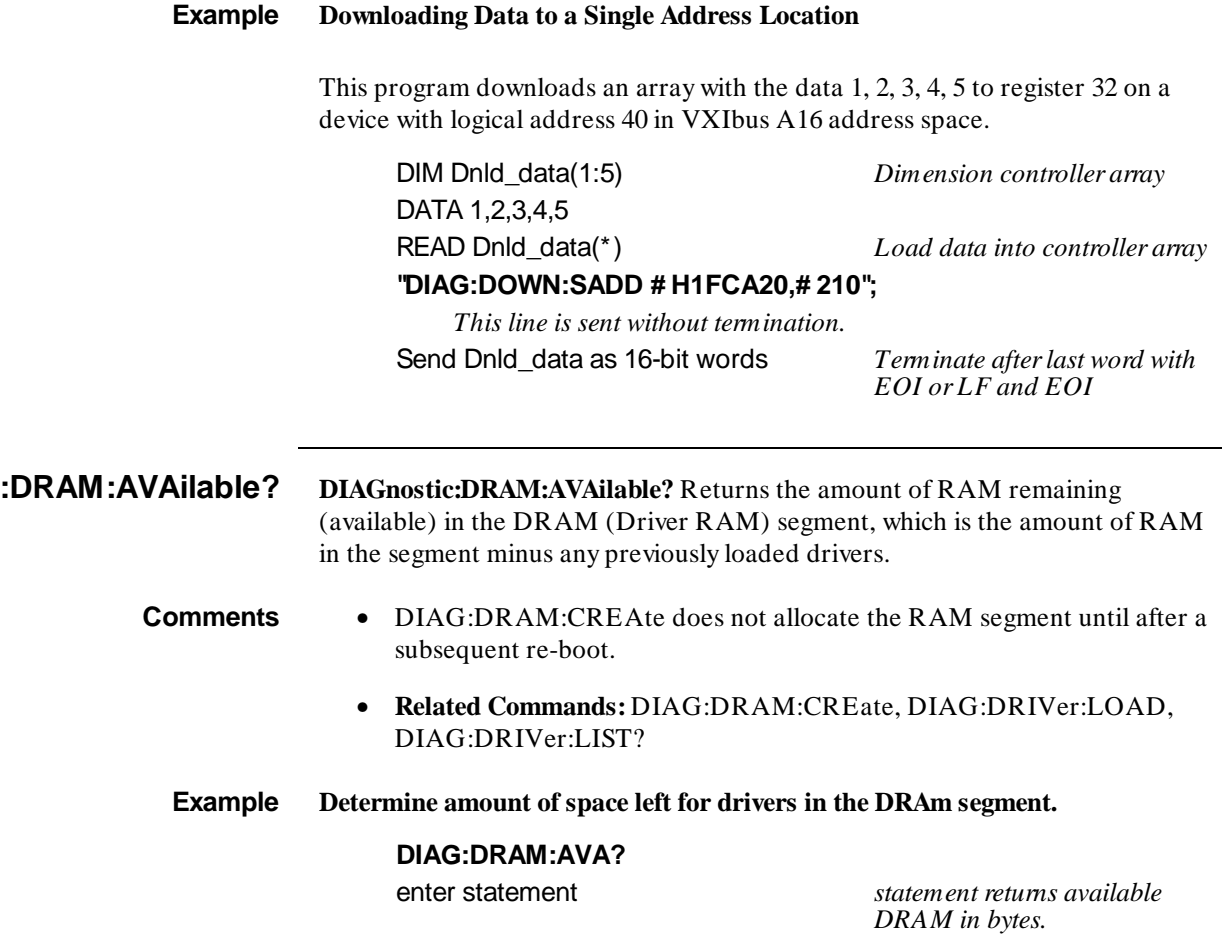

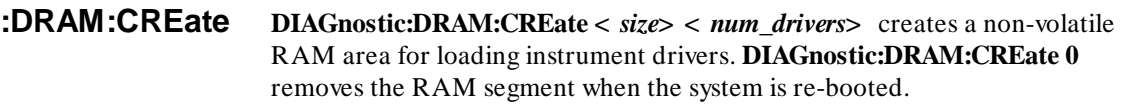

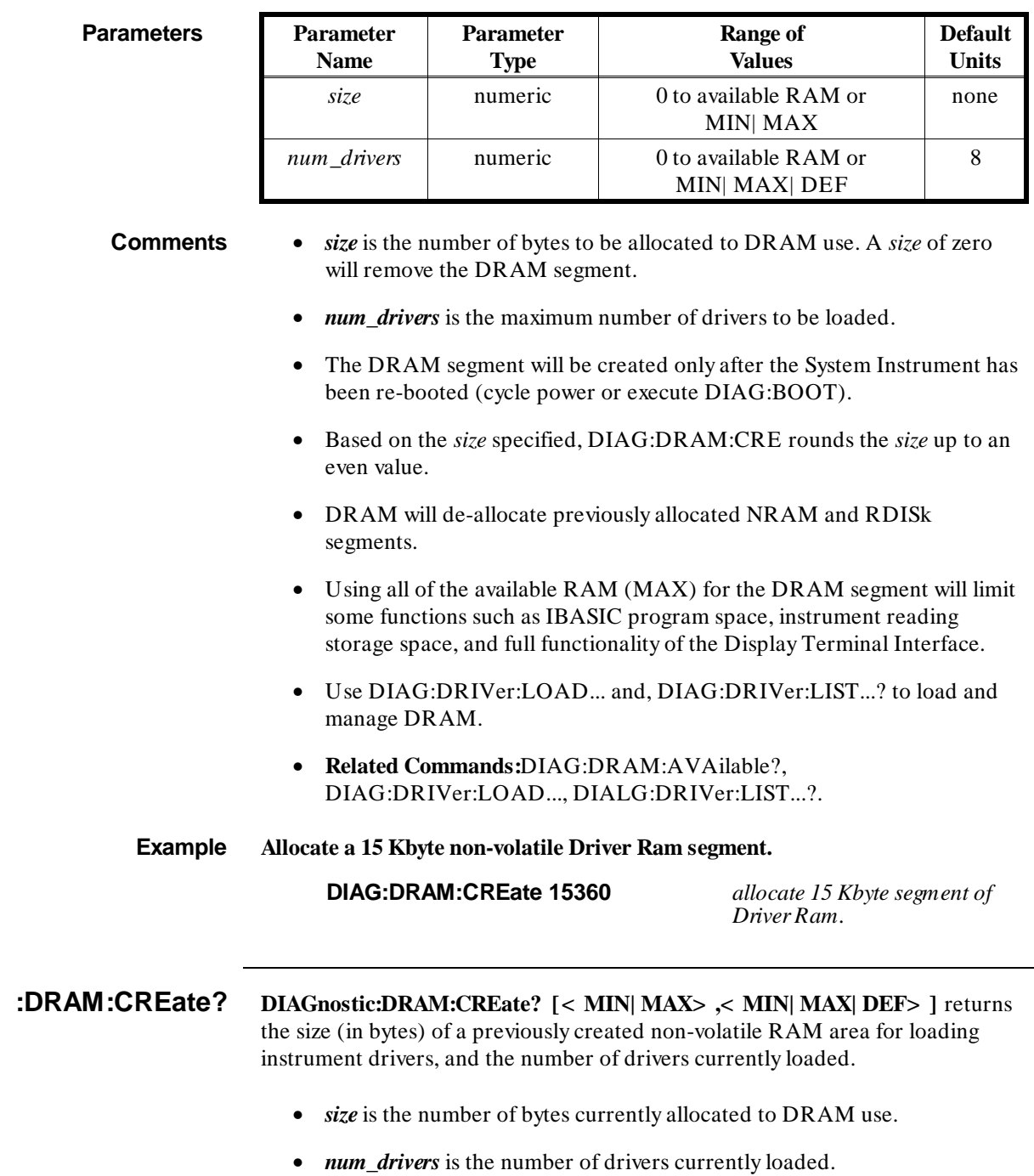
### **:DRIVer:LOAD < driver\_block> DIAGnostic:DRIVer:LOAD <** *driver\_block***>** loads the instrument driver contained in the driver\_block into a previously created DRAM segment.

# **Parameters Parameter**

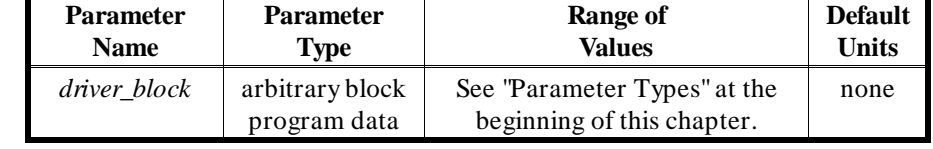

## **Comments** • *driver\_block* is the actual binary driver data to be transferred.

• **Related Commands:**DIAG:DRAM:AVAilable?, DIAG:DRAM:CREate, DIAG:DRIVer:LIST...?.

**Example Download a driver block.**

## **DIAG:DRIV:LOAD**

*downloads the driver < driver\_block> to DRAM memory.*

**:DRIVer :LOAD: CHECked < driver\_block> DIAGnostic:DRIVer:LOAD:CHECked <** *driver\_block***>** loads the instrument driver contained in the driver\_block into a previously created DRAM segment. The driver\_block is formatted in the same data byte format used by DOWNload:CHECked.

**Parameters Parameter**

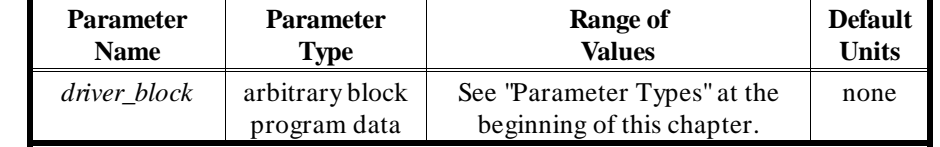

**Comments** • *driver\_block* is the actual binary driver data to be transferred.

This is the only way to download a device driver over a serial (RS232C) line.

• **Related Commands:**DIAG:DRAM:AVAilable?, DIAG:DRAM:CREate, DIAG:DRIVer:LIST...?.

## **Example Download the driver named DIGITAL.DC.**

# **DIAG:DRIVer:LOAD:CHEC**

*downloads the driver < driver\_block> to DRAM memory.*

**:DRIVer :LIST[:type]? DIAGnostic:DRIVer:LIST[:type]?** lists all drivers from the specified table found on the system. If no parameter is specified, all driver tables are searched and the data from each driver table is separated from the others by a semicolon.

# **Parameters Parameter**

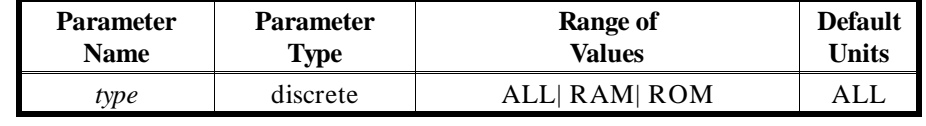

For each driver listed, the following items are returned:

NAME, IDN\_MODEL, REV\_CODE, TABLE

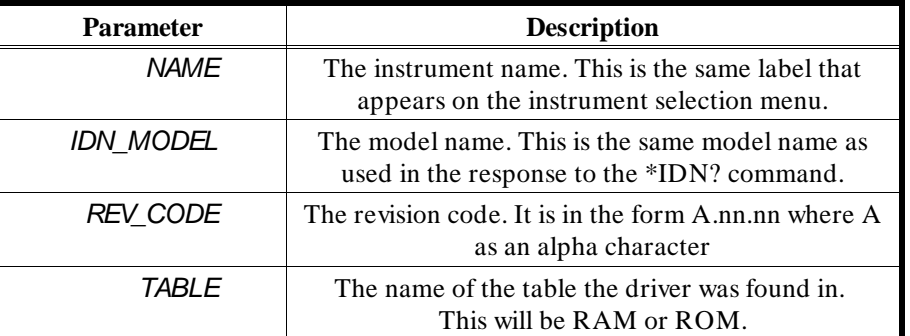

**Comments** • **DIAGnostic:DRIVer:LIST?** lists all drivers found in the system.

- **DIAGnostic:DRIVer:LIST:RAM?** lists all drivers found in the RAM driver table DRAM.
- **DIAGnostic:DRIVer:LIST:ROM?** lists all drivers found in the ROM driver table.
- **Related Commands:**DIAG:DRAM:AVAilable?, DIAG:DRAM:CREate, DIAG:DRIVer:LOAD...

**Example List all drivers in the system.**

**DIAG:DRIV:LIST**? *lists all drivers currently loaded.*

**Example List all drivers in ROM.**

# **DIAG:DRIV:LIST:ROM?** *lists all of the drivers currently*

*loaded in ROM.*

 **:INTerrupt:ACTivate DIAGnostic:INTerrupt:ACTivate <** *mode***>** enables an interrupt on the VXI backplane interrupt line specified by DIAG:INT:SET[n] to be acknowledged.

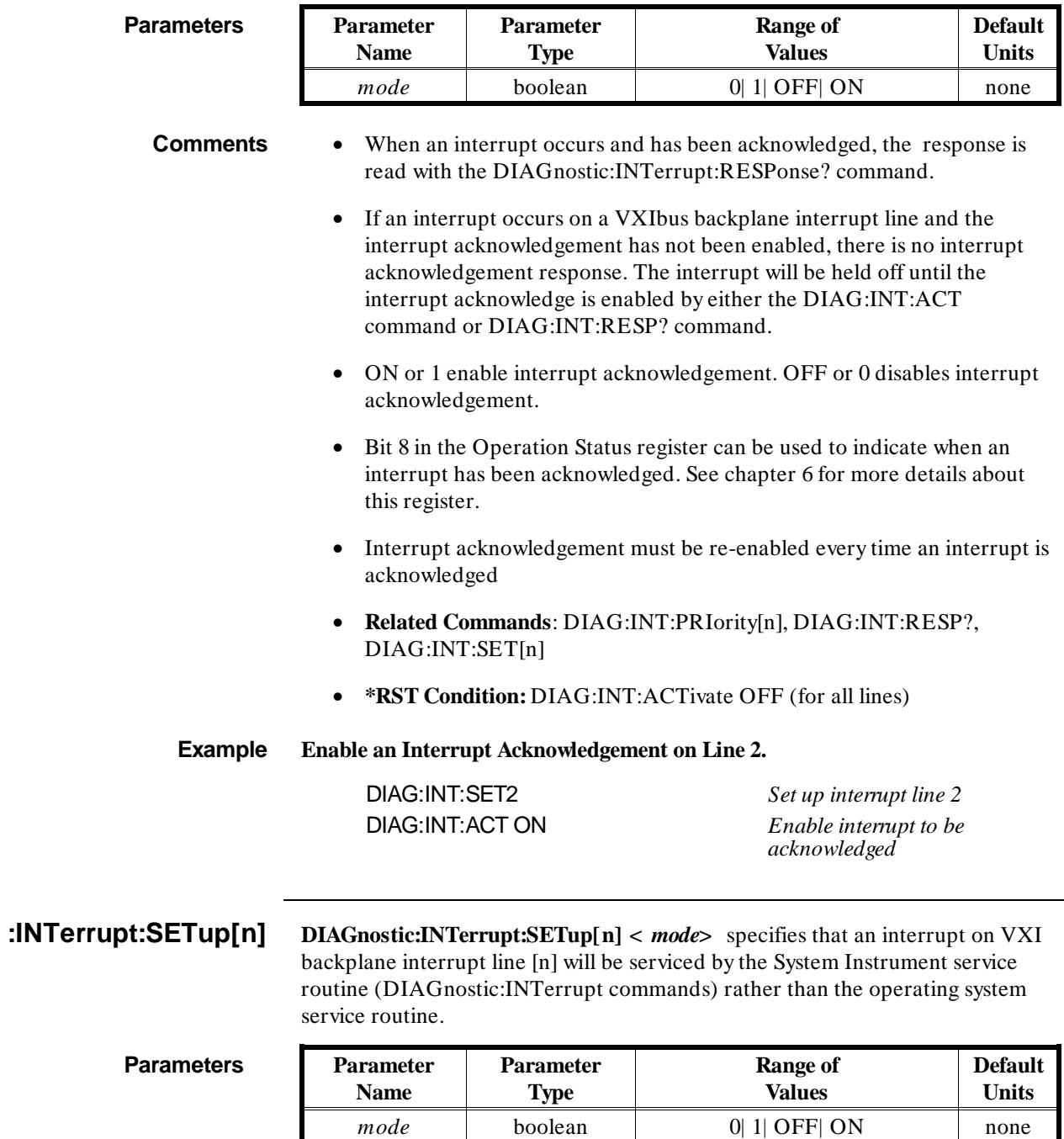

**Comments** • …SETup1 through …SETup7 specify the VXI interrupt lines 1 through 7.

• Sending SETup without an [n] value specifies VXI interrupt line 1.

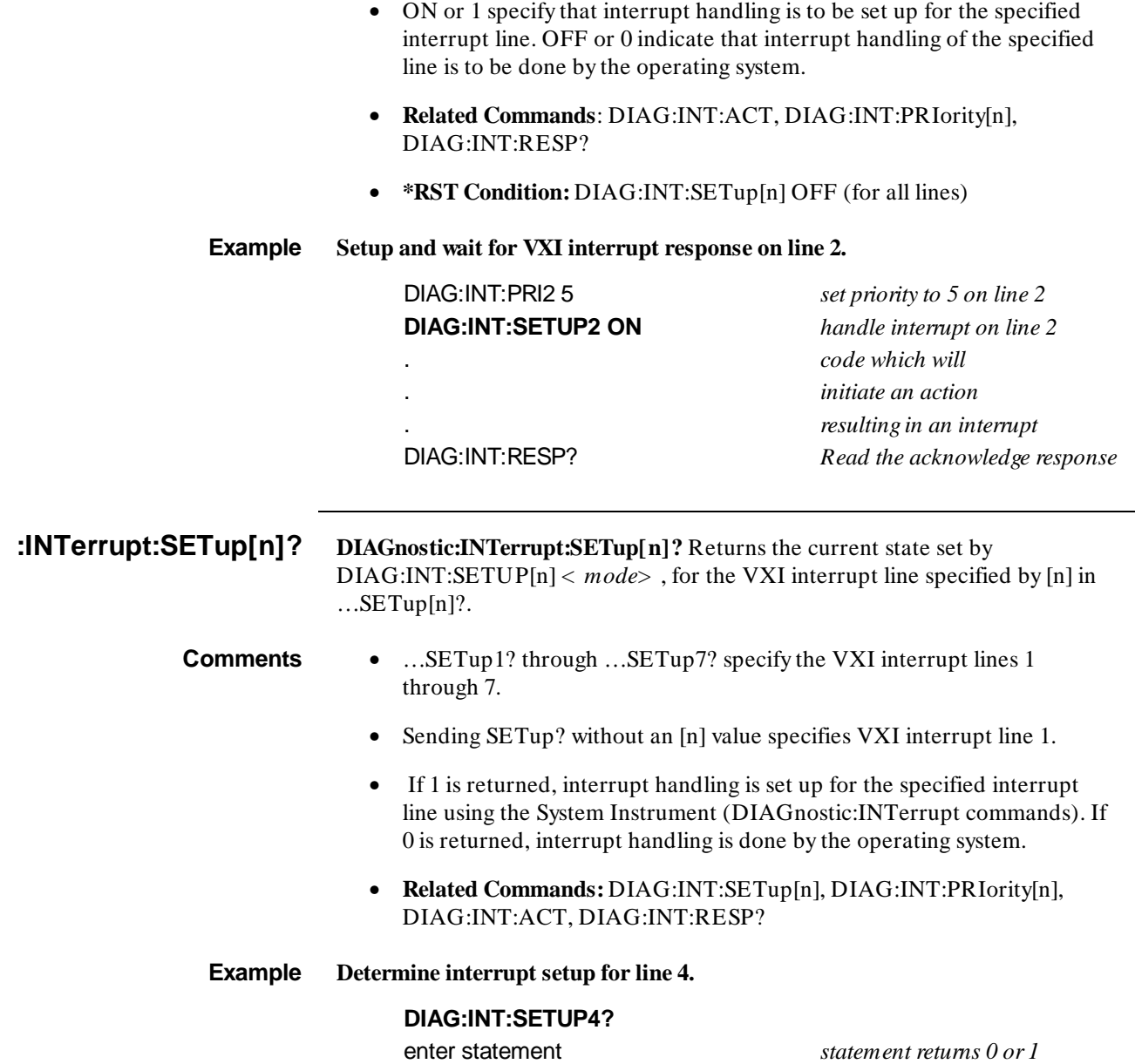

L

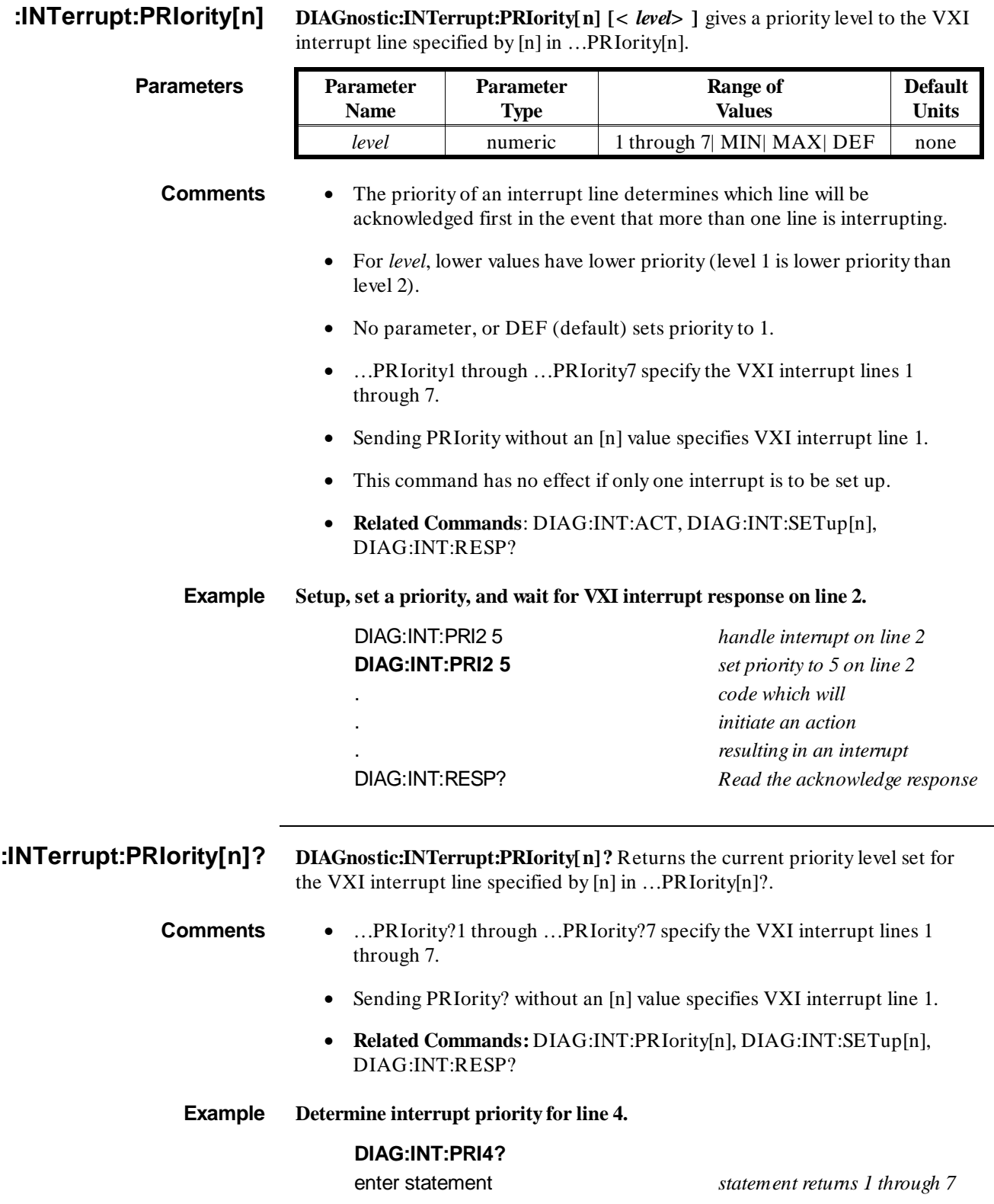

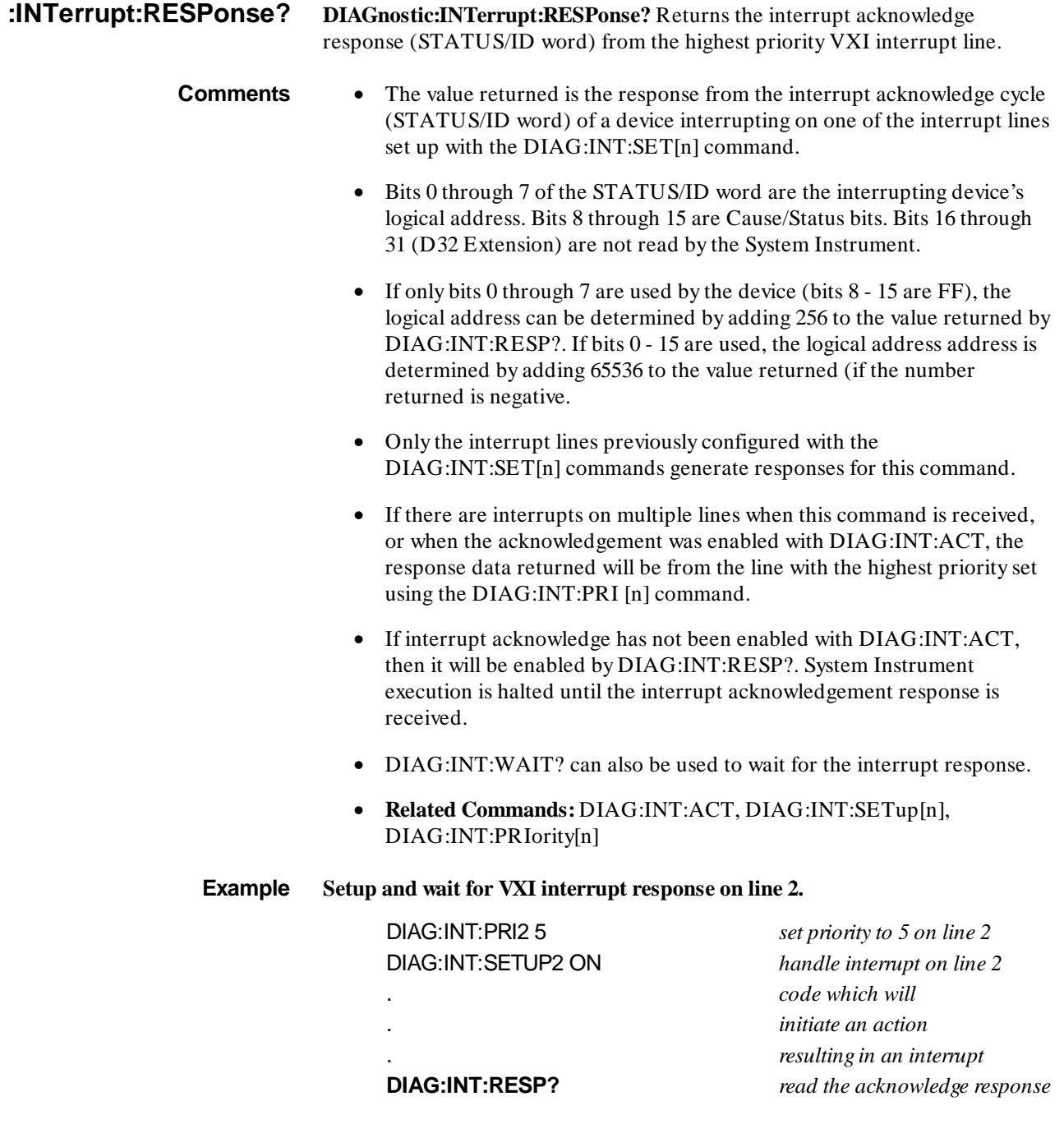

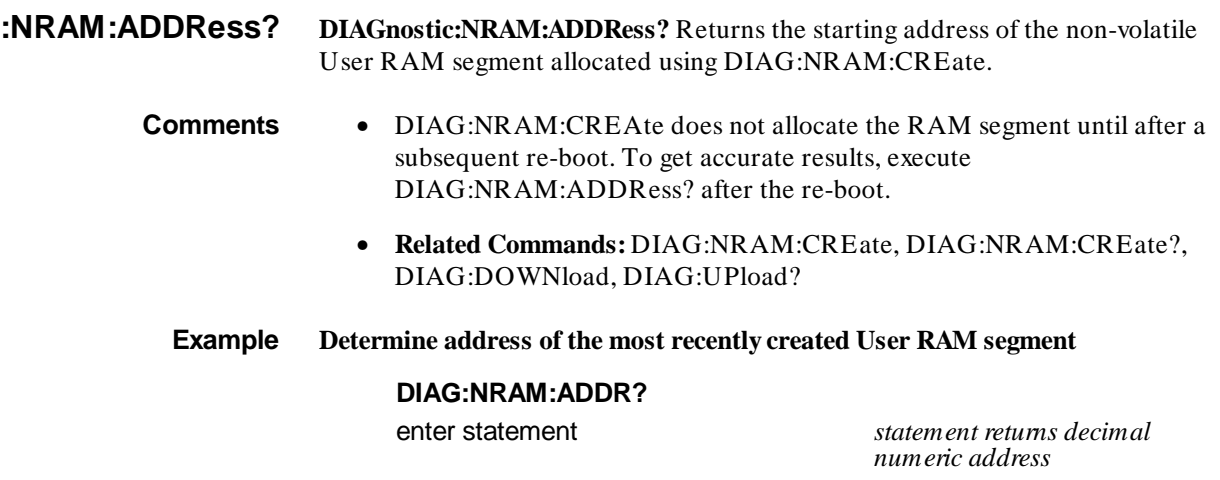

**:NRAM:CREate DIAGnostic:NRAM:CREate <** *size***>** allocates a segment of non-volatile User RAM for a user-defined table.

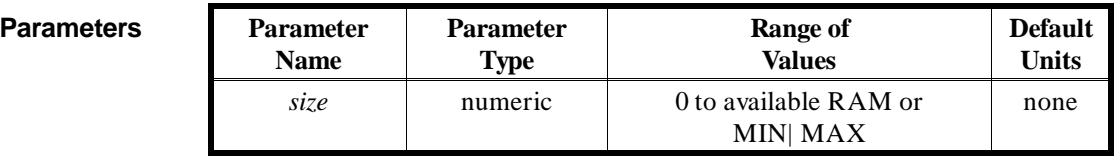

**Comments** • The RAM segment will be created only after the System Instrument has been re-booted (cycle power or execute DIAG:BOOT).

- Based on the *size* specified, DIAG:NRAM:CRE rounds the *size* up to an even value.
- NRAM will de-allocate a previously allocated RDISk segment.
- Using all of the available RAM (MAX) for the NRAM segment will limit some functions such as IBASIC program space, instrument reading storage space, and full functionality of the Display Terminal Interface.
- Use DIAG:NRAM:ADDR? to determine the starting address of the RAM segment.
- Use DIAG:DOWNload, DIAG:UPLoad?, DIAG:PEEK, or DIAG:POKE to store and retrieve information in the non-volatile RAM segment.
- Use DIAG:NRAM:CRE? MAX to find maximum available segment size.
- **Related Commands:** DIAG:NRAM:CREate?, DIAG:NRAM:ADDRess?, DIAG:DOWNload, DIAG:UPLoad?
- **Example Allocate a 15 Kbyte User Non-volatile Ram segment.**

**DIAG:NRAM:CREate 15360** *allocate 15 Kbyte segment of*

*User Ram.*

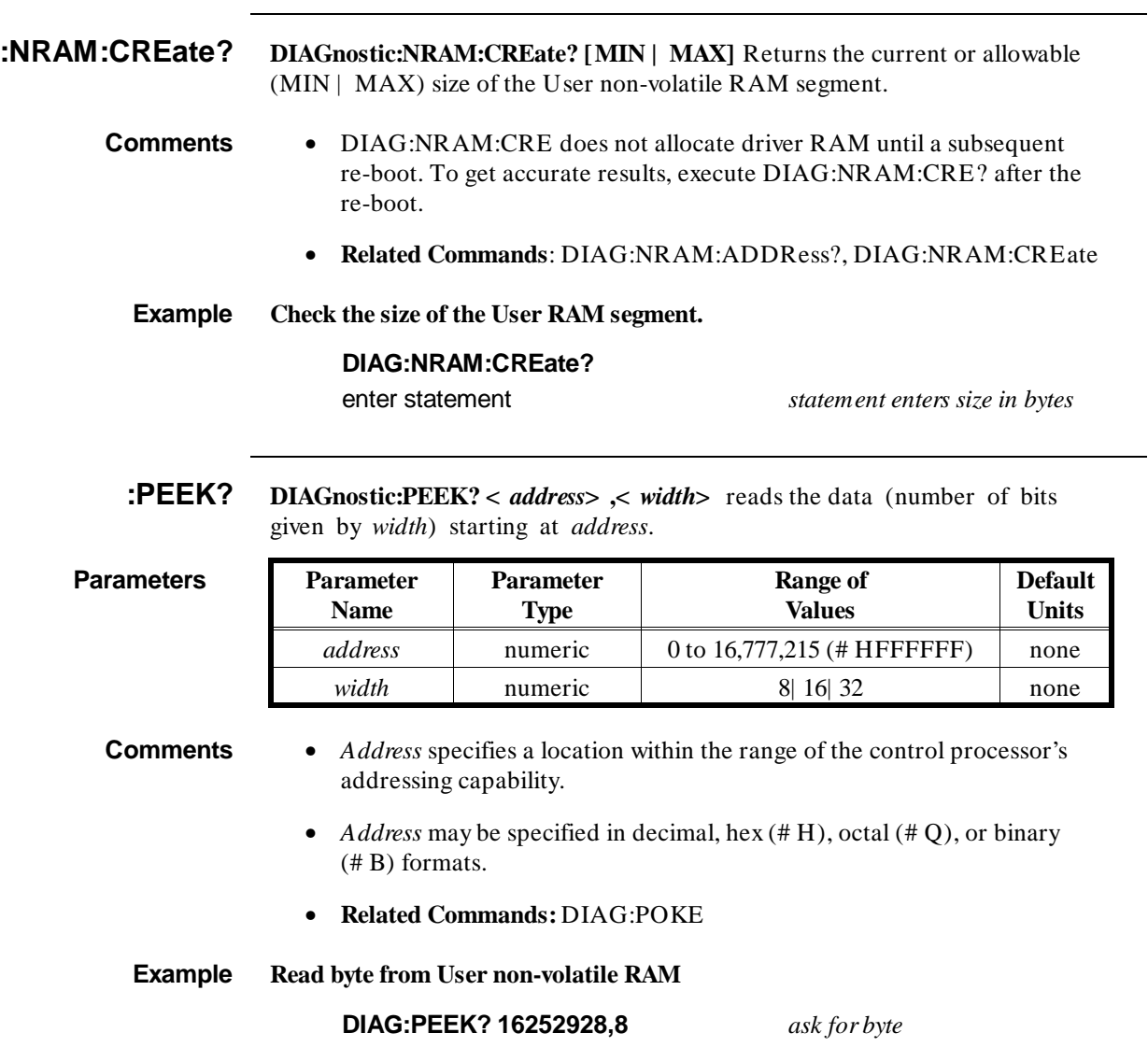

enter statement *return value of byte*

 $\overline{\phantom{0}}$ 

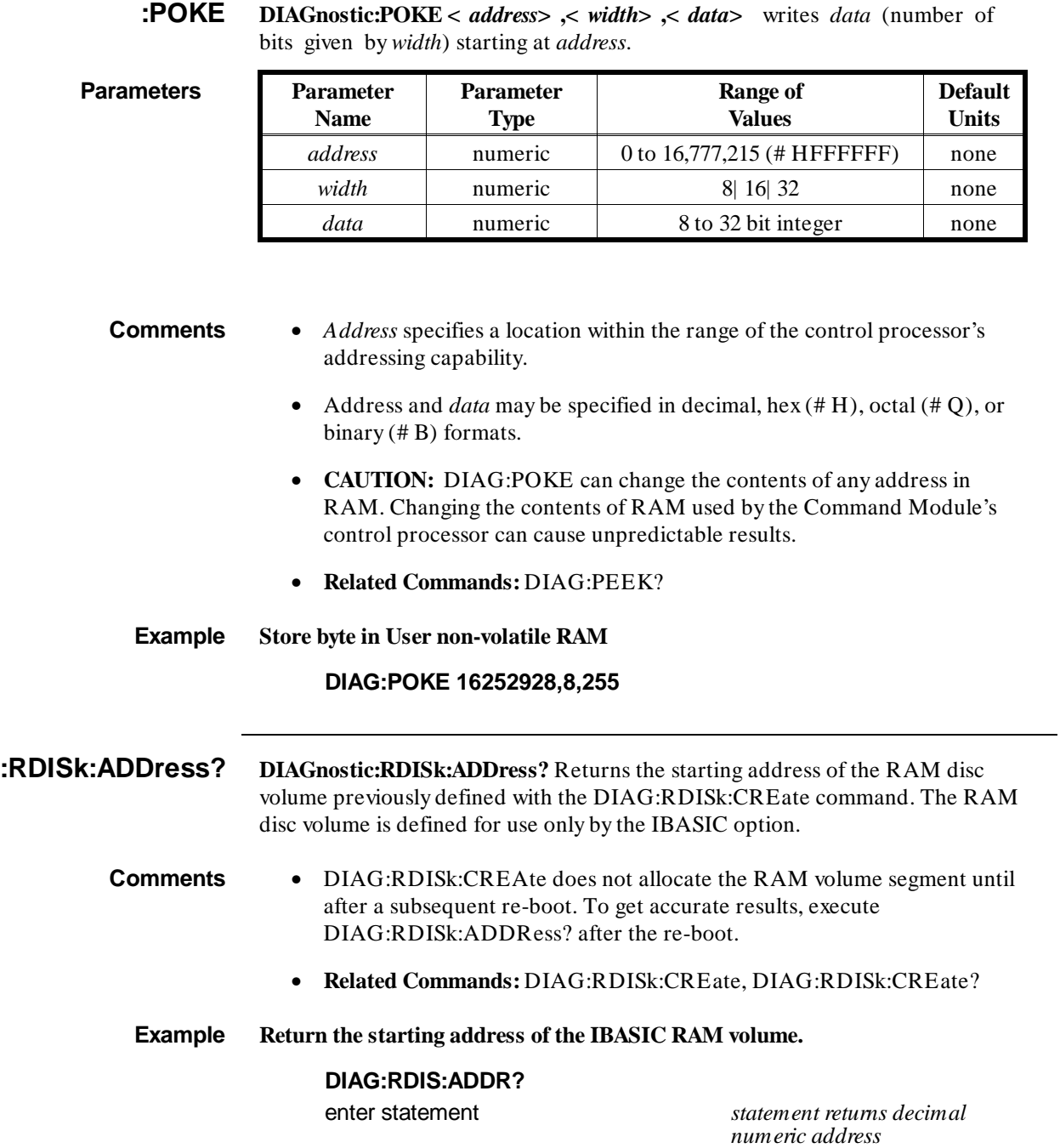

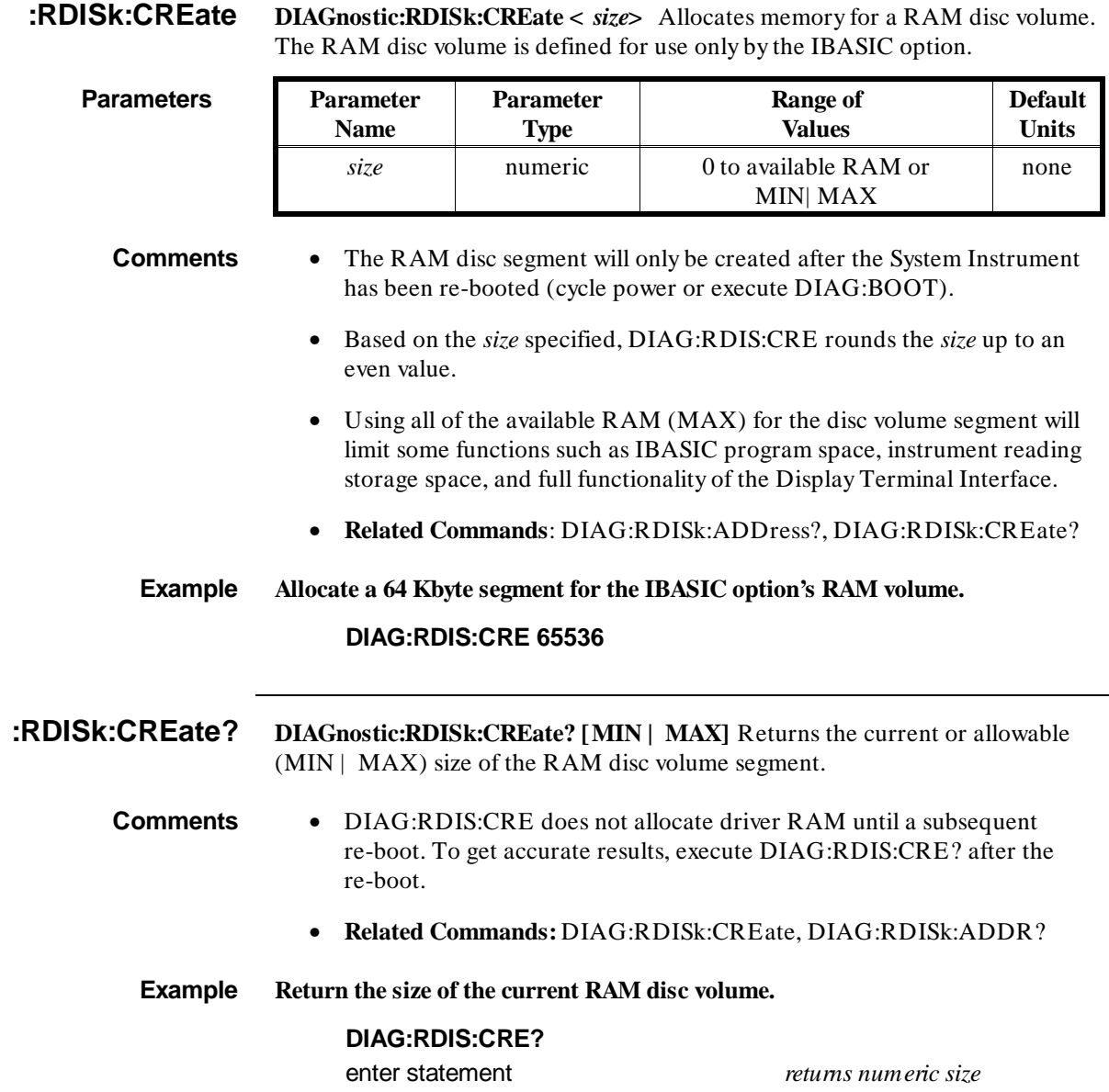

**:UPLoad[:MADDress]? DIAGnostic:UPLoad[:MADDress]? <** *address***> ,<** *byte\_count***>** Returns the number of bytes specified by *byte\_count*, starting at *address*.

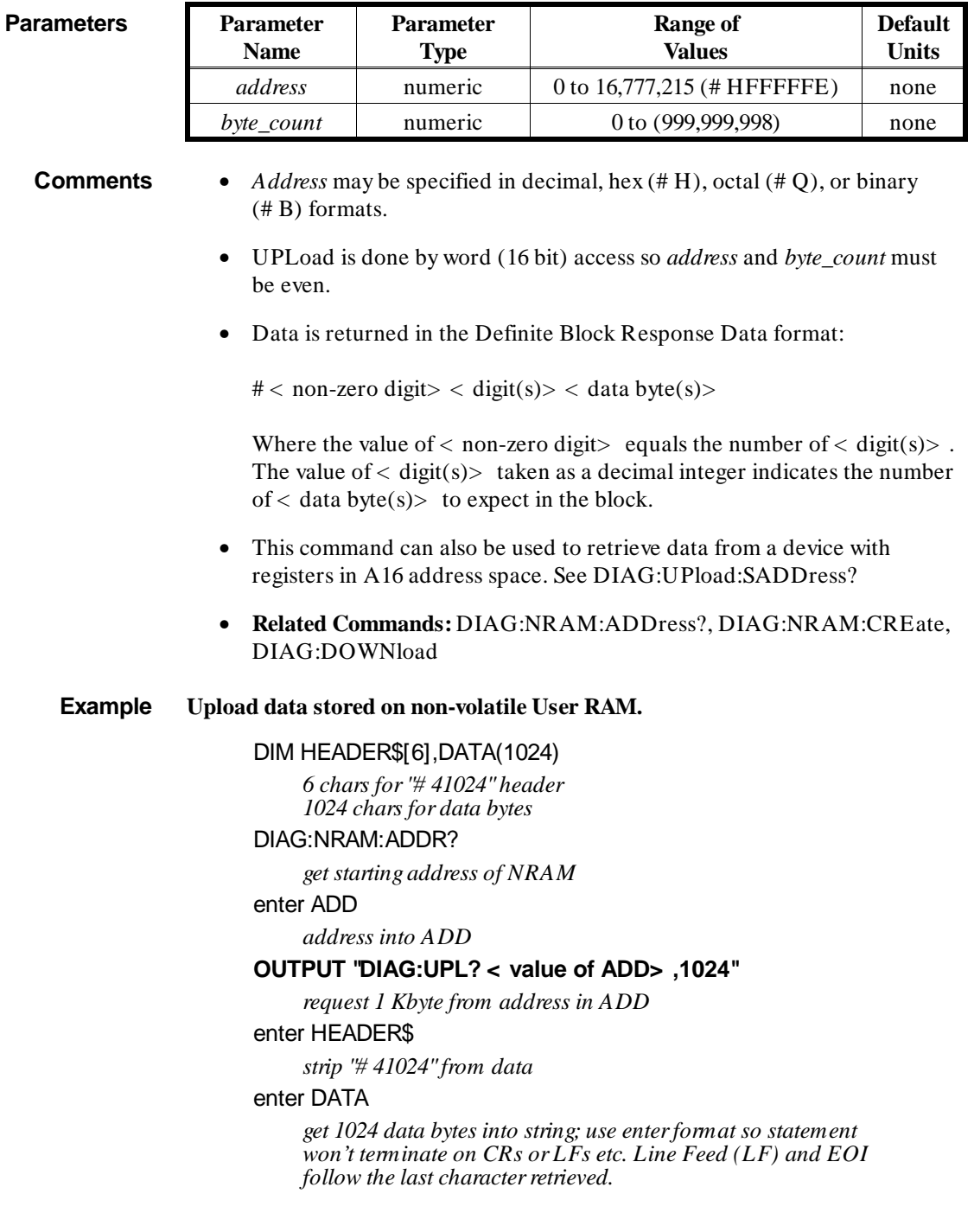

**:UPload:SADDress? DIAGnostic:UPLoad:SADDress? <** *address***> ,<** *byte\_count***>** Returns the number of bytes specified by *byte\_count*, at *address*.

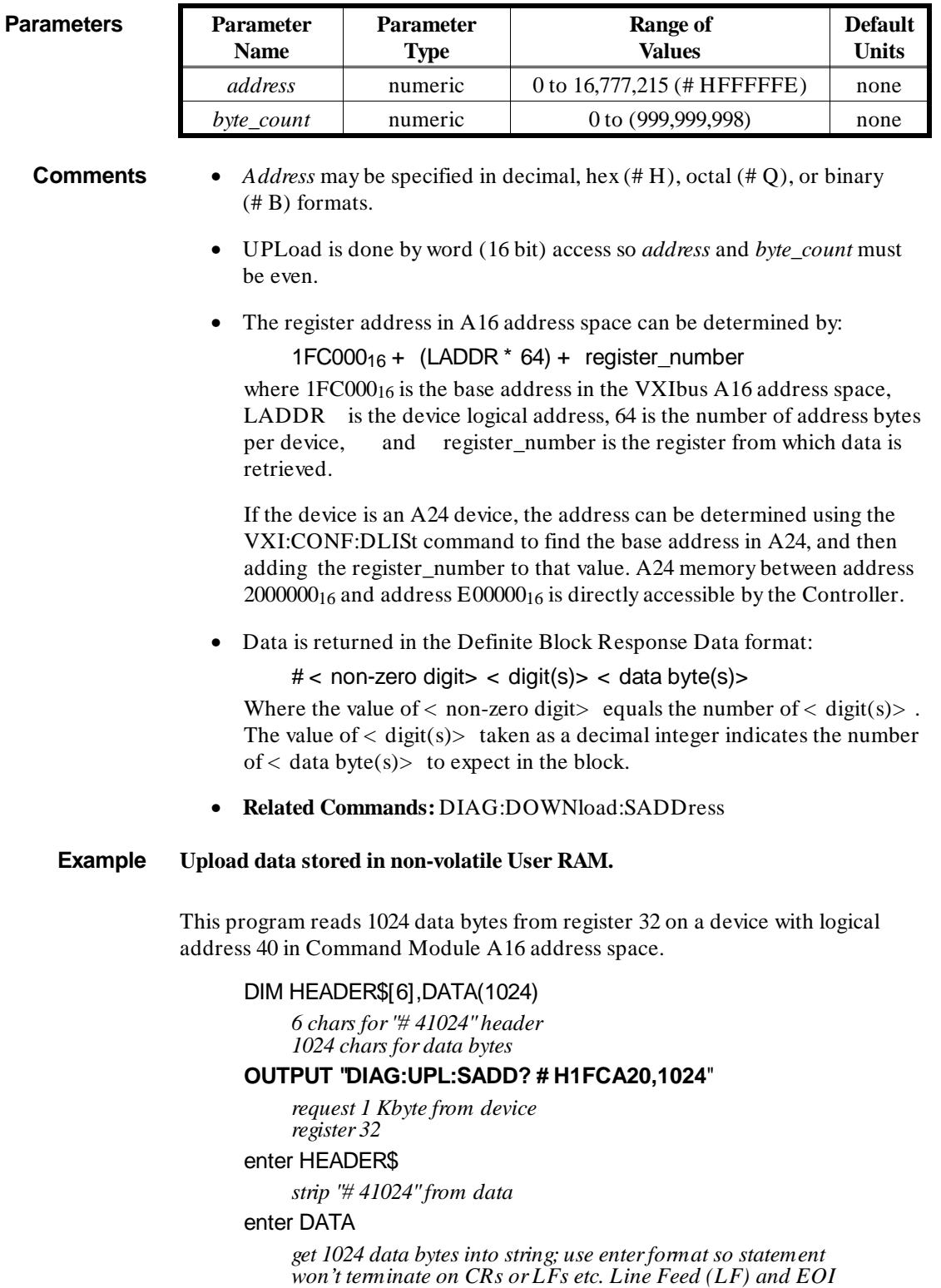

*follow the last character retrieved.*

**7-28 System Instrument Command Reference**

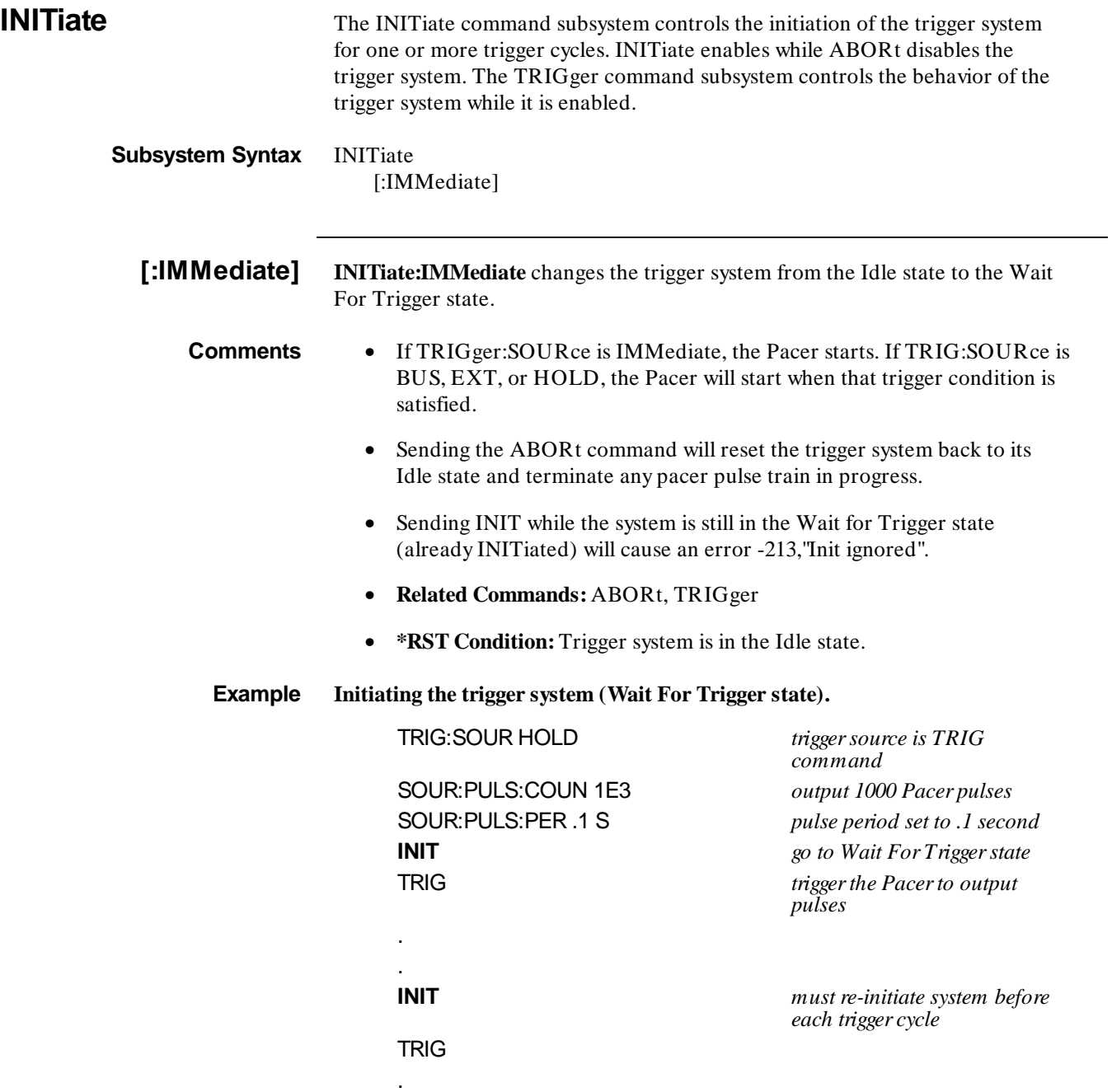

.

# **[SOURce]:PULSe:COUNt**

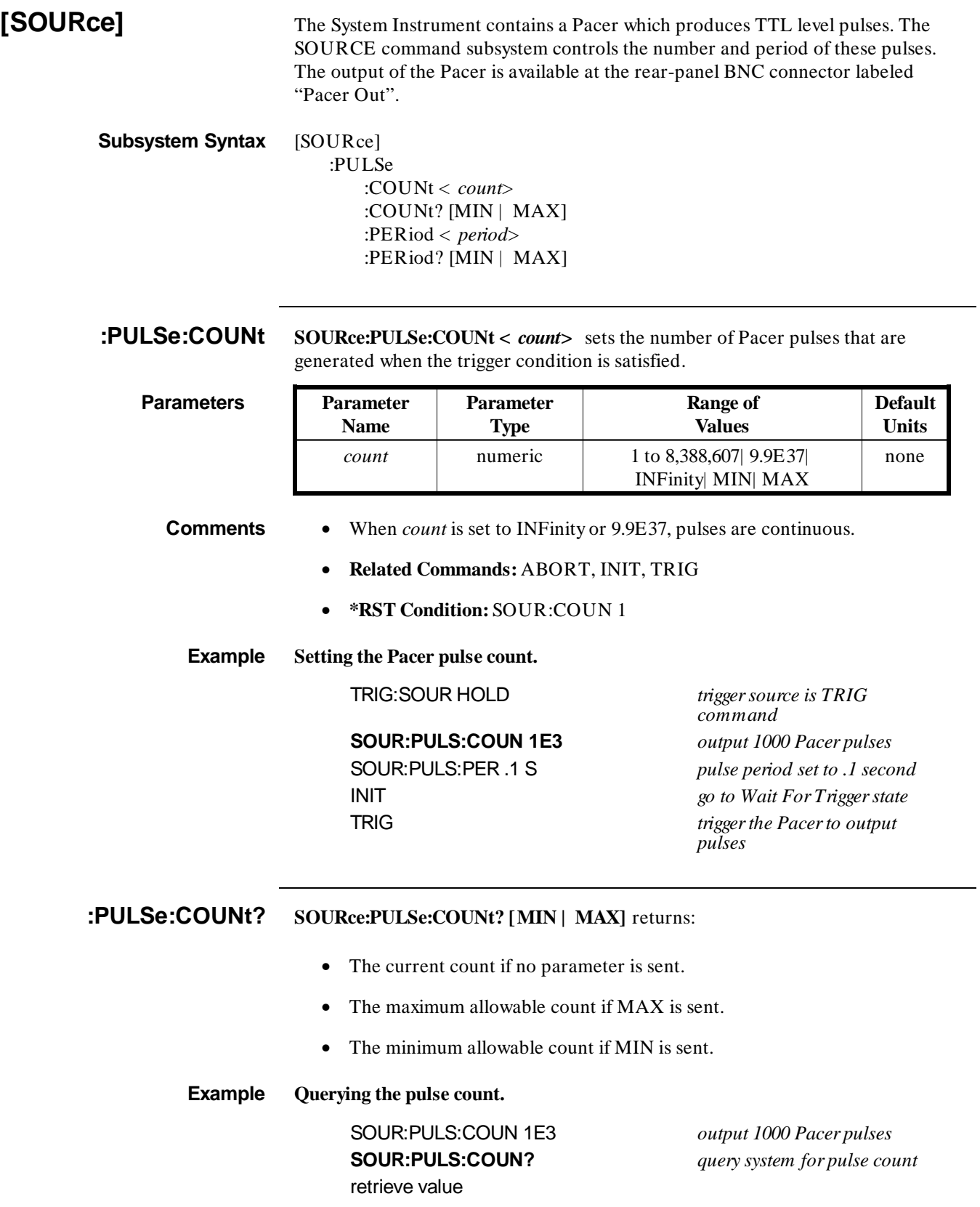

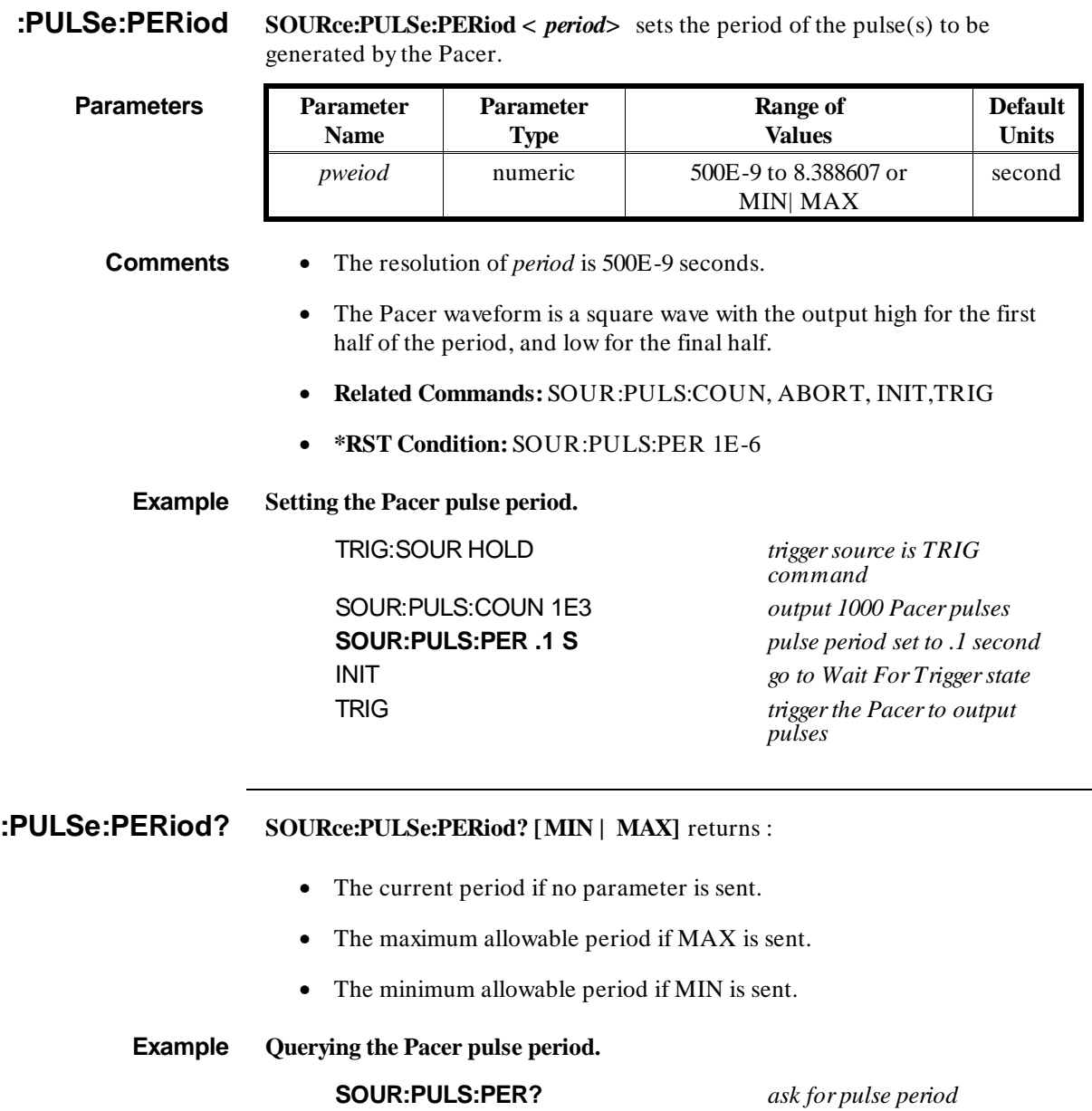

enter statement *statement to enter value of period*

**STATus** The STATus subsystem commands access the condition, event, and enable registers in the Operation Status group and the Questionable Data group.

**Subsystem Syntax** STATus :OPERation :CONDition? :ENABle *< event>* :ENABle? [:EVENt]? :PRESet :QUEStionable :CONDition? :ENABle *< event>* :ENABle? [:EVENt]? **:OPERation :CONDition? STATus:OPER:COND?** returns the state of the condition register in the Operation Status group. The state represents conditions which are part of an instrument's operation. **Comments** • Bit 8 in the register is used by the System Instrument (Command Module) to indicate when an interrupt set up by the DIAG:INTerrupt commands has been acknowledged. • Reading the condition register does not change the setting of bit 8. Bit 8 is cleared by the DIAG:INT:RESP? command. • **Related Commands:** STAT:OPER:ENABle, STAT:OPER:EVENt? **Example Reading the contents of the condition register** STAT:OPER:COND? *query register* enter statement **:OPERation:ENABle < event> STATus:OPER:ENABle < event>** sets an enable mask to allow events monitored by the condition register and recorded in the event register, to send a summary bit to the Status Byte register (bit 7). **Parameters Parameter Name Parameter Type Range of Values Default Units** *event* numeric 256 none

> **Comments** • Bit 8 in the condition register is used by the system instrument (Command Module) to indicate when an interrupt set up by the DIAG:INTerrupt commands has been acknowledged.

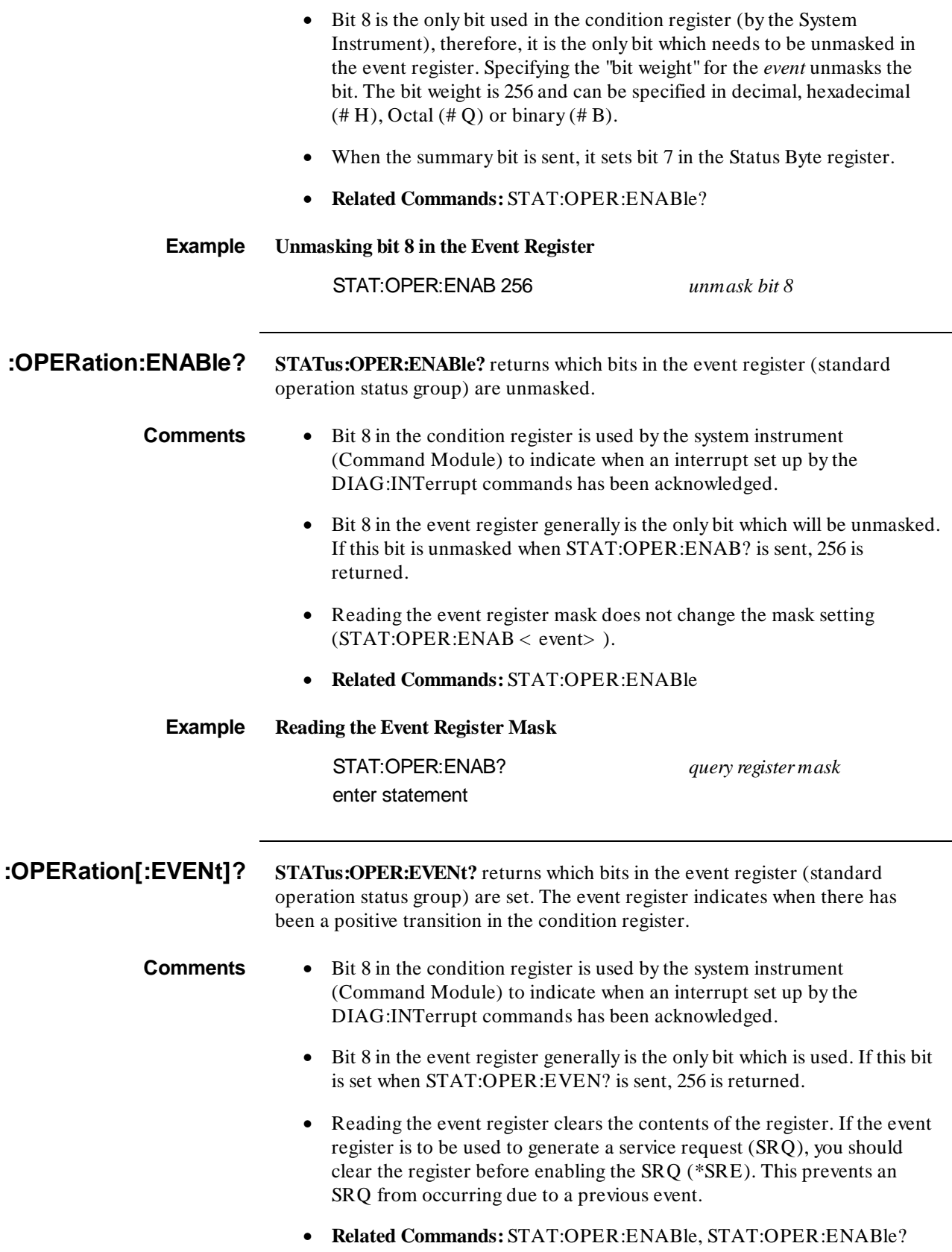

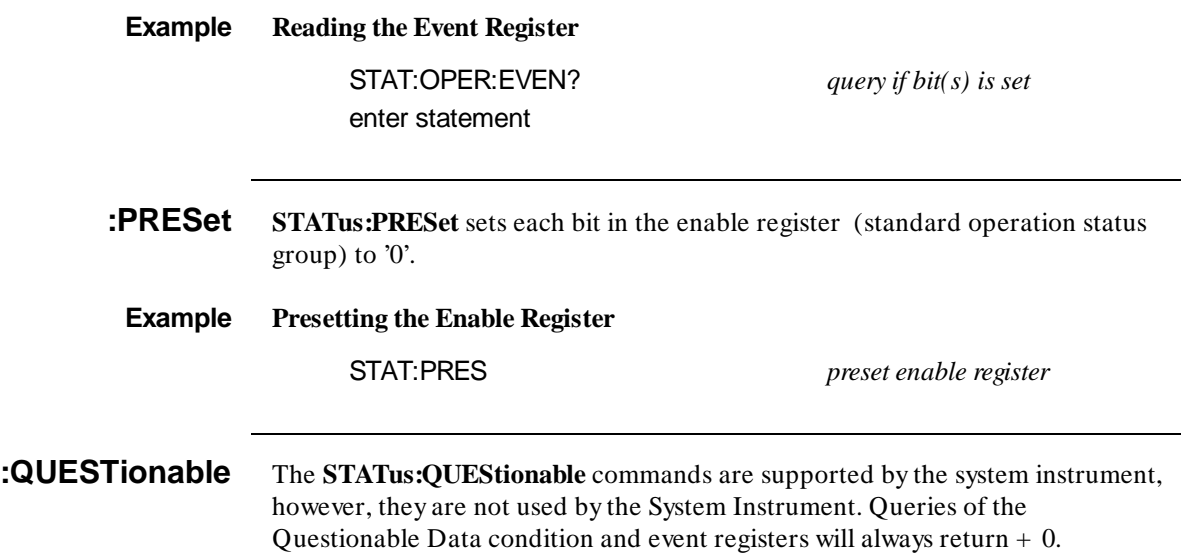

**SYSTem** The SYSTEM command subsystem for the System Instrument provides for:

- Configuration of the RS-232 interface
- Control and access of the System Instrument's real time clock/calendar (SYST:TIME, SYST:TIME?, SYST:DATE, SYST:DATE?).
- Access to the System Instrument's error queue (SYST:ERR?).
- Configuring the communication ports (GPIB and serial).

### **Subsystem Syntax**

```
SYSTem
:BEEPer
     [:IMMediate]
:COMMunicate
     :GPIB
          :ADDRess < address> | MIN| MAX
           :ADDRess? [MIN| MAX]
     :SERial[n]
           :CONTrol
                :DTR ON | OFF | STANdard | IBFull 
                :DTR? 
                :RTS ON | OFF | STANdard | IBFull 
                :RTS? 
           [:RECeive]
                :BAUD < baud_rate> | MIN | MAX
                :BAUD? [MIN | MAX]
                :BITS 7 | 8 | MIN | MAX
                :BITS? [MIN | MAX]
                :PACE
                     [:PROTocol] XON | NONE 
                     [:PROTocol]? 
                     :THReshold 
                          :STARt < characters> | MIN | MAX
                          :STARt? [MIN | MAX]
                          :STOP < characters> | MIN | MAX
                          :STOP? [MIN | MAX]
                :PARity 
                     :CHECk 1| 0| ON | OFF
                     :CHECk? 
                     [:TYPE] EVEN | ODD | ZERO | ONE | NONE 
                     [:TYPE]? 
                :SBITs 1 | 2 | MIN | MAX
                :SBITs? [MIN | MAX]
           :TRANsmit 
                :AUTO 1| 0| ON | OFF
                :AUTO? 
                :PACE 
                     [:PROTocol] XON | NONE
                     [:PROTocol]?
:DATE < year > \leq month > \leq day >
:DATE? [MIN| MAX,MIN| MAX,MIN| MAX]
:ERRor?
:TIME < hour> ,< m inute> ,< second>
:TIME? [MIN | MAX,MIN | MAX,MIN | MAX]
:VERSion?
```
**:BEEPer[:IMMediate] SYSTem:BEEPer:IMMediate** causes the system beeper to sound momentarily.

**Example Sound the Beeper**

**SYST:BEEP:IMM**

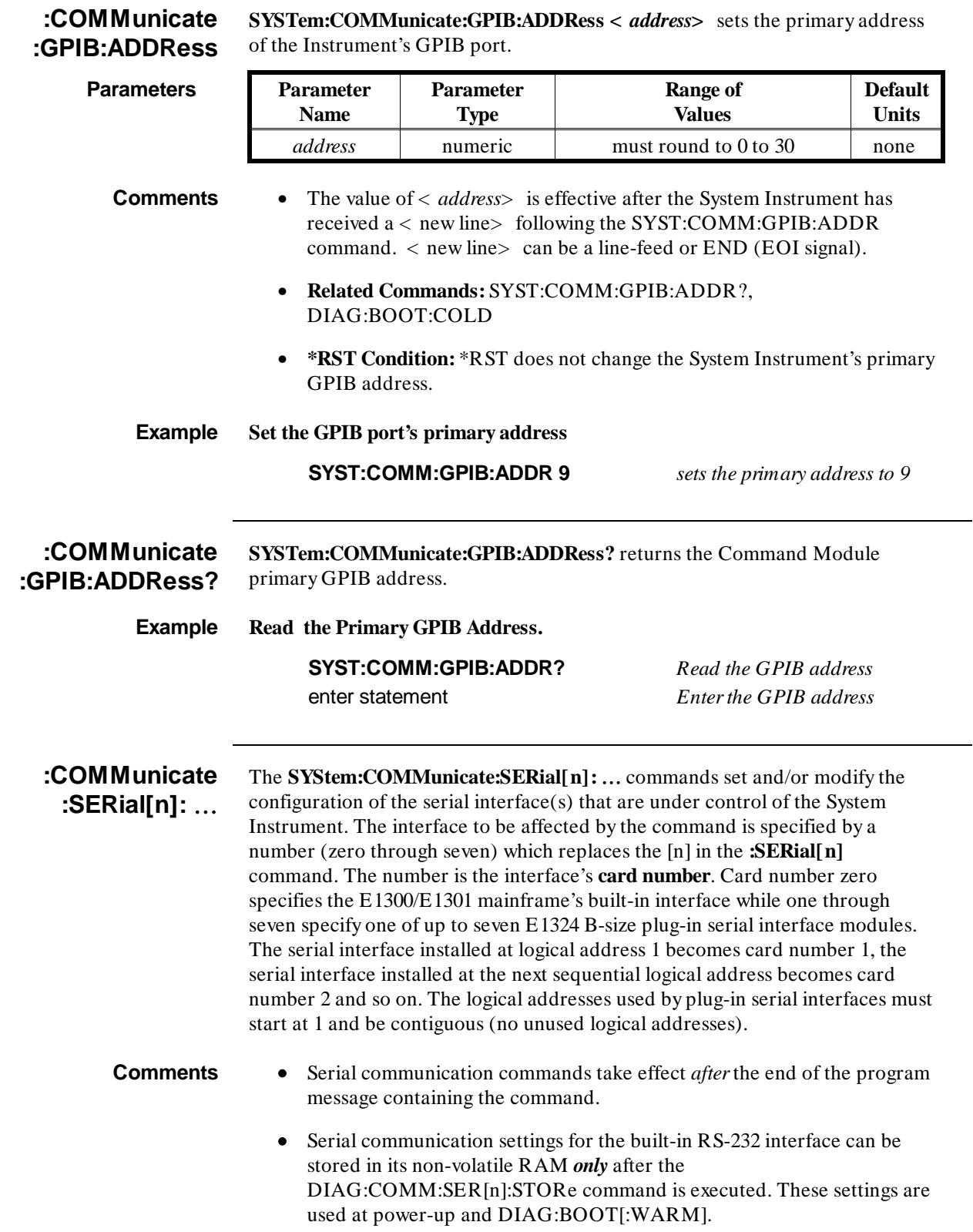

## **SYSTem :COMMunicate :SERial[n] :CONTrol :DTR**

- Serial communication settings for the Agilent E1324A Datacomm interface can be stored in its on-board non-volatile EEROM *only* after the DIAG:COMM:SER[n]:STORe command is executed. These settings are used at power-up and DIAG:BOOT[:WARM].
- DIAG:BOOT:COLD will set the serial communication parameters to the following defaults:
	- **–** BAUD 9600
	- **–** BITS 8
	- **–** PARity NONE
	- **–** SBITs 1
	- **–** DTR ON
	- **–** RTS ON
	- **–** PACE XON

**Example Setting baud rate for plug-in card 2.**

**SYST:COMM:SER2:BAUD 9600** *(must be a card number 1 also)*

**:COMMunicate :SERial[n] :CONTrol :DTR** 

**SYSTem:COMMunicate:SERial[n]:CONTrol:DTR <** *dtr\_cntrl***>** controls the behavior of the Data Terminal Ready output line. DTR can be set to a static state (ON | OFF), can operate as a modem control line (STANDard), or can be used as a hardware handshake line (IBFull).

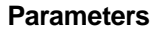

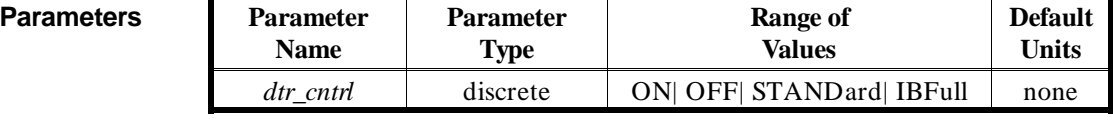

**Comments** • The following table defines each value of *dtr\_cntrl*:

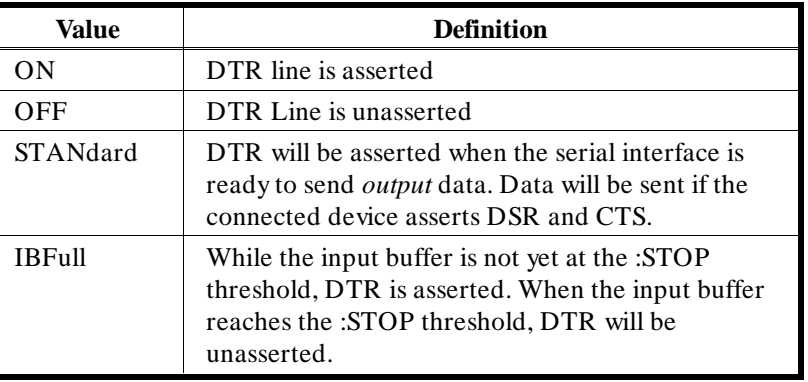

- DIAG:BOOT:COLD will set …DTR to ON.
- **Related Commands**: SYST:COMM:SER[n]:CONT:RTS, SYST:COMM:SER[n]:PACE:THR:STARt, SYST:COMM:SER[n]:PACE:THR:STOP
- **\*RST Condition:** No change

**Example Asserting the DTR line.**

# **SYST:COMM:SER0:CONT:DTR ON**

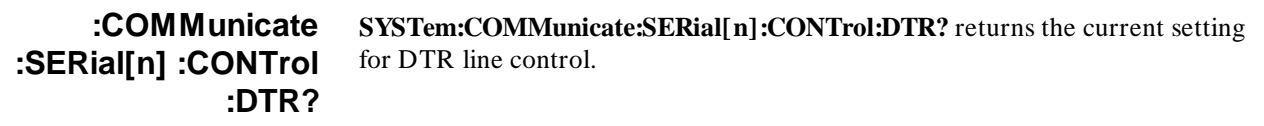

**Example Checking the setting of DTR control.**

### **SYST:COMM:SER0:CONT:DTR?**

enter statement *statement enters the string "ON", "OFF", "STAN", or "IBF"*

# **:COMMunicate :SERial[n] :CONTrol :RTS**

**SYSTem:COMMunicate:SERial[n]:CONTrol:RTS <** *Rts\_cntrl***>** controls the behavior of the Request To Send output line. RTS can be set to a static state (ON | OFF), can operate as a modem control line (STANDard), or can be used as a hardware handshake line (IBFull).

**Parameters Parameter**

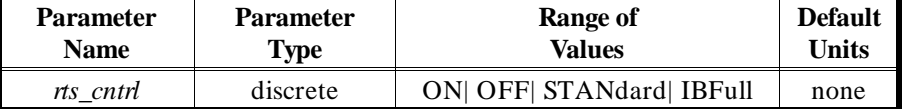

**Comments** • The following table defines each value of *rts\_cntrl*:

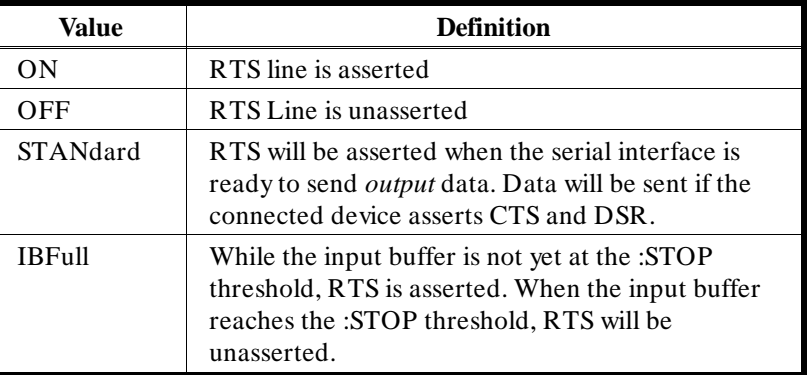

- DIAG:BOOT:COLD will set …RTS to ON.
- **Related Commands**: SYST:COMM:SER[n]:CONT:DTR, SYST:COMM:SER[n]:PACE:THR:STARt, SYST:COMM:SER[n]:PACE:THR:STOP
- **\*RST Condition:** No change

**Example Unasserting the RTS line.**

## **SYST:COMM:SER0:CONT:RTS OFF**

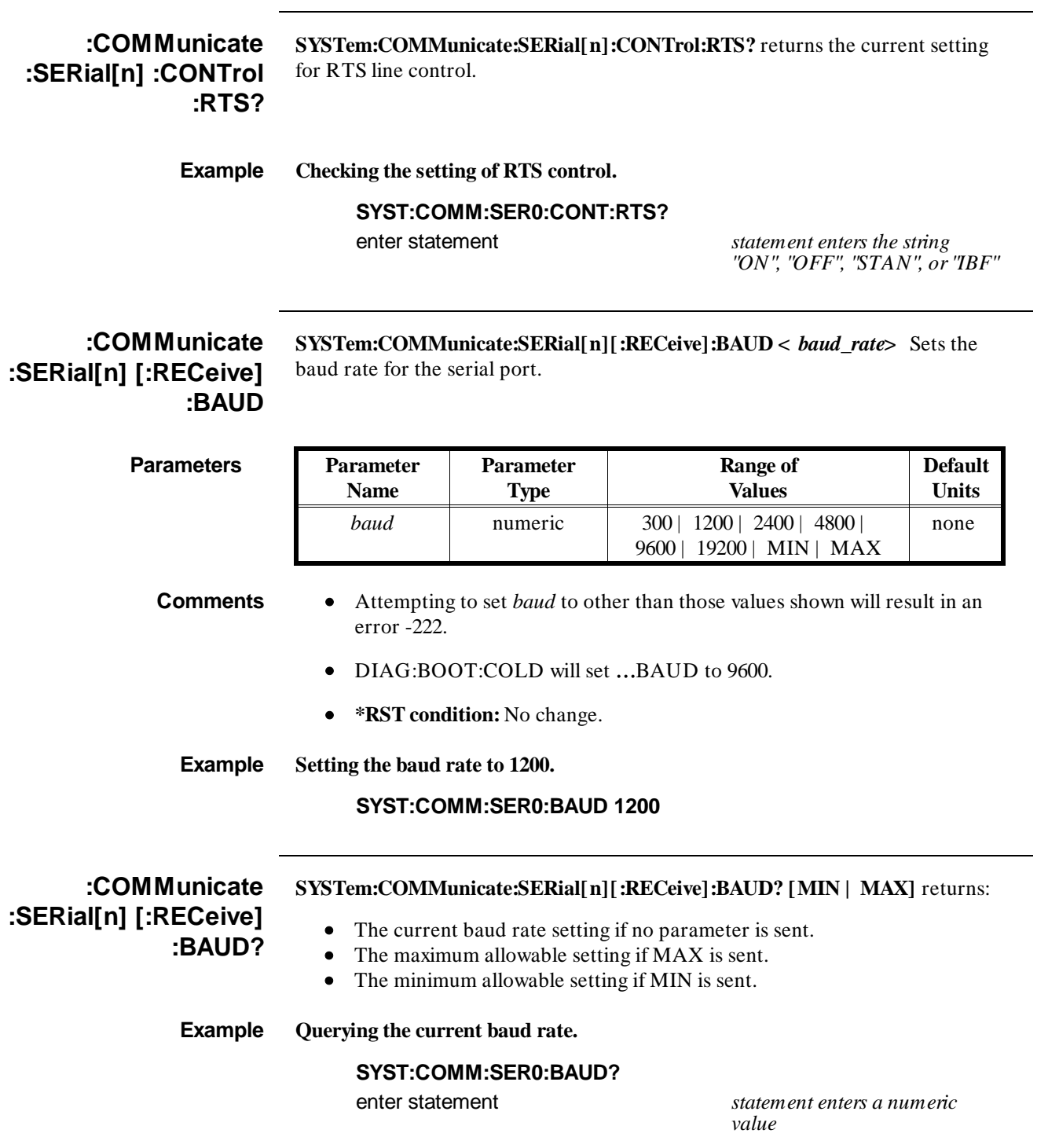

# **:COMMunicate :SERial[n] [:RECeive] :BITS**

**SYSTem:COMMunicate:SERial[n][:RECeive]:BITS <** *bits***>** Sets the number of bits to be used to transmit and receive data.

**Parameters Parameter**

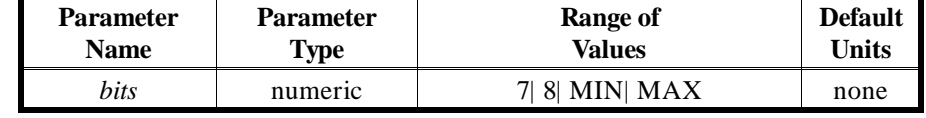

- **Comments** Attempting to set *bits* to other than those values shown will result in an error -222.
	- While this command operates independently of either the …PARity:TYPE or …SBITs commands, there are two combinations which are disallowed because of their data frame bit width. The following table shows the possible combinations:

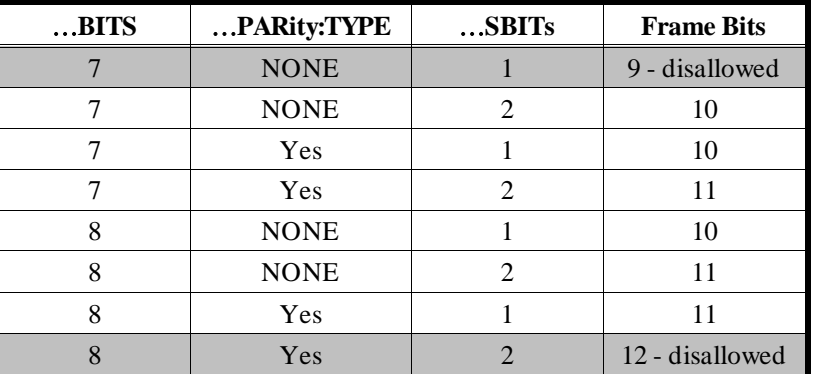

- DIAG:BOOT:COLD will set …BITS to 8.
- **Related Commands:** SYST:COMM:SER[n]:PARity
- **\*RST Condition:** No change

**Example Configuring data width to 7 bits.**

## **SYST:COMM:SER0:BITS 7**

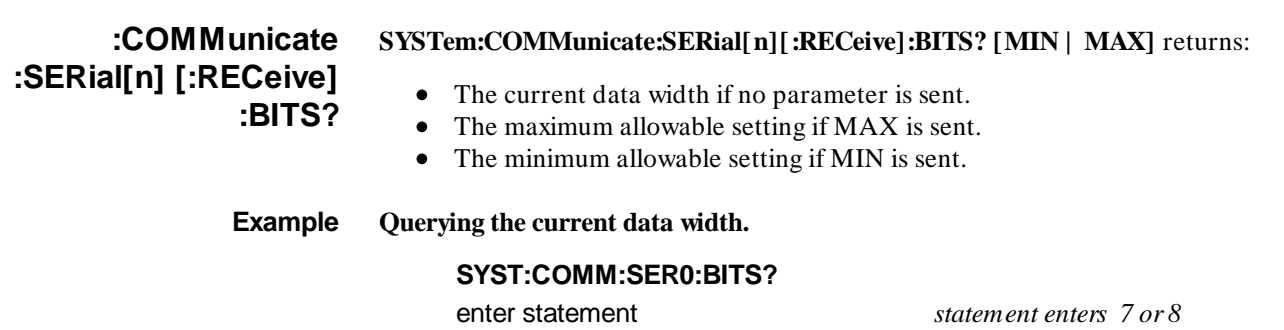

# **:COMMunicate :SERial[n] [:RECeive] :PACE [:PROTocol]**

**SYSTem:COMMunicate:SERial[n][:RECeive]:PACE[:PROTocol] <** *protocol***>** enables or disables receive pacing (XON/XOFF) protocol.

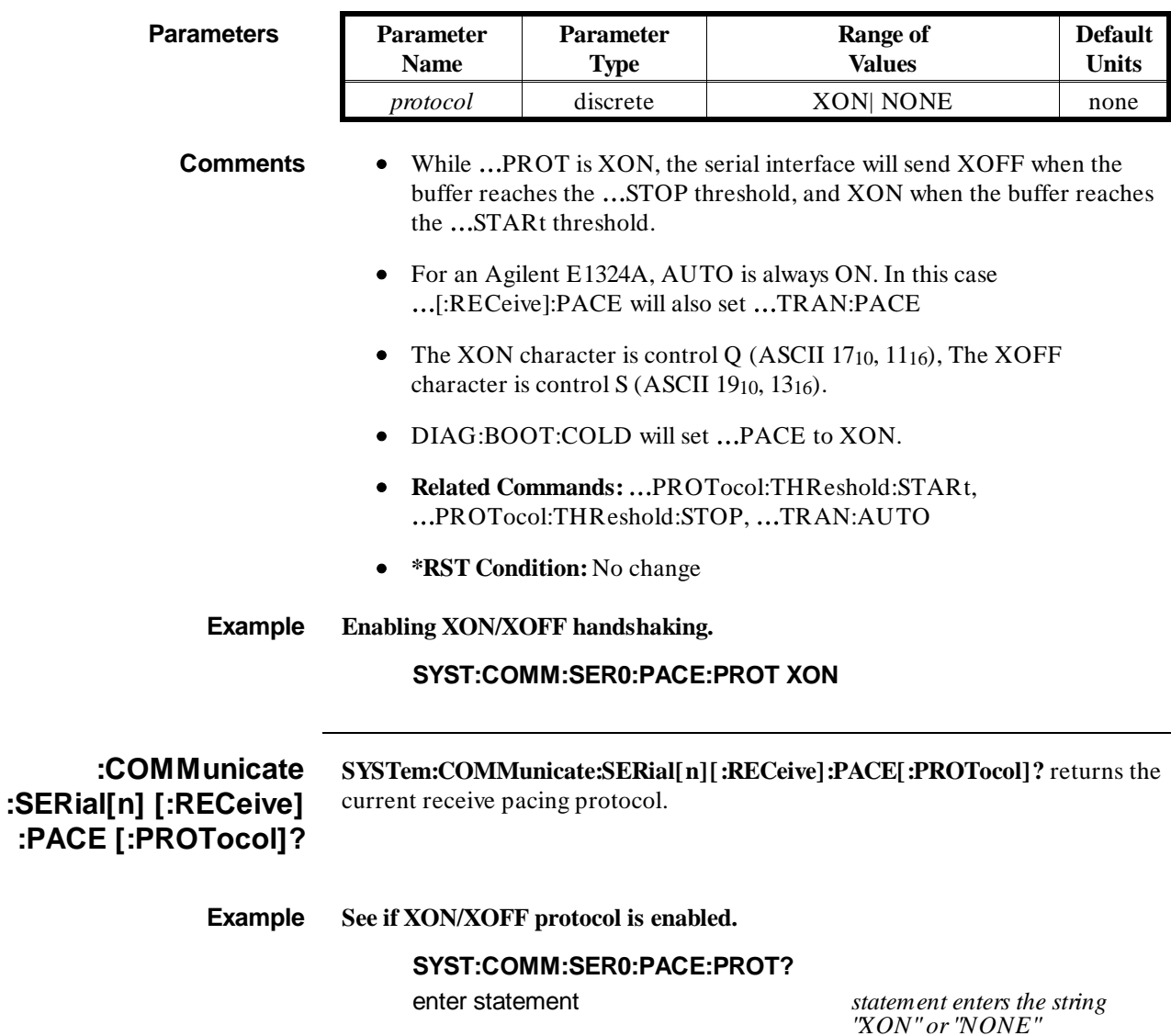

# **:COMMunicate :SERial[n] [:RECeive] :PACE :THReshold :STARt**

**SYSTem:COMMunicate:SERial[n][:RECeive]:PACE:THReshold:STARt <** *char\_count***>** configures the input buffer level at which the specified interface may send the XON character (ASCII 1116), assert the DTR line, and/or assert the RTS line.

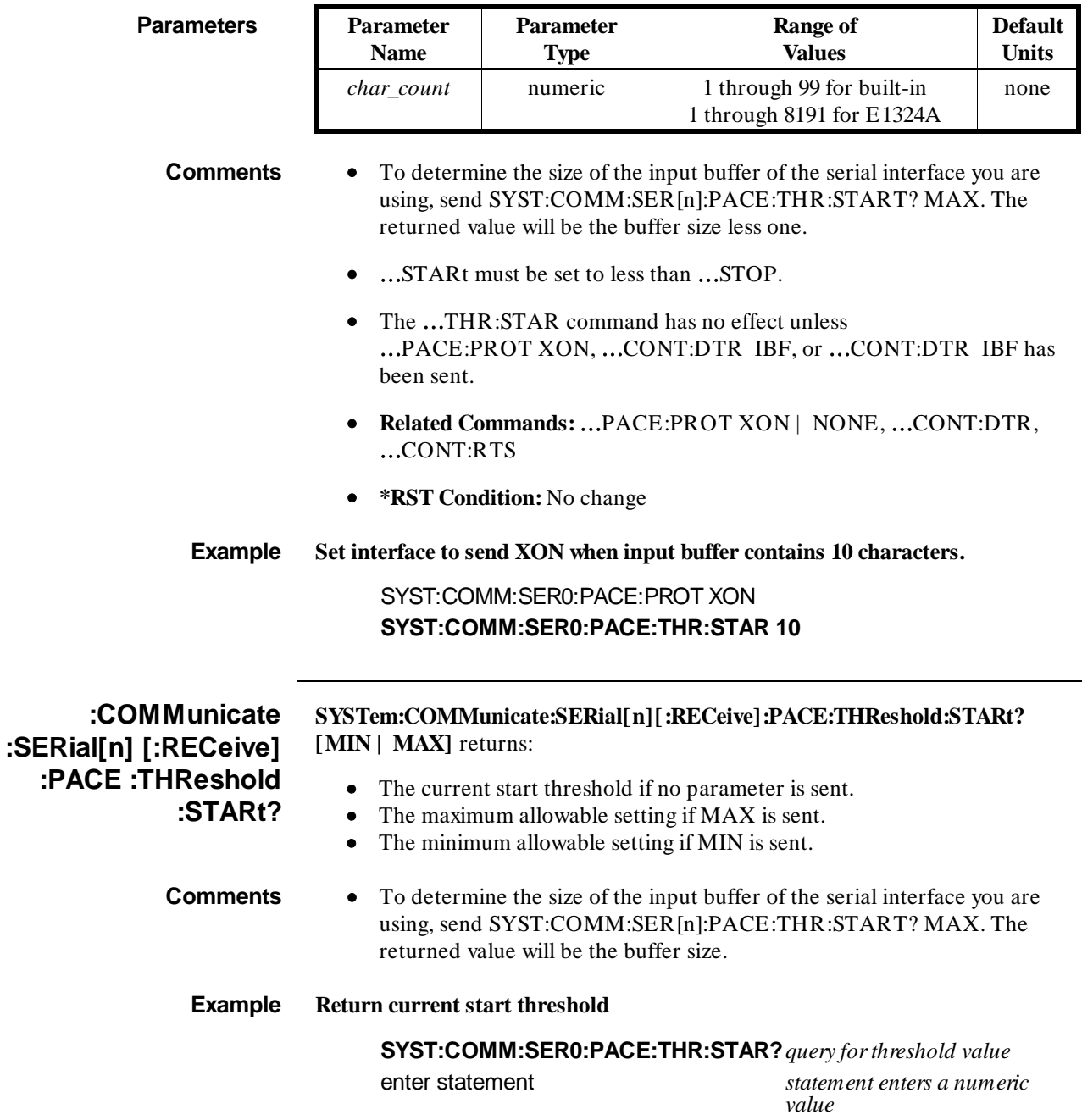

# **:COMMunicate :SERial[n] [:RECeive] :PACE :THReshold :STOP**

**Parameters Parameter** 

**Name**

### **SYSTem:COMMunicate:SERial[n][:RECeive]:PACE:THReshold:STOP <** *char\_count***>** configures the input buffer level at which the specified interface may send the XOFF character (ASCII 1316), de-assert the DTR line, and/or de-assert the RTS line.

**Range of Values**

**Default Units**

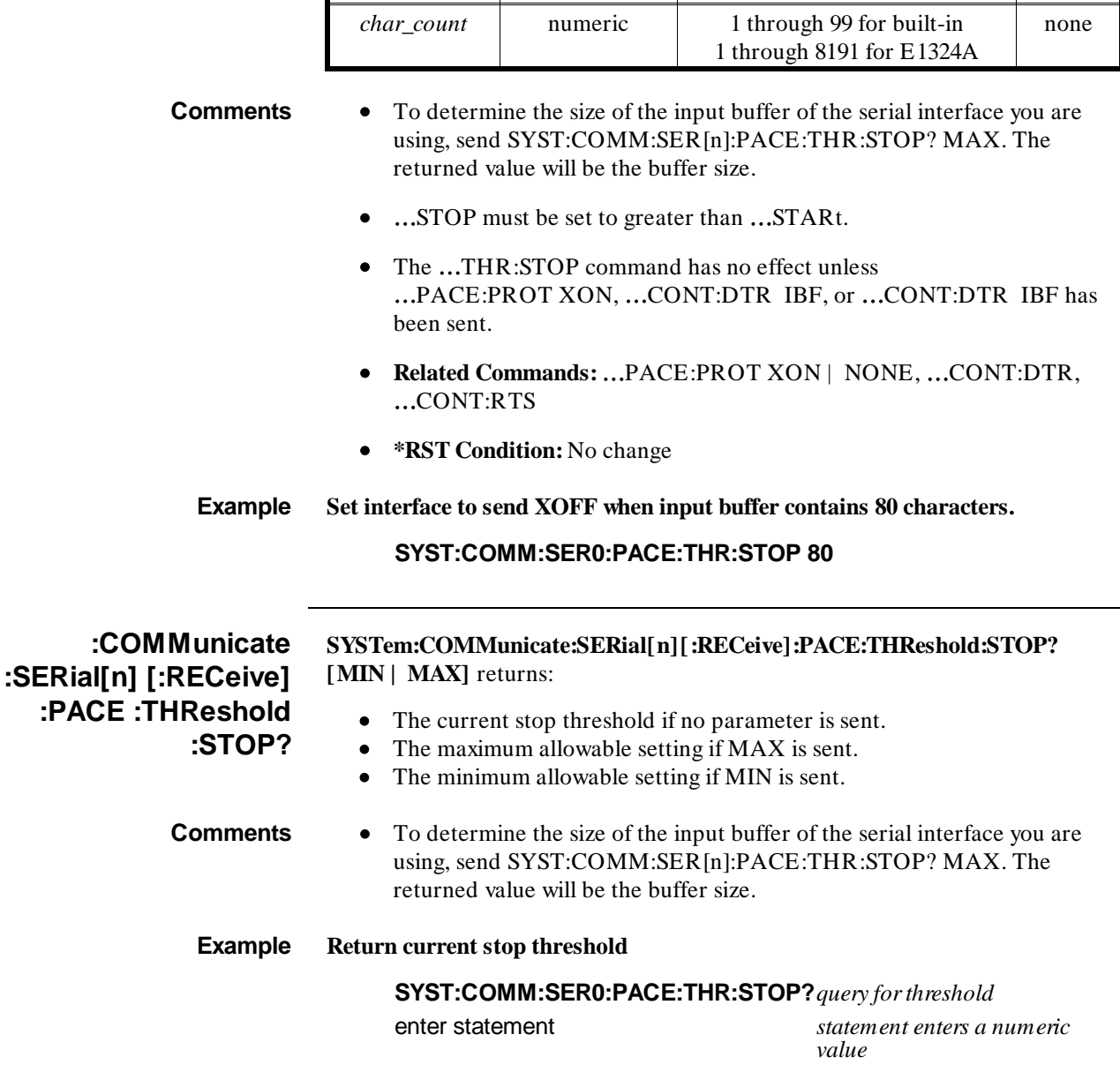

**Parameter Type**

# **:COMMunicate :SERial[n] [:RECeive] :PARity :CHECk**

**SYSTem:COMMunicate:SERial[n][:RECeive]:PARity:CHECk <** *check\_cntrl***>** controls whether or not the parity bit in received serial data frames will be considered significant.

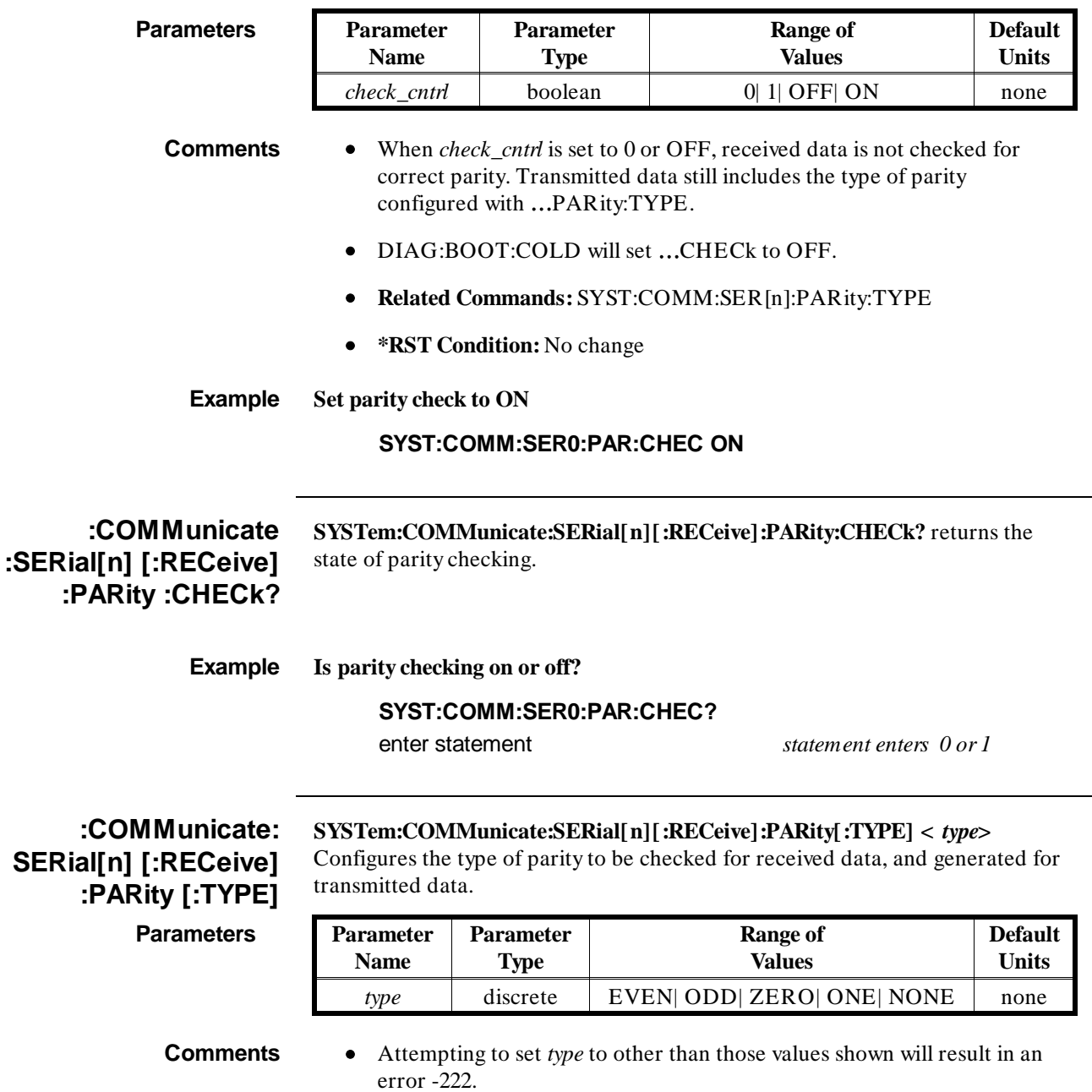

# **SYSTem :COMMunicate: SERial[n] [:RECeive] :PARity [:TYPE]**

• The following table defines each value of *type*:

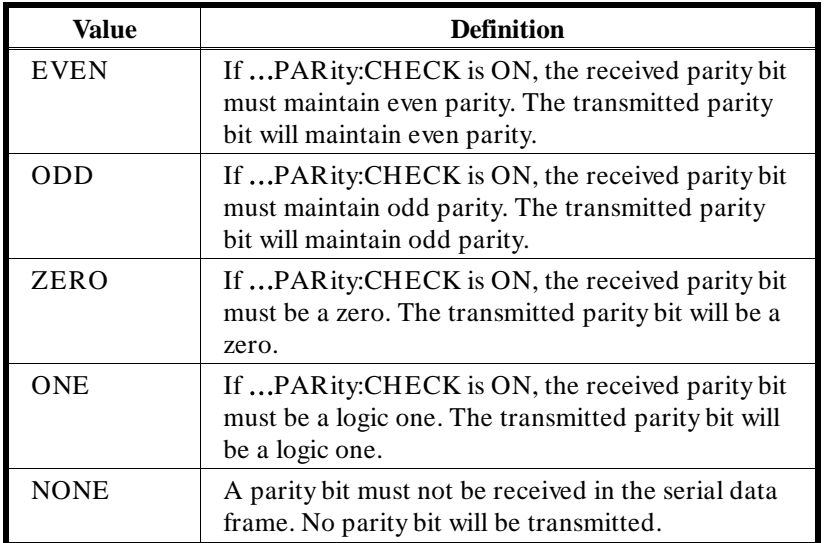

• While this command operates independently of either the …BITS or …SBITs commands, there are two combinations which are disallowed because of their data frame bit width. The following table shows the possible combinations:

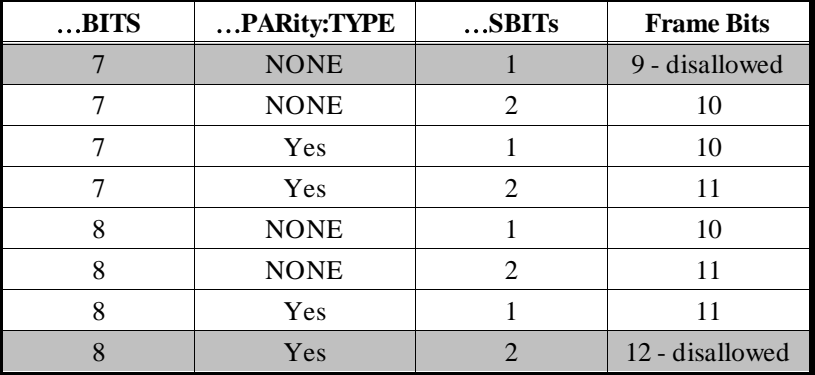

- Received parity will not be checked unless …PAR:CHEC ON is has been sent. Transmitted data will include the specified parity whether …PAR:CHEC is ON or OFF.
- DIAG:BOOT:COLD will set …PARity to NONE.
- Related Commands: ...PAR:CHEC 1 | 0 | ON | OFF, …SER[n]:BITS 7 | 8, …SER[n]:SBITs 1 | 2
- **\*RST Condition:** No change

**Example Set parity check/generation to ODD.**

**SYST:COMM:SER0:PAR ODD** *Set parity type*

SYST:COMM:SER0:PAR:CHEC ON *Enable parity check/gen.*

**:COMMunicate :SERial[n] [:RECeive] :PARity [:TYPE]? SYSTem:COMMunicate:SERial[n][:RECeive]:PARity[:TYPE]?** returns the type of parity checked and generated.

**Example What type of parity checking is set?**

**SYST:COMM:SER0:PAR?** *ask for parity type*

enter statement *returns the string EVEN, ODD, ZERO, ONE, or NONE*

# **:COMMunicate :SERial[n] [:RECeive] :SBITs**

**SYSTem:COMMunicate:SERial[n][:RECeive]:SBITs <** *sbits***>** Sets the number of stop bits to be used to transmit and receive data.

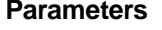

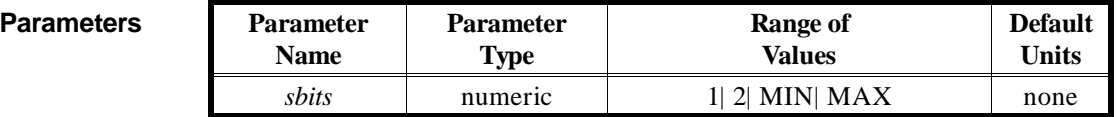

**Comments** • Attempting to set *sbits* to other than those values shown will result in an error -222.

> • While this command operates independently of either the …BITS or …PARity:TYPE commands, there are two combinations which are disallowed because of their data frame bit width. The following table shows the possible combinations:

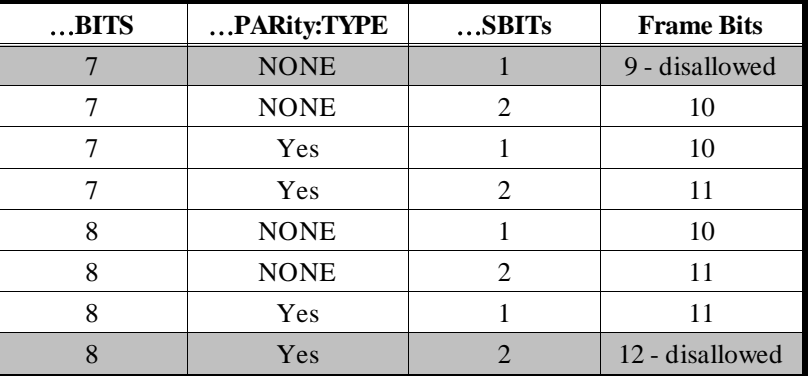

- DIAG:BOOT:COLD will set …SBITs to 1.
- **Related Commands:** SYST:COMM:SER[n]:BAUD
- **\*RST Condition:** No change

**Example Configuring for 2 stop bits.**

**SYST:COMM:SER0:SBITS 2**

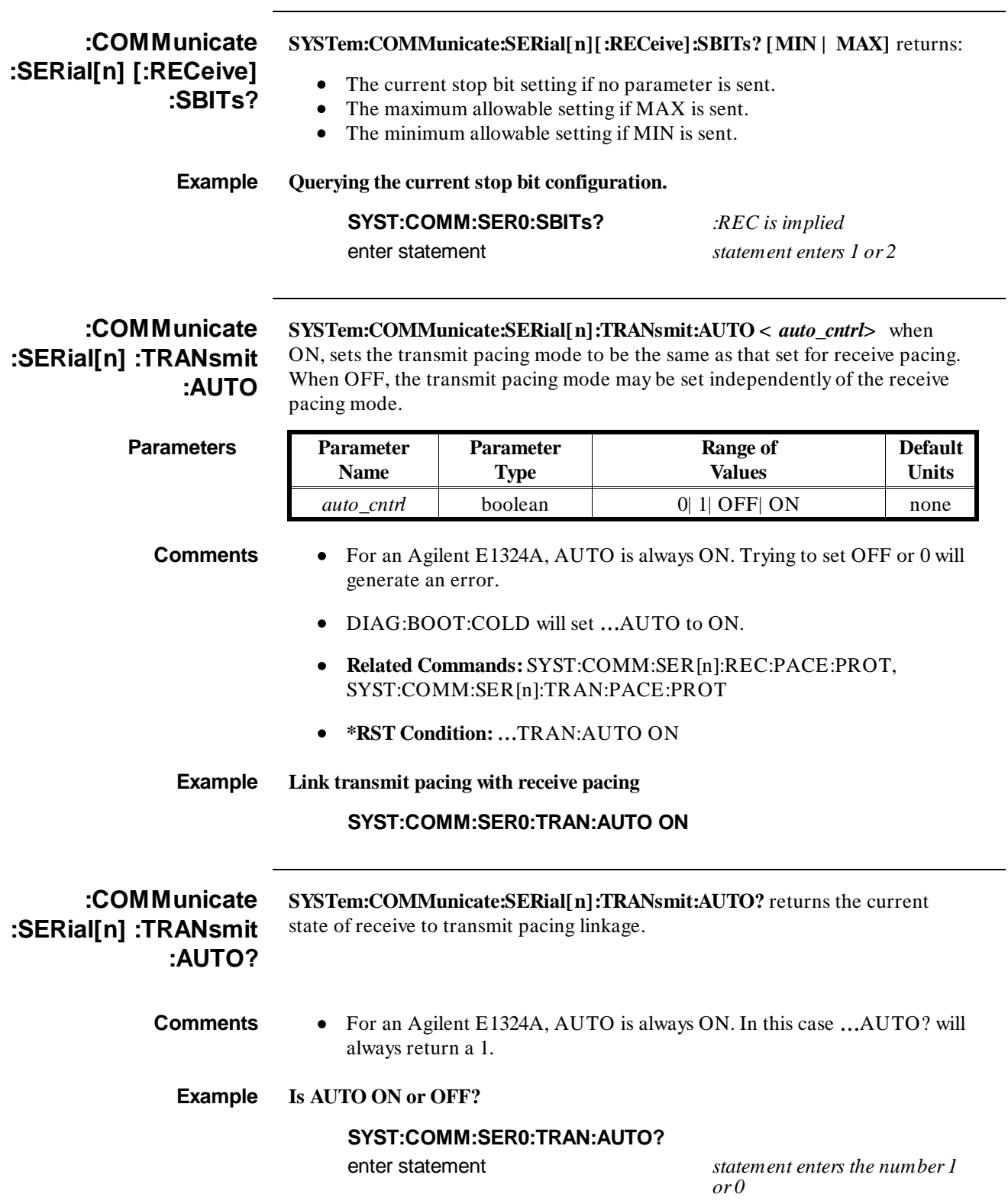

# **:COMMunicate :SERial[n]:TRANsmit :PACE [:PROTocol]**

# **SYSTem:COMMunicate:SERial[n]:TRANsmit:PACE[:PROTocol]**

**<** *protocol***>** enables or disables the transmit pacing (XON/XOFF) protocol.

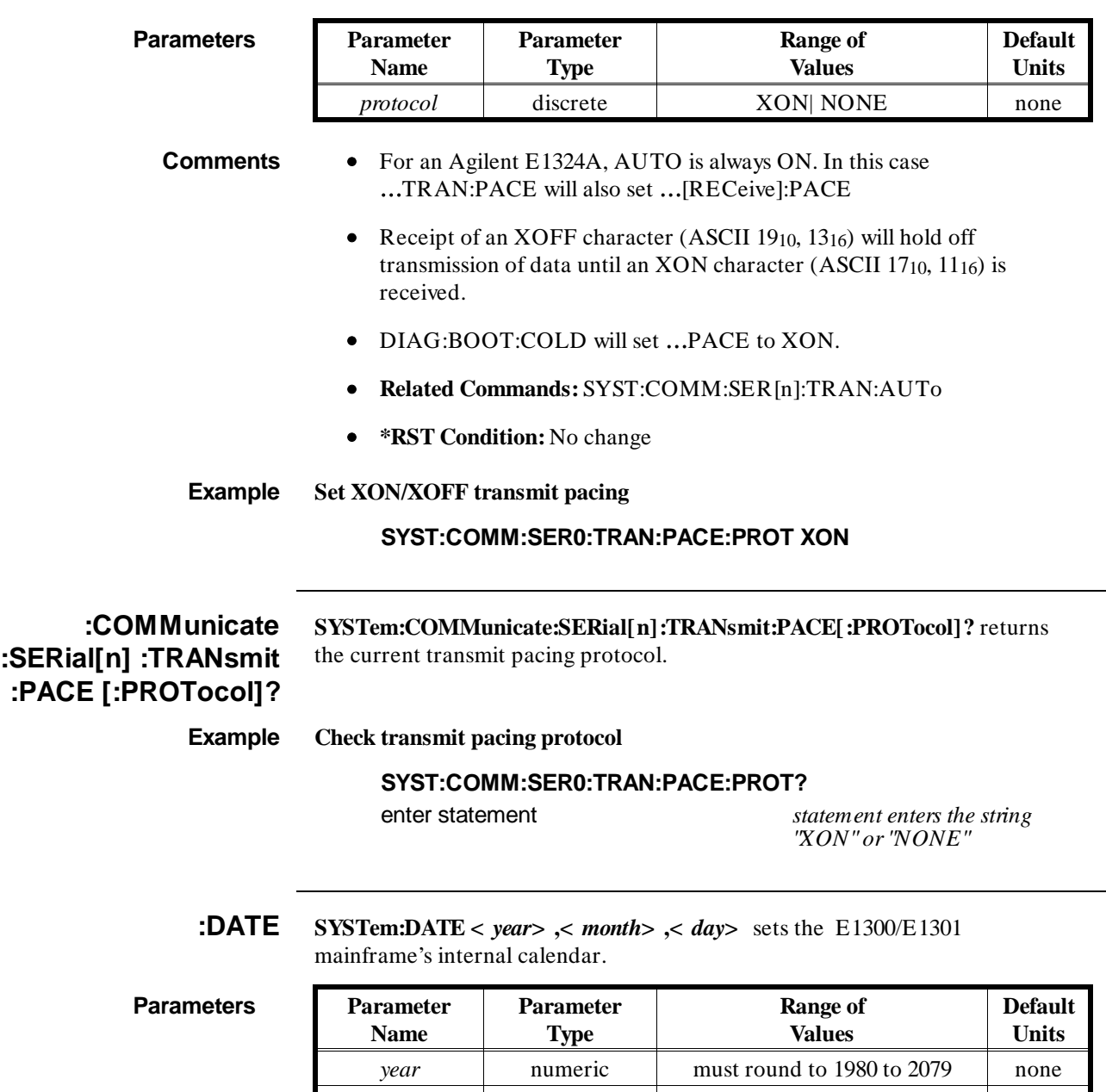

**Comments** • The upper limit on the day parameter is dependent on the month parameter and may be dependent on the year parameter in the case of a leap year.

*day* numeric must round to

*month* | numeric | must round to 1 to 12 | none

1 through last day of month

none

- **Related Commands:** SYST:TIME, SYST:TIME?, SYST:DATE?
- **\*RST Condition:** \*RST does not change the setting of the calendar.

### **Example Setting the system Date**

**SYST:DATE 1991,09,08** *set SEP 8, 1991*

### **:DATE? SYSTem:DATE? [MIN| MAX,MIN| MAX,MIN| MAX]** returns:

- **When no parameter is sent:** the current system date in the form + YYYY,+ MM,+ DD, where YYYY can be the year 1980 through 2079, MM can be the month 1 through 12, and DD can be the day 1 through 31.
- **When parameters are sent:** the minimum or maximum allowable values for each of the three parameters. The parameter count must be three.

### **Example Querying the system date**

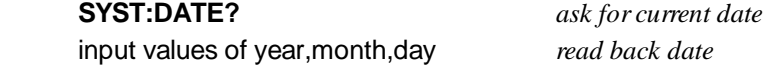

## **:ERRor? SYSTem:ERR?** queries the system's error queue. The response format is: **< error number> ,"< error description string> "**.

## **Comments** • As system errors are detected, they are placed in the System Instrument error queue. The error queue is first in, first out. This means that if several error messages are waiting in the queue, each SYST:ERR? query will return the oldest error message, and that message will be deleted from the queue.

- If the error queue fills to 30 entries, the last error in the queue is replaced with error **-350,"Too may errors"**. No further errors are accepted by the queue until space becomes available using SYST:ERR?, or the queue is cleared using \*CLS.
- The SYST:ERR? command can be used to determine if any configuration errors occurred during the power-on sequence.
- When SYST:ERR? is sent while the error queue is empty, the System Instrument responds with **+ 0,"No error"**.
- **Related Commands:** \*ESE, \*ESR?, \*SRE
- **\*RST Condition:** Error queue is cleared

### **Example Read all error messages from, and empty the error queue.**

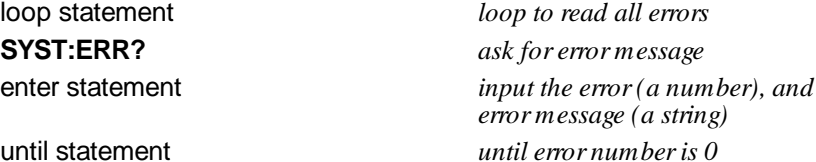

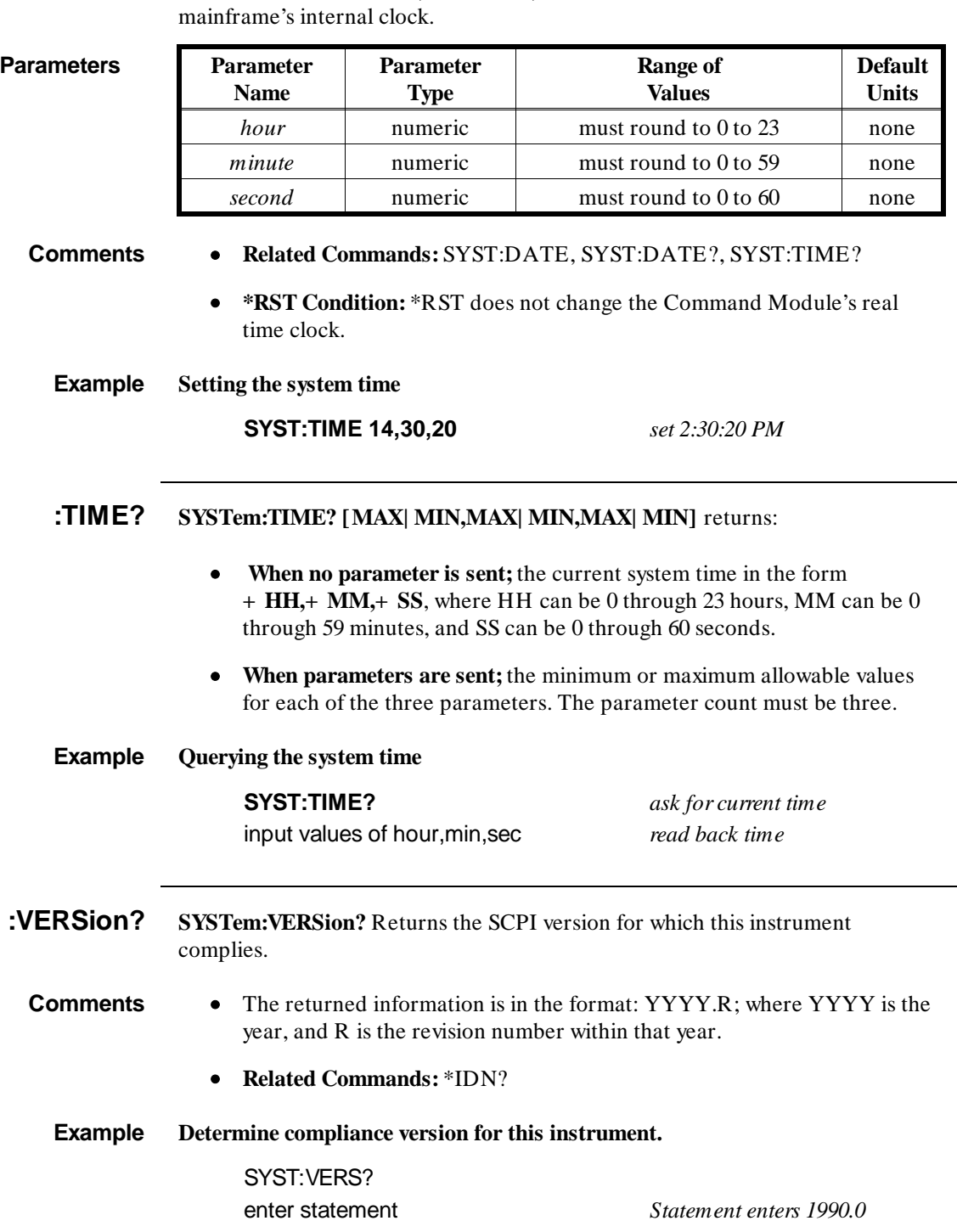

**:TIME SYSTem:TIME <** *hour***> ,<** *minute***> ,<** *second***>** sets the E1300/E1301

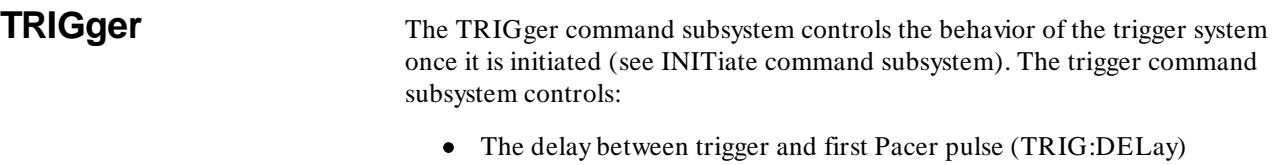

- An immediate software trigger (TRIG:IMM)
- The source of the trigger (TRIG: SOUR BUS| EXT| HOLD| IMM)

**Subsystem Syntax** TRIGger

:DELay < *delay*> :DELay? [MIN | MAX] [:IMMediate] :SLOPe < *slope*> :SLOPe? :SOURce BUS | EXT | HOLD | IMM :SOURce?

**:DELay TRIGger:DELay <** *delay***>** sets the delay between receipt of trigger and first Pacer pulse.

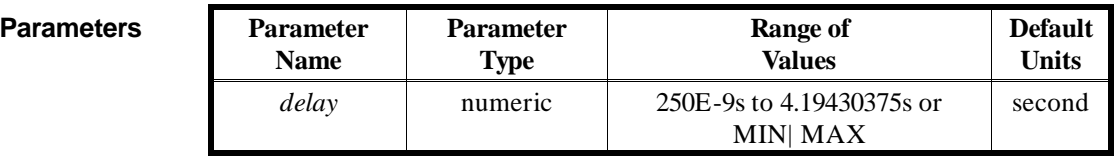

### **Comments** • The resolution for *delay* is 250E-9 seconds.

- **Related Commands:** ABORt, INITiate
- **\*RST Condition:** TRIG:DELay 2.5E-9
- **Example Setting delay between trigger and Pacer output.**

TRIG:SOUR HOLD *trigger is TRIG command* SOUR:PULS:COUN 100 *set Pacer to output 100 pulses* SOUR:PULS:PER .1 S *pulse period set to .1 second* **TRIG:DELAY .75 S** *start Pacer .75 sec after trigger* INIT *go to Wait For Trigger state* TRIG *trigger Pacer to output pulses*

# **:DELay? TRIGger:DELay? [MIN | MAX]** returns:

- The current delay if no parameter is sent.
- The maximum allowable delay if MAX is sent.
- The minimum allowable delay if MIN is sent.

**Example Querying the trigger delay setting.**

TRIG:DEL .75 S *start Pacer .75 sec after trigger* **TRIG:DEL?** *command System Instrument to send TRIG:DEL value.* enter statement *input value of trigger delay*

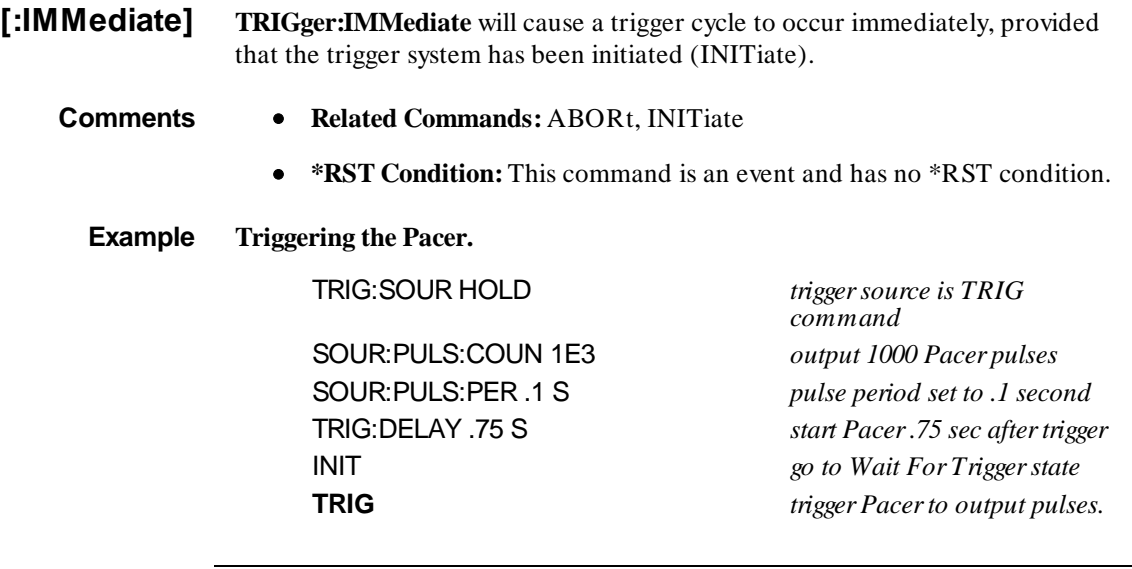

**:SLOPe TRIGger:SLOPe <** *slope***>** is for SCPI compatibility. The mainframe's "Event In" signal only triggers on a negative going edge.

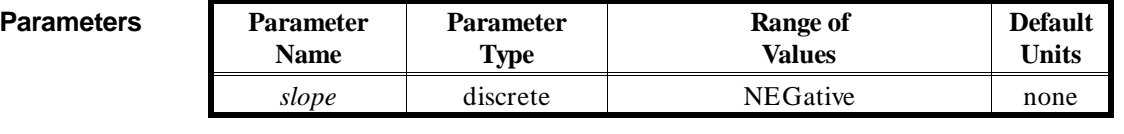

**Comments** • Trying to set ...SLOPe to other than NEG will generate an error.

• **Related Commands:** ABORt, INITiate,

**:SLOPe? TRIGger:SLOPe?** returns the current trigger slope setting. Since the mainframe's "Event In" signal only triggers on a negative going edge, TRIG:SLOP? will always return "NEG".

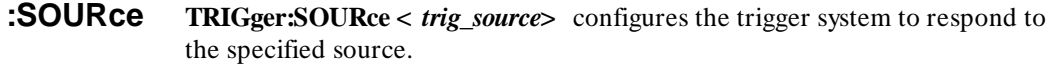

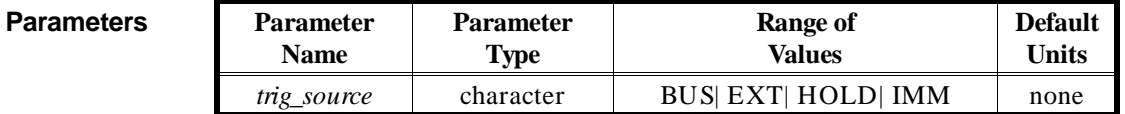
**Comments** • The following table explains the possible choices.

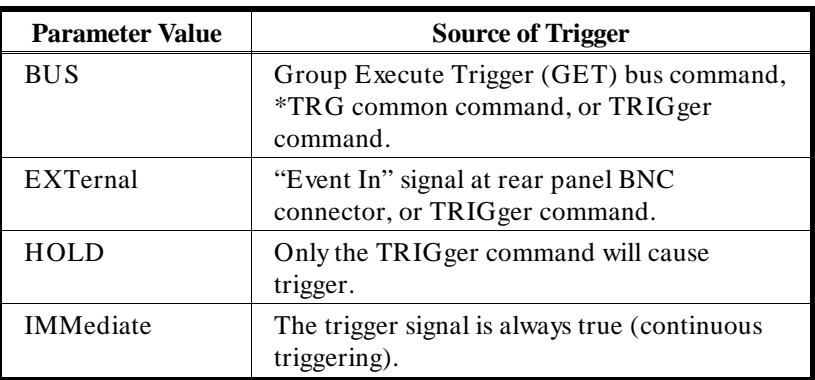

- While an instrument which uses the "Event In" signal has EXT set, no other instrument which uses the "Event In" signal may set EXT, or an error 1500 "External trigger source already allocated" will result.
- While TRIG: SOUR is IMM, you need only INITiate the trigger system to start the Pacer.
- **Related Commands:** ABORt, INITiate, \*TRG
- **\*RST Condition:** TRIG:SOUR IMM

#### **Example Specifying the Trigger Source.**

#### **TRIG:SOUR HOLD** *trigger source is TRIG*

*command* SOUR:PULS:COUN 1E3 *output 1000 Pacer pulses* SOUR:PULS:PER .1 S *pulse period set to .1 second* TRIG:DELAY .75 S *start Pacer .75 sec after trigger* INIT *go to Wait For Trigger state* TRIG *trigger the Pacer to output pulses.*

**:SOURce? TRIGger:SOURce?** returns the current trigger source configuration. Response data can be one of; BUS, EXT, HOLD, or IMM. See the TRIG:SOUR command for more response data information.

**Example Querying the Trigger Source.**

TRIG:SOUR HOLD *trigger source is TRIG command* **TRIG:SOUR?** *ask System Instrument to*

*return trigger source configuration* enter statement *input selection of trigger source*

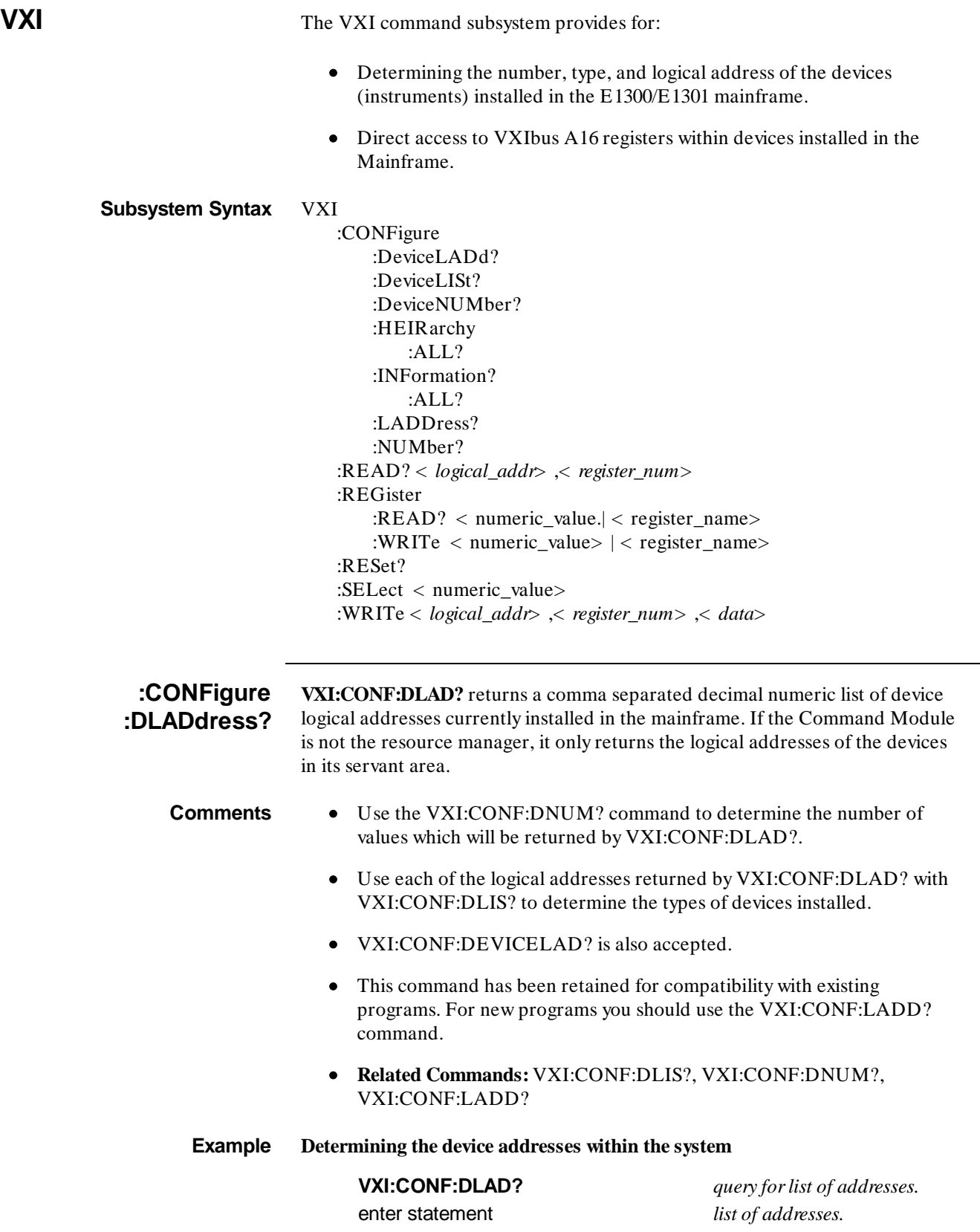

**:CONFigure:DLISt? VXI:CONF:DLIS? [<** *logical\_addr***> ]** returns information about the device specified by *logical\_addr*. Response data is in the form:

#### **n1, n2, n3, n4, n5, n6, c1, c2, c3, c4, c5, s1, s2, s3, s4**

Where the fields above are defined as:

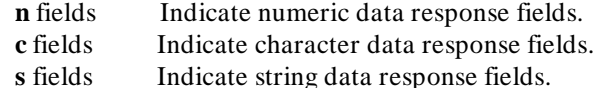

- 
- **n1 Device's Logical Address**. A number from 0 to 255.
- **n2 Commander's Logical Address**. A number from -1 to 255; -1 means this device has no commander.
- **n3 Manufacturer's ID**. A number from 0 to 4095.
- **n4 Model Code**. A number from 0 to 65535, chosen by the manufacturer to signify the model of this device.
- **n5 Slot Number**. A number between -1 and the number of slots in this mainframe; -1 indicates that the slot associated with this device is unknown. This is always -1 for B size mainframes.
- **n6 Slot 0 Logical Address**. A number from 0 to 255.
- **c1 Device Class**. 3 data characters; EXT| HYB| MEM| MSG| REG| VME.  $EXT = Extended device, HYB = hybrid device (e.g. IBASIC),$  $MEM = memory device, MSG = Message-based device,$  $REG = Register-based device, VME = VME device$
- **c2 Memory Space**. Up to 4 data characters; A16| A24| A32| NONE| RES. A16 = A16 addressing mode,  $A24 = A24$  addressing mode,  $A32 =$ A32 addressing mode, NONE = no addressing mode,  $RES =$  reserved.
- **c3 Memory Offset.** 10 data characters which define the base address of the A24 or A32 address space on the device. This value is expressed in hex format (first two characters are # H).
- **c4 Memory Size**. 10 data characters which define the size of the A24 or A32 address space in bytes. This value is expressed in hex format (first two characters are # H).
- **c5 Pass/Failed.** Up to 5 data characters which define the status of the device; FAIL | IFAIL | PASS | READY. FAIL = failed self-test,  $IFAIL = configuration register initialization fails,$  $PASS = self-test passed, READY = ready to receive commands$
- **s1 Extended Field 1.** Not currently used; returns ""
- **s2 Extended Field 2.** Not currently used; returns ""
- **s3 Extended Field 3.** Not currently used; returns ""
- **s4 Manufacturer's Specific Comments.** Up to 80 character string contains manufacturer specific data in string response data format. This field is sent with a 488.2 string response data format, and will contain the instrument name and its IEEE 488.1 secondary address unless a start-up error is detected. In that case, this field will contain one or more error codes in the form "CNFG ERROR: n, m, ...,z" . See Appendix B, Table B-3 for a complete list of these codes.

# **VXI:CONFigure :DNUMber?**

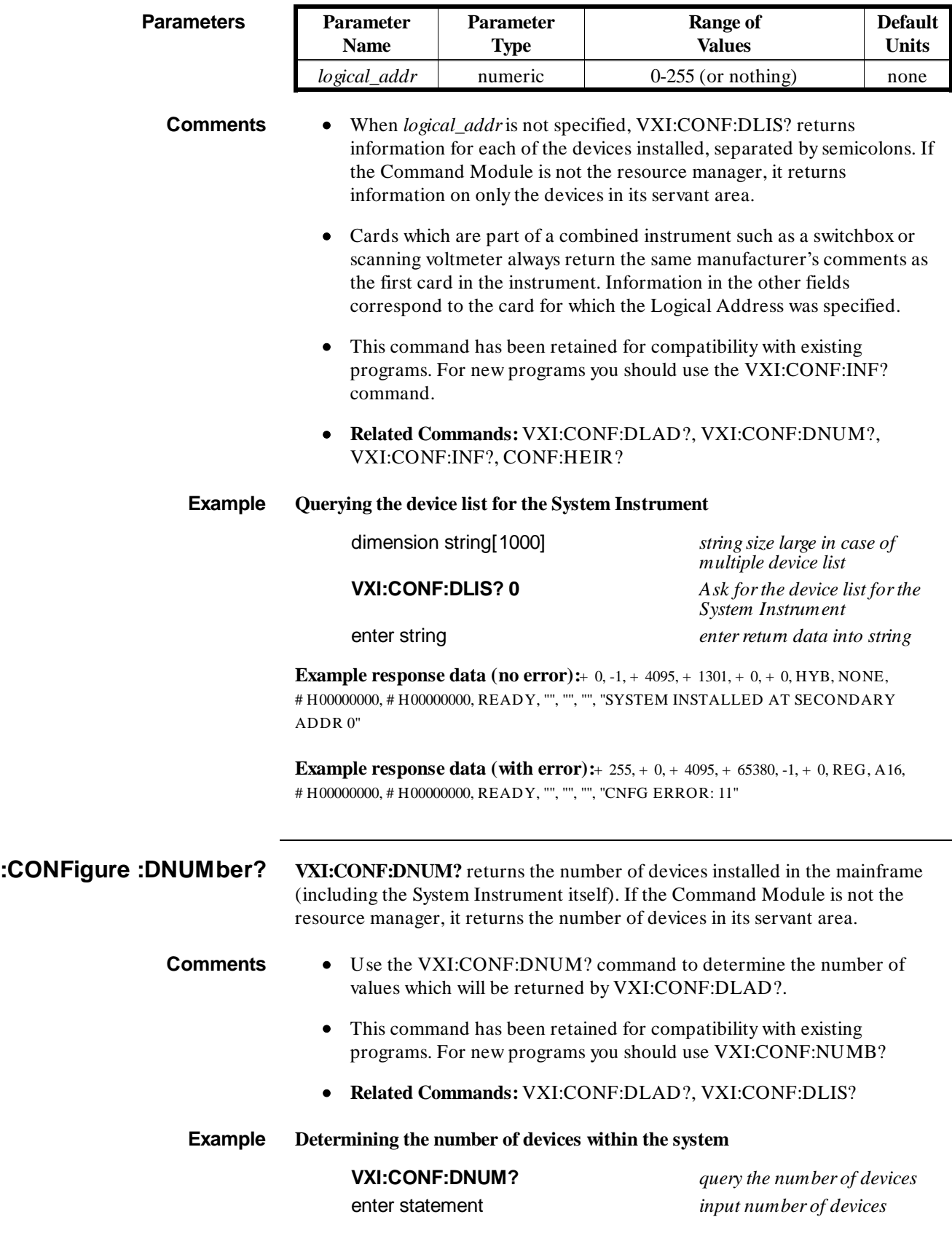

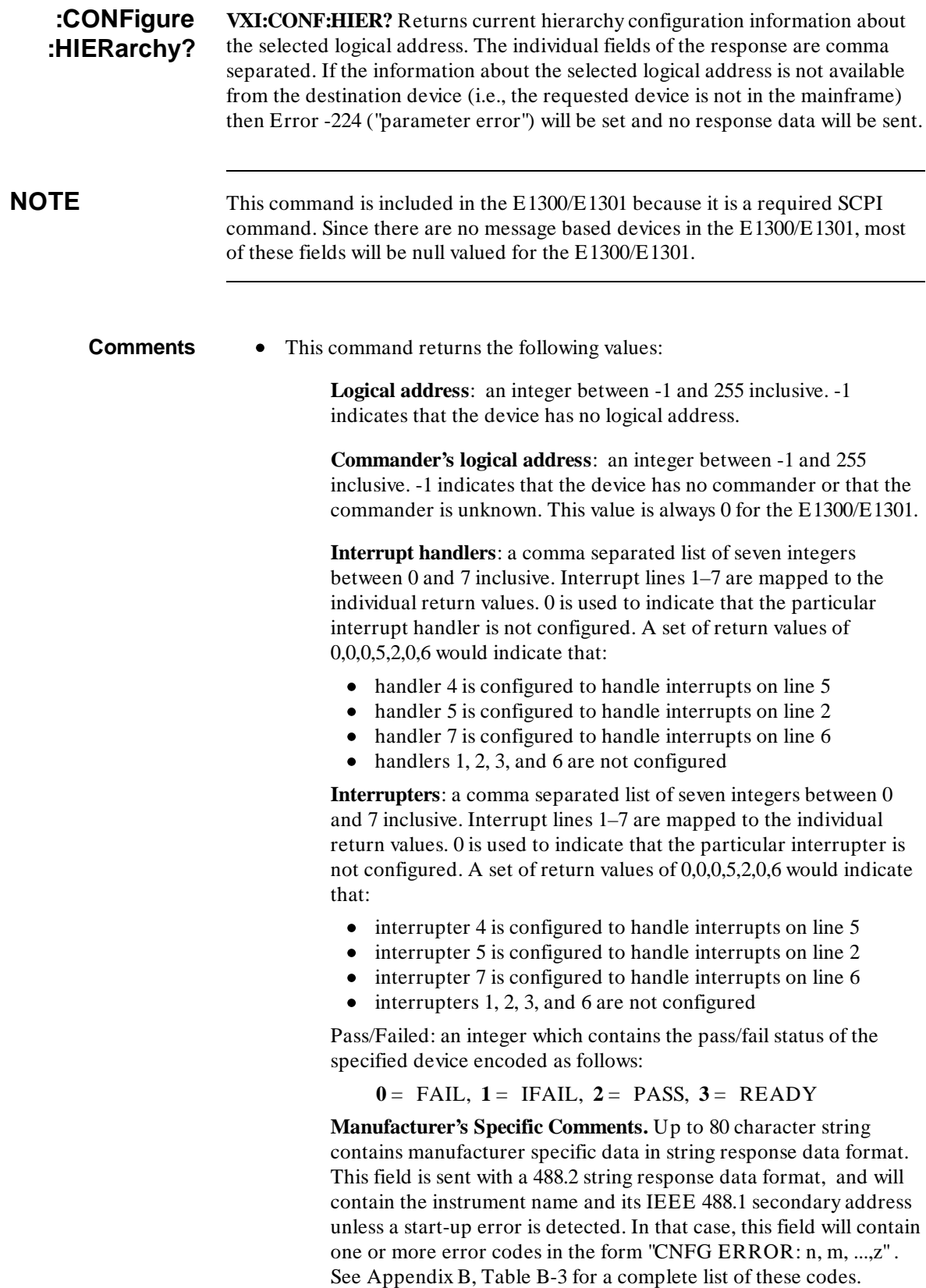

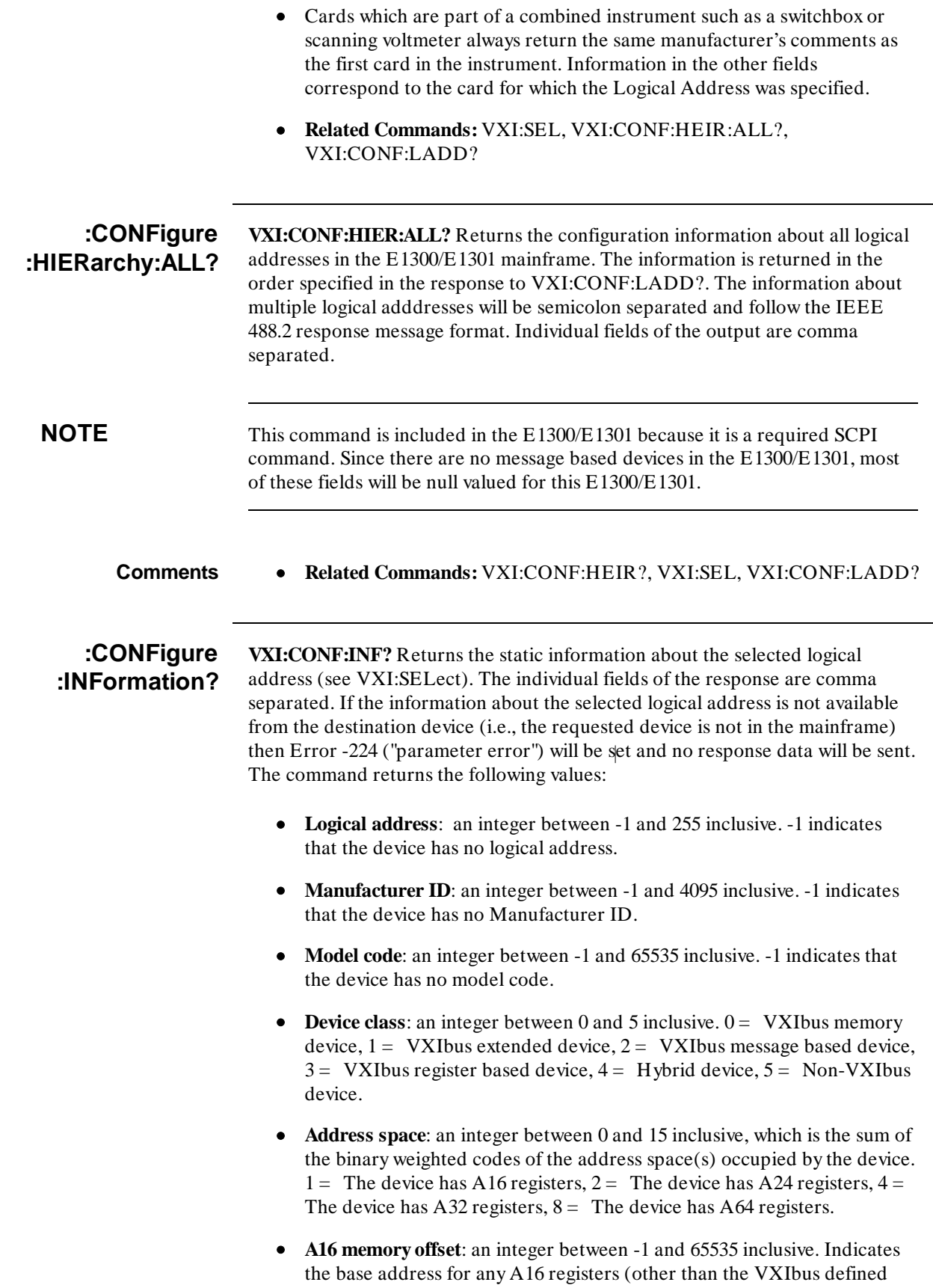

registers) which are present on the device. -1 indicates that the device has no A16 memory.

- **A24 memory offset**: an integer between -1 and 16777215 inclusive. Indicates the base address for any A24 registers which are present on the device. -1 indicates that the device has no A24 memory.
- **A32 memory offset**: an integer between -1 and 4294967295 inclusive. Indicates the base address for any A32 registers which are present on the device. -1 indicates that the device has no A32 memory.
- **A16 memory size**: an integer between -1 and 65535 inclusive. Indicates the the number of bytes reserved for any A16 registers (other than the VXIbus defined registers) which are present on the device. -1 indicates that the device has no A16 memory.
- **A24 memory size**: an integer between -1 and 16777215 inclusive. Indicates the number of bytes reserved for any A24 registers which are present on the device. -1 indicates that the device has no A24 memory.
- **A32 memory seze**: an integer between -1 and 4294967295 inclusive. Indicates the number of bytes reserved for any A32 registers which are present on the device. -1 indicates that the device has no A32 memory.
- **Slot number**: an integer between -1 and the number of slots which exist in the cage. -1 indicates that the slot which contains this device is unknown.
- **Slot 0 logical address**: an integer between -1 and 255 inclusive. -1 indicates that the Slot 0 device associated with this device is unknown.
- **Subclass**: an integer representing the contents of the subclass register. -1 indicates that the subclass register is not defined for this device.
- **Attribute**: an integer representing the contents of the attribute register. -1 indicates that the attribute register is not defined for this device.
- **Manufacturer's Specific Comments.** Up to 80 character string contains manufacturer specific data in string response data format. This field is sent with a 488.2 string response data format, and will contain the instrument name and its IEEE 488.1 secondary address unless a start-up error is detected. In that case, this field will contain one or more error codes in the form "CNFG ERROR: n, m, ...,z" . See Appendix B, Table B-3 for a complete list of these codes.
- **Comments Related Commands:** VXI:SEL, VXI:CONF:INF:ALL?, VXI:CONF:LADD?

#### **Example Query information on logical address 0.**

**VXI:CONF:INF?** *ask for data* enter statement *return data* 

VXI:SEL 0 *select the logical address*

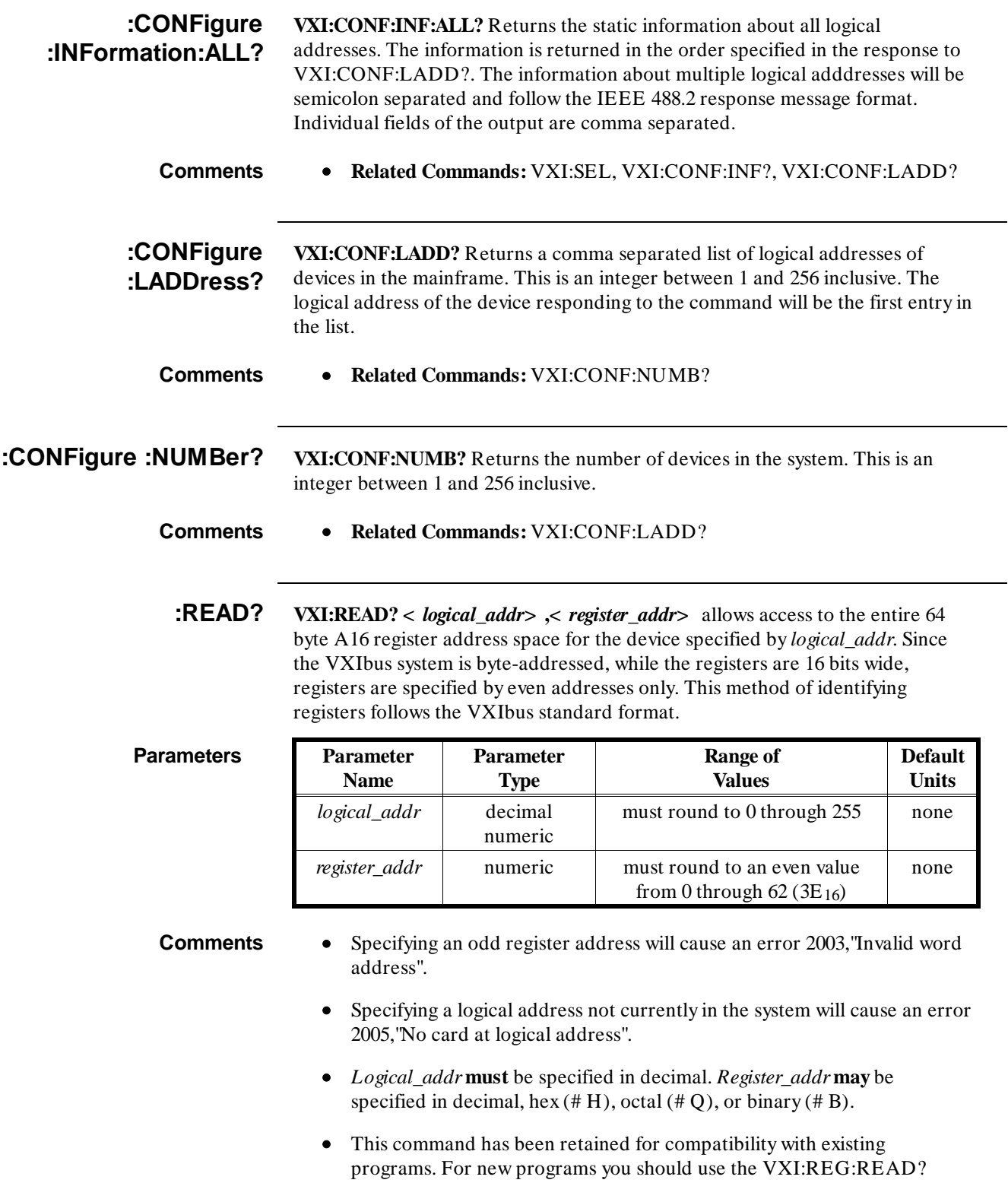

• Accesses are 16-bit non-privileged data accesses.

command.

- **Related Commands:** VXI:WRITE, VXI:REG:READ?
- **Example Read from one of a device's configuration registers**

the register name.

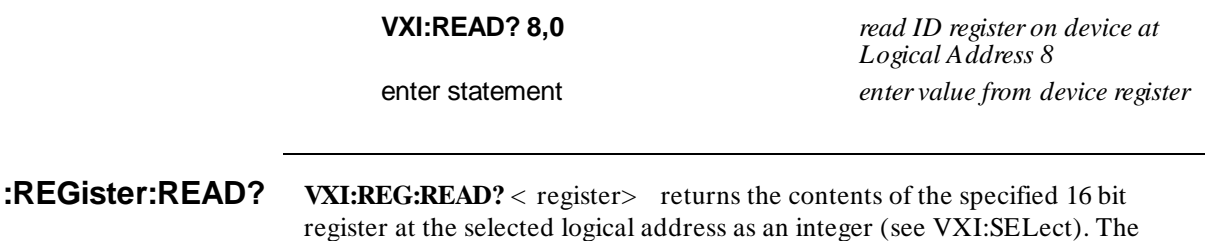

**Parameters Parameter**

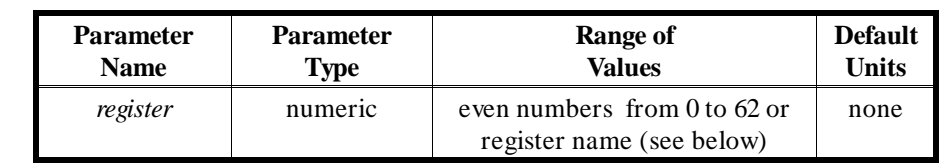

register is specified as the byte address of the desired register or optionally as

**Comments** • The register parameter can be all even numbers from 0 to 62 inclusive (as a < numeric\_value> ) or the following (optional) words:

> **A24Low**: A24 Pointer Low register (18) **A24High**: A24 Pointer High register (16) **A32Low**: A32 Pointer Low register (22) **A32High**: A32 Pointer High register (20) **ATTRibute**: Attribute register (8) **DHIGh**: Data High register (12) **DLOW**: Data Low register (14) **DTYPe**: Device Type register (2) **ICONtrol**: Interrupt control register (28) **ID**: ID register (0) **ISTatus**: Interrupt Status register (26) **MODid**: MODID register (8) **OFFSet**: Offset register (6) **PROTocol**: Protocol register (8) **RESPonse**: Response register (10) **SNHigh**: Serial Number High register (10) **SNLow**: Serial Number Low register (12) **STATus**: Status register (4) **SUBClass**: Subclass register (30) **VNUMber**: Version Number register (14)

• **Related Commands:** VXI:SEL, VXI:REG:WRIT

#### **Example Read from a register on the currently selected device**

**VXI:READ? CONT** *Read from the control register of the currently seected device*

#### **:REGister:WRITe VXI:REG:WRITe?** *< register> ,< data>* writes to the specified 16 bit register at the selected logical address (see VXI:SELect). The data is a 16 bit value specified as a numeric value in the range of -32768 to 32767 or 0 to 65535. The register is specified as the byte address of the desired register or optionally as the register name.

#### **Parameters Parameter**

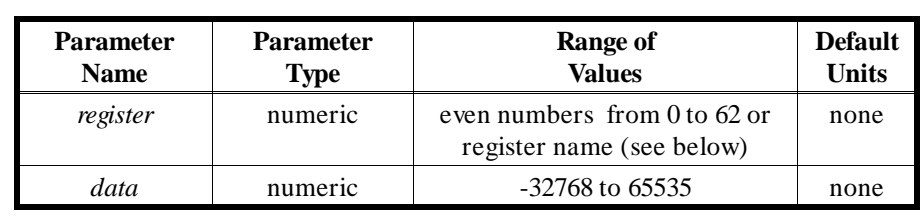

**Comments** • The register parameter can be all even numbers from 0 to 62 inclusive (as  $a <$  numeric value $>$ ) or the following (optional) words:

> **CONTrol**: Control Register (4) **DEXTended**: Data Extended register (10) **DHIGh**: Data High register (12) **DLOW**: Data Low register (14) **ICONtrol**: Interrupt Control register (28) **MODid**: MODID register (8) **LADDress**: Logical Address register (0) **OFFSet**: Offset register (6) **SIGNal**: Signal register (8)

- **Related Commands:** VXI:SEL, VXI:REG:READ?
- **Example Write to a register on the currently selected device**

#### **VXI:REG:WRIT? DHIG,64** *writes "64' to the Data High*

*register*

**Reset?** VXI:RESET? resets the selected logical address. SYSFAIL generation is inhibited while the device is in the self test state. The command waits for 5 seconds or until the selected device has indicated passed (whichever occurs first). If the device passes its self test SYSFAIL generation is re-enabled. If the device fails its self test SYSFAIL generation remains inhibited. The return value from this command is the state of the selected device after it has been reset. The command returns an integer encoded as followed.

> $0 = \text{FAIL}$  $2 = PASS$  $3 = READY$

The state of the A24/A32 enable bit is not altered by this command

**Comments** • **Related Commands:** VXI:SEL

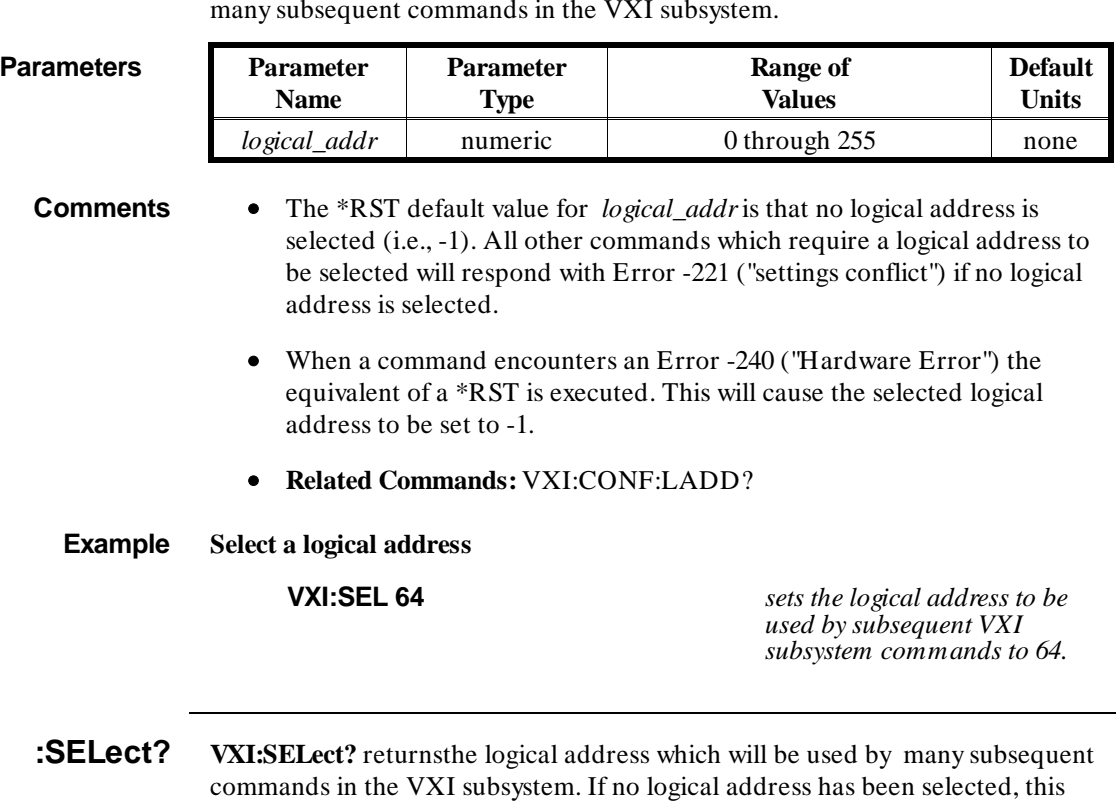

query will return -1.

## **:SELect VXI:SELect <** *logical\_addr***>** specifies the logical address which is to be used by many subsequent commands in the VXI subsystem.

**:WRITe VXI:WRITe <** *logical\_addr***> ,<** *register\_addr***> ,<** *data***>** allows access to the entire 64 byte A16 register address space for the device specified by *logical\_addr*. Since the VXIbus system is byte-addressed, while the registers are 16 bits wide, registers are specified by even addresses only. This method of identifying registers follows the VXIbus standard format.

#### **Parameters Parameter**

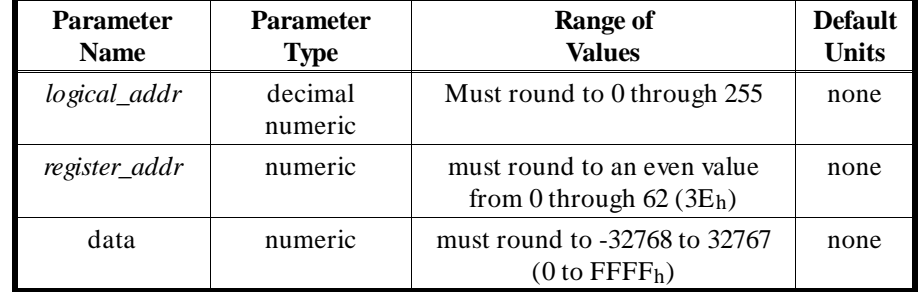

- **Comments** Specifying an odd register address will cause an error 2003,"Invalid word address".
	- Specifying a logical address not currently in use in the system will cause an error 2005,"No card at logical address".
	- *Logical\_addr* **must** be specified in decimal. *Register\_addr* and *data* **may** be specified in decimal, hex  $(\# H)$ , octal  $(\# Q)$ , or binary  $(\# B)$ .
	- This command has been retained for compatibility with existing programs. For new programs you should use the VXI:REG:WRIT command.
	- Accesses are 16-bit non-privileged data accesses.
	- **Related Commands:** VXI:READ?, VXI:REG:WRIT

**Example Write a value into a device's device dependent register.**

**VXI:WRIT 8,24,# H4200** *write hex 4200 (16,896*

*decimal) to register 24 of device at Logical Address 8*

# **Common Command Reference**

1

This section describes the IEEE-488.2 Common Commands that can be used to program instruments in the mainframe. Commands are listed by command groups in the summary table below, and alphabetically in the rest of this section. Examples are shown when the command has parameters or returns a response; otherwise the command string is as shown in the headings in this section. For additional information on any Common Commands, refer to the *IEEE Standard 488.2-1987* (see "Related Documentation" in the front of this manual for more information on this standard).

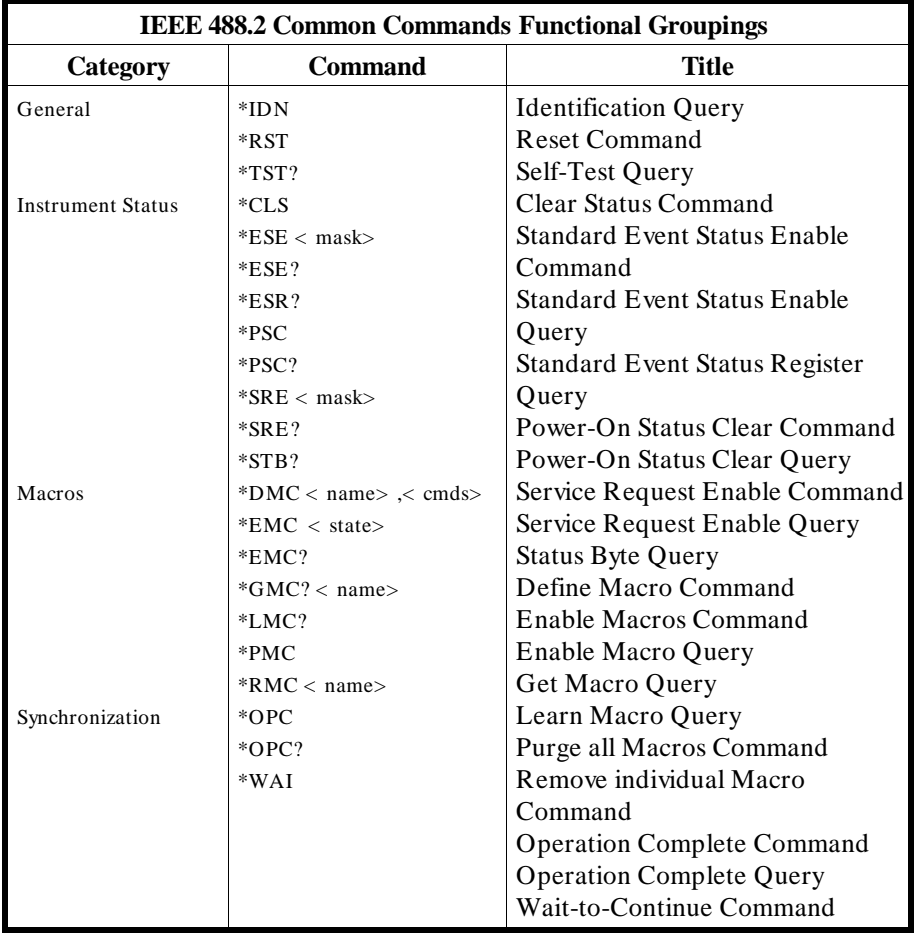

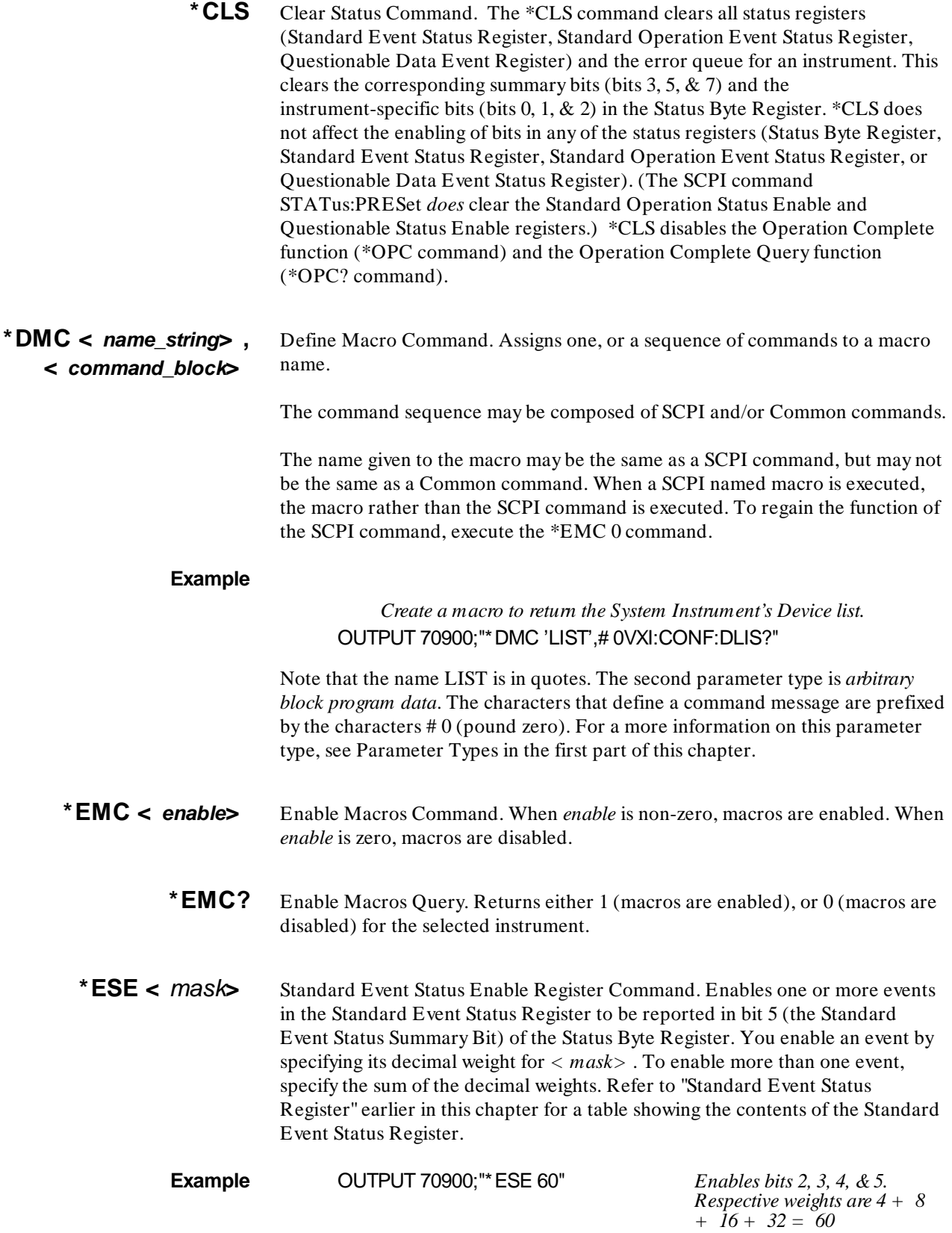

\***ESE?** Standard Event Status Enable Query. Returns the weighted sum of all enabled (unmasked) bits in the Standard Event Status Register.

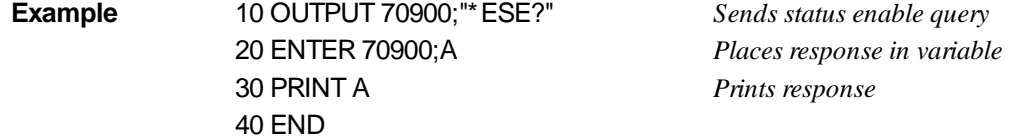

\***ESR?** Standard Event Status Register Query. Returns the weighted sum of all set bits in the Standard Event Status Register. After reading the register, \*ESR? clears the register. The events recorded in the Standard Event Status Register are independent of whether or not those events are enabled with the \*ESE command.

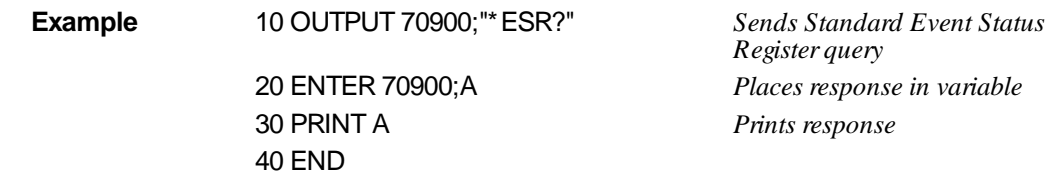

\* GMC? < name\_string> Get Macro Query. Returns *arbitrary block response data* which contains the command or command sequence defined by *name\_string*. The command sequence will be prefixed with characters which indicate the number of characters that follow the prefix.

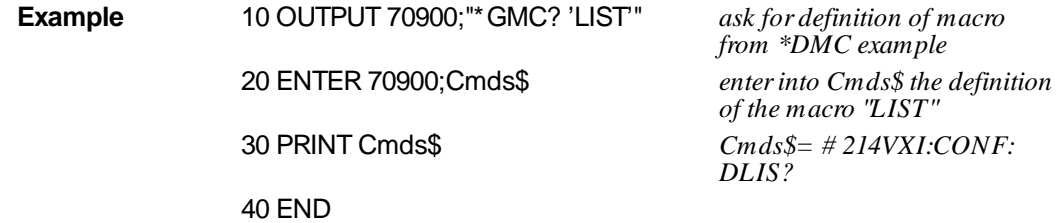

In this case, the prefix consists of "# 214". The 2 says to expect two character-counting digits. The 14 says that 14 characters of data follow. Had the returned macro been shorter, such as # 15\*EMC?, we would read this as 1 counting digit indicating 5 data characters.

- **\*IDN?** Identity. Returns the device identity. The response consists of the following four fields (fields are separated by commas):
	- Manufacturer
	- Model Number
	- Serial Number (returns 0 if not available)
	- Firmware Revision (returns 0 if not available)

The \*IDN? command returns the following command string for the E1301B:

#### AGILENT,E1301B,0,A,07.00

This command will return the following string for the E1300B:

#### AGILENT,E1300B,0,A,07.00

**NOTE** The revision will vary with the revision of the ROM installed in the system. This is the only indication of which version of ROM is in the box. The major number (01 in the examples) indicates whether there have been functional changes made in this ROM. The minor number (00 in the examples) indicates whether only bug fixes and minor changes were made.

#### **Example Get the ID fields from the system and print them.**

20 OUTPUT 70900;"\*IDN?" *Queries identity* 30 ENTER 70900;A\$ *Places ID fields in array* 40 PRINT A\$ *Print ID fields* 50 END

10 DIM A\$[50] *Dimension array for ID fields*

- **\*LMC?** Learn Macros Query. Returns a quoted string *name* for each currently defined macro. If more than one macro is defined, the quoted strings are separated by commas (,). If no macro is defined, then a quoted null string ("") is returned.
- **\*LRN?** Learn query command. \*LRN? causes the instrument to respond with a string of SCPI commands which define the instrument's current state. Your application program can enter the \*LRN? response data into a string variable, later to be sent back to the instrument to restore that configuration.

#### **Example response from an Agilent E1326B voltmeter in the power-on state:**

\*RST;:CAL:ZERO:AUTO 1; :CAL:LFR + 60; VAL + 0.00000000E+ 000; :DISP:MON:STAT 0; CHAN (@0); :FORM ASC,+ 7; :FUNC "VOLT"; :MEM:VME:ADDR + 2097152; SIZE + 0; STAT 0; :RES:APER + 1.666667E-002; OCOM 0; RANG + 1.638400E+ 004; RANG:AUTO 1;:VOLT:APER + 1.666667E-002; RANG + 8.000000E+ 000; RANG:AUTO 1; :TRIG:COUN + 1; DEL + 0.00000000E+ 000; DEL:AUTO 1; :TRIG:SOUR IMM; :SAMP:COUN + 1; SOUR IMM;TIM + 5.000000E-002 S

- **\*OPC** Operation Complete. Causes an instrument to set bit 0 (Operation Complete Message) in the Standard Event Status Register when all pending operations have been completed. By enabling this bit to be reflected in the Status Byte Register (\*ESE 1 command), you can ensure synchronization between the instrument and an external computer or between multiple instruments. (Refer to "Synchronizing an External Computer and Instruments" earlier in this chapter for an example).
- **\*OPC?** Operation Complete Query. Causes an instrument to place an ASCII 1 into the instrument's output queue when all pending instrument operations are finished. By requiring the computer to read this response before continuing program execution, you can ensure synchronization between one or more instruments and the computer. (Refer to "Synchronizing an External Computer and Instruments" earlier in this chapter for an example).
- **\*PMC** Purge Macros Command. Purges all currently defined macros in the selected instrument.
- **\*PSC < flag>** Power-on Status Clear Command. Controls the automatic power-on clearing of the Service Request Enable register and Standard Event Status Enable register. Executing \*PSC 1 disables any previously enabled bits at power-on, preventing the System Instrument from requesting service when power is cycled. Executing \*PSC 0 causes any previously enabled bits to remain enabled at power-on which allows the System Instrument to request service (if it has been enabled - \*SRE) when power is cycled. The value of *flag* is stored in non-volatile memory.
	- **Example** This example configures the System Instrument to request service from the external computer whenever power is cycled.

*Status Byte register and Standard Event Status register bits remain enabled (unmasked) after cycling power*

10 OUTPUT 70900;"\*PSC 0" *Enable bit 5 (Standard Event Status Register Summary Bit) in the Status Byte Register* 

20 OUTPUT 70900;"\*SRE 32"

*Enable bit 7 (Power-on bit) in the Standard Event Status Register to be reflected as bit 5 in the Status Byte Register* 30 OUTPUT 70900;"\*ESE 128"

**\*PSC?** Power-on status clear query. Returns a response indicating whether an instrument's Status Byte Register and Standard Event Status Register bits remain enabled or become disabled at power-on. A "1" means the bits are disabled at power-on; a "0" means the bits remain enabled at power-on.

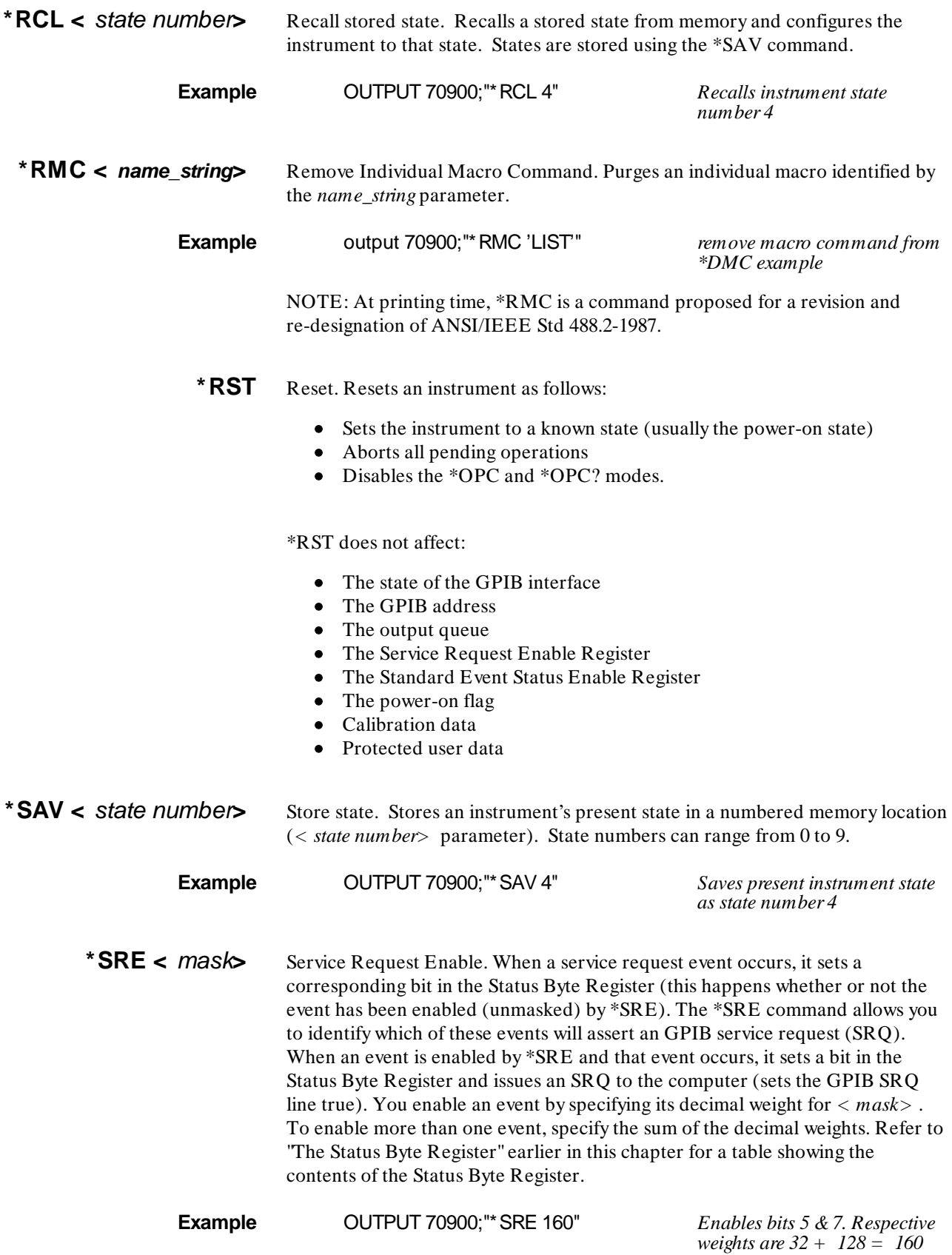

\***SRE?** Status Register Enable Query. Returns the weighted sum of all enabled (unmasked) events (those enabled to assert SRQ) in the Status Byte Register.

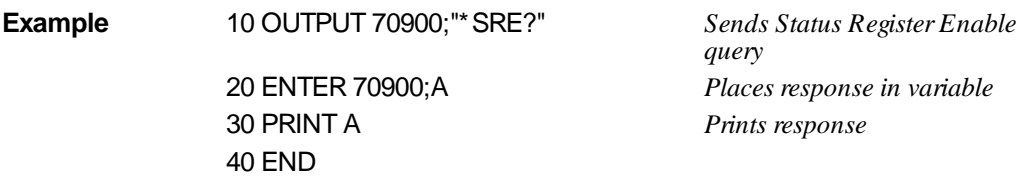

- \***STB?** Status Byte Register Query. Returns the weighted sum of all set bits in the Status Byte Register. Refer to "The Status Byte Register" earlier in this chapter for a table showing the contents of the Status Byte Register.
- **Comments** You can read the Status Byte Register using either the \*STB? command or an GPIB serial poll (IEEE 488.1 message). Both methods return the weighted sum of all set bits in the register. The difference between the two methods is that \*STB? does not clear bit 6 (Service Request); serial poll does clear bit 6. No other status byte register bits are cleared by either method with the exception of the Message Available bit (bit 4) which may be cleared as a result of reading the response to \*STB?.

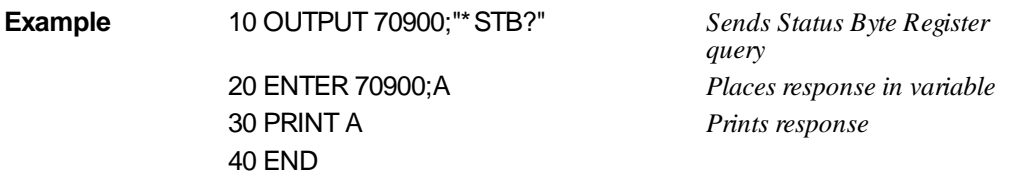

- \***TRG** Trigger. Triggers an instrument when the trigger source is set to bus (TRIG:SOUR BUS command) and the instrument is in the Wait for Trigger state.
- \***TST?** Self-Test. Causes an instrument to execute an internal self-test and returns a response showing the results of the self-test. A zero response indicates that self-test passed. A value other than zero indicates a self-test failure or error.

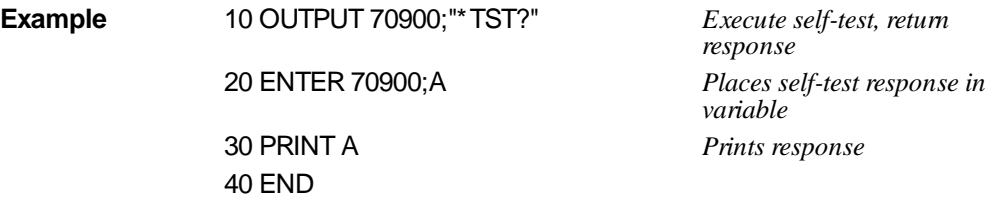

**\*WAI** Wait-to-continue. Prevents an instrument from executing another command until the operation caused by the previous command is finished (sequential operation). Since all instruments normally perform sequential operations, executing the \*WAI command causes no change to the instrument's operation.

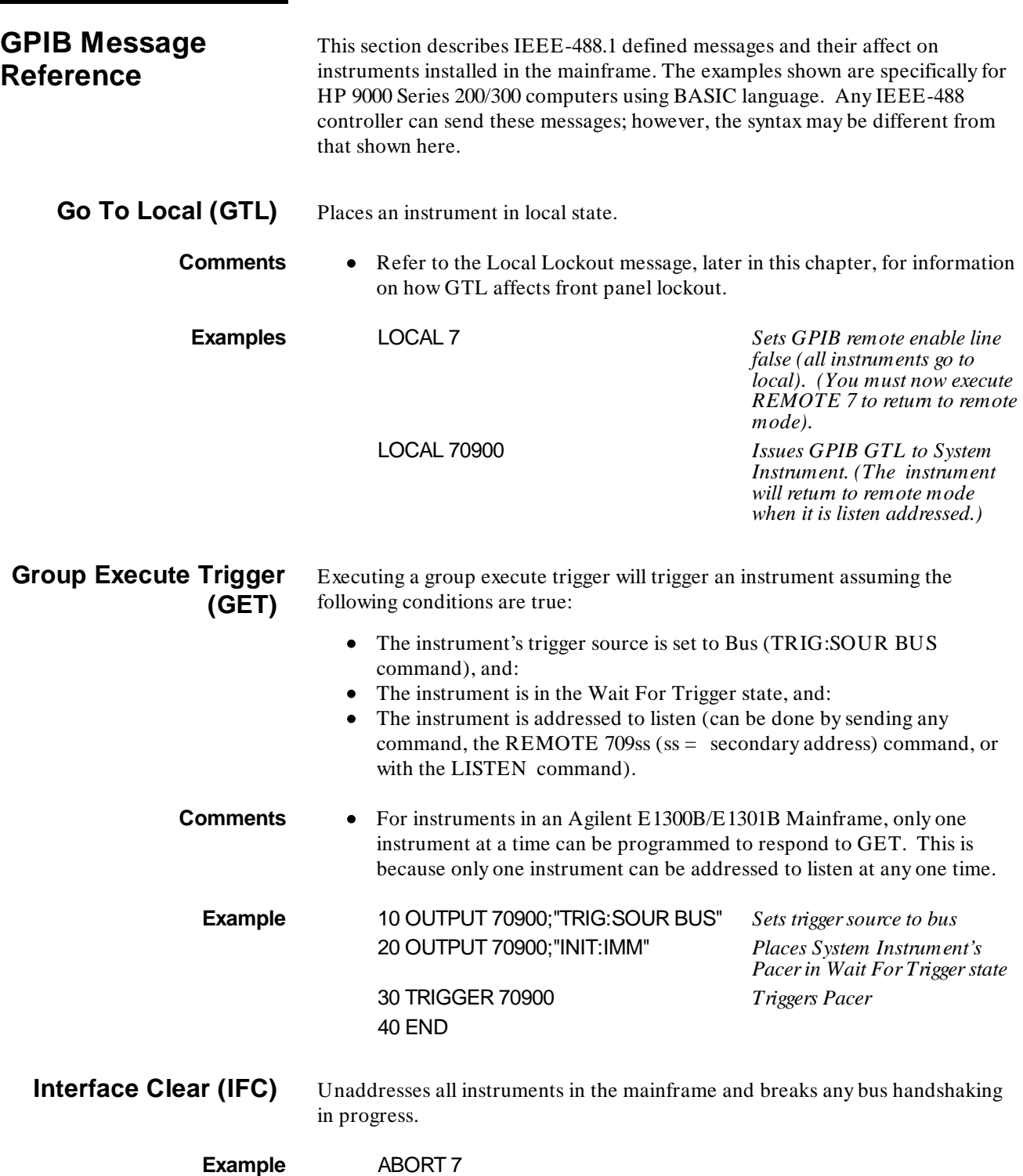

## **Device Clear (DCL) or Selected Device Clear (SDC)**

DCL clears all instruments in the mainframe. SDC clears a specific instrument. The purpose of DCL or SDC is to prepare one or more instruments to receive and execute commands (usually \*RST). DCL or SDC do the following to each instrument:

- Clear the input buffer and output queue.
- Reset the command parser.
- Disable any operation that would prevent \*RST from being executed.

• Disable the Operation Complete and Operation Complete Query modes. DCL or SDC do not affect:

- Any settings or stored data in the instrument (except the Operation Complete and Operation Complete Query modes)
- Front panel operation
- Any instrument operation in progress (except as stated above)
- The status byte (except for clearing the Message Available bit as a result of clearing the output queue).

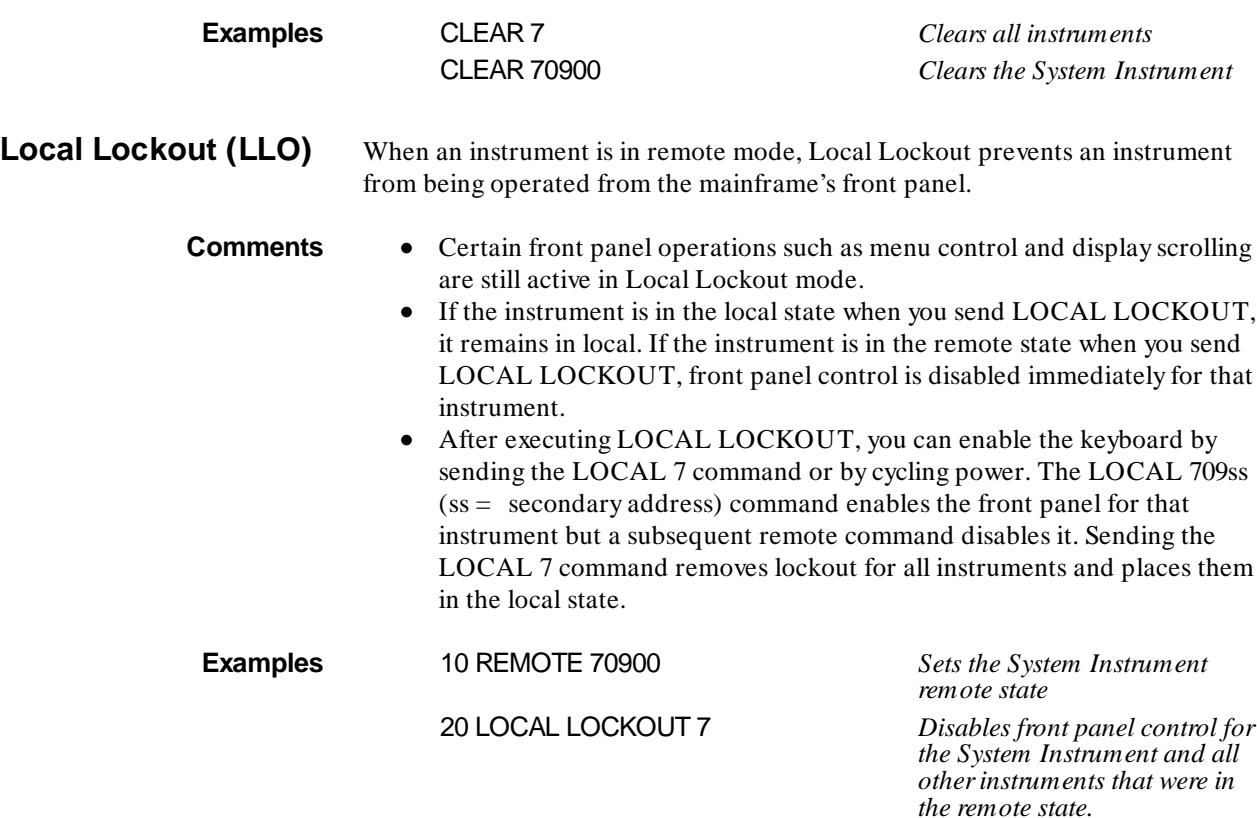

30 END

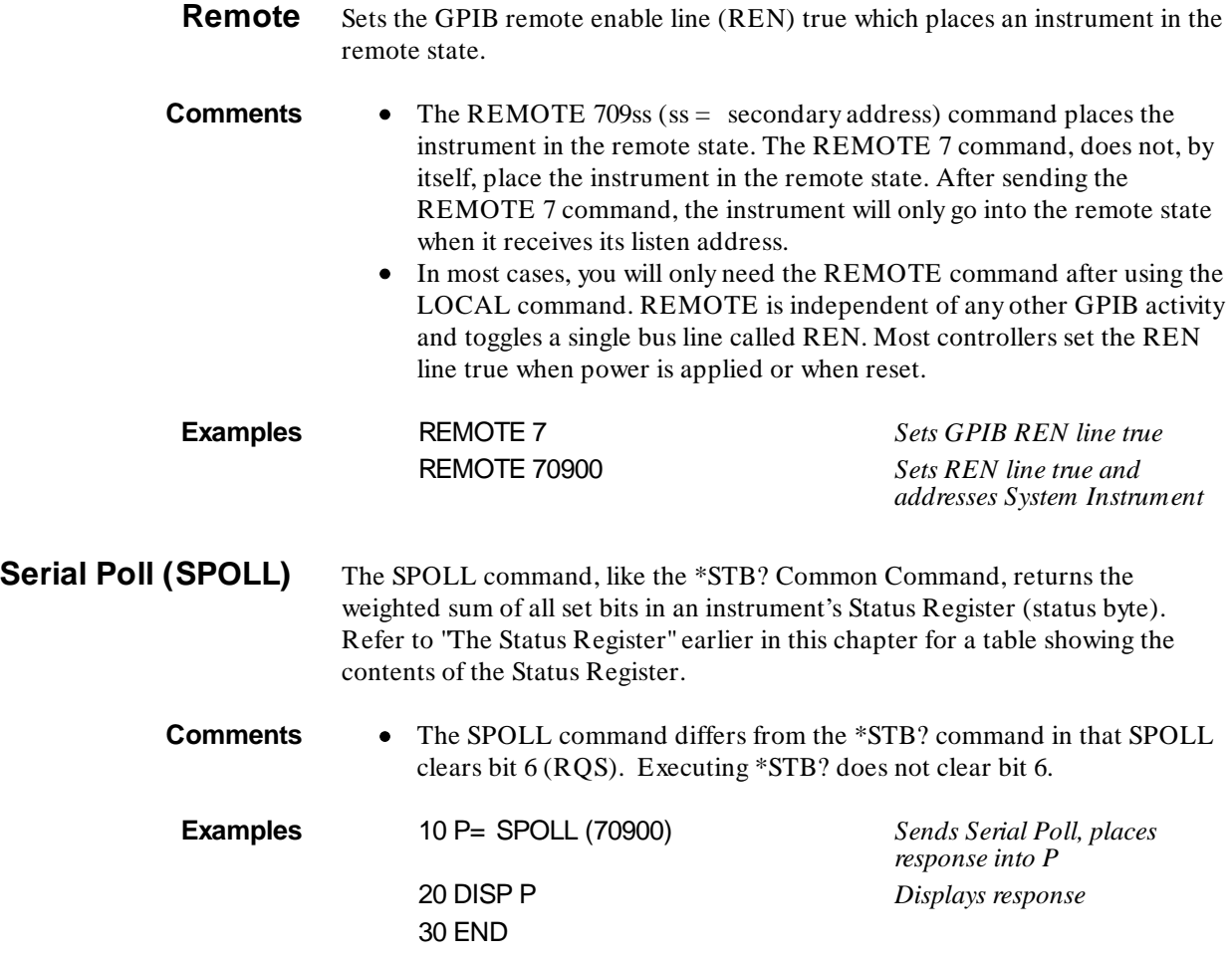

# **Command Quick Reference**

1

The following tables summarize SCPI and IEEE 488.2 Common (\*) commands for the Agilent E1300/E1031 Mainframe System Instrument.

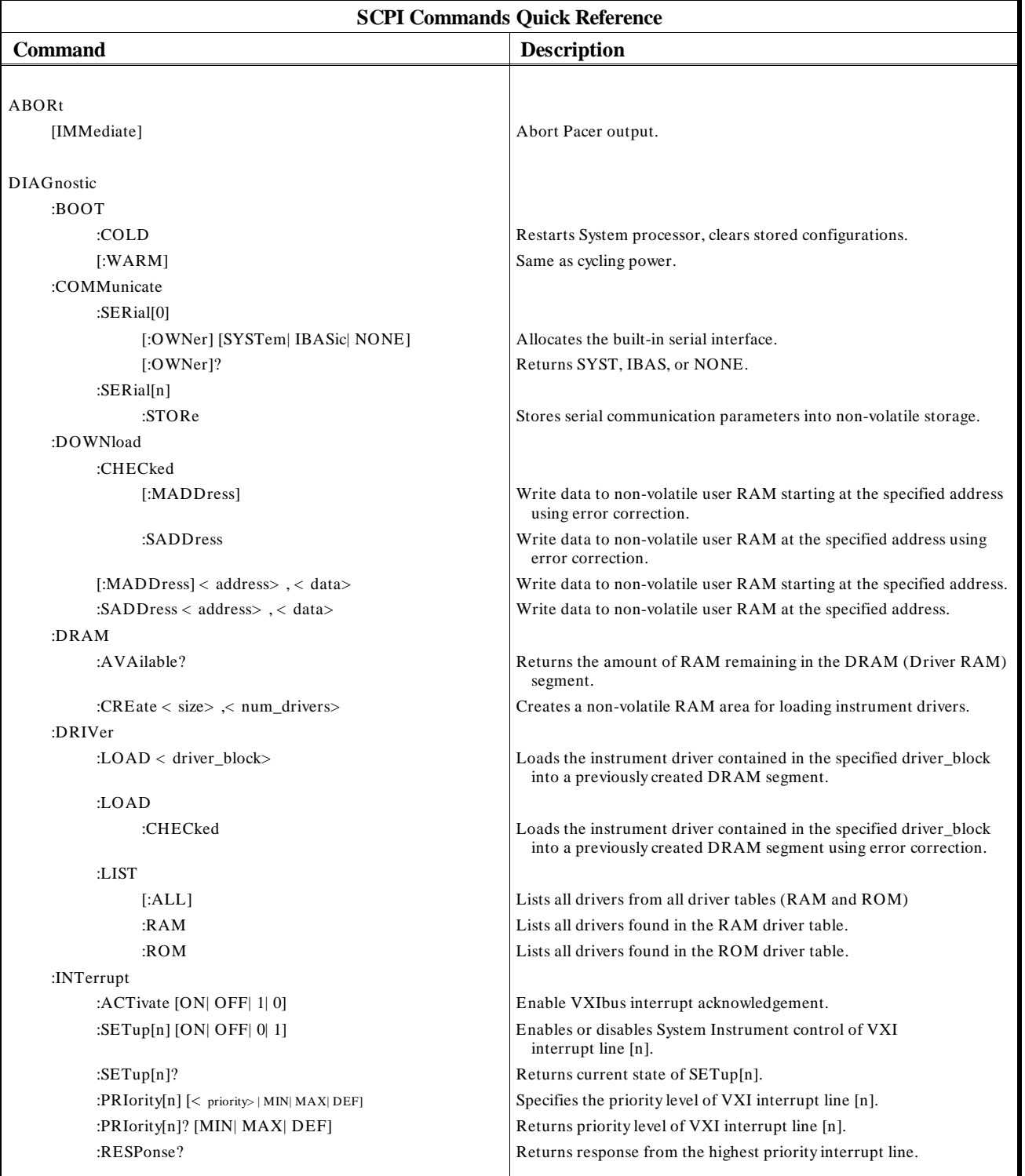

#### **System Instrument**

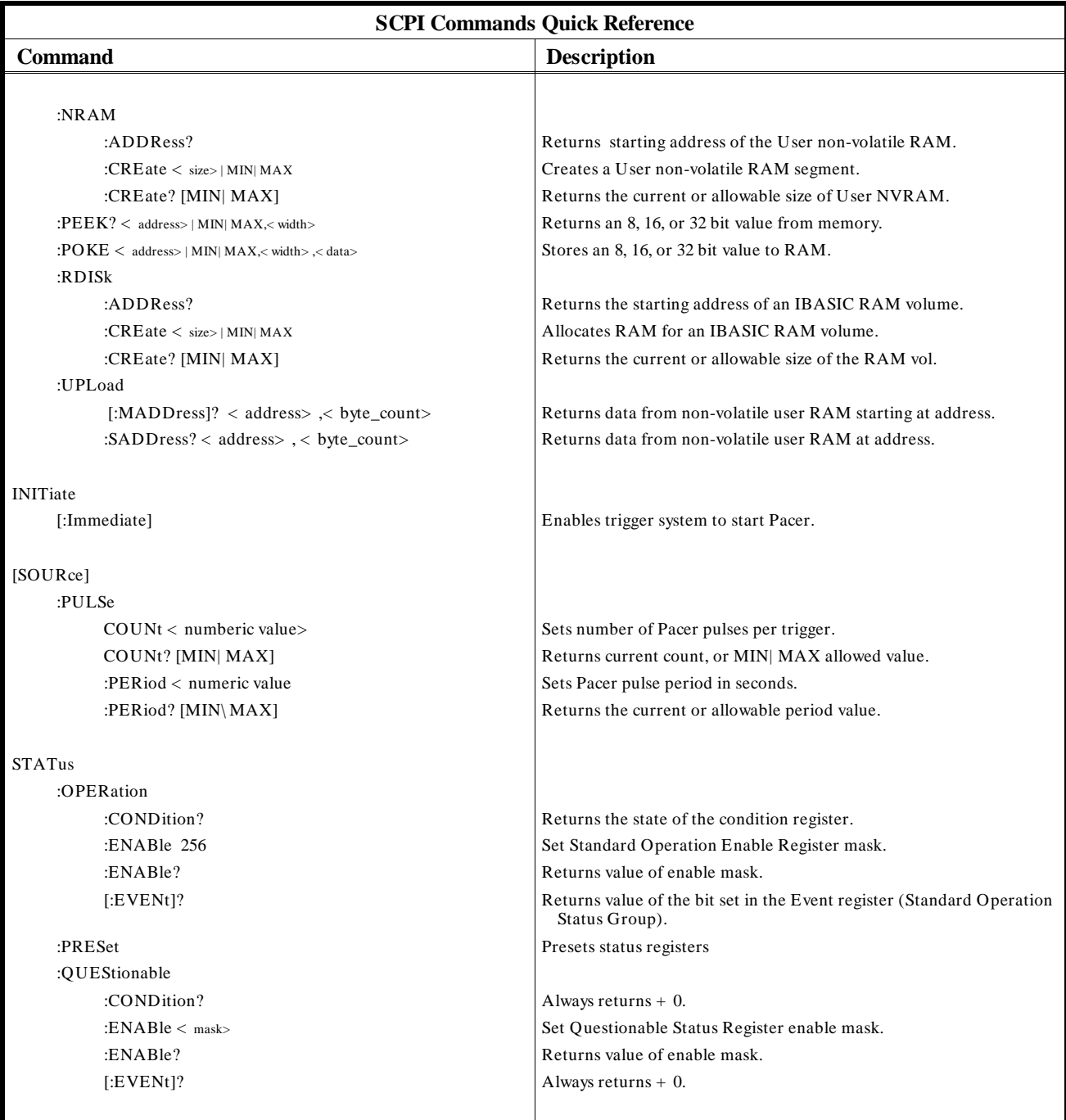

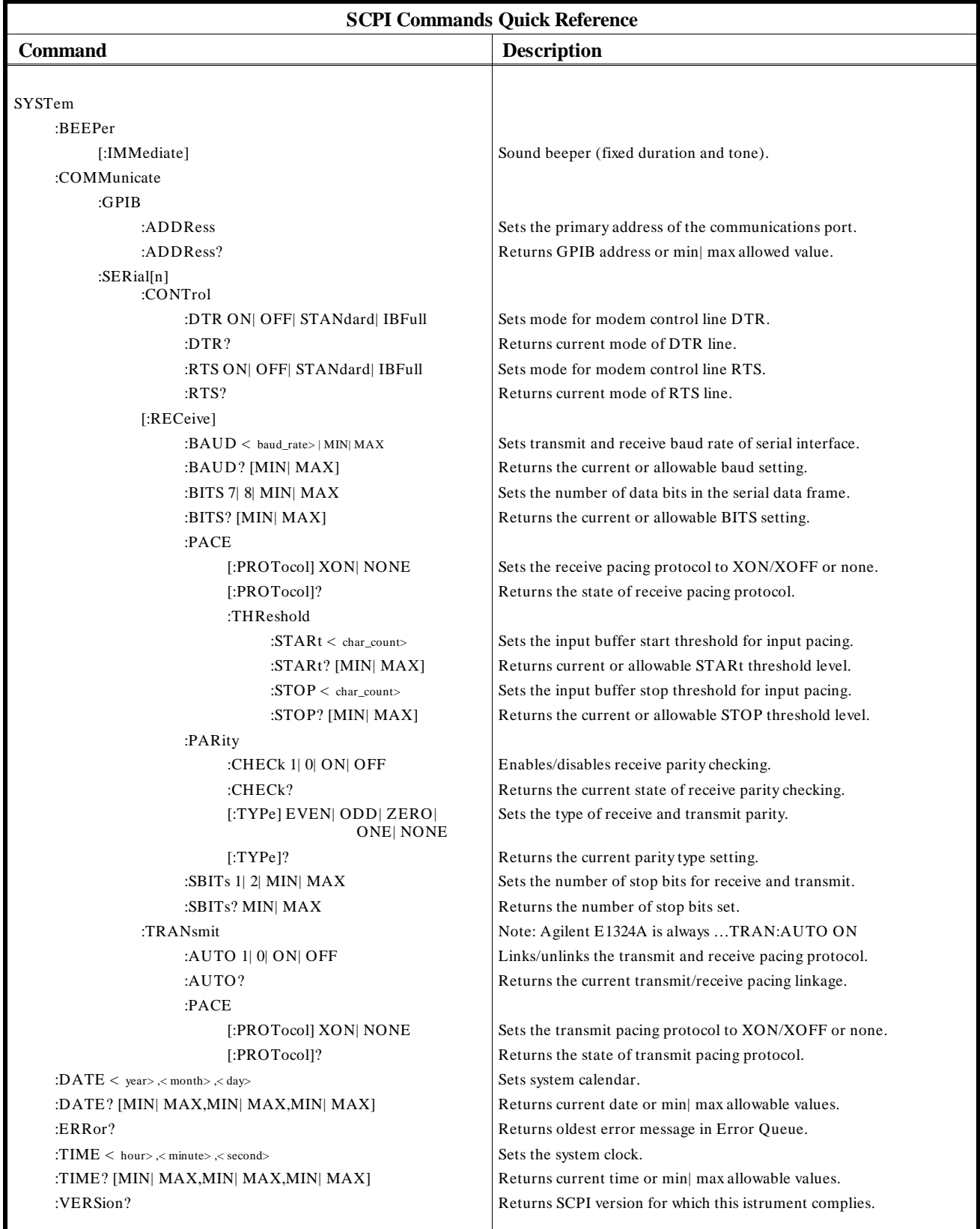

#### **System Instrument**

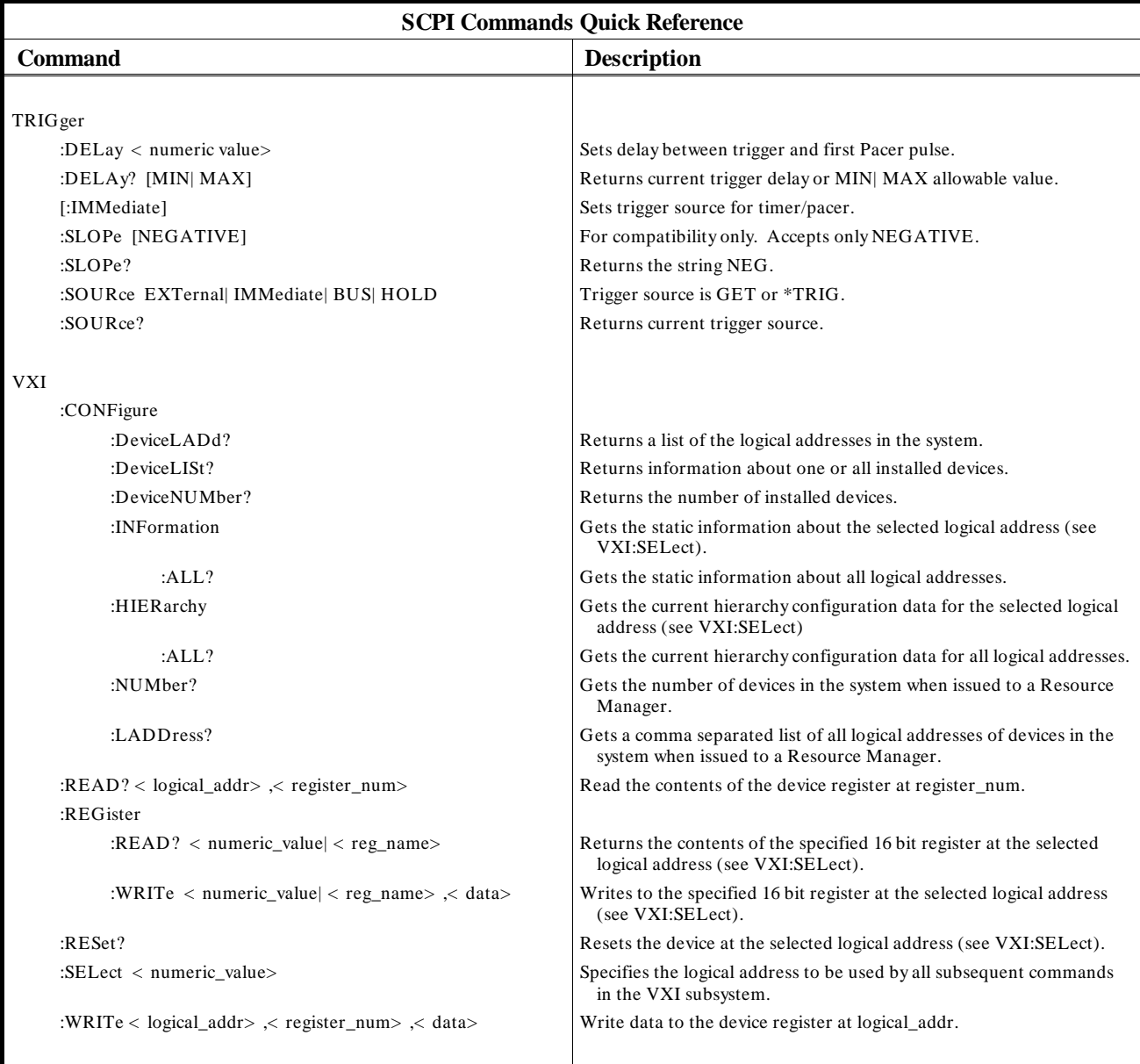

## **System Instrument**

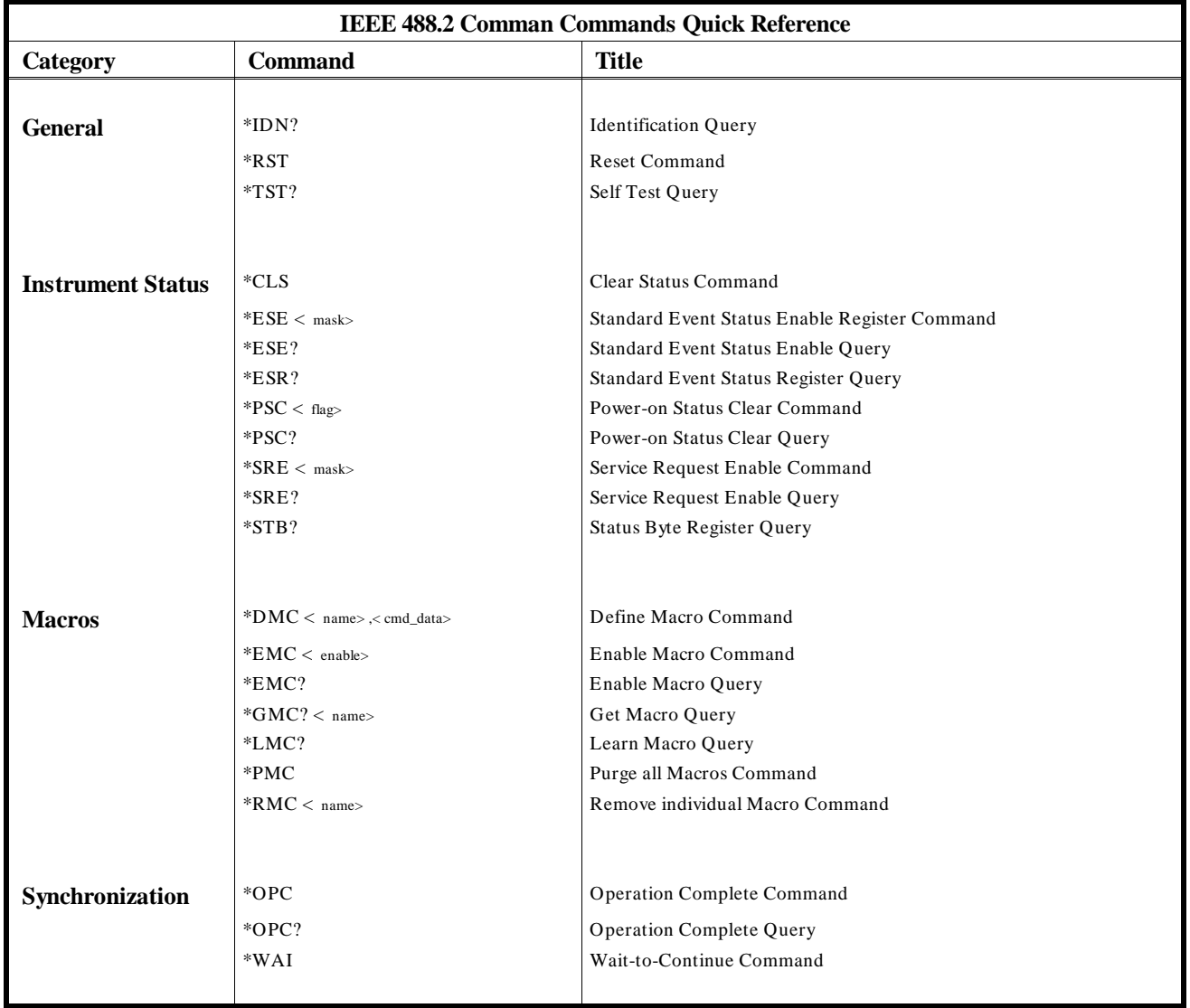

# **Appendix A**

# **Specifications**

# **Mainframe Specifications**

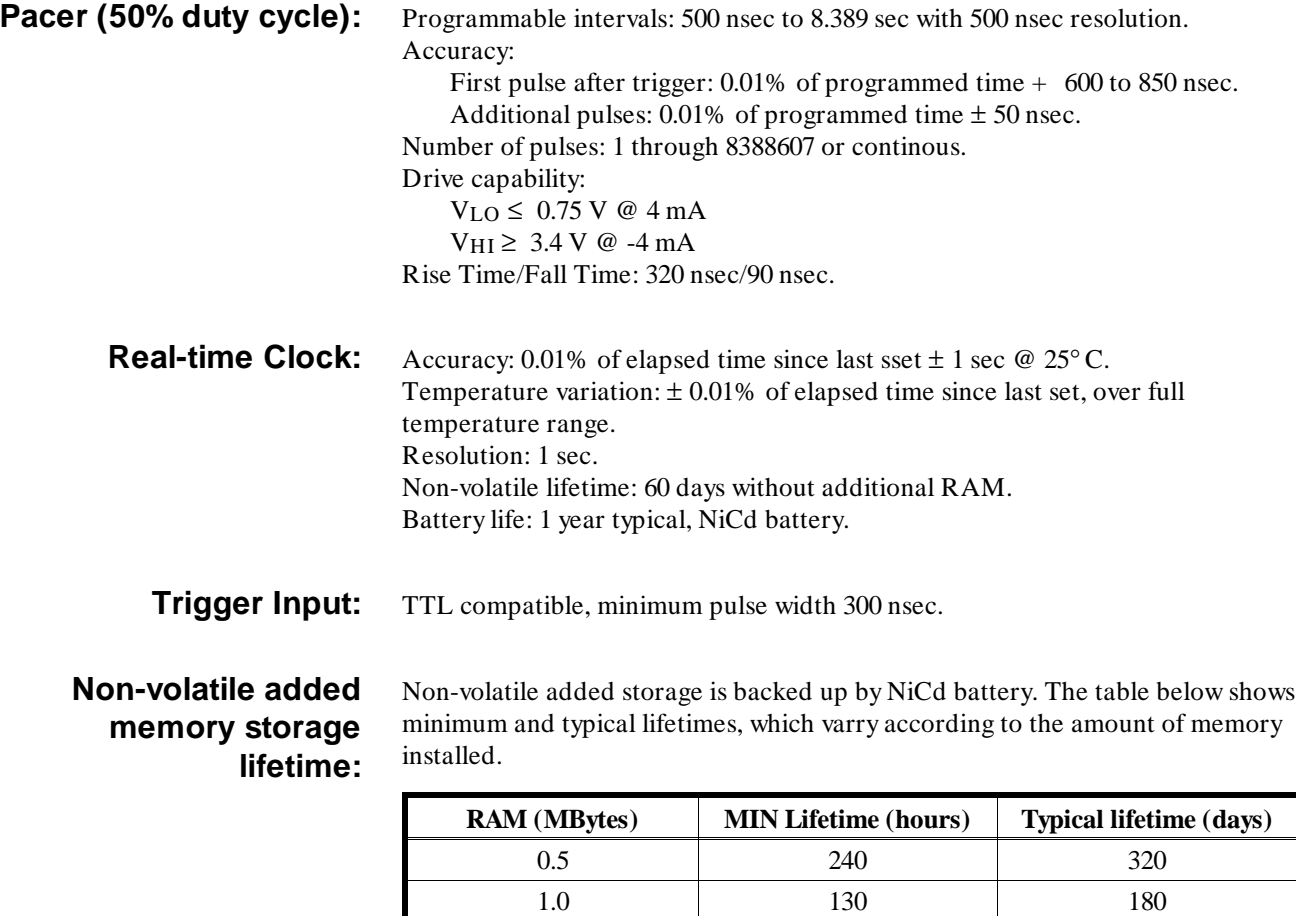

1.5 90 120 2.0  $72$  90

**Slots:** 7 B-size and 3 A-size

**EMC, RFI, Safety:** See Declaration of Conformity.

#### **Size:**

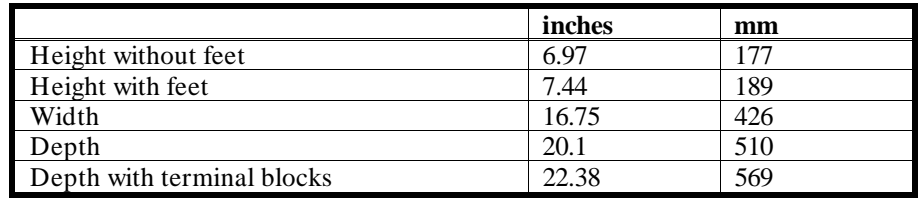

#### **Weight:**

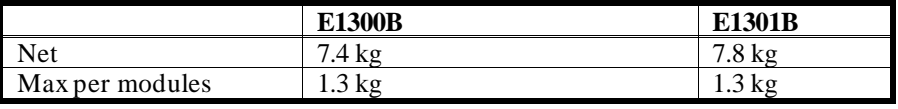

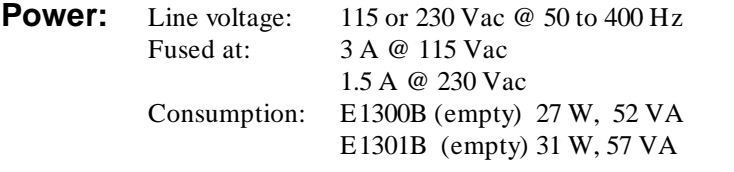

Any combination of Agilent Series B modules can be powered and cooled by the Agilent 75000 Series B mainframe. Configuration using non-Agilent modules (e.g., VME modules) should be checked to assure the power consumption does not exceed 12.25 A on  $+ 5 V$ , 4.65 A on  $+ 12 V$ , and 0.95 A on -12 V supplies. The Agilent 75000 Series B mainframe will provide ample cooling for configurations that stay within these limits.

**Cooling:** 25 Watts / Slot (with 10° rise in temperature)

**Note:** Agilent Series B mainframes provide VXIbus connector P1. Modules may not be masters.

**Humidity:** 65% 0° to 40° C

**Operating temperature:** 0° to 55° C

**Storage temperature:** -40° to 75° C

**Battery:** The internal battery consists of a 6.3V NiCd battery pack.

**Altitude:** The instrument may be operated at a maximum altitude of 3000 meters.

**Installation Category:** 2

## **SCPI Conformance Information**

The Agilent E1300/1301B conforms to SCPI-1990.0

In documentation produced prior to June 1990, these SCPI commands are labeled as TMSL commands.

The following tables list all the SCPI conforming, approved, and non-SCPI commands that the E1300/1301B can execute. Individual commands may not execute without having the proper plug-in module installed in the E1300/ 13301B. Each plug-in module manual describes the commands that apply to that module.

## **Switchbox Configuration**

The following Agilent plug-in modules can be configured as switchbox modules. Refer to the individual plug-in User's Manual for configuration information.

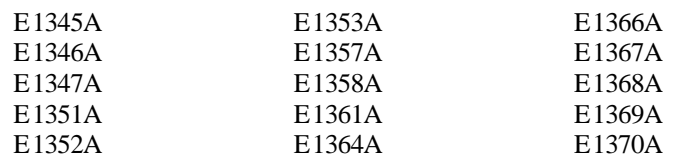

#### **Table A-1. Switchbox SCPI-1990.0 Confirmed Commands**

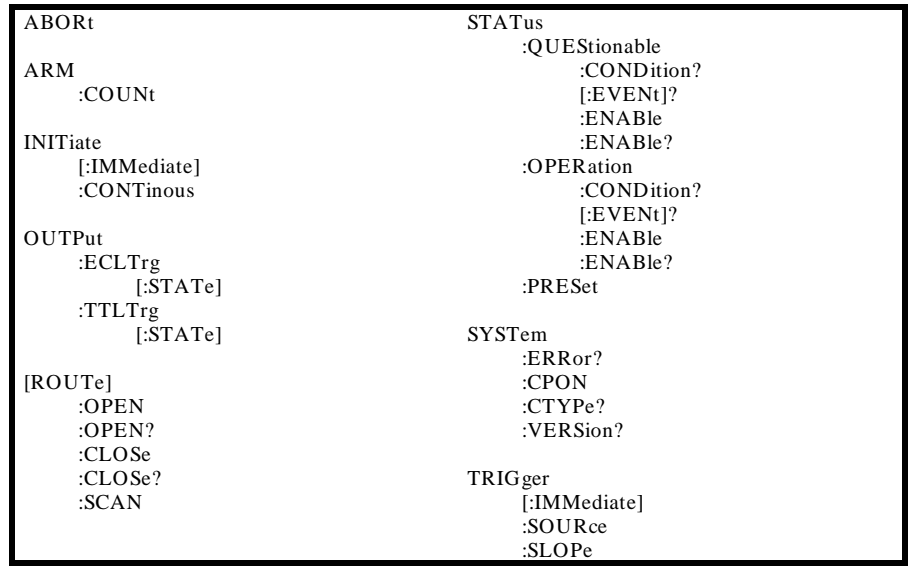

#### **Table A-2. Switchbox Non-SCPI Commands**

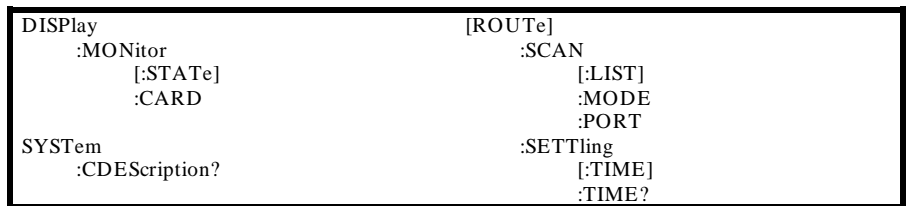

**Multimeter Commands** The following tables apply to the Agilent E1326A and E1326B.

| ABORt              | [SENSe]       |
|--------------------|---------------|
|                    | :FUNCtion     |
| CALibration        | :FUNCtion?    |
| :ZERO              | :RESistance   |
| :AUTO              | :APERture     |
| :AUTO?             | :APERture?    |
|                    | :RANGe        |
| :VALue             |               |
|                    | :AUTO         |
| CONFigure          | :AUTO?        |
| :FRESistance       | :RANGe?       |
| :RESistance        | :RESolution   |
| :TEMPerature       | :RESolution?  |
| :VOLTage           | :VOLTage      |
| :AC                | : $AC$        |
| [:DC]              | :RANGe        |
|                    | :RANGe?       |
| CONFigure?         | [:DC]         |
|                    | :RANGe        |
| FETCh?             | :AUTO         |
|                    | :AUTO?        |
| FORMat             | :RANGe?       |
|                    | :RESolution   |
| $[:\mathbf{DATA}]$ |               |
|                    | :RESolution?  |
| <b>INITiate</b>    |               |
| [:IMMediate]       | STATus        |
|                    | :QUEStionable |
| <b>MEASure</b>     | :CONDition?   |
| :FRESistance?      | $[:EVENt]$ ?  |
| :RESistance?       | :ENABle       |
| :TEMPerature?      | :ENABle?      |
| :VOLTage           | :OPERation    |
| : $AC?$            | CONDition?    |
| $[:DC]$ ?          | $[:EVENt]$ ?  |
|                    | :ENABle       |
| READ?              | :ENABle?      |
|                    | :PREset       |
|                    |               |
|                    | SYSTem        |
|                    |               |
|                    | :ERRor?       |
|                    | :CTYPe?       |
|                    | :VERsion?     |
|                    | TRIGger       |
|                    | :COUNt        |
|                    | :COUNt?       |
|                    |               |
|                    | :DELay?       |
|                    | :AUTO         |
|                    | :AUTO?        |
|                    | :DELay?       |
|                    | [:IMMediate]  |
|                    | :SOURce       |
|                    | :SOURce?      |

**Table A-3. Multimeter SCPI-1990.0 Confirmed Commands**

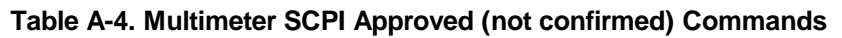

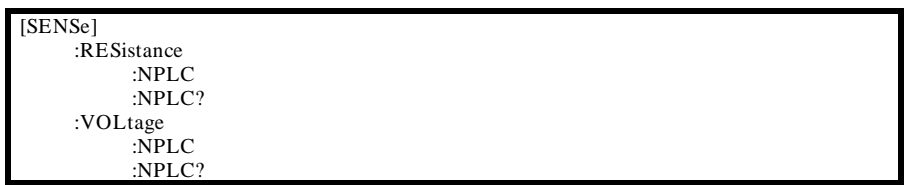

| <b>MEMory</b>  |
|----------------|
| $:$ VME        |
| $:ADDR$ ess    |
| : $ADDRess$ ?  |
| :SIZE          |
| : $SIZE$ ?     |
| :STATE         |
| : $STATE?$     |
|                |
| [ROUTe]        |
| :FUNCtion      |
|                |
| SAMPle         |
| :COUNt         |
| : $COUNt$ ?    |
| :SOURce        |
| :SOURce?       |
| :TIMer         |
| :TIMer?        |
|                |
| [SENSe]        |
| :RESsitance    |
| :OCOMpensated  |
| :OCOmpensated? |
| $:$ STRain     |
| :GFACtor       |
| :POISson       |
| :UNSTrained    |
|                |
| SYSTem         |
| :CDEScription  |
|                |
|                |
|                |
|                |
|                |

**Table A-5. Multimeter Non-SCPI Commands**

**Counter Commands** The following tables apply to the Agilent E1332A 4 Chanel Counter/Totalizer and the Agilent E1333A 3 Channel Universal Counter.

| ABORt              | READ?         |
|--------------------|---------------|
|                    |               |
| CONFigure          | [SENSe]       |
| :FREQuency         | :FUNCtion     |
| PERiod             | :FREQuency    |
| :PWIDth            | PERiod        |
| :NWIDth            | :FREQuency    |
|                    | $:$ APERture  |
| CONFigure?         | :APERture?    |
|                    |               |
| FETCh?             | <b>STATus</b> |
|                    | :QUEStionable |
| FORMat             | $[:EVENt]$ ?  |
| $[:\mathbf{DATA}]$ | :CONDition?   |
|                    | :ENABLE       |
| <b>INITiate</b>    | :ENABle?      |
| [:IMMediate]       | :OPERation    |
|                    | $[:EVENt]$ ?  |
| <b>INPut</b>       | :CONDition?   |
| :FILTer            | :ENABle       |
| [:LPASS]           | :ENABle?      |
| [:STATE]           | $P$ REset     |
| [:STATE!]          |               |
| :FREQuency         | <b>SYSTEM</b> |
| :FREQuency?        | ERRor?        |
|                    | : $VERSion?$  |
| <b>MEASure</b>     |               |
| :FREQuency?        | TRIGger       |
| :PERiod?           | [:IMMediate]  |
| :PWIDth?           | :SOURCe       |
| :NWIDth            | :SOURCe?      |

**Table A-6. Agilent E1332A SCPI-1990.0 Confirmed Commands**

## **Table A-7. Agilent E1332A Non-SCPI Commands**

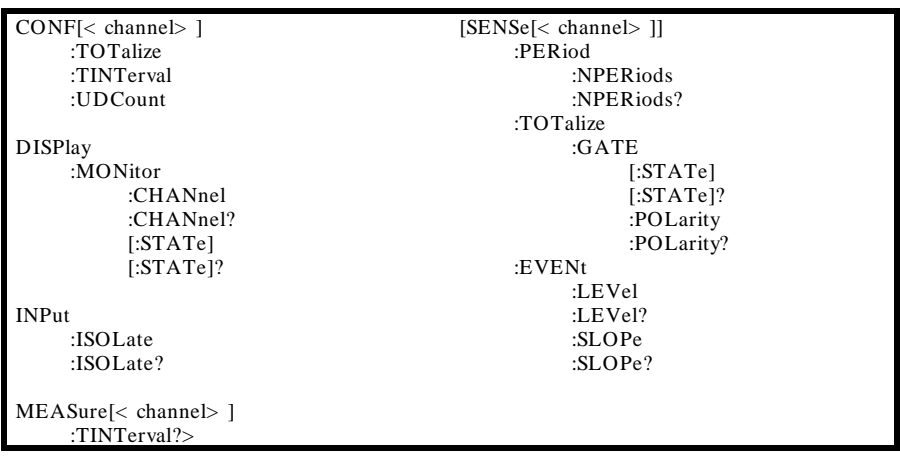

| ABORt           | READ?         |
|-----------------|---------------|
|                 |               |
| FETCh?          | [SENSe]       |
|                 | :FUNCtion     |
| CONFigure       | :FREQuency    |
| :FREQuency      | PERiod        |
| :PERiod         | :FREQuency    |
| :PWIDth         | :APERture     |
| :NWIDth         | $:$ APERture? |
| CONFigure?      | <b>STATus</b> |
|                 | :QUEStionable |
| FORMat          | $:$ [EVENt]?  |
| [ADATA]         | :CONDition?   |
|                 | :ENABLE       |
| <b>INITiate</b> | :ENABLE?      |
| [:IMMediate]    | :OPERation    |
|                 | $[:EVENt]$ ?  |
| <b>INPut</b>    | :CONDition?   |
| :ATTenuation    | :ENABle       |
| :ATTenuation?   | :ENABle?      |
| :COUPling       | $:$ PREset    |
| :COUPling?      |               |
| :FILTer         | SYSTem        |
| [:LPASs]        | ERRor?        |
| [:STATE]        | :VERSion?     |
| $[:STATe]$ ?    |               |
| :IMPedance      | TRIGger       |
| :IMPedance?     | [:IMMediate]  |
|                 | :SOURCe       |
| <b>MEASure</b>  | :SOURCe?      |
| :FREQuency?     |               |
| :PERiod?        |               |
| :PWIDth?        |               |
| :NWIDth?        |               |
|                 |               |

**Table A-8. Agilent E1333A SCPI-1990.0 Confirmed Commands**

## **Table A-9. Agilent E1333A Non-SCPI Commands**

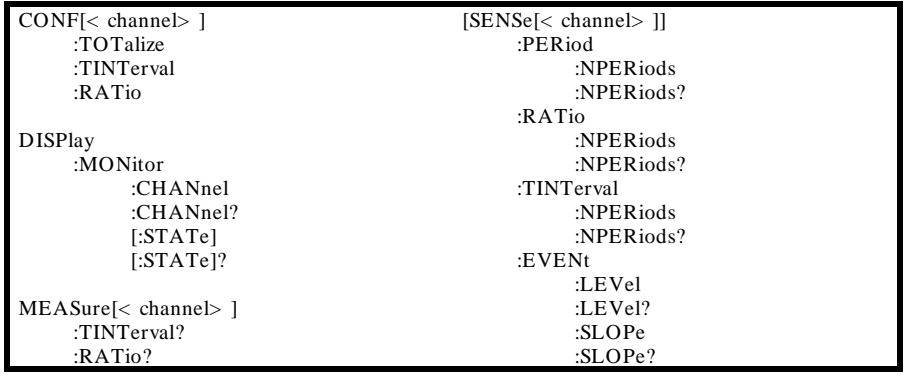

## **D/A Converter Commands**

The following tables apply to the Agilent E1328A 4 Channel D/A Converter.

#### CALibration :STATe :STATe? SYSTem :ERRor? :VERSion? STATus :QUEStionable :CONDition? [:EVENt]? :ENABle :ENABle? :OPERation :CONDition? [:EVENt]? :ENABle :ENABle?

#### **Table A-10. Agilent E1328A SCPI-1990.0 Confirmed Commands**

### **Table A-11. Agilent E1328A Non-SCPI Commands**

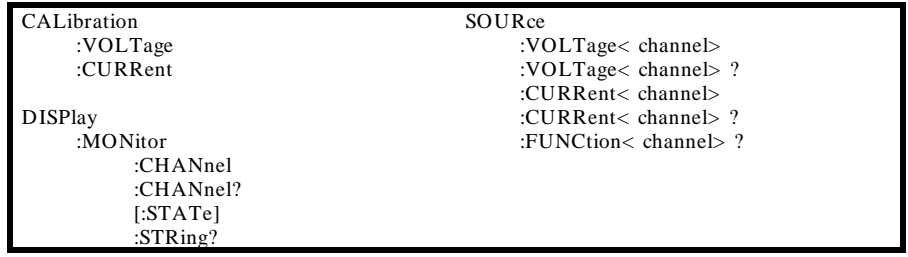
**Digital I/O Commands** The following tables apply to the Agilent E1330A Quad 8-bit Digital I/O Module.

| <b>STATus</b> | SYSTem           |  |
|---------------|------------------|--|
| :QUEStionable | : <b>ERR</b> or? |  |
| :CONDition?   | :VERSion?        |  |
| $[:EVENt]$ ?  |                  |  |
| :ENABle       |                  |  |
| :ENABLE?      |                  |  |
| :OPERation    |                  |  |
| :CONDition?   |                  |  |
| $[:EVENt]$ ?  |                  |  |
| :ENABle       |                  |  |
| :ENABLE?      |                  |  |
| $:$ PREset    |                  |  |

**Table A-12. Agilent E1330A SCPI-1990.0 Confirmed Commands**

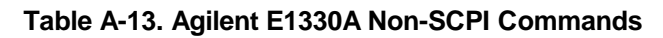

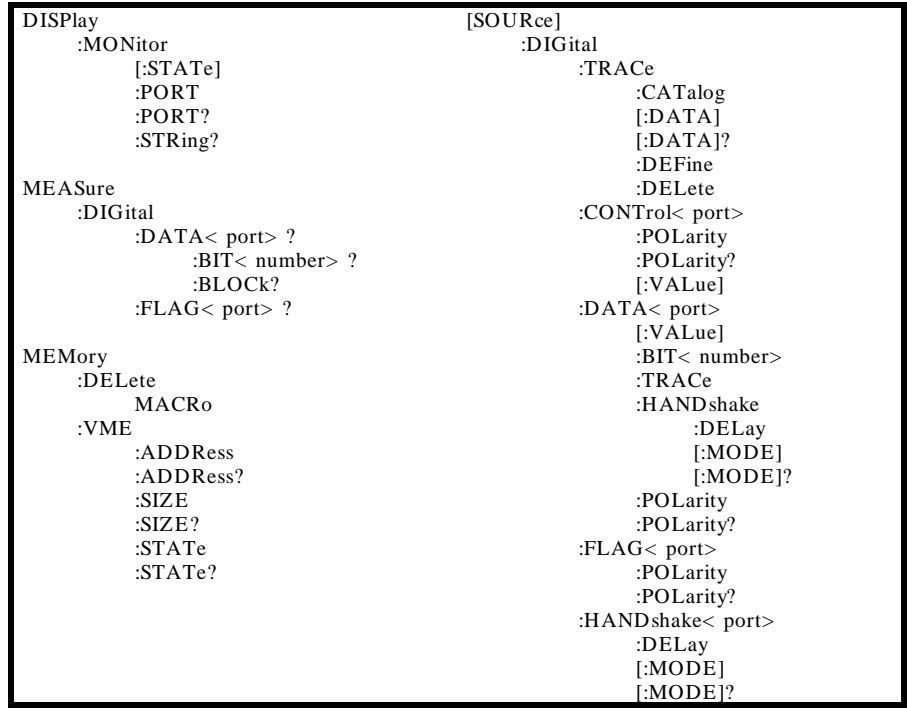

#### **System Instrument Commands**

#### **Table A-14. System Instrument SCPI-1990.0 Confirmed Commands**

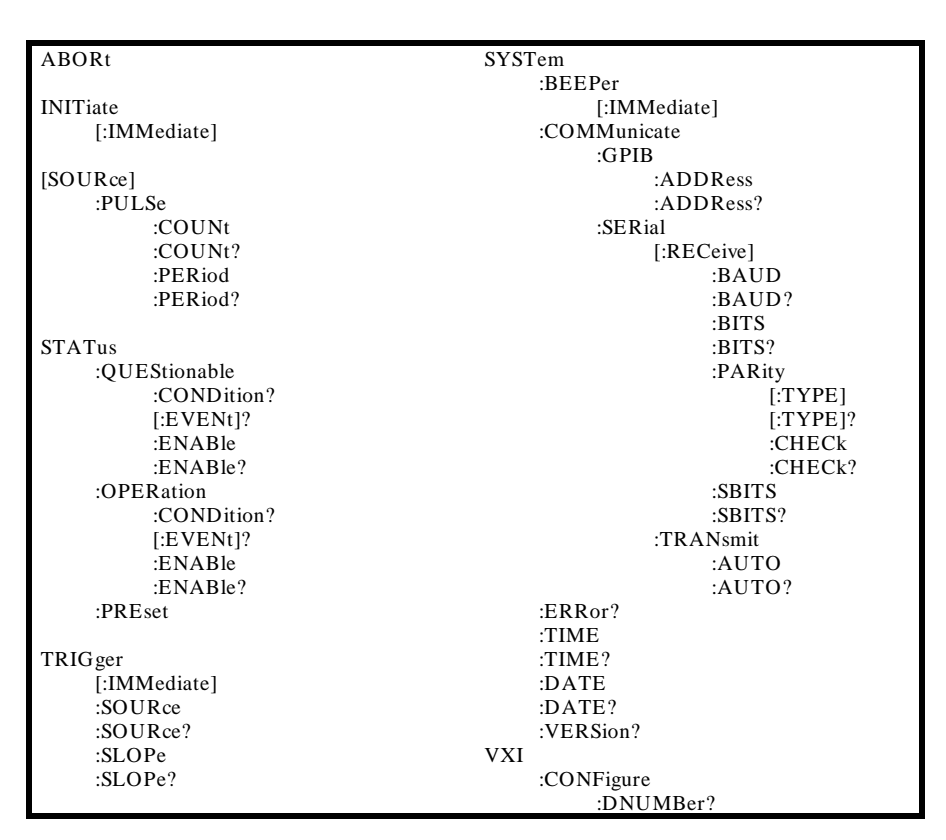

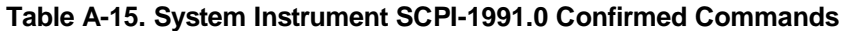

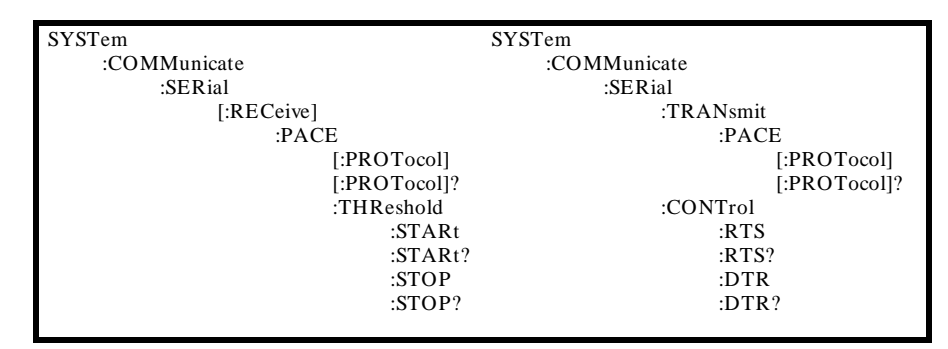

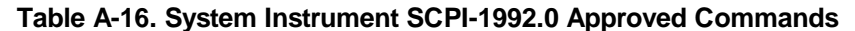

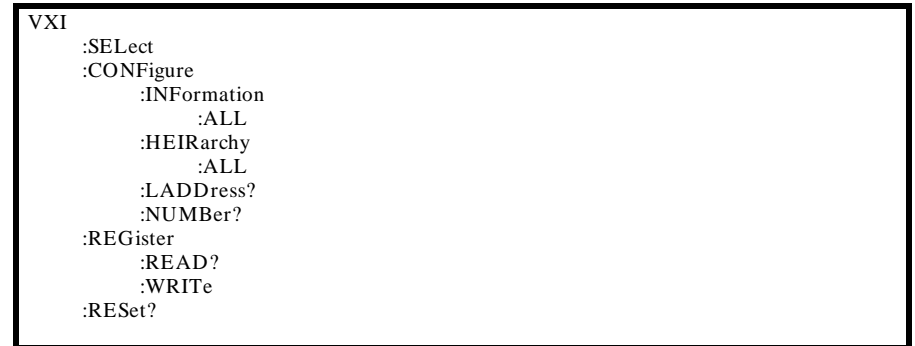

| <b>DIAGnostic</b> | MEMory         |
|-------------------|----------------|
| :AUTstart         | :DELete        |
| :AUTostart?       | : $MACRo$      |
| :CHECksum         |                |
| :COMMunicate      | TRIGger        |
| :SERial           | :DELay         |
| $[$ :OWNer]       | [:MINimum]     |
| $[$ :OWNer $]$ ?  | [:MINimum]?    |
| :BOOT             |                |
| :COLD             | <b>VXI</b>     |
| [:WARM]           | :CONFigure     |
| :UPLoad?          | :DLADdress?    |
| :DOWNload         | :DEVICELADd?   |
| :INTerrupt        | :DLIST?        |
| :ACT              | :DEVICELISt?   |
| : $SETup(n)$      | :DEVICENUMber? |
| : $SETup(n)$ ?    | $:$ READ?      |
| : $PRIority(n)$   | :WRITe         |
| : $PRIority(n)$ ? |                |
| :WAIT?            |                |
| :JSR              |                |
| :CALL             |                |
| :DRIVer           |                |
| LOAD              |                |
| : $LIST?$         |                |
| :DRAM             |                |
| :CREate           |                |
| :CREate?          |                |
| :AVAilable?       |                |
| : $NRAM$          |                |
| :CREate           |                |
| :CREate?          |                |
| :AVAilable?       |                |
| :RDISK            |                |
| :CREate           |                |
| :CREate?          |                |
| $:ADDRess$ ?      |                |
| PEEK              |                |
| :POKE             |                |
|                   |                |

**Table A-17. System Instrument Non-SCPI Commands**

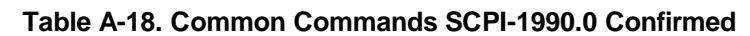

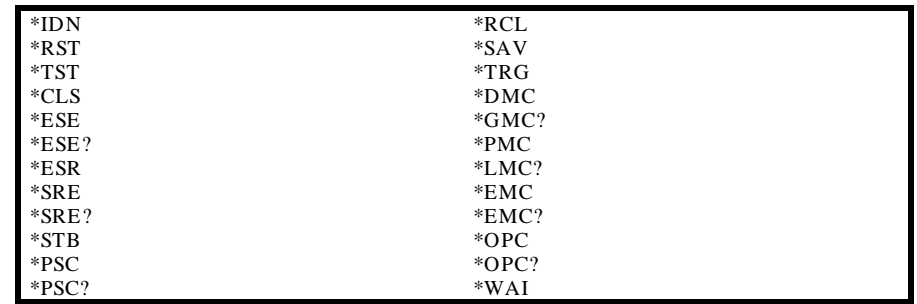

# **Appendix B**

# **Error Messages**

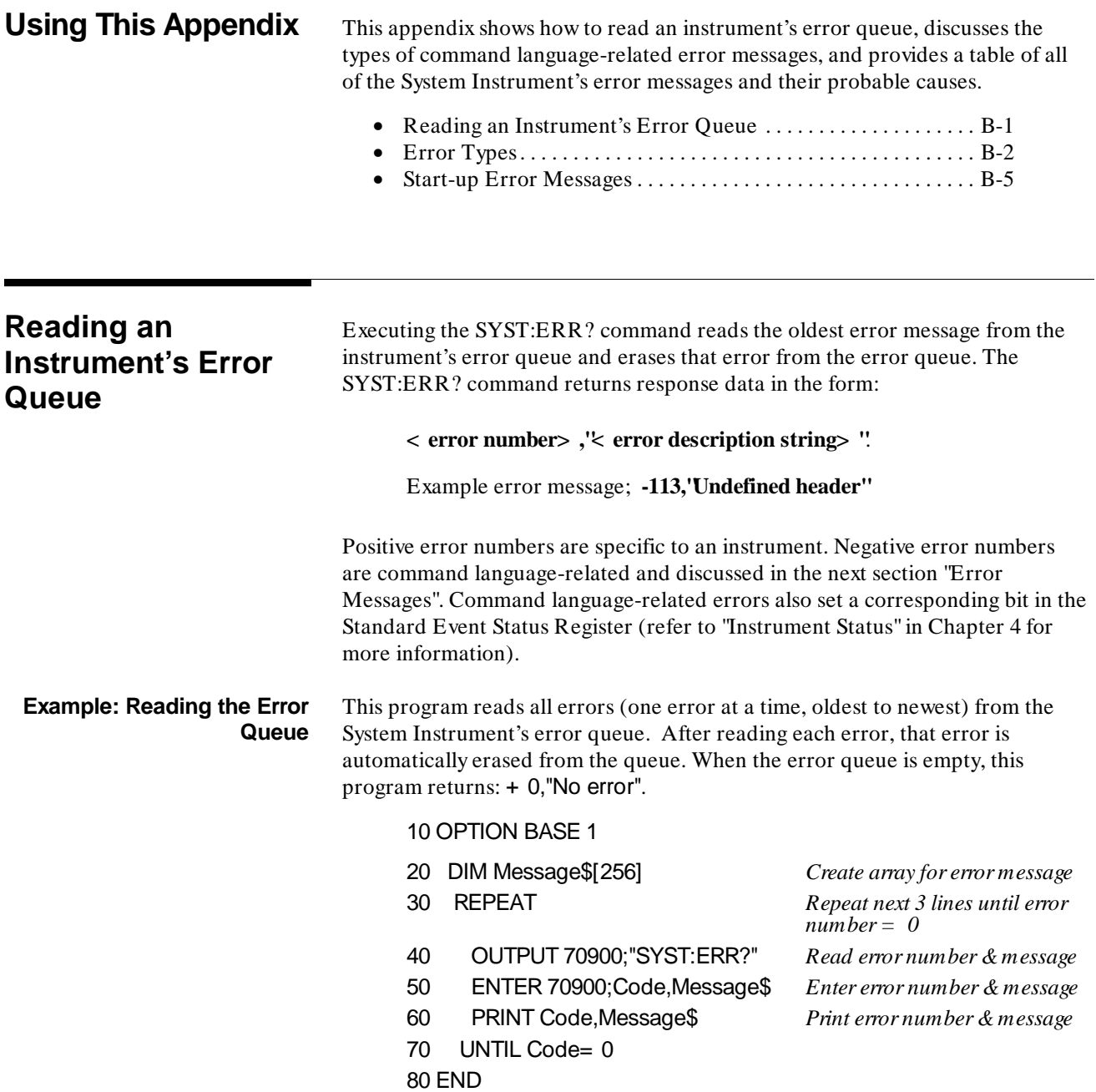

1

**Error Types** Negative error numbers are language-related and categorized as shown below. Positive error numbers are instrument specific and for the System Instrument are summarized in Table B-2. For other instruments, refer to their own user's manual for a description of error messages.

| <b>Error Number</b> | <b>Error</b> Type       |
|---------------------|-------------------------|
| $-199$ to $-100$    | <b>Command Errors</b>   |
| $-299$ to $-200$    | <b>Execution Errors</b> |
| $-399$ to $-300$    | Device-Specific Errors  |
| $-499$ to $-400$    | Query Errors            |

**Table B-1. Negative Error Numbers**

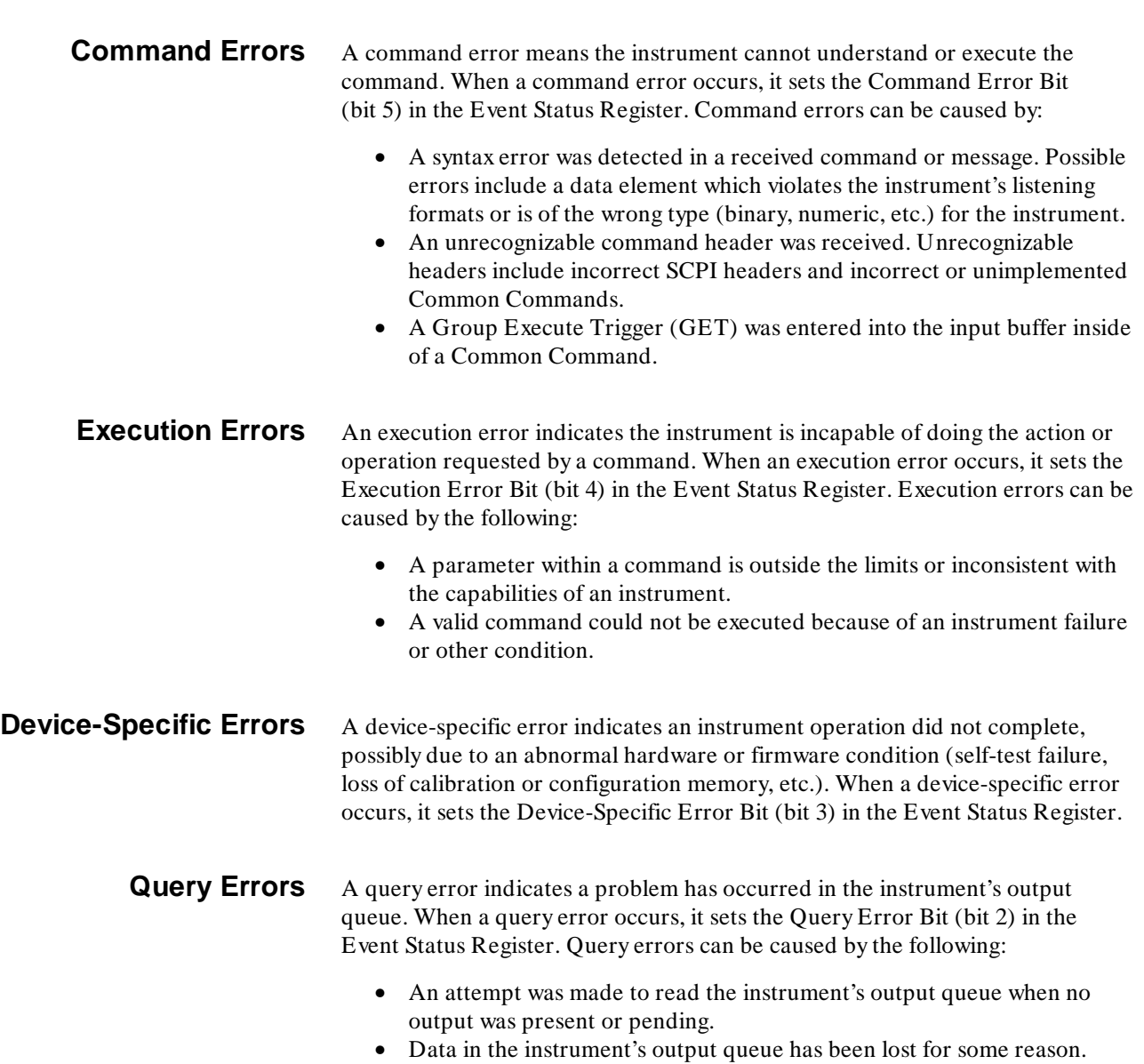

| <b>Error Messages and Causes</b> |                                                  |                                                                                                    |
|----------------------------------|--------------------------------------------------|----------------------------------------------------------------------------------------------------|
| Code                             | <b>Message</b>                                   | <b>Cause</b>                                                                                                    |
| $-101$<br>$-102$                 | Invalid character<br>Syntax error                | Unrecognized character in specified parameter.<br>Command is missing a space or comma between                                                                           |
| $-103$                           | Invalid separator                                | parameters<br>Command parameter is separated by some                                                                                                    |
| $-104$                           | Data type error                                  | character other than a comma.<br>The wrong data type (i.e. number, character,<br>string expression) was used when specifying a                                          |
| $-108$                           | Parameter not allowed                            | parameter.<br>Parameter specified in a command which does<br>not require one.                                                                                           |
| $-109$                           | Missing parameter                                | No parameter specified in the command in<br>which a parameter is required.                                                                                              |
| $-113$<br>$-123$                 | Undefined header<br>Numeric overflow             | Command header was incorrectly specified.<br>A parameter specifies a value greater than the<br>command allows.                                                          |
| $-128$                           | Numeric data not allowed                         | A number was specified for a parameter when a<br>letter is required.                                                                                                    |
| - 131                            | Invalid suffix                                   | Parameter suffix incorrectly specified<br>(e.g. .5SECOND rather than .5S or .5SEC).                                                                                     |
| $-138$                           | Suffix not allowed                               | Parameter suffix is specified when one is not<br>allowed.                                                                                                    |
| $-141$                           | Invalid character data                           | The discrete parameter specified is not allowed<br>(e.g. TRIG:SOUR INT - INT is not a choice.)                                                                          |
| $-178$                           | Expression data not allowed                      | A parameter other than the channel list is<br>enclosed in parentheses.                                                                                                  |
| $-211$                           | Trigger ignored                                  | Trigger occurred while the Pacer is in the idle<br>state, or a trigger occurred from a source other<br>than the specified source.                                       |
| $-222$                           | Data out of range                                | The parameter value specified is too large or too<br>small.                                                                                                    |
| $-224$<br>$-240$                 | Illegal parameter value<br>Hardware error        | The numeric value specified is not allowed.<br>Hardware error detected during power-on cycle.<br>Return multimeter to Agilent for repair.                               |
| $-310$<br>$-350$                 | System error<br>Too many errors                  | If caused by *DMC, then macro memory is full.<br>The error queue is full as more than 30 errors                                                                         |
| - 410                            | Query interrupted                                | have occured.<br>Data is not read from the output buffer before                                                                                                    |
| $-420$                           | Query unterminated                               | another command is executed.<br>Command which generates data not able to<br>finish executing due to a multimeter                                                        |
| $-430$                           | Query deadlocked                                 | configuration erorr.<br>Command execution cannot continue since the<br>mainframe's command input, and data output<br>buffers are full. Clearing the instrument restores |
| 1500                             | External trigger source<br>already allocated     | control.<br>"Event In" signal already allocated to another<br>instrument such as a Switchbox.                                                                           |
| 2002                             | Invalid logical address                          | A value less than 0 or greater than 255 was<br>specified for logical address.                                                                                           |
| 2003                             | Invalid word address                             | An odd address was specified for a 16 bit read or<br>write. Always use even addresses for 16 bit                                                                        |
| 2005                             | No card at logical address                       | (word) accesses.<br>A non-existent logical address was specified with<br>the VXI:READ? or VXI:WRITE command.                                                            |
| 2101<br>2102                     | <b>Failed Device</b><br>Unable to combine device | VXI device failed its self test.<br>Device type can not be combined into an<br>instrument such as a scanning voltmeter or a<br>switchbox.                               |
| 2103                             | Config warning, Device<br>driver not found       | ID of device does not match list of drivers<br>available. Warning only.                                                                                                 |
| 2105                             | Config error 5, A24 memory<br>overflow           | More A24 memory installed in the mainframe<br>than can be configured into the available A24                                                                             |
| 2108                             | Config error 8, Inaccessible<br>A24 memory       | memory space.<br>A24 memory device overlaps memory space<br>reserved by the mainframe's operating system.                                                               |

**Table B-2. Error Messages and Causes**

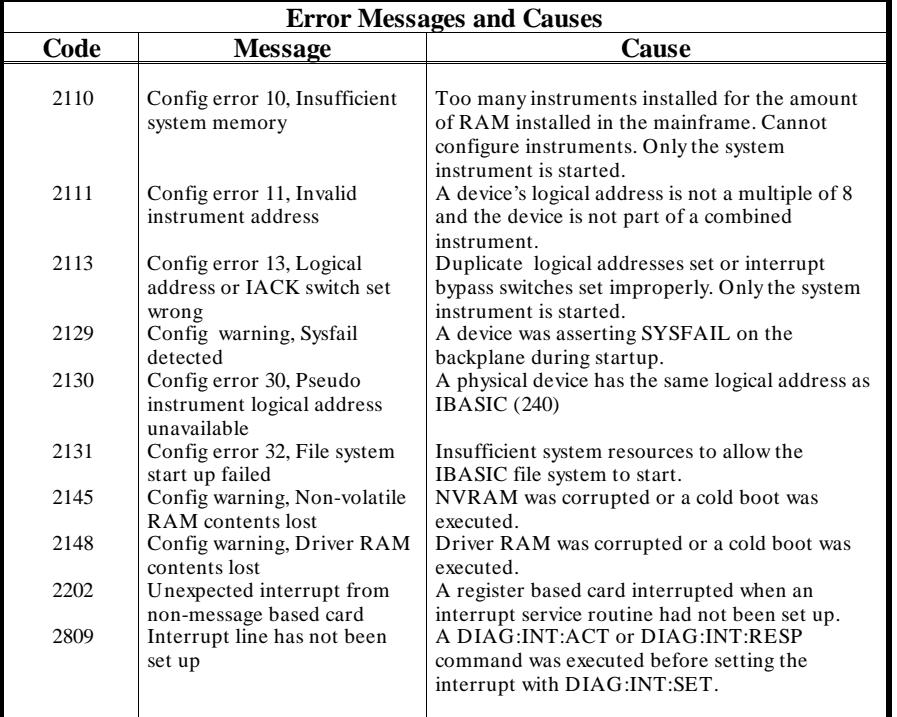

# **Start-up Error Messages**

1

Start-up errors are most often generated just after the mainframe is powered-up or re-booted (DIAG:BOOT command). If you have an Agilent E1301B, or an Agilent E1300B with a terminal connected to the Display Terminal Interface (built-in RS-232 only), you can read these errors on the front panel or terminal. If you have an Agilent E1300B and no terminal, then you must access this error information by sending the VXI:CONF:DLIS? command over GPIB. We recommend that users of either model include a routine at the beginning if their application program which checks for start-up errors before the program trys to access individual instruments. See your Installation and Getting Started Guide for an example program.

| <b>Start-Up Error Messages and Warnings</b> |                               |                                                                                                 |  |  |
|---------------------------------------------|-------------------------------|-------------------------------------------------------------------------------------------------|--|--|
| Code                                        | <b>Message</b>                | Cause                                                                                           |  |  |
|                                             |                               |                                                                                                 |  |  |
| 1                                           | <b>Failed Device</b>          | VXI device failed its self test.                                                                |  |  |
| $\overline{c}$                              | Unable to combine device      | Device type can not be combined into an                                                         |  |  |
|                                             |                               | instrument such as a scanning voltmeter or a<br>switchbox.                                      |  |  |
| 3                                           | Config warning, Device        | ID of device does not match list of drivers                                                     |  |  |
|                                             | driver not found              | available. Warning only.                                                                        |  |  |
| 5                                           | Config error 5, A24 memory    | More A24 memory installed in the mainframe                                                      |  |  |
|                                             | overflow                      | than can be configured into the available A24                                                   |  |  |
|                                             |                               | memory space.                                                                                   |  |  |
| 8                                           | Config error 8, Inaccessible  | An A24 memory device overlaps a memory                                                          |  |  |
|                                             | A24 memory                    | space reserved by the mainframe's operating                                                     |  |  |
|                                             |                               | system.                                                                                         |  |  |
| 10                                          | Config error 10, Insufficient | Too many instruments installed for the amount                                                   |  |  |
|                                             | system memory                 | of RAM installed in the mainframe. Cannot                                                       |  |  |
|                                             |                               | configure instruments. Only the system                                                          |  |  |
|                                             |                               | instrument is started.                                                                          |  |  |
| 11                                          | Config error 11, Invalid      | A device's logical address is not a multiple of 8                                               |  |  |
|                                             | instrument address            | and the device is not part of a combined                                                        |  |  |
| 13                                          | Config error 13, Logical      | instrument.                                                                                     |  |  |
|                                             | address or IACK switch set    | Duplicate logical addresses set or interrupt<br>bypass switches set improperly. Only the system |  |  |
|                                             | wrong                         | instrument is started.                                                                          |  |  |
| 29                                          | Config warning, Sysfail       | A device was asserting SYSFAIL on the                                                           |  |  |
|                                             | detected                      | backplane during startup.                                                                       |  |  |
| 30                                          | Config error 30, Pseudo       | A physical device has the same logical address as                                               |  |  |
|                                             | instrument logical address    | IBASIC $(240)$                                                                                  |  |  |
|                                             | unavailable                   |                                                                                                 |  |  |
| 31                                          | Config error 32, File system  | Insufficient system resources to allow the                                                      |  |  |
|                                             | start up failed               | IBASIC file system to start.                                                                    |  |  |
| 45                                          | Config warning, Non-volatile  | NVRAM was corrupted or a cold boot was                                                          |  |  |
|                                             | <b>RAM</b> contents lost      | executed.                                                                                       |  |  |
| 48                                          | Config warning, Driver RAM    | Driver RAM was corrupted or a cold boot was                                                     |  |  |
|                                             | contents lost                 | executed.                                                                                       |  |  |
|                                             |                               |                                                                                                 |  |  |

**Table B-3. Start-up Error Messages and Warnings**

# **Appendix C**

# **Connecting and Configuring a Display Terminal**

**Using this Appendix** This appendix shows you how to configure the mainframe and a supported terminal to operate with the Display Terminal Interface. Using the Display Terminal Interface is discussed in Chapter 3.

- Overview . . . . . . . . . . . . . . . . . . . . . . . . . . . . . . . . . . . . . . . . . . . . . C-1
- Connecting a Terminal to the Mainframe . . . . . . . . . . . . . . . . . . C-1 • Configuring a Terminal for the Mainframe. . . . . . . . . . . . . . . . . C-3
- Configuring the Mainframe with Menus . . . . . . . . . . . . . . . . . . . C-4
- 

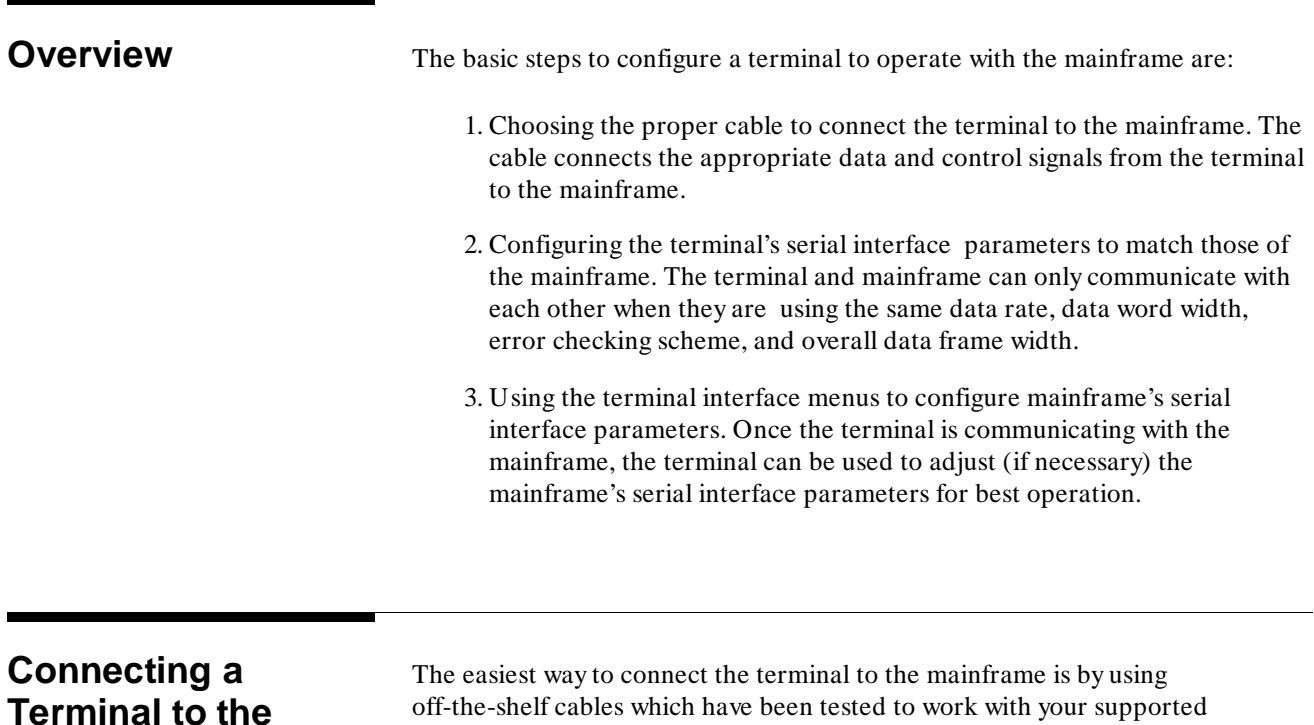

# **Mainframe**

off-the-shelf cables which have been tested to work with your supported terminal. In the following figures you will find Agilent cables specified (by part number) for each of the supported terminals. If you plan to have the mainframe far from the terminal, you may need a custom built cable. The equivalent wiring diagram for each cable or cable combination is also provided.

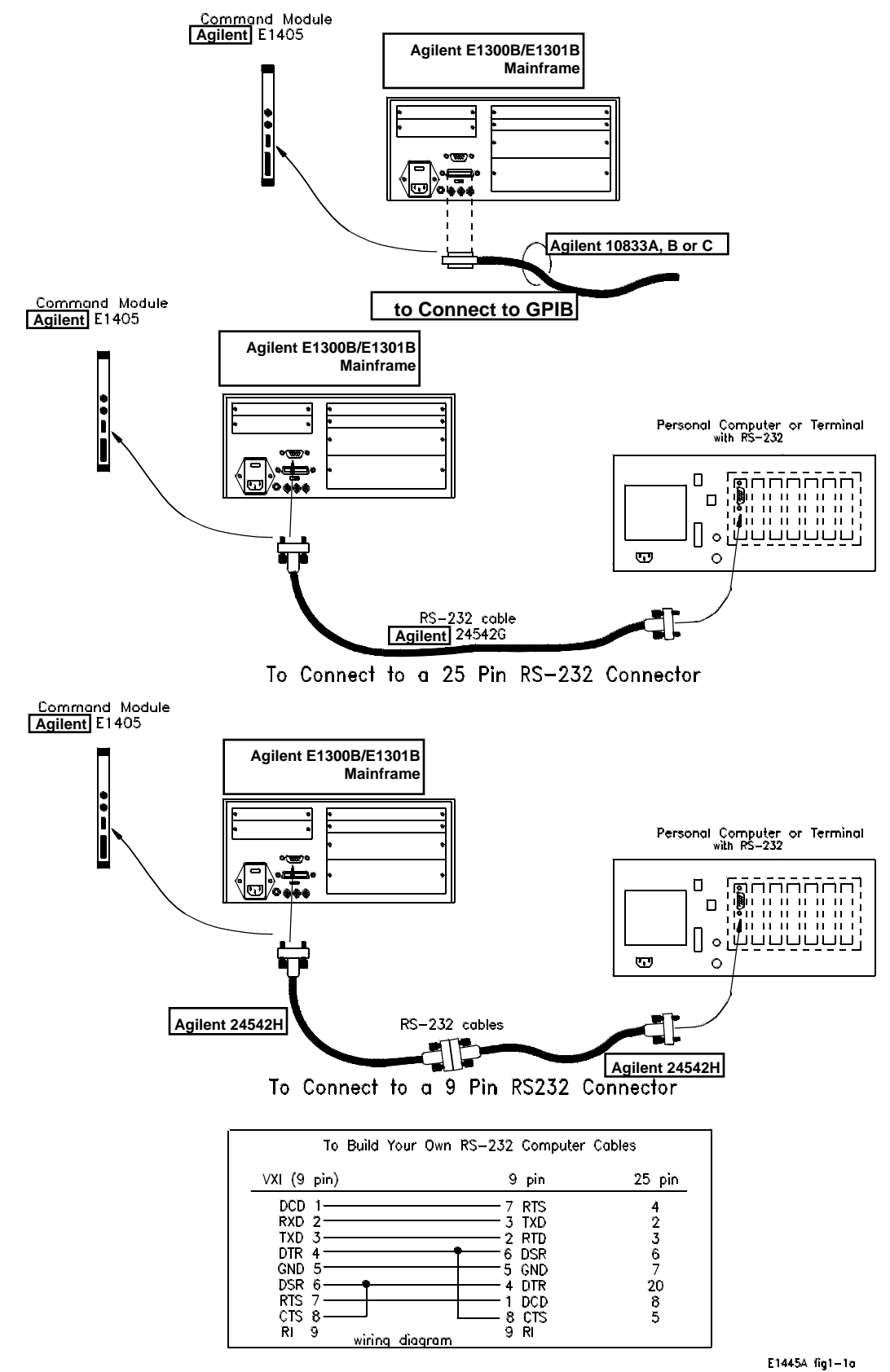

**Figure C–1 Connecting a Terminal to the Mainframe**

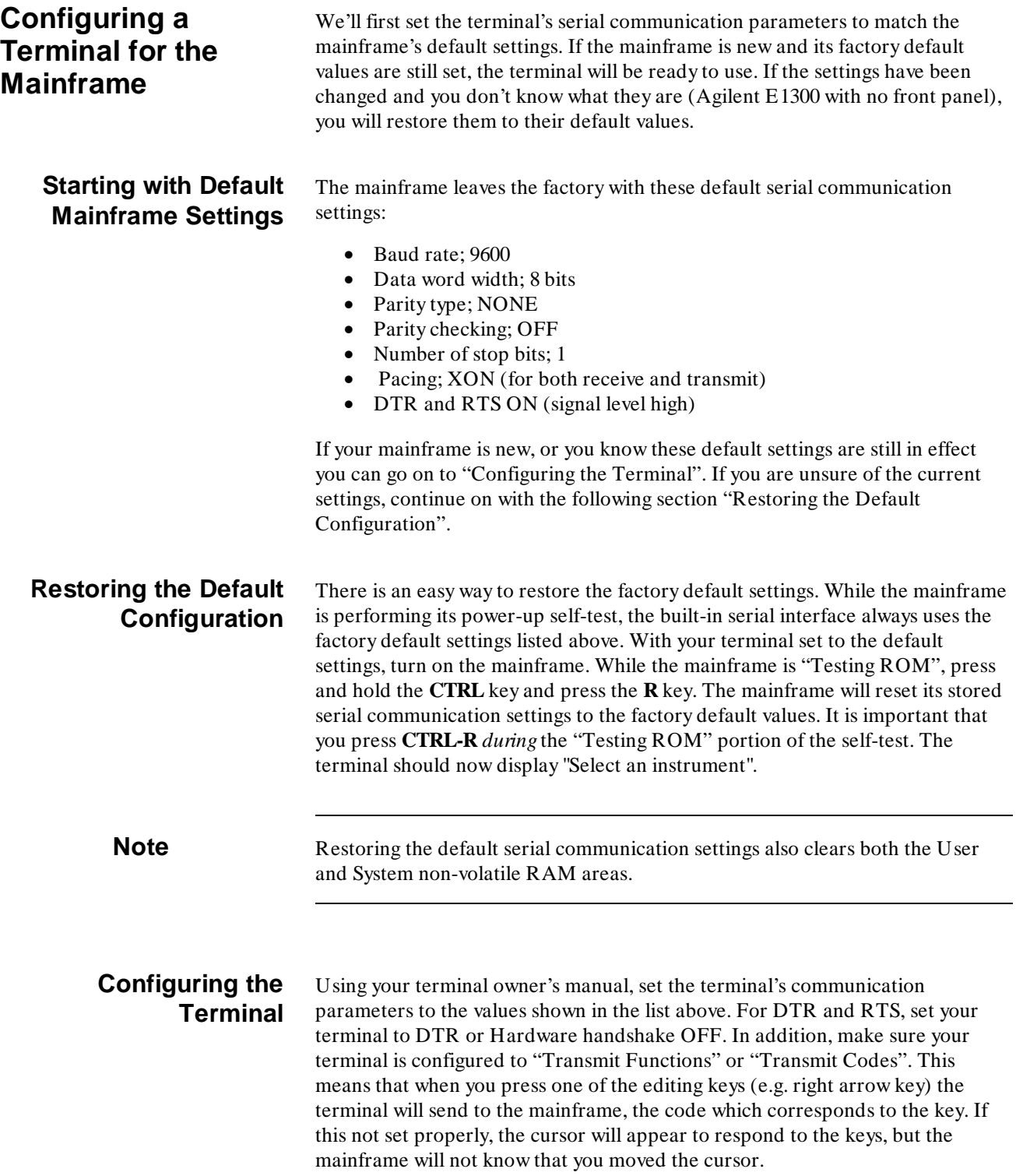

1

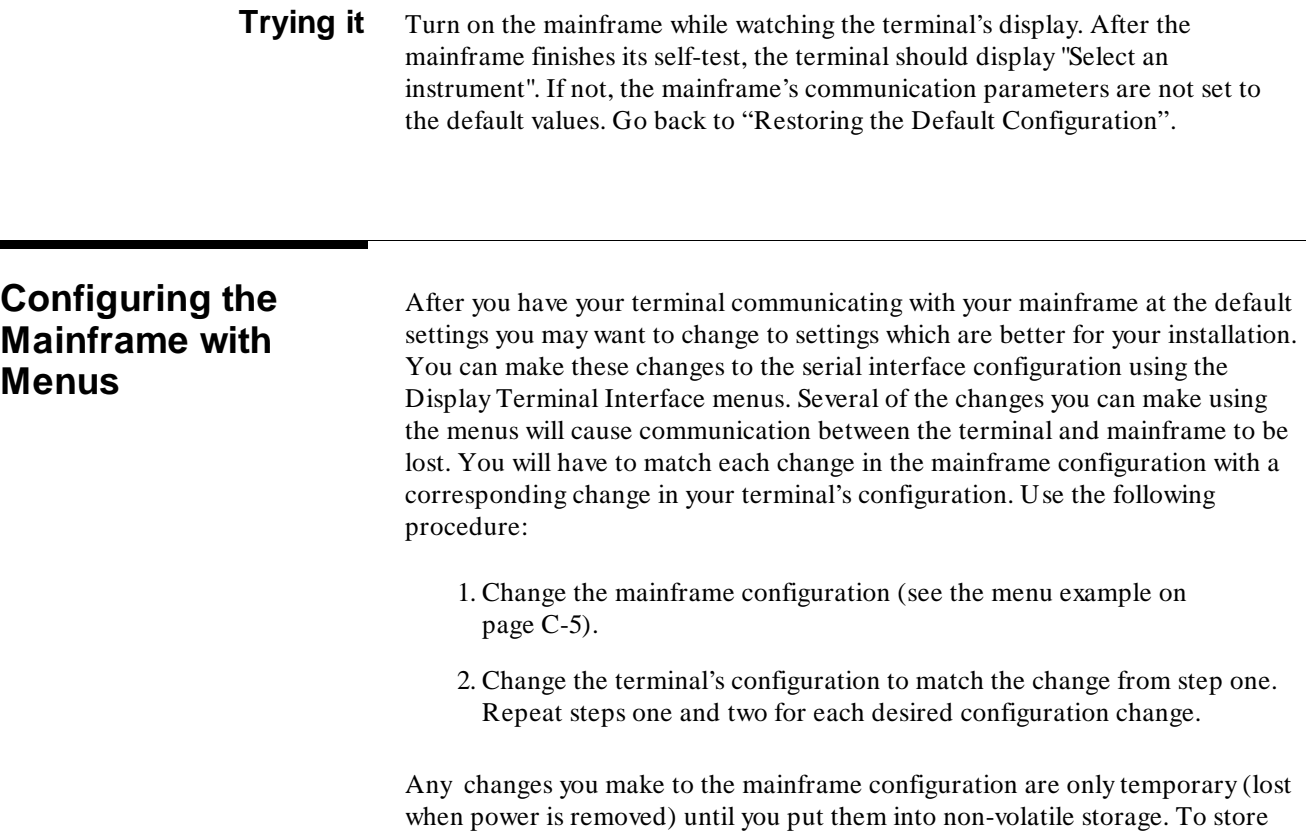

the current configuration, follow the menu example on page C-6.

![](_page_230_Figure_0.jpeg)

![](_page_231_Figure_0.jpeg)

# **Appendix D**

# **Sending Binary Data Over RS-232**

![](_page_232_Picture_116.jpeg)

The error correction code is based on the nibble of data sent. The easiest way to implement this code is to use table D-1. It is indexed based on the value of the nibble to send out, so there are 16 elements to the table.

![](_page_233_Picture_159.jpeg)

![](_page_233_Picture_160.jpeg)

![](_page_233_Picture_161.jpeg)

1

- 3. Send "SI SYSTEM" and a carriage return to get the attention of the System Instrument.
- 4. Send < CTRL-C> to clear the system.
- 5. Send "\*RST" and a carriage return to put the System Instrument in a known state.

The program must then send the binary data. This block of data should include the command "DIAG:DOWN:CHEC" followed by the address to download to and an IEEE 488.2 arbitrary block header. This block header can be either definite or indefinite. The advantage of using an indefinite block header is that you do not need to know the length of the data block. The indefinite block header is # 0. With the DIAG:DOWN:CHEC command an indefinite block is terminated with the "!" character followed by a carriage return. The "!" character is not considered part of the block. A definite block only requires the ASCII carriage return character as terminator. The definite block starts with # . This is followed by a single digit that shows the number of digits in the length field, which is followed by the actual length of the block, not counting the header. For instance, a block of 1000 bytes would have a definite block header of # 41000. Due to the formatting required, the size of the block when using the DIAG:DOWN:CHEC command is twice the length of the data in bytes.

Once the block header has been sent, the actual data is sent. Since the buffer size of the System Instrument RS-232 Interface is limited to 79 bytes, the buffer must be flushed (passed to an instrument parser) before it reaches 79 bytes. This can be done by sending a carriage return. The first carriage return should be included in the binary file after the buffer header. Sending it before this would result in the parser determining that there are not enough parameters and producing an error condition. Once transmission of the actual data begins, a carriage return should be included after every 78 bytes.

**NOTE** The carriage returns are not considered part of the block count.

After the last byte of data, there must be a carriage return to terminate the transmission for a definite block or a "!" and carriage return for an indefinite block.

# **Index**

### **!**

3-Channel Universal Counter Menu (front panel), 2-26 - 2-27 Menu (terminal interface), 3-38 - 3-39 4-Channel Counter/Totalizer Menu (front panel), 2-24 - 2-25 Menu (terminal interface), 3-36 - 3-37 4-Channel D/A Converter Menu (front panel), 2-21 Menu (terminal interface), 3-33 5 1/2 Digit Multimeter Menu (front panel), 2-20 Menu (terminal interface), 3-32 60-second menu tutorial front panel, 2-2 terminal interface, 3-3 :DRIVer:LOAD, 7-17 :DRIVer:LOAD:CHECked, 7-17

#### **A**

Abbreviated Commands, 7-2 ABORt subsystem, 7-4 Allocating a user memory segment, 4-7

#### **B**

Back Space key terminal interface, 3-15 Back Space key (front panel), 2-11 BEEPer:IMMediate, 7-35 BOOT :COLD, 7-6 :WARM, 7-7

# **C**

Cable RS-232, 5-1 Caps Lock key terminal interface, 3-15 Caps Lock key (front panel), 2-11 Changing the primary GPIB address, 4-3 Clear-to-end key terminal interface, 3-15 Clear-to-end key (front panel), 2-11 Clearing Standard Operation Event Register Bits, 6-9 Clearing status, 6-10 Close channels

terminal interface, 3-8 Close channels (front panel), 2-5 Command Abbreviated, 7-2 Implied, 7-2 Linking, 7-3 Separator, 7-2 Types, 7-1 Command Errors, B-2 Command Quick Reference, 7-75 Command Reference, SCPI ABORt subsystem, 7-4 Common Commands, 7-65 DIAGnostic subsystem, 7-5 - 7-28 INITiate subsystem, 7-29 INITiate:IMMediate, 7-29 SOURce subsystem, 7-30 - 7-31 SOURce:PULSe:COUNt, 7-30 SOURce:PULSe:COUNt?, 7-30 SOURce:PULSe:PERiod, 7-31 SOURce:PULSe:PERiod?, 7-31 STATus subsystem, 7-32 - 7-34 SYSTem subsystem, 7-35 - 7-50 SYSTem:BEEP:IMMidiate, 7-35 SYSTem:COMMunicate:GPIB:ADDRess, 7-36 TRIGger subsystem, 7-51 - 7-53 TRIGger:DELay, 7-51 TRIGger:IMMediate, 7-52 TRIGger:SLOPe, 7-52 TRIGger:SLOPe?, 7-52 TRIGger:SOURce, 7-52 TRIGger:SOURce?, 7-53 VXI subsystem, 7-54 - 7-64 Commands executing (front panel), 2-9 executing (terminal interface), 3-13 terminal interface, 3-19 Common Command Format, 7-1 Common Command reference, 7-65 Common Command reference, all instruments \*CLS, 7-66 \*ESE, 7-66 \*ESE?, 7-67 \*ESR?, 7-67 \*IDN?, 7-68 \*LRN?, 7-68 \*OPC, 7-69 \*OPC?, 7-69 \*PSC, 7-69 \*PSC?, 7-69 \*RCL, 7-70 \*RST, 7-70

\*SAV, 7-70 \*SRE, 7-70 \*SRE?, 7-71 \*STB?, 7-71 \*TRG, 7-71 \*TST?, 7-71 \*WAI, 7-71 Common Commands functional groupings, 7-65 COMMunicate:GPIB :ADDRess, 7-36 :ADDRess?, 7-36 COMMunicate:SERial[0] :OWNer, 7-7 :OWNer?, 7-8 COMMunicate:SERial[n] :CONTrol:DTR, 7-37 :CONTrol:DTR?, 7-38 :CONTrol:RTS, 7-38 :CONTrol:RTS?, 7-39 :RECeive:BAUD, 7-39 :RECeive:BAUD?, 7-39 :RECeive:BITS, 7-40 :RECeive:BITS?, 7-40 :RECeive:PACE:PROTocol, 7-41 :RECeive:PACE:PROTocol?, 7-41 :RECeive:PACE:THReshold:STARt, 7-42 :RECeive:PACE:THReshold:STARt?, 7-42 :RECeive:PACE:THReshold:STOP, 7-43 :RECeive:PACE:THReshold:STOP?, 7-43 :RECeive:PARity:CHECk, 7-44 :RECeive:PARity:CHECk?, 7-44 :RECeive:PARity:TYPE, 7-44 - 7-45 :RECeive:PARity[:TYPE?], 7-46 :RECeive:SBITs, 7-46 :RECeive:SBITs?, 7-47 :STORe, 7-8 :TRANsmit:AUTO, 7-47 :TRANsmit:AUTO?, 7-47 :TRANsmit:PACE:PROTocol, 7-48 :TRANsmit:PACE:PROTocol?, 7-48 COMMunicate:SERial[n] …, 7-36 Condition register, reading, 6-8 **CONFigure** :DLADdress?, 7-54 :DNUMber?, 7-56 :HIERarchy:ALL?, 7-58 :HIERarchy?, 7-57 :INFormation:ALL?, 7-60 :INFormation?, 7-58 - 7-59 :NUMBer?, 7-60 CONFigure:DLISt?, 7-55 Configuring a Terminal, C-1 - C-5 Connecting a terminal, C-1 - C-5 Control keys, menu (terminal interface), 3-14

#### **D**

Data memory, mainframe, 4-6 DATE, 7-48 SYST:DATE, 7-48 SYST:DATE?, 7-49 Date, reading or setting, 1-5 DATE?, 7-49 DCL (device clear), 7-73 Definition, instrument, 1-3 DELay, 7-51 TRIG:DELay, 7-51 TRIG:DELay?, 7-51 DELay?, 7-51 Delete key terminal interface, 3-14 Delete key (front panel), 2-11 Device clear (DCL), 7-73 Device Driver manual download over GPIB, 5-11 manual download over RS-232, 5-11 preparing memory for download, 5-10 Device driver RAM, 5-3 Device Drivers checking status, 5-9 Disks, 5-1 download program configuration, 5-4 downloading in GPIB systems with BASIC, 5-8 downloading in GPIB systems with IBASIC, 5-7 downloading in MS-DOS systems, 5-6 downloading multiple drivers, 5-9 editing the configuration file, 5-4 memory configuration, 5-3 Device-Specific Errors, B-2 DIAGnostic subsystem, 7-5 - 7-28 DIAG:BOOT:COLD, 7-6 DIAG:BOOT:WARM, 7-7 DIAG:COMM:SER[0]:OWN, 7-7 DIAG:COMM:SER[0]:OWN?, 7-8 DIAG:COMM:SER[n]:STOR, 7-8 DIAG:DOWN:CHEC:SADD, 7-11 - 7-12 DIAG:DOWN:CHEC[:MADD], 7-9 - 7-10 DIAG:DOWN:SADD, 7-14 DIAG:DOWN[:MADD], 7-13 DIAG:DRAM:AVA?, 7-15 DIAG:DRAM:CRE, 7-16 DIAG:DRIVer:LOAD, 7-17 DIAG:DRIVer:LOAD:CHEC, 7-17 DIAG:INT:ACT, 7-19 DIAG:INT:PRI[n], 7-21 DIAG:INT:PRI[n]?, 7-21 DIAG:INT:RESP?, 7-22 DIAG:INT:SET[n], 7-19 DIAG:INT:SET[n]?, 7-20 DIAG:NRAM:ADDR?, 7-23 DIAG:NRAM:CRE, 7-23 DIAG:NRAM:CRE?, 7-24

DIAG:PEEK?, 7-24 DIAG:POKE, 7-25 DIAG:RDIS:ADD?, 7-25 DIAG:RDIS:CRE, 7-26 DIAG:RDIS:CRE?, 7-26 DIAG:UPL:SADD?, 7-28 DIAG:UPL[:MADD]?, 7-27 DRIV:LIST:ROM?, 7-18 DRIV:LIST?, 7-18 DIAGnostic:DRIVer:LIST:RAM?, 7-18 DIAGnostic:DRIVer:LIST:ROM?, 7-18 DIAGnostic:DRIVer:LIST?, 7-18 Display instrument information (terminal interface), 3-5 control/editing keys (front panel), 2-10 instrument information (front panel), 2-3 instrument logical addresses (front panel), 2-3 instrument logical addresses (terminal interface), 3-5 module type & description (front panel), 2-5 module type & description (term. interface), 3-8 DOWNload :CHECked:SADDress, 7-11 - 7-12 :CHECked[:MADDress], 7-9 - 7-10 :SADDress, 7-14 [:MADDress], 7-13 Download program, 5-4 DOWNload, using, 4-9 Downloading device drivers checking status, 5-9 hardware handshake, 5-12 in GPIB systems with BASIC, 5-8 in GPIB systems with IBASIC, 5-7 in MS-DOS systems, 5-6 manually over GPIB, 5-11 manually over RS-232, 5-11 manually using hardware handshake, 5-13 manually using software handshake, 5-14 multiple device drivers, 5-9 pacing data, 5-12 preparing memory, 5-10 software handshake, 5-12 DRAM, 5-3 :AVAilable?, 7-15 :CREate, 7-16 :CREate?, 7-16 Drivers listing, 7-18

# **E**

Editing VXIDLD.CFG, 5-4 Editing keys front panel, 2-10 Editing keys (terminal interface), 3-14 Editing:the configuration file, 5-4 Error messages, reading, 3-12

messages, reading (front panel), 2-8 SYST:ERR?, 7-49 Error Messages, B-1 - B-6 Error Queue ,reading, B-1 Error Types, B-2 ERRor?, 7-49 Errors Command, B-2 Device-Specific, B-2 Execution, B-2 Query, B-2 Example Storing and retrieving data from mainframe memory, 4-7 Allocating an NRAM segment, 4-8 Continuous pacer out signal, 4-2 interrupting when an error occurs, 6-11 Pacing an external scanner, 4-2 reading the date, 1-5 reading the time, 1-5 setting the date, 1-5 setting the time, 1-5 Synchronizing an internal instrument to an external instrument, 4-4 synchronizing computers using \*OPC, 6-13 synchronizing computers using \*OPC?, 6-12 Synchronizing internal/external instruments and the computer, 4-4 Using the Operation Status Group Registers, 6-9 Using UPLoad and DOWNload, 4-10 Example: Reading Error Queue, B-1 Executing commands (front panel), 2-9 Executing commands (terminal interface), 3-13 Execution Errors, B-2 External computer, interrupting, 6-10 External computer/instruments, synchronizing, 6-12

# **F**

Files:VXIDLD.CFG, 5-4 Format Common Command, 7-1 SCPI Command, 7-1 Front panel features, 2-1 menu tutorial, 2-2 menus, 2-2

## **G**

GET (group execute trigger), 7-72 Go to local (GTL), 7-72 Group execute trigger (GET), 7-72 GTL (go to local),  $7-72$ 

## **H**

Hints, programming, 6-1 How to display instrument information (front panel), 2-3 display instrument information (terminal interface), 3-5 display instrument ladd (terminal interface), 3-5 display instrument ladd(front panel), 2-3 reset (reboot) the mainframe (front panel), 2-3 reset (reboot) the mainframe (terminal interface), 3-5 set or read the system GPIB address, 3-5 set or read the system GPIB address (front panel), 2-3 GPIB message reference, 7-72

## **I**

IBASIC, Users Note, 4-7 IFC (interface clear), 7-72 IMMediate BEEP:IMM, 7-35 INIT:IMM, 7-29 TRIG:IMM, 7-52 Implied Commands, 7-2 In case of difficulty terminal interface, 3-23 In case of difficulty (front panel), 2-12 INITiate subsystem, 7-29 Instrument Control Keys (front panel), 2-11 Control Keys (terminal interface), 3-15 definition, 1-3 logical addresses, 1-4 menus (front panel), 2-13 menus (terminal interface), 3-25 menus, using, 3-8 menus, using (front panel), 2-5 Instrument secondary addresses, 1-4 Instruments, synchronizing, 4-3

Interface clear (IFC), 7-72 Internal/external instruments, synchronizing, 4-3 INTerrupt :ACTivate, 7-19 :PRIority[n], 7-21 :PRIority[n]?, 7-21 :RESPonse?, 7-22 :SETup[n], 7-19 :SETup[n]?, 7-20 Interrupting external computer, 6-10 Introductory programming examples, 1-4

### **K**

Key descriptions (front panel), 2-10 Key descriptions, General, 3-14 Keys editing (terminal interface), 3-14 menu (front panel), 2-10 menu (terminal interface), 3-14 menu control (terminal interface), 3-14

### **L**

Left arrow key terminal interface, 3-14 Left arrow key (front panel), 2-10 Linking Commands, 7-3 LLO (local lockout), 7-73 Local lockout (LLO), 7-73 Logical addresses displaying (front panel), 2-3 displaying (terminal interface), 3-5 instrument, 1-4

## **M**

Mainframe data memory, 4-6 description, 1-1 memory, optional, 1-1 Memory device driver RAM, 5-3 Memory, mainframe, 4-6 Menu using a terminal without, 3-21 Menu (front panel) 3-Channel Universal Counter, 2-26 - 2-27 4-Channel Counter/Totalizer, 2-24 - 2-25 Quad 8-Bit Digital Input/Output, 2-22 4-Channel D/A Converter, 2-21 5 1/2 Digit Multimeter, 2-20 instrument (front panel), 2-13 keys, 2-10 Scanning Voltmeter, 2-18 - 2-19 Switchbox, 2-16 System Instrument, 2-14 - 2-15

tutorial, 2-2 Menu (terminal interface) 3-Channel Universal Counter, 3-38 - 3-39 4-Channel Counter/Totalizer, 3-36 - 3-37 Quad 8-Bit Digital Input/Output, 3-34 4-Channel D/A Converter, 3-33 5 1/2 Digit Multimeter, 3-32 control keys, 3-14 instrument, 3-25 keys, 3-14 Scanning Voltmeter, 3-30 - 3-31 Switchbox, 3-28 System Instrument, 3-26 - 3-27 tutorial, 3-3 Mode, monitor, 3-11 Mode, monitor (front panel), 2-8 Modules, unassigned, 1-4 Monitor a Switchbox (front panel), 2-5 a Switchbox (terminal interface), 3-8 mode, 3-11 mode (front panel), 2-8 Multiple device drivers, 5-9

## **N**

Non-volatile user memory, 4-7 NRAM, 5-5 :ADDRess?, 7-23 :CREate, 7-23 :CREate?, 7-24 address, 4-7 allocating a segment, 4-7 locating the segment, 4-7 user non-volatile memory, 4-7

# **O**

Open and close channels terminal interface, 3-8 Open and close channels (front panel), 2-5 **OPERation** :CONDition?, 7-32 :ENABle, 7-32 :ENABle?, 7-33 [:EVENt]?, 7-33 Optional mainframe memory, 1-1 Other Terminals, non-supported, 3-19

# **P**

Pacer, using, 4-1 Pacing data for manual download, 5-12 PEEK?, 7-24 POKE, 7-25 PRESet, 7-34 Primary GPIB address, changing, 4-3

Programming examples, introductory, 1-4 Programming hints, 6-1 PULSe :COUNt, 7-30 :COUNt?, 7-30 :PERiod, 7-31 :PERiod?, 7-31

# **Q**

Quad 8-Bit Digital Input/Output Menu (front panel), 2-22 Menu (terminal interface), 3-34 Query Errors, B-2 QUEStionable, 7-34 Quick Reference, Command, 7-75

# **R**

RDISK, 5-5 :ADDress?, 7-25 :CREate, 7-26 :CREate?, 7-26 READ?, 7-60 Reading error messages (front panel), 2-8 error messages (terminal interface), 3-12 the Condition register, 6-8 the Status Byte register, 6-4 the system GPIB address, 3-5 the system GPIB address (front panel), 2-3 Reading Instrument's Error Queue, B-1 Reading the date, 1-5 Reading the time, 1-5 Readings retrieving from mainframe memory, 4-7 storing in mainframe memory, 4-7 Reboot the mainframe terminal interface, 3-5 Reboot the mainframe (front panel), 2-3 Reference, Common Commands, 7-65 register :READ?, 7-61 :WRITe?, 7-62 VXI:READ?, 7-60 VXI:WRIT, 7-64 Register, Status Byte, 6-4 Remote (GPIB message), 7-74 Reset (reboot) the mainframe (front panel), 2-3 (reboot) the mainframe (terminal interface), 3-5 a switch module (front panel), 2-5 a switch module (terminal interface), 3-8 Retrieving data from mainframe memory, 4-7 Right arrow key terminal interface, 3-14 RS-232 Cable, 5-1

# **S**

SA, terminal interface command, 3-21 Scan channels (front panel), 2-5 Switchbox, terminal interface, 3-8 Scanning Voltmeter Menu (front panel), 2-18 - 2-19 Voltmeter Menu (terminal interface), 3-30 - 3-31 SCPI Commands, 7-1 Format, 7-1 Reference, 7-4 SDC (selected device clear), 7-73 Secondary addresses, instrument, 1-4 SELect, 7-63 Select Address command (terminal interface), 3-21 Select Instrument command (terminal interface), 3-21 SELect?, 7-63 Selected device clear (SDC), 7-73 Selecting instruments, without menus, 3-21 the Switchbox (front panel), 2-5 the Switchbox (terminal interface), 3-8 Separator Command, 7-2 Serial poll (SPOLL), 7-74 Service request enable register, 6-5 Service request enable register, 6-5 clearing, 6-5 Set or read the system GPIB address terminal interface, 3-5 Set or read the system GPIB address (front panel), 2-3 Setting the date, 1-5 Setting the time, 1-5 Shift key terminal interface, 3-15 Shift key (front panel), 2-11 SI, terminal interface command, 3-21 SLOPe, TRIGger:SLOPe, 7-52 SLOPe?, TRIGger:SLOPe?, 7-52 SOURce subsystem, 7-30 - 7-31 SOURce, TRIG:SOUR, 7-52 SOURce?, TRIG:SOUR?, 7-53 SPOLL (serial poll), 7-74 ST, terminal interface command, 3-20 Standard Commands for Programmable Instruments, SCPI, 7-4 Standard Event Status bits, unmasking, 6-6 Standard Event Status Register, 6-6 reading, 6-7 Standard Event Status Register (table), 6-6 Standard Operation Status Group Condition register, 6-7 Condition register (table), 6-8 Status Byte register, 6-3 - 6-4 Status Byte Register, reading, 6-4

STATus subsystem, 7-32 - 7-34 STAT:OPER:COND?, 7-32 STAT:OPER:ENAB, 7-32 STAT:OPER:ENAB?, 7-33 STAT:OPER[:EVEN]?, 7-33 STAT:PRES, 7-34 STAT:QUES, 7-34 Status system structure, 6-2 Status, clearing, 6-10 Status, system structure, 6-2 Storing and retrieving data from mainframe memory, 4-7 Subsystem ABORT, 7-4 DIAGnostic, 7-5 - 7-28 INITiate, 7-29 SOURce, 7-30 - 7-31 STATus, 7-32 - 7-34 SYSTem, 7-35 - 7-50 TRIGger, 7-51 - 7-53 VXI, 7-54 - 7-64 Switchbox close channels (front panel), 2-5 close channels (terminal interface), 3-8 display module type & description (front panel), 2-5 display module type & description (term. interface), 3-8 Menu (front panel), 2-16 Menu (terminal interface), 3-28 monitoring (front panel), 2-5 monitoring (terminal interface), 3-8 open and close channels (front panel), 2-5 open and close channels (terminal interface), 3-8 scan channels (front panel), 2-5 scan channels (terminal interface), 3-8 selecting (front panel), 2-5 selecting (terminal interface), 3-8 Synchronizing internal/external instruments, 4-3 Synchronizing external computer/instruments, 6-12 Syntax, Variable Command, 7-2 System Instrument, 7-1 Menu (front panel), 2-14 - 2-15 Menu (terminal interface), 3-26 - 3-27 System Instrument menu, 3-5 System Instrument menu (front panel), 2-3 SYSTem subsystem, 7-35 - 7-50 SYST:COMM:GPIB:ADDR?, 7-36 SYST:COMM:SER[n] :REC:PAR:TYPE, 7-44 - 7-45 SYST:COMM:SER[n]:CONT:DTR, 7-37 SYST:COMM:SER[n]:CONT:DTR?, 7-38 SYST:COMM:SER[n]:CONT:RTS?, 7-39 SYST:COMM:SER[n]:REC:BAUD, 7-39 SYST:COMM:SER[n]:REC:BAUD?, 7-39 SYST:COMM:SER[n]:REC:BITS, 7-40 SYST:COMM:SER[n]:REC:BITS?, 7-40 SYST:COMM:SER[n]:REC:PACE:PROT, 7-41 SYST:COMM:SER[n]:REC:PACE:PROT?, 7-41 SYST:COMM:SER[n]:REC:PACE:THR:STAR, 7-42 SYST:COMM:SER[n]:REC:PACE:THR:STAR?, 7-42 SYST:COMM:SER[n]:REC:PACE:THR:STOP, 7-43 SYST:COMM:SER[n]:REC:PACE:THR:STOP?, 7-43 SYST:COMM:SER[n]:REC:PAR:CHEC, 7-44 SYST:COMM:SER[n]:REC:PAR:CHEC?, 7-44 SYST:COMM:SER[n]:REC:PAR[:TYPE?], 7-46 SYST:COMM:SER[n]:REC:SBIT, 7-46 SYST:COMM:SER[n]:REC:SBIT?, 7-47 SYST:COMM:SER[n]:TRAN:AUTO, 7-47 SYST:COMM:SER[n]:TRAN:AUTO?, 7-47 SYST:COMM:SER[n]:TRAN:PACE:PROT, 7-48 SYST:COMM:SER[n]:TRAN:PACE:PROT?, 7-48 SYST:COMM:SERial[n]:CONT:RTS, 7-38 SYST:DATE, 7-48 SYST:DATE?, 7-49 SYST:ERRor?, 7-49 SYST:TIME, 7-50 SYST:TIME?, 7-50 SYST:VERS?, 7-50

## **T**

Terminal configuring, C-1 - C-5 connecting, C-1 - C-5 Terminal interface commands, 3-19 commands, SA, 3-21 commands, SI, 3-21 commands, ST, 3-20 features, 3-2 menu tutorial, 3-3 menus, 3-3 TIME, 7-50 SYST:TIME, 7-50 SYST:TIME?, 7-50 Time, reading or setting, 1-5 TIME?, 7-50 TRIG:SOURce, 7-52 TRIG:SOURce?, 7-53 TRIGger subsystem, 7-51 - 7-53 trigger system ABORt subsystem, 7-4 INITiate subsystem, 7-29 TRIGger subsystem, 7-51 - 7-53 TRIGger:IMMediate, 7-52 TRIGger:SLOPe, 7-52 TRIGger:SLOPe?, 7-52

# **U**

Unassigned modules, 1-4 Unmasking Standard Event Status bits, 6-6 Unmasking Standard Operation Event Register Bits, 6-8 UPLoad :SADDress?, 7-28 [:MADDress]?, 7-27 UPLoad, using, 4-9

User memory, non-volatile, 4-7 Using :DOWNload and :UPLoad, 4-9 a terminal without menus, 3-21 instrument menus (front panel), 2-5 instrument menus (terminal interface), 3-8 menus, 2-2, 3-3 Operation Status Group Registers, 6-9 Other Terminals, 3-19 Supported Terminals, 3-16 the Pacer, 4-1

## **V**

Variable Command Syntax, 7-2 VERSion?, 7-50 VXI subsystem, 7-54 - 7-64 VXI:CONF:DLAD?, 7-54 VXI:CONF:DLIS?, 7-55 VXI:CONF:DNUM?, 7-56 VXI:CONF:HIER:ALL?, 7-58 VXI:CONF:HIER?, 7-57 VXI:CONF:INF:ALL?, 7-60 VXI:CONF:INF?, 7-58 - 7-59 VXI:CONF:NUMB?, 7-60 VXI:READ?, 7-60 VXI:REG:READ?, 7-61 VXI:SEL, 7-63 VXI:SEL?, 7-63 VXI:WRIT, 7-64 VXI Subsystem, 7-62 VXIDLD.CFG, 5-4

## **W**

WRITe, 7-64